KAUNO TECHNOLOGIJOS UNIVERSITETAS INFORMATIKOS FAKULTETAS MULTIMEDIJOS INŽINERIJOS KATEDRA

Dovilė Čepytė

# **Microsoft Office SharePoint Server 2007 panaudojimo ir pritaikymo nuotoliniam mokymui galimybių tyrimas**

Magistro darbas

Darbo vadovas doc. dr. S. Maciulevičius

Kaunas, 2011

## KAUNO TECHNOLOGIJOS UNIVERSITETAS INFORMATIKOS FAKULTETAS MULTIMEDIJOS INŽINERIJOS KATEDRA

Dovilė Čepytė

# **Microsoft Office SharePoint Server 2007 panaudojimo ir pritaikymo nuotoliniam mokymui galimybių tyrimas**

Magistro darbas

Recenzentas

dr. R. Kubiliūnas

2011-05-30

Vadovas

doc. dr. S. Maciulevičius

2011-05-30

Atliko

 IFN-9/2 gr. stud. Dovilė Čepytė 2011-05-30

Kaunas, 2011

### **TURINYS**

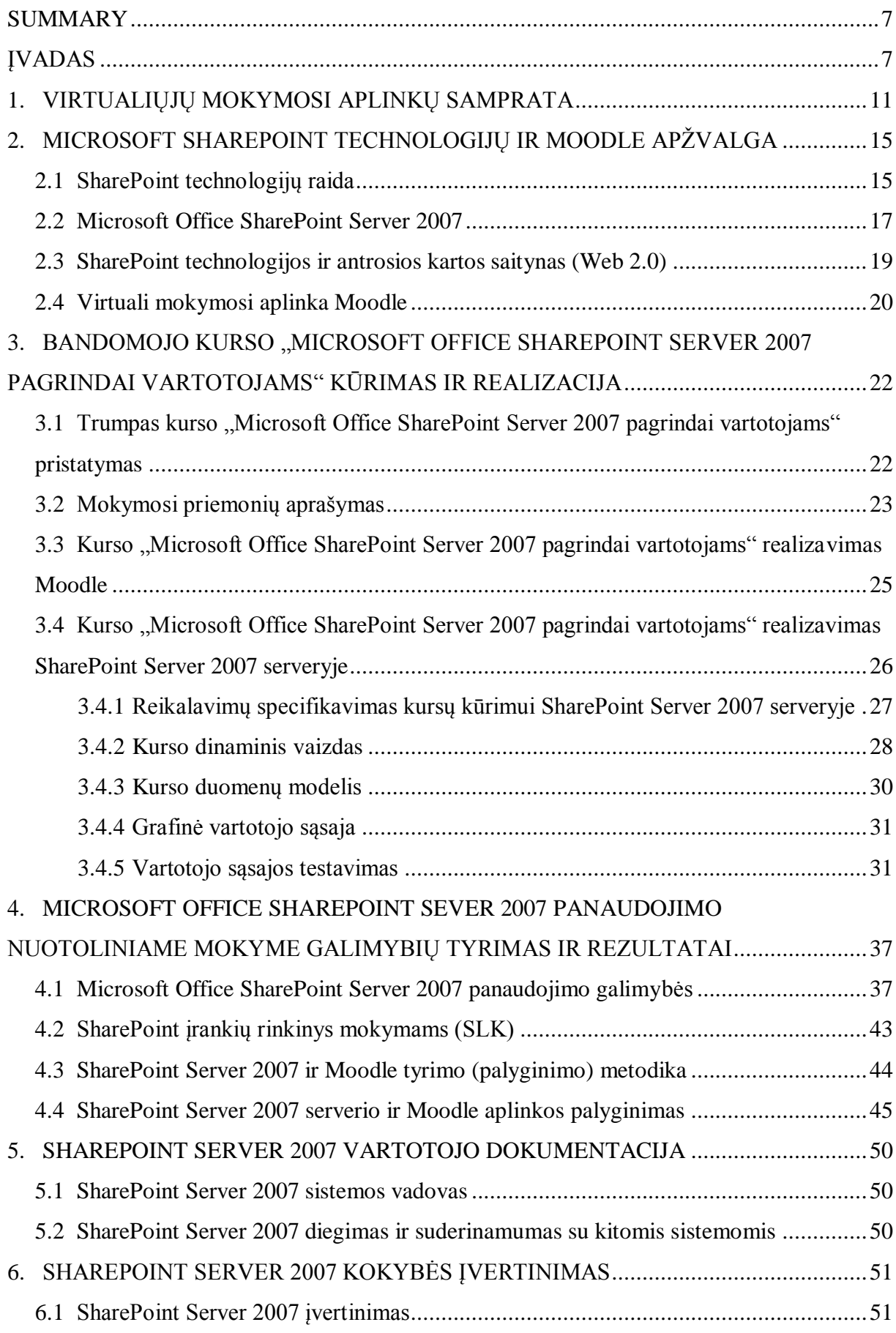

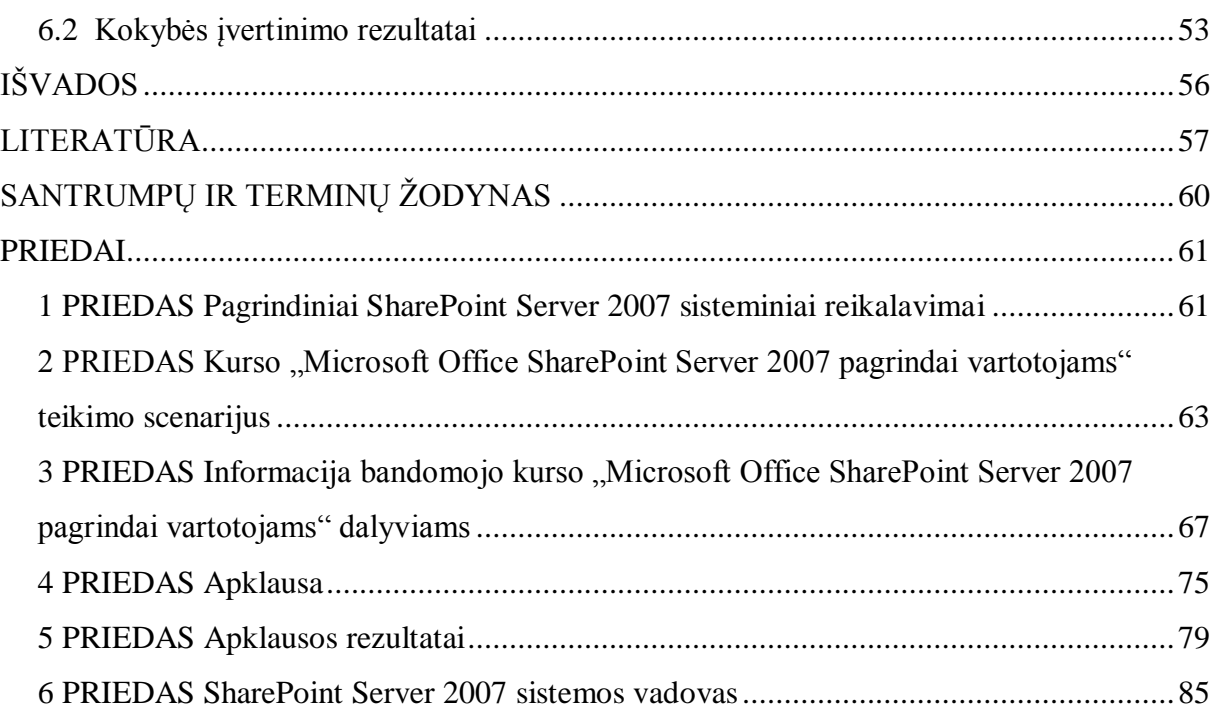

## **PAVEIKSLĖLIŲ SĄRAŠAS**

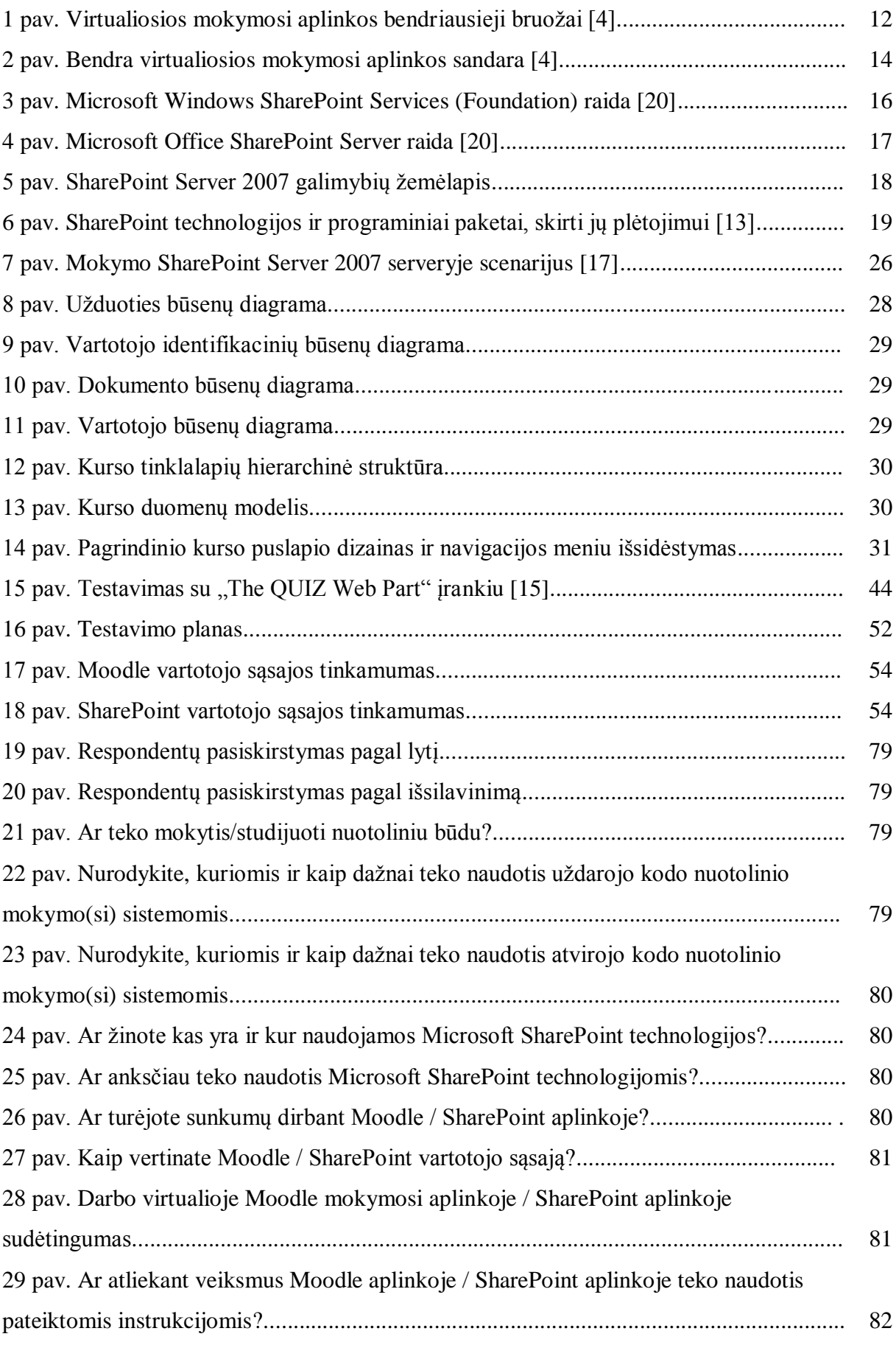

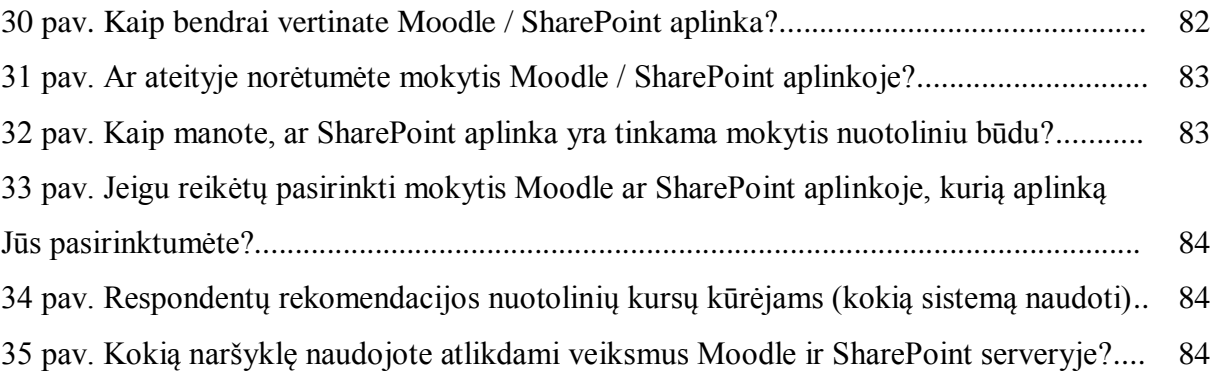

## **LENTELIŲ SĄRAŠAS**

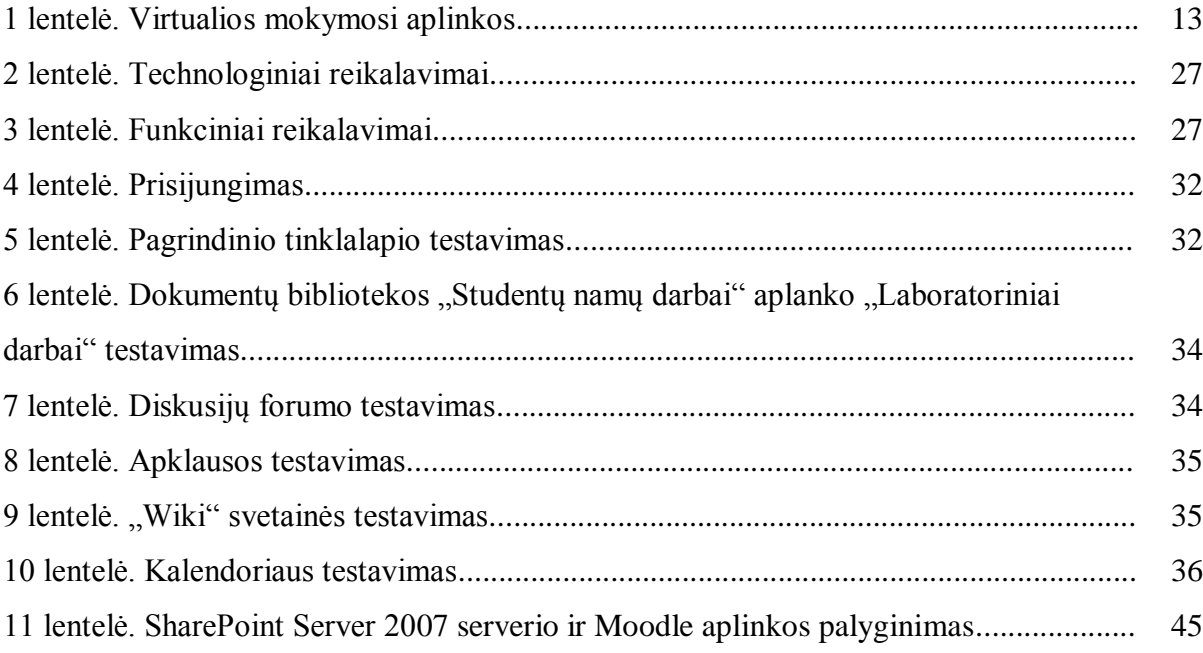

## **The Investigation of Microsoft Office SharePoint Server 2007 use and adaptation opportunities in e-learning**

#### **SUMMARY**

<span id="page-6-0"></span>Variety of virtual learning management systems (VLMS) are being used each day in almost every corner of the world. Nowadays, the most popular and mostly used VLMS is non-commercial system – Moodle. During time numbers of non-commercial systems were purchased and became commercial. Therefore, it is very important to analyze possibilities of other systems that can be used in e-learning.

The subject of this thesis is investigation of Microsoft Office SharePoint Server 2007 use and adaptation opportunities in e-learning. There has been made a review of SharePoint and Moodle technologies; e-learning course was prepared in both systems, which helped to do the experiment and to compare both systems.

The results of the analysis showed that SharePoint Server 2007 has a number of elements (co-operation and communication, users registration, content management, tasks and surveys management, interface change tools), which could be used for e-learning, but this server lacks relevant components, such as: testing, assessment and student tracking tools. Therefore, if we want to use SharePoint Server 2007 as virtual learning environment, it is necessary to expand its capabilities. This can be accomplished using a non-commercial product the "SharePoint Learning Kit", which complements the standard server in evaluation capabilities, supports SCORM 2004 standard, and has a simpler tool for student registration and assignment of tasks. Also, commercial tool "The QUIZ Web Part" could be used for testing opportunities.

To sum up, theoretical study and system (Moodle and SharePoint Server 2007) comparison showed that the best match for distance learning standards and distance learning courses management system is Moodle.

The user's ratings of systems relevance:

- Positive evaluation of Moodle relevance 94 percent;
- Positive evaluation of SharePoint Server 2007 relevance 85 percent.

These results showed that the best system, that satisfies user's needs, is Moodle.

#### **ĮVADAS**

Augantis gyvenimo tempas, didesnis visuomenės mobilumas bei aukštųjų technologijų plėtra keičia visuomenės gyvenimo būdą. Šiandien sunku įsivaizduoti profesinį gyvenimą bei mokymosi procesą be naujausių technologijų. Mokymo ir mokymosi proceso naujovės tiesiogiai susijusios su naujais metodais ir naujais resursais, atitinkančiais besimokančiųjų gyvenimo būdą ir dalykus, kurie juos traukia ir motyvuoja. Informacinių komunikacinių technologijų (IKT) naudojimas neleidžia atsilikti nuo techninių naujovių ir besikeičiančios mokymosi aplinkos.

Siekdami užtikrinti mokymosi visą gyvenimą galimybes, švietimo paslaugų teikėjai turi garantuoti aukštos kokybės mokymo(si) paslaugas, užtikrinti, kad skirtingo amžiaus ir interesų žmonių žinios bei įgūdžiai atitiktų besikeičiančius darbo vietų, darbdavio reikalavimus ir darbo metodus. Tik nuolatinis kvalifikacijos tobulinimas ir žinių bei gebėjimų atnaujinimas gali užtikrinti mobilumą darbo ir profesijų pasaulyje [22]. Technologijomis pagrįsti mokymosi būdai siūlo naujų tobulėjimo galimybių, o IKT atsiradimas ir paplitimas tradicinį mokymą pavertė kitokiu procesu, kuris dažnai vadinamas nuotoliniu mokymu, elektroniniu švietimu (e. švietimu) ar e. mokymu. Nuotolinis mokymasis paprastai suprantamas kaip mokymas, suteikiantis besimokančiajam galimybę mokytis pasirinktu patogiu metu ir priimtinoje vietoje. Remiantis M. Teresevičienės ir kt. mokslo studija [21], "nuotolinio mokymo(si) plėtra būtina, kad Lietuvoje būtų sukurtas efektyvesnis mokymosi procesas ir užtikrintas lankstesnis besimokančiųjų mokymo(si) veiklos organizavimas".

Problematika. Dažniausiai nuotolinio mokymosi kursai vyksta virtualiose mokymosi aplinkose (VMA). Šiuo metu plačiai naudojamos Moodle, WebCT, Learning Space, ATutor, First Class ir kt. virtualaus mokymosi aplinkos. Svarbiausia nuotolinio mokymosi sąlyga – geras VMA pasirinkimas, kad mokymas ir mokymasis būtų efektyvus. Pasirenkant virtualią aplinką svarbu žinoti technologijų panaudojimo galimybes, kadangi VMA sukūrimas yra sudėtingas procesas, o portalo projektavimas ir įdiegimas yra vienas iš svarbiausių uždavinių. Dėl šių priežasčių būtina ieškoti bei tirti naujus įrankius, programas ar sistemas nuotolinio mokymosi plėtojimui. Toliau būtinas gero nuotolinio mokymosi kurso technologinio modelio projektinis pasirinkimas ir sukūrimas.

Be to, šiuo metu pastebėta, kad mokymosi portalų kūrimui bei alternatyvių mokymosi įrankių virtualioms mokymosi aplinkoms ieškoma ne tik renkantis atvirojo kodo programas, bet ir plačiai naudojamas Microsoft kompanijos programas. Tiek užsienio šalyse, tiek ir Lietuvoje mokymų portalams kurti pradėta naudotis versle plačiai paplitusiomis Microsoft SharePoint technologijomis. Žemiau pateikiamas kelių SharePoint technologijomis paremtų portalų adresų sąrašas:

- Švietimo ir mokslo ministerijos įsteigtas švietimo portalas [http://portalas.emokykla.lt;](http://portalas.emokykla.lt/)
- Projekto "Bibliotekos pažangai" portalas [www.bibliotekospazangai.lt;](http://www.bibliotekospazangai.lt/)
- Vokietijos "Eberhard Karls Universität Tübingen" universiteto portalas [http://www.elp.uni-tuebingen.de.](http://www.elp.uni-tuebingen.de/)

**Darbo tikslas** – ištirti Microsoft Office SharePoint Server 2007 (toliau – SharePoint Server 2007) panaudojimo ir pritaikymo nuotoliniam mokymui galimybes bei palyginti su pasirinkta virtualia mokymosi aplinka.

Siekiant numatyto tikslo, kelti tokie **uţdaviniai**:

- 1. Išsiaiškinti virtualios mokymosi aplinkos sampratą;
- 2. Apžvelgti ir trumpai pristatyti Microsoft SharePoint technologijas ir Moodle aplinką;
- 3. Parengti bandomąjį nuotolinio mokymosi kursą apie SharePoint technologijas;
- 4. Bandomąjį kursą perkelti į SharePoint Server 2007 serverį;
- 5. Bandomąjį kursą perkelti į Moodle aplinką;
- 6. Atlikti SharePoint Server 2007 testavimą;
- 7. Palyginti tirtas sistemas:
	- išsiaiškinti privalumus;
	- išsiaiškinti trūkumus;
- 8. Atlikti sistemų kokybės įvertinimą, naudojant kontrolinę vartotojų grupę (vartotojų anketavimą);
- 9. Apibendrinti tyrimo rezultatus.

**Darbo objektas** – Microsoft Office SharePoint Server 2007 panaudojimo ir pritaikymo nuotoliniam mokymui galimybių tyrimas.

Darbo aktualumas. Informacinės technologijos sparčiai plėtojamos ir vis dažniau taikomos ne tik kasdieninėje veikloje, bet ir švietime. Informacinės visuomenės plėtra ir intensyvėjantis informacinių technologijų naudojimas įvairiose gyvenimo srityse vis daugiau reikalauja skirti dėmesio tiems įrankiams, kurie paverčia kompiuterį mokomąja priemone. Šiuo metu sparčiai daugėja švietimo įstaigų, mokymo centrų, aukštųjų mokyklų, teikiančių naujausiomis technologijomis grįsto nuotolinio mokymo paslaugas. Toks mokymosi būdas yra ypač aktualus ir reikalingas ne tik žmonėms, turintiems judėjimo negalią, bet ir užimtiems, siekiantiems karjeros, norintiems mokytis, gilinti savo žinias, įgūdžius, kelti kvalifikaciją, tačiau studijuoti ar mokytis tradiciniu būdu neužtenka laiko arba, žmogų, norinti įgyti atitinkamą kvalifikaciją, nuo švietimo įstaigos skiria didelis atstumas. Visas tokias ir panašias problemas galima išspręsti pasitelkiant nuotolinį mokymą.

Tačiau, nepaisant akivaizdžios pažangos, nuotolinio mokymo efektyvumas ir populiarumas dar negali būti lyginamas su tradiciniu mokymu, todėl būtina tirti ir analizuoti nuotolinio mokymo plėtrą diegiant ir panaudojant naujus įrankius, technologijas ar instrumentus.

**Tyrimo metodai.** Bendrai nuotolinio mokymosi sistemos ir Microsoft SharePoint technologijų analizei naudoti Lietuvos ir užsienio šalių mokslininkų darbai, publikuoti periodinėje spaudoje ir internete, bei įvairūs internetiniai šaltiniai. Virtualioms mokymosi aplinkoms analizuoti buvo naudojami lyginamosios analizės ir eksperimentiniai tyrimo metodai. Sistemoms testuoti taikytas eksperimentinis metodas, o rezultatams apibendrinti – sistemų įvertinimas, pasitelkiant kontrolinę vartotojų grupę (vartotojų anketavimas). Darbe vartojamos žiniatinklio ir su nuotoliniu mokymu susijusios sąvokos.

Pagrindinis tyrimas atliktas naudojantis Kauno technologijos universiteto resursais, skirtais studentų moksliniams darbams ir tyrimams rengti, t. y. tyrimas atliktas naudojantis Microsoft Office SharePoint Server 2007 serveriu <http://dsp.isd.ktu.lt/> ir vienos įmonės virtualia mokymosi aplinka Moodle. Sistemų įvertinimams naudotas internetinis apklausų kūrimo įrankis [www.publika.lt.](http://www.publika.lt/) Statistiniai duomenys apdoroti Microsoft Office Excel 2007 programa.

**Darbo rezultatų praktinė reikšmė.** Darbo metu sukurtas bandomasis kursas "Microsoft Office SharePoint Server 2007 pagrindai vartotojams". Darbe pateiktos išvados grindžiamos realizuotais eksperimentiniais tyrimais ir vartotojų vertinimais. Ištirtos Microsoft Office SharePoint Server 2007 technologijų panaudojimo ir pritaikymo nuotoliniam mokymui galimybės padės išsiaiškinti, ar šios technologijos galėtų būti alternatyva jau gerai žinomoms nuotolinio mokymosi sistemoms, kaip Moodle, WebCT ar kitoms VMA.

Šis darbas – tai dar vienas žingsnis, padedantis plėtoti nuotolinio mokymosi sistemas bei atskleisti naujų technologijų pritaikymo galimybes nuotoliniam mokymuisi.

**Darbo struktūra ir apimtis.** Darbą sudaro įvadas, 6 dalys, išvados, literatūros sąrašas, santrumpų ir terminų žodynėlis bei 6 priedai. Microsoft Office SharePoint Server 2007 technologijų panaudojimo ir pritaikymo nuotoliniam mokymui tyrimas aprašytas 46 puslapiuose (su 11 lentelių ir 35 paveikslėliais). Literatūros sąrašą sudaro 22 nuorodos. Iš viso darbą sudaro 120 puslapių.

#### **1. VIRTUALIŲJŲ MOKYMOSI APLINKŲ SAMPRATA**

<span id="page-10-0"></span>Šiuo metu daug kalbama ir rašoma apie e. švietimą, virtualųjį mokymąsi, nuotolinius mokymus ar studijas. Visus šiuos terminus apima virtualios mokymosi aplinkos (sutrumpintai – VMA) samprata. Analizuojant VMA, būtina išsiaiškinti ir suprasti su nuotoliniu mokymu susijusius terminus ir jų sampratas.

Pagal Švietimo ir mokslo ministerijos mokyklų tobulinimo programą "Virtualioji mokymosi aplinka mokyklai" (2005 m.), virtualioji mokymosi aplinka apibrėžiama taip: virtualioji mokymosi aplinka – tai programinė įranga kompiuterių tinklu ir/ar kitomis informacinėmis technologijomis pagrįsta mokymo(si) sistema [4]. Pirmiausia jos buvo pradėtos naudoti aukštosiose mokyklose, o vėliau imta diegti ir bendrojo lavinimo mokyklose [2, 4, 16].

Moksliniuose darbuose [2, 4] ir praktikoje vartojami tokie mokymosi sistemų terminai:

- Ugdymo tvarkymo aplinkos (angl. *Managed Learning Environments*);
- Virtualiosios mokymosi aplinkos (angl. *Virtual Learning Environments*);
- Mokymosi tvarkymo sistemos (angl. *Learning Management Systems*);
- Kolektyvinio kompiuterizuoto mokymosi terpės (angl. *Computer Supported Collaborative Learning*);
- Turinio tvarkymo sistemos (angl. *Content Management Systems*);
- Mokymosi turinio tvarkymo sistemos (angl. *Learning Content Management Systems*);
- Kursų tvarkymo sistemos (angl. *Course Management Systems*).

Virtualiose mokymosi sistemose, tokiose kaip Moodle, WebCT ar Blackboard švietimo institucijos gali skelbti informaciją bei valdyti kursus, tai gali atlikti mokymosi programos kūrėjas – kurso autorius, dėstytojas ar sistemos administratorius.

Virtualioje mokymosi aplinkoje vyksta mokymosi procesas: pateikiamas visas kurso ar modulio turinys, bendraujama diskutuojant (diskusijų forumuose, pokalbiuose ar elektroniniu paštu), atliekami namų darbai ir praktinės užduotys, vyksta darbas grupėse, o įgytos žinios bei gebėjimai tikrinami kompiuteriniais testais, vertinama automatinėmis priemonėmis ir pan.

Taigi VMA galėtume apibūdinti kaip mokomosios medžiagos tvarkymo ir pateikimo, užduočių, bendravimo, bendradarbiavimo ir vertinimo priemonių sistemą, leidžiančią lanksčiai valdyti ugdymo procesą (žr. 1 pav.) [4].

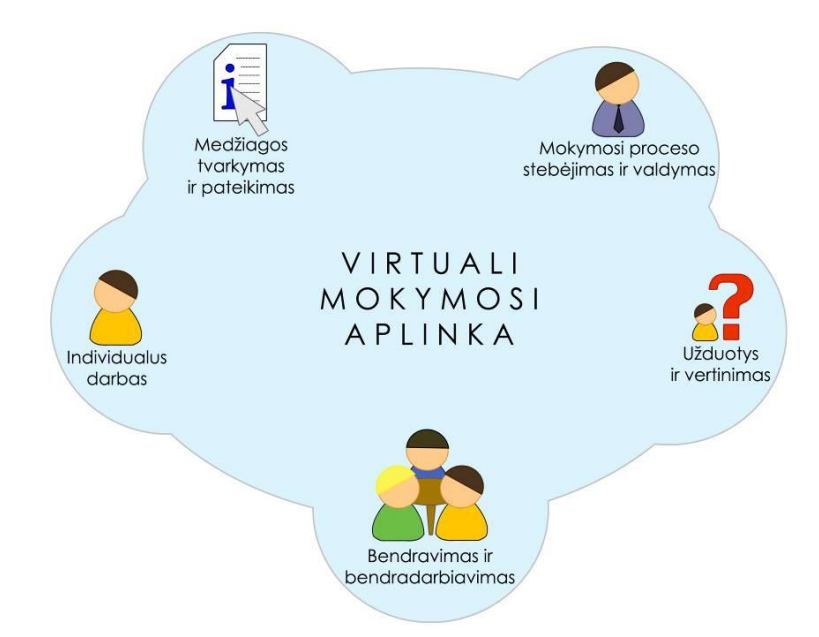

1 **pav.** Virtualiosios mokymosi aplinkos bendriausieji bruožai [4]

Lyginant VMA ir nuotolinį mokymąsi, nuotolinis mokymasis yra bendresnė sąvoka, kuria pirmiausia nusakomas dėstytojo ir besimokančiojo fizinis atstumas. Virtualioji mokymosi aplinka yra viena iš veiksmingiausių priemonių nuotoliniam mokymui įgyvendinti. Taigi nuotolinį mokymąsi galima organizuoti įvairiai, pavyzdžiui, vaizdo konferencijos, netgi elektroninių laiškų su užduotimis ir paaiškinimais siuntimas besimokantiesiems galėtų būti vienas iš nuotolinio mokymo būdų, o VMA yra priemonė sistemingam, tvarkingam nuotoliniam mokymo būdui išreikšti, mokymosi procesui organizuoti [4].

Egzistuoja daugybė nemokamų ir mokamų nuotolinio mokymosi platformų, dar kitaip vadinamų uždarojo ir atvirojo kodo nuotolinio mokymosi sistemų, dar kitos yra naudojamos tik tam tikrų įstaigų vidinėje sistemoje. Pagrindinės aplinkybės, lemiančios vienos ar kitos platformos pasirinkimą, yra švietimo institucijos įgyvendinama mokymo politika (vertinimo sistema, egzaminų tvarka ir t. t.), žmogiškieji resursai mokymosi programoms tobulinti ir techninei pagalbai teikti, besimokančiųjų poreikiai ir finansiniai institucijos resursai [16].

Šiuo metu Lietuvoje viena iš populiariausių ir dažniausiai naudojamų nuotolinio mokymosi sistemų yra atviro kodo Moodle sistema. Ši sistema suprojektuota organizuoti mokymosi kursus tinkle ir atitinka kursų valdymo sistemų grupę. Tačiau sistema taip greitai plėtojama, kad dabar ją galima vadinti mokymosi valdymo sistema. Moodle pasižymi kursų pateikimo lankstumu ir socialiniu konstruktyvizmu, kai akcentuojamos įvairios diskusijos, leidžiančios suprasti mokomaji dalyką skirtingais požiūriais.

Žemiau esančioje 1 lentelėje pateikiamas nuotolinio mokymosi sistemų sarašas pagal jų naudojimą komerciniais/nekomerciniais tikslais.

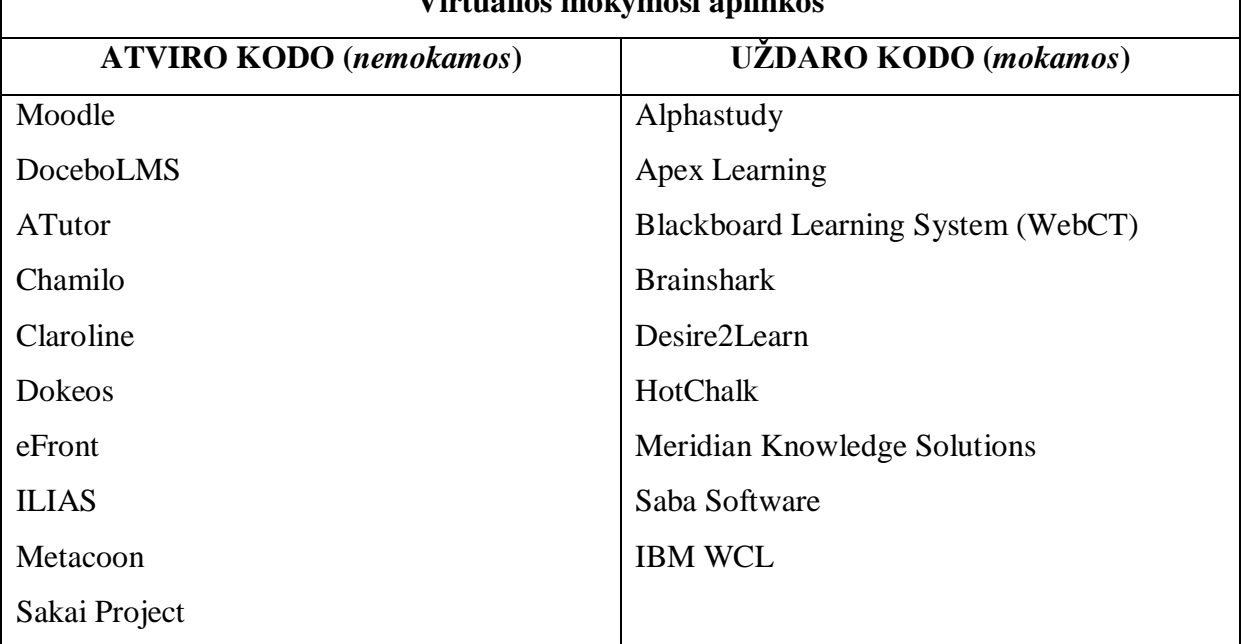

**Virtualios mokymosi aplinkos**

Nors virtualiųjų mokymosi aplinkų sukurta labai daug, tačiau jų funkcijos ganėtinai panašios – suprantama, visos jos juk skirtos mokymuisi panaudojant kompiuterių tinklus. Vienos jų gali turėti daugiau priemonių ugdymo procesui organizuoti, kitos – mažiau. Pagrindinės sudedamosios nuotolinio mokymosi sistemos dalys, leidžiančios visavertiškai naudotis, t. y. mokytis nuotoliniu būdu [2, 4], yra šios:

**Bendravimo ir bendradarbiavimo priemonės.** VMA paprastai turi dviejų rūšių bendravimo ir bendradarbiavimo priemones: sinchronines (pvz., pokalbiai tinkle, demonstravimas, vaizdo konferencijos, skelbimų lenta) ir asinchronines (pvz., elektroninis paštas, diskusijų forumai, kalendorius, elektroniniai žurnalai) [2, 4].

**Studentų ir dėstytojo pristatymo sritys**. Šios priemonės paskirtis – padėti VMA vartotojams pažinti vienas kitą. Jose paprastai galima pateikti pagrindinius duomenis apie save: vardą, pavardę, nuotrauką, kontaktus ir kt. [2, 4].

**Vartotojų registracija.** Registracija yra svarbus mokymosi proceso tvarkymo komponentas. Ji gali būti susieta su švietimo institucijos informacine sistema, ir taip išplečiamos VMA galimybės. Pagal registracijos vartotojui suteiktas teises, pavyzdžiui, skirtingiems vartotojams gali būti pateikiama skirtinga VMA sąsaja ir funkcijos [2, 4].

**Turinio tvarkymo priemonės.** Tai viena svarbiausių VMA sričių, todėl ir priemonių esama nemažai, ir tvarkančiojo didesnės kvalifikacijos reikia. Priemonės skiriamos ugdymo turiniui tvarkyti: kurti, komponuoti ir pateikti jį tekstu, grafika, garsu bei kitomis informacinėmis priemonėmis. Gali būti galimybių kurti atskirus pamokų fragmentus, iš jų sudaryti mokymosi modulius bei kursus [2, 4].

**Uţduočių rengimo ir apklausos organizavimo priemonės.** Jų paskirtis – palengvinti dėstytojui tikrinti studento įgytas žinias. Dažniausiai virtualiosiose mokymosi aplinkose naudojamos užduočių kūrimo, testų ir apklausų sudarymo bei pateikimo ir automatinio atsakymų tikrinimo galimybės [2, 4].

**Mokymosi ir paţangos stebėjimas bei vertinimas.** Šios priemonės skirtos formuojamajam besimokančiųjų vertinimui. Jose numatyta galimybė kaupti ir pateikti informaciją apie mokymosi eigą (medžiagos naudojimą, grupinį bei individualų darbą ir kt.), jos padeda įvertinti, kaip mokinys supranta pateiktą temą, kaip atlieka užduotis [2, 4].

**Aplinkos sąsajos keitimo priemonės**. Puiki virtualiųjų mokymosi aplinkų teigiama galimybė vartotojui mokymosi aplinką prisitaikyti pagal savo poreikius ir pomėgius, pavyzdžiui, galima keisti sąsajos stilių (raidžių dydį, teksto, fono spalvą ir kt.), pagal poreikius pridėti naujų ar panaikinti nenaudojamas sistemos funkcijas [2, 4].

**Naudojimosi VMA žinynai.** Žinynuose dažniausiai pateikiamos instrukcijos, kaip naudotis VMA, jų funkcijų ir galimybių aprašymai. Jie gali būti skirti skirtingoms vartotojų grupėms: administratoriams, dėstytojams ar studentams [2].

Tipinė VMA sandara (ją sudarantys komponentai ar sritys) pavaizduota 2 paveikslėlyje.

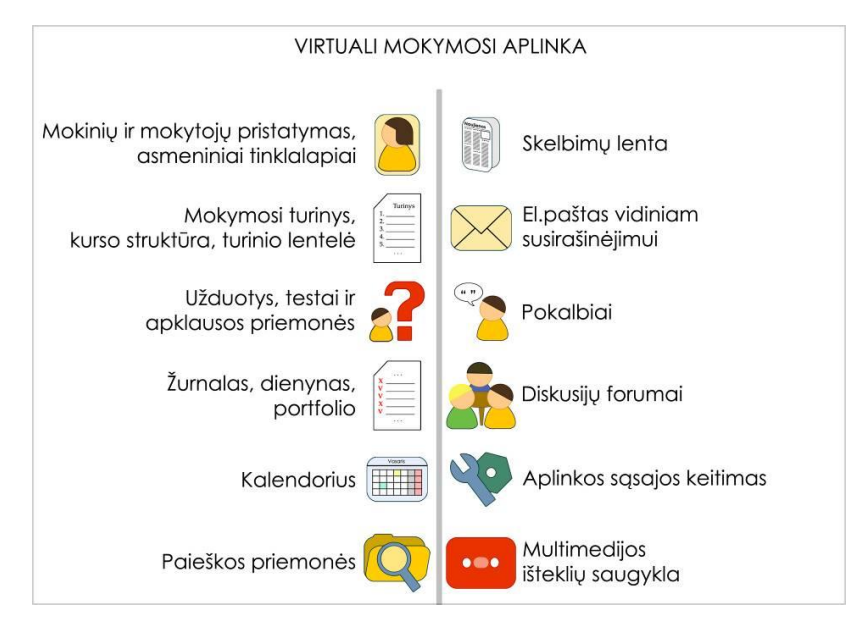

**2 pav.** Bendra virtualiosios mokymosi aplinkos sandara [4]

#### <span id="page-14-0"></span>**2. MICROSOFT SHAREPOINT TECHNOLOGIJŲ IR MOODLE APŢVALGA**

Kaip buvo minėta, šiuo metu pastebima, kad ne tik verslo, bet ir mokymosi portalams kurti tiek užsienio šalyse, tiek ir Lietuvoje pradėta naudotis versle plačiai paplitusiomis Microsoft SharePoint technologijomis. SharePoint yra sutrumpintas pavadinimas, kuris naudojamas nurodyti vieną ar kelis Microsoft SharePoint produktus arba technologijas. Šios technologijos dažniausiai naudojamos greitam ir efektyviam pasikeitimui informacija ir jos tvarkymui, siekiant iš informacinių išteklių gauti daugiau verslo vertės, tačiau dėl didelio šio įrankio funkcionalumo, galima būtų pritaikyti ir nuotolinio mokymosi aplinkos kūrimui.

SharePoint platforma vadinama bene sėkmingiausiu per praėjusius 10 metų Microsoft sukurtu produktu. Tai – sistema, apimanti sutarčių, projektinių dokumentų, korespondencijos ir dokumentų valdymą bei vidinio intraneto portalą. Atsižvelgiant į dabartines darbo ir bendravimo virtualioje aplinkoje tendencijas, diktuojamas tokių socialinių tinklų, kaip "Facebook" "Twitter" ir pan., naujausia SharePoint 2010 platforma vartotojams siūlo įvairias užduotis atlikti ir komunikaciją vykdyti vidinių socialinių tinklų principu.

Naudojant SharePoint platformą, vartotojo puslapis yra vizualiai panašus į šiuo metu populiarių socialinių tinklų struktūrinį išdėstymą – vartotojai gali nuolat keisti savo statusą, skelbti naujienas ar dalytis internetinės svetainės turiniu.

Pagrindinis šios sistemos privalumas – jos paprastumas ir patogus valdymas. Šiuo metu ypač svarbu tinkamai valdyti nuolatos augantį informacijos kiekį bei užtikrinti jos saugumą, labai svarbus yra ir vidinės komunikacijos efektyvumas. Naudojantis SharePoint viskas tampa ranka pasiekiama – svarbūs įvykiai, dokumentai ar reikalingi kontaktai, publikuojami vidiniame intranete ar internete, taip užtikrinant sklandžią komunikaciją ir greitą informacijos paiešką.

#### <span id="page-14-1"></span>**2.1 SharePoint technologijų raida**

Paprastai SharePoint technologijos yra skiriamos į dvi grupes:

- 1. Microsoft Windows SharePoint Services (Foundation);
- 2. Microsoft Office SharePoint Server.

**1. Microsoft Windows SharePoint Services (Foundation)** – tai aplinka, skirta kurti bendradarbiavimo portalams, naudojamiems greitam ir efektyviam pasikeitimui informacija ir jos tvarkymui. Šie portalai yra pasiekiami interneto naršykle. Su Microsoft Windows SharePoint Services lengva sukurti lanksčiai valdomą informacinių portalų infrastruktūrą,

didinančią procesų efektyvumą. Windows SharePoint Services lengva pritaikyti ir naudoti dėl integruotų kasdien naudojamų, daugumos vartotojų gerai išmanomų tokių įrankių kaip Microsoft Office. Portale vartotojai gali publikuoti, saugoti, dalytis ir sekti dokumentus bei informacijos srautus. Kuriant portalus, galima pasitelkti programų šablonus, skirtus specifinėms užduotims ar procesams.

Žemiau pateikiama Microsoft Windows SharePoint Services vystymosi diagrama (žr. 3 pav.). Nuo 2001 metų šiek tiek pakito SharePoint technologijų versijos, jų sąvokos ir pavadinimai. Microsoft Windows SharePoint Services pavirto Microsoft SharePoint Foundation bei atsirado naujas produktas – Microsoft SharePoint Workspace 2010.

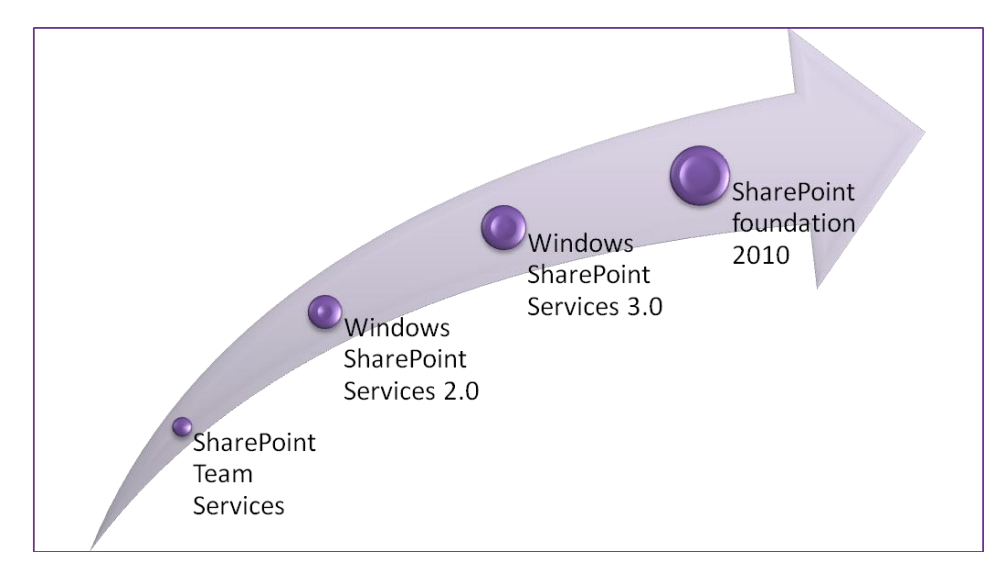

**3 pav.** Microsoft Windows SharePoint Services (Foundation) raida [20]

**2. Microsoft Office SharePoint Server** serveris – tai integruotas paprastai naudojamų programų rinkinys, kuris yra skirtas visapusiam informacinių portalų turinio valdymui, siekiant iš informacinių išteklių gauti daugiau vertės. Jis padeda greitinti vidinius ir išorinius bendruosius procesus, efektyviai rasti ir pasiekti informaciją, reikalingą sprendimams priimti, konfidencialiau dalytis informacija tiek bendruomenės ar organizacijos viduje, tiek išorėje. Microsoft Office SharePoint Server vartotojams suteikia didesnes elektroninės informacijos saugojimo, platinimo ir valdymo kontrolės galimybes naudojant paprastus, eiliniam vartotojui suprantamus įrankius. Vartotojai, dirbantys su informacija, gali efektyviai ir lengvai rasti žmones ir informaciją. Žemiau pateikiama Microsoft Office SharePoint Server vystymosi diagrama (žr. 4 pav.). Nuo 2001 metų, taip pat kaip ir Microsoft Windows SharePoint Services, pakito ir Microsoft Office SharePoint Server technologijų versijos, jų sąvokos ir pavadinimai. Šiai grupei taip pat yra priskiriamas Microsoft Office SharePoint Designer 2007.

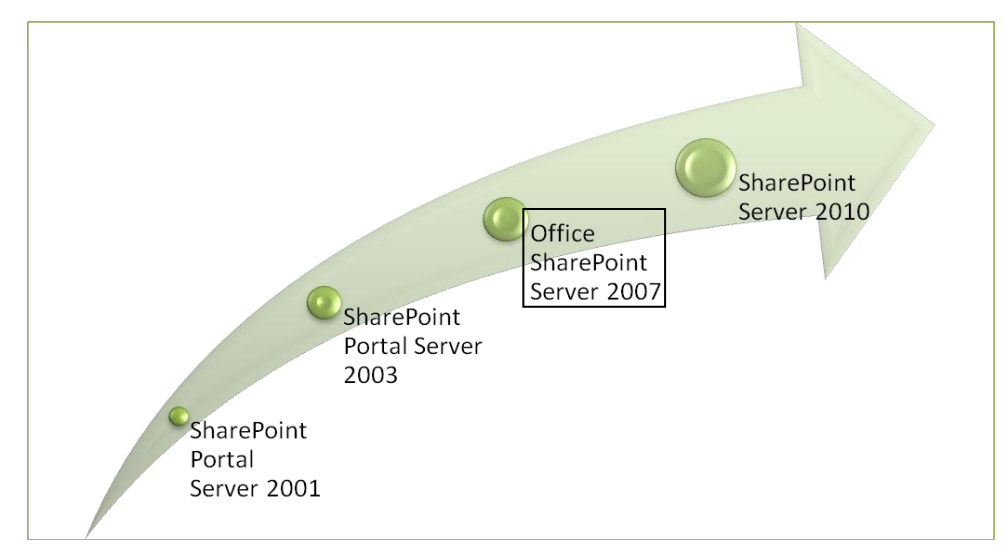

**4 pav.** Microsoft Office SharePoint Server raida [20]

#### <span id="page-16-0"></span>**2.2Microsoft Office SharePoint Server 2007**

Microsoft Office SharePoint Server 2007 (toliau – SharePoint Server 2007) yra integruotas serverio galimybių rinkinys, kuris gali padėti pagerinti organizacinį efektyvumą. Šis serveris pateikia visą turinio valdymą ir informacijos paiešką, pagreitinančią kasdieninius verslo procesus ir palengvinančią bendrą resursų naudojimą [12].

Naudojant svetainių šablonus ir kitas SharePoint Server 2007 priemones, galima greitai ir veiksmingai kurti svetaines, palaikančias konkretaus turinio publikavimą, turinio valdymą, irašų tvarkymą ar žinių poreikius. Pavyzdžiui, galima kurti institucijos lygio svetaines, tokias kaip organizacijos portalo svetainės, dalyvavimo internete svetaines ar specializuotas svetaines, tokias kaip turinio saugyklos arba mokymosi sritys. Šios svetainės leidžia bendradarbiauti ir dalytis informacija su kitais, priklausančiais ar nepriklausančiais šiai nuotolinio mokymo(si) aplinkos bendruomenei. Be to, SharePoint Server 2007 galima naudoti norint vykdyti efektyvias informacijos šaltinių, žmonių, dokumentų ir duomenų paieškas, kurti ir dalyvauti formomis valdomuose procesuose bei prieiti prie didelių informacijos kiekių ir juos analizuoti.

Integruotos SharePoint Server 2007 serverio paketo galimybės:

- Bibliotekų kūrimas:
	- $\checkmark$  Dokumentų bibliotekos/ų kūrimas (įvairaus formato turinys: tekstai, vaizdinė, garsinė medžiaga ir kt.);
	- $\checkmark$  Formų bibliotekos/ų kūrimas;
	- $\checkmark$  . Wiki" puslapių kūrimas;
	- $\checkmark$  Paveiksliukų bibliotekos/ų kūrimas;
- Duomenų sąsajų kūrimas (angl. *Data Connection Library*);
- $\checkmark$  Vertimų administravimas;
- $\checkmark$  Ataskaitų kūrimas;
- $\checkmark$  Prezentacijų bibliotekos/ų kūrimas;
- Bendravimas ir pranešimai:
	- $\checkmark$  Skelbimų kūrimas;
	- Kontaktai;
	- $\checkmark$  Diskusijų forumų kūrimas;
- Darbu organizavimas:
	- $\checkmark$  Nuorodų puslapio/ių kūrimas;
	- $\checkmark$  Kalendoriaus tvarkymas;
	- Uţduočių kūrimas;
	- Projektai;
	- $\checkmark$  Aktualijų sekimas;
	- $\checkmark$  Apklausų kūrimas;
- Pasirinktiniai sąrašai:
	- Pasirinktiniai sąrašai;
	- $\checkmark$  Kalbos ir vertimai;
	- $\checkmark$  Pagrindinis atlikimo indikatorius;
- Tinklalapių kūrimas:
	- $\checkmark$  Standartinio (HTML) tinklalapio kūrimas;
	- $\checkmark$ , Web Part" puslapių kūrimas;
	- Svetainių ir darbo vietų (angl. *Workspaces*) kūrimas.

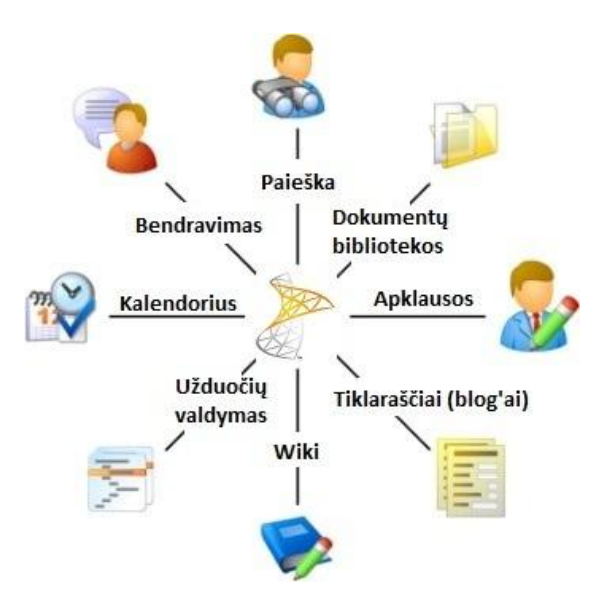

5 pav. SharePoint Server 2007 galimybių žemėlapis

SharePoint Server 2007 – puikus sprendimas institucijoms, naudojančioms Microsoft sistemas ir programinę įrangą. Integracija su Active Directory, Exchange Server, MS Dynamics sistemomis. Papildomos galimybės naudojant Microsoft Office 2007 programinį paketą. Standartinio serverio diegimas nesudėtingas, reikalingas MS SQL duomenų bazių serveris ir .NET Framework 3.0 bibliotekos. Administruojamas panaudojant naršyklę. Microsoft Office SharePoint Designer produktas skiriamas išvaizdai redaguoti, duomenų šaltiniams prijungti, darbų sekoms kurti bei kitoms funkcijoms plėsti. Pasitelkus Visual Studio programavimo įrankius galima kurti papildomas programas, didinti funkcionalumą bei galimybes. Žemiau esančiame 6 paveikslėlyje pateikiamas sistemos loginis išskaidymas į atskirus paketus bei jų tarpusavio ryšius.

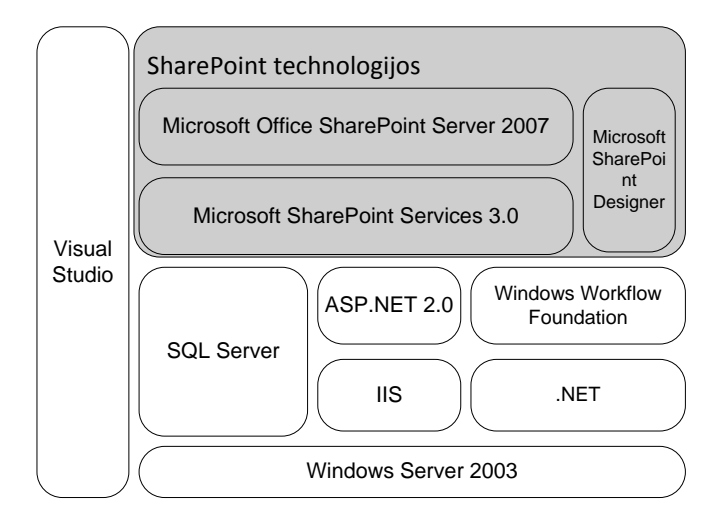

**6 pav.** SharePoint technologijos ir programiniai paketai, skirti jų plėtojimui [13]

1 priede pateikiami išsamūs pagrindiniai SharePoint Server 2007 sisteminiai reikalavimai serverio diegimui.

#### <span id="page-18-0"></span>**2.3 SharePoint technologijos ir antrosios kartos saitynas (Web 2.0)**

Antrosios kartos saitynas (Web 2.0) apibrėžia naujas interneto paslaugas ir technologijas. Sąvoka reiškia, kad kiekvienas vartotojas internete gali būti ne tik pasyviu informacijos priėmėju, bet ir kūrėju, pvz., bendradarbiaujant kurti turinį [3]. Pagrindinis Web 2.0 komponentas yra socialinė programinė įranga (dienoraščiai, "Wiki" svetainės, video dienoraščiai, socialiniai tinklai, socialinis žymėjimas, medijų dalijimasis, RSS sklaidos technologijos ir kt.) [3, 7]. Panaudojant šias technologijas, mokymasis nuotoliniu būdu tampa labiau personalizuotu, socializuotu ir lankstesniu [1]. Naudojant SharePoint Server 2007 serverį, vartotojo puslapis yra vizualiai panašus į šiuo metu populiarių socialinių tinklų

struktūrinį išdėstyma – vartotojai gali nuolat keistis informacija rašydami "Wiki" irašus, skelbti naujienas ar dalytis informacija dienoraščiuose. SharePoint technologijos teikia galimybes kurti bendradarbiavimo ir informacijos sistemas, kuriose lengva kaupti, tvarkyti, ieškoti ir keistis informacija. Remiantis šiuo aspektu, galima teigti, jog SharePoint technologijos suteikia galimybes realizuoti Web 2.0 technologijas.

#### <span id="page-19-0"></span>**2.4 Virtuali mokymosi aplinka Moodle**

Moodle (angl. *Modular Object-Oriented Dynamic Learning Environment*) – atviroji ţiniatinklinė virtualioji mokymosi aplinka, suprojektuota padėti pedagogams organizuoti mokymosi kursus sistema. Kadangi sistema yra atviroji, bet kuris norintysis gali ją pritaikyti pagal savo poreikius ir naudoti, todėl šiuo metu sistema sėkmingai taikoma vidurinėse ir aukštosiose mokyklose tiek Lietuvoje, tiek ir užsienio šalyse [2, 4].

Pagrindinės sistemos savybės tinka ir nuotoliniam mokymui, ir tradiciniam mokymui auditorijose. Kadangi sistema turi paprastą vartotojo sąsają, kursus galima rūšiuoti ir vykdyti jų paiešką. Moodle aplinką tvarko administratorius, kuris gali keisti svetainės dizainą, papildyti naujais moduliais, registruoti vartotojus, kurti atsargines kursų kopijas ir kt. Sistema išversta į daugiau nei 78 kalbas ir naudojama 214 pasaulio šalių [4].

Programa turi modulinę struktūrą. Kiekvienas modulis papildo ją naujomis priemonėmis. Pagrindinės Moodle galimybės:

- Išteklių skelbimas:
	- $\checkmark$  Ivairaus formato dokumentų skelbimas (tekstų, pateikčių teikimas, vaizdinė, garsinė ir kt.);
	- $\checkmark$  Dokumentų atnaujinimas;
	- $\checkmark$  Nuorodų skelbimas;
	- $\checkmark$  . Wiki" puslapių kūrimas;
	- $\checkmark$  Żodynėlio kūrimas;
- Bendravimas ir pranešimai:
	- $\checkmark$  Diskusijų forumų kūrimas:
		- o Tik dėstytojų diskusijų kūrimas;
		- o Kursų naujienų forumų kūrimas;
		- o Kelių vartotojų forumų kūrimas;
	- Pokalbiai;
	- $\checkmark$  Skelbimų kūrimas:
	- $\checkmark$  Kontaktai:
- $\checkmark$  El. paštas;
- Darbu organizavimas:
	- $\checkmark$  Kalendoriaus tvarkymas:
	- $\checkmark$  Užduočių kūrimas ir tvarkymas;
	- $\checkmark$  Vertinimas (dienynas privatus tarp dėstytojo ir besimokančiojo);
	- $\checkmark$  Apklausų kūrimas;
	- $\checkmark$  Kalbos pasirinkimas;
- Testavimas:
	- $\checkmark$  Savikontrolės testų kūrimas (pasirenkamų atsakymų klausimai; žodžio ar frazės atsakymų klausimai, "taip" arba "ne" atsakymų klausimai, atviro pobūdžio klausimai ir pan.; vaizdus klausimų pateikimas: HTML formatas, paveikslai; klausimų įtraukimas į duomenų bazę);
	- $\checkmark$  Kontrolinių testų kūrimas (pasirenkamų atsakymų klausimai; žodžio ar frazės atsakymų klausimai, "taip" arba "ne" atsakymų klausimai, atviro pobūdžio klausimai ir pan.; vaizdus klausimų pateikimas: HTML formatas, paveikslai; klausimų įtraukimas į duomenų bazę).

Pagrindiniai Moodle sisteminiai reikalavimai [4]:

- Operacinė sistema: Linux, Windows Server, MacOS X Server;
- Žiniatinklio serveris: Apache ar kiti serveriai, palaikantys PHP, Windows operacinėje sistemoje – IIS.
- PHP scenarijų kalba (4.1.0 ar vėlesnė versija). PHP 5 galima naudoti tik su Moodle 1.4 ar naujesnėmis versijomis.
- Duomenų bazių serveris (rekomenduojama MySQL arba PostgreSQL).

Moodle suderinama su SCORM elektroninio mokymosi turinio standartu, todėl sistemoje galima panaudoti mokymosi turinį iš kitų šiuos standartus atitinkančių aplinkų, taip pat eksportuoti turinį ir panaudoti jį kitose aplinkose [4].

### <span id="page-21-0"></span>**3. BANDOMOJO KURSO "MICROSOFT OFFICE SHAREPOINT SERVER 2007 PAGRINDAI VARTOTOJAMS" KŪRIMAS IR REALIZACIJA**

Skyriuje pristatomas bandomasis nuotolinių studijų kursas "Microsoft Office SharePoint Server 2007 pagrindai vartotojams" ir realizavimas plačiai naudojamoje atvirojo kodo virtualioje Moodle aplinkoje bei SharePoint Server 2007 serveryje.

### <span id="page-21-1"></span>**3.1 Trumpas kurso "Microsoft Office SharePoint Server 2007 pagrindai vartotojams" pristatymas**

Microsoft SharePoint technologijos dažniausiai naudojamos greitam ir efektyviam pasikeitimui informacija ir jos tvarkymui, siekiant iš informacinių išteklių gauti daugiau verslo vertės, tačiau dėl šių technologijų naujumo, daugelio verslo įmonių žinios apie šį produktą ir naudojimosi įgūdžiai yra labai riboti.

Šis kursas skiriamas vidutinio ir stambaus verslo įmonių darbuotojams, kuriems reikia susisiekti ir bendradarbiauti su kolegomis, komandomis, skyriais, partneriais ir klientais naudojant Microsoft Office SharePoint Server 2007 serverį. Mokymuose pristatomas SharePoint pagrindinių bendradarbiavimo galimybių įvadas. Pagrindinis tikslas – supažindinti besimokantįjį su SharePoint technologijomis. Mokymosi kurse svarbiausias vaidmuo atitenka besimokančiajam. Jis aktyviai perima žinias, savarankiškai sprendžia problemas ir mokosi atlikdamas užduotis, ieško informacijos šaltinių.

Kurse bus mokoma:

- Naršyti naudojant internetinę vartotojo sąsają;
- Pagerinti komandos produktyvumą pasitelkus bendrai naudojamus dokumentus, kalendorius, užduotis, internetinius puslapius ir problemų sekimo priemones;
- Efektyviai keistis dokumentais naudojantis viso dokumentų gyvavimo ciklo galimybėmis;
- Surinkti informacija arba užmegzti dialoga naudojantis apklausomis ir diskusijų lentomis;
- Tvarkyti informacijos atnaujinimus naudojant įspėjimus ir RSS;
- Dalytis patirtimi ir idėjomis "Wiki" svetainėse ir interneto dienoraščiuose;
- Lengviau vykdyti verslo procesus taikant darbų eigą ir formas;

 Dirbti su informacija internetu ir neprisijungus naudojantis Microsoft Office sistemos produktais.

Bendrasis tikslas ir dalykiniai tikslai orientuoti į asmeninį ir profesinį tobulėjimą, daugiausiai vyrauja lavinamasis mokymosi tikslas.

Baigę kursą, vartotojai galės dirbti su bendrai naudojamais kalendoriais ir failų bibliotekomis, dalyvauti komandų diskusijose, apklausose ir kt. Kurso metu jie išmoks priimti ir pateikti dokumentus, kurti turinio patvirtinimo užklausas ir atsargines versijas. Taip pat išmoks inicijuoti įspėjimus ir kitus keitimus atsižvelgdami į dokumentų ar sąrašo elementų apdorojimo etapą. Tai yra įvadinis kursas, todėl ankstesnė darbo su SharePoint patirtis nebūtina. Norint naudotis SharePoint, reikia turėti pagrindinių kompiuterio naudojimo įgūdžių ir būti susipažinus su Microsoft Office sistemos produktais. Išsamus kurso teikimo scenarijus pateikiamas 2 priede.

#### <span id="page-22-0"></span>**3.2 Mokymosi priemonių aprašymas**

Kuriant nuotolinio mokymosi kursą ir organizuojant mokymosi procesą labai svarbu pasirinkti tinkamiausias mokymo(si) priemones, kurios atitiktų kuriamo kurso mokymo principus, formas, tikslus, uždavinius ir metodus. Renkantis mokymosi priemones yra labai svarbu pasirinkti tokius technologinių priemonių rinkinius, kurie padėtų pasiekti geriausių rezultatų taikant juos nuotoliniam mokymui. Naudodamiesi technologinėmis mokymosi priemonėmis (vaizdinėmis, garsinėmis ar audiovizualinėmis) besimokantieji gali lengviau įsiminti svarbią informaciją, taip žymiai greičiau ir paprasčiau įsimindami mokymosi medžiagą, todėl yra labai svarbu atsižvelgti į besimokančiųjų poreikius.

Atsižvelgiant į šio darbo autorės kuriamą kursą, kuris skiriamas vidutinio ir stambaus verslo įmonių darbuotojams, siekiantiems įgyti įgūdžių ir gebėjimų naudojant SharePoint technologijas savo kasdieniniame darbe, bus naudojamas mišrus technologijų principas, leisiantis virtualioje mokymosi aplinkoje panaudoti spausdintinių ir vaizdinių priemonių elementus.

Kadangi šis mokymosi kursas skirtas treniravimuisi, konkrečių SharePoint technologijų sudedamųjų dalių valdymui, bei taikymui praktikoje, be to, daugiausia dėmesio skiriama SharePoint technologijų naudojimosi instrukcijų pateikimui, todėl šiam kursui realizuoti labiausiai tiks minėtieji spaudiniai ir vaizdinės mokymosi priemonės. Spausdintinės priemonės arba elektroninis tekstas padės atskleisti naudojimosi instrukcijų atmintines, tekstų ir laboratorinių darbų instrukcijas, o vaizdinės priemonės padės praktiškai pademonstruoti ir iliustruoti naudojimosi SharePoint technologijomis instrukcijas.

Nors kurse bus naudojamos vaizdinės priemonės, tačiau elektroniniai tekstai sudarys mokymosi medžiagos pagrindą, nes tekstas turi savų privalumų:

- Lengvai pasiekiamas besimokančiajam (failų dydis nedidelis, dažniausiai nereikalingos papildomos specialiosios programos tekstui atvaizduoti ekrane);
- Lengvai peržiūrimas;
- Galimybė išsispausdinti;
- Patogu medžiagą taisyti ir tobulinti autoriui.

Tekstiniu pavidalu bus dedami įvairūs straipsniai ir instrukcijos, kurios skatins besimokančiųjų mąstymą, aktyvią veiklą, interakcinius ir savirefleksinius procesus. Tačiau tekste, spaudiniuose ar elektroniniuose tekstuose neįmanoma pavaizduoti realaus judėjimo, kuris yra labai aktualus šiame kurse, norint besimokančiuosius išmokyti naudojimosi SharePoint technologijomis subtilybių, todėl bus pasitelkiamos ir vaizdinės priemonės.

Vaizdines priemones sudarys trumpi filmukai – trumpos vaizdinės instrukcijos, kaip naudotis SharePoint technologijomis, parengtos specialiai tam skirtais programiniais įrankiais, kaip *Camtasia Studio* ar alternatyviais produktais. Filmukuose filmuojant kompiuterio ekrano vaizdą bus pateiktos konkrečios instrukcijos, kaip reikia atlikti vienokį ar kitokį veiksmą, norint pasiekti konkrečių tikslų. Jie sudarys sąlygas vaizdžiai iliustruoti tam tikrų veiksmų atlikimo, taikymo ir panaudojimo procesus. Tiesioginės vaizdo paskaitos nebus naudojamos dėl resursų trūkumo.

Taigi, nors vaizdinių priemonių parengimas yra sunkus, specialių prietaisų/įrangos, daug laiko ir pastangų reikalaujantis procesas, bet tokiu pasirinkimu tikimasi greičiau ir efektyviau pasiekti mokymosi tikslo, o taip pat ir aukštesnės studijų kokybės, besimokančiųjų pripažinimo bei aktyvaus mokymosi. Žinoma, kaip ir daugelis kitų dalykų, šios priemonės turi savų trūkumų. Vienas iš didžiausių trūkumų yra sudėtingas vaizdinės medžiagos taisymas ir tobulinimas, taip pat didelė failų apimtis (esant lėtam interneto ryšiui besimokantiesiems gali būti sunku peržiūrėti ar atsisiųsti mokymosi medžiagą).

Garsinės mokymosi priemonės kurse nebus naudojamos dėl kelių priežasčių:

- Vaizdingumo trūkumas (iliustracijos);
- Sudėtingas garsinės medžiagos taisymas ir tobulinimas autoriui.

Apibendrinant mokymosi priemones reikia paminėti, jog jų visuma bus dedama virtualioje mokymosi aplinkoje Moodle ir SharePoint Server 2007 serveryje. Abiejose sistemose pateikiama mokymosi medžiaga, organizuojamas mokymosi procesas bei atliekamas jo valdymas.

## <span id="page-24-0"></span>**3.3 Kurso "Microsoft Office SharePoint Server 2007 pagrindai vartotojams" realizavimas Moodle**

Moodle – vienoje iš populiariausių virtualių mokymosi sistemų, pateikiama mokymosi medžiaga, organizuojamas mokymosi procesas bei atliekamas jo valdymas. Pasirinktą Moodle sistema sudaro tokie irankiai:

- administravimo įrankiai (vartotojų registravimas, prisijungimo teisių suteikimas, grupių formavimas ir kt.);
- mokymosi medžiagos pateikimo priemonės (turinio kūrimas ir valdymas, suderinamumas su standartais ir pan.);
- bendravimo įrankiai (diskusijų forumai, pasikeitimai failais, vidinis el. paštas, pokalbiai virtualioje aplinkoje ir kt.);
- kurso organizavimo įrankiai (kalendorius, užduočių skyrimo ir vertinimų priemonės, studentų pasiekimų stebėjimo priemonės, automatizuotas testavimas, vertinimas ir kt.);
- studentų įtraukimo į veiklas įrankiai (grupinio darbo, įsivertinimo priemonės ir kt.).

Pasirinkta būtent ši virtuali aplinka dėl daugybės šios sistemos teikiamų privalumų, t. y. dėl paprastos ir patogios vartotojo sąsajos, nesudėtingo resursų redagavimo pasinaudojant HTML redaktoriumi, galimybės stebėti vartotojų aktyvumą, atsarginių kopijų kūrimo, kursų rūšiavimo galimybės, spartaus sistemos tobulinimo ir pan., bet didžiausia pranašumą Moodle suteikia atviras programos kodas – sistema yra nemokama.

Bandomasis mokymosi kursas "Microsoft Office SharePoint Server 2007 pagrindai vartotojams" realizuotas Moodle sistemoje (prisijungimo duomenys pateikiami kompaktinėje plokštelėje), kurso aplinkoje viršutinėje dalyje pateikiant bendrąją informaciją apie kursą, jo trukmę, kurso metu numatytus uždavinius, pateikiama trumpa SharePoint technologijų perspektyvos apžvalga. Taip pat pateikiama tvarkaraščio principinė schema, kurioje pateiktas užduočių atlikimo grafikas laiko juostoje.

Kurse sukurta bendravimo – diskusijų sritis, kurioje dalyviai gali laisvai bendrauti su mokymais susijusiais klausimais, gali susipažinti vieni su kitais.

Kitą kurso dalį sudaro trys dalys. Kiekvienoje dalyje pateikta tam tikra mokymosi medžiaga ir po vieną užduoti bei savikontrolės testą.

Paskutinėje kurso skiltyje yra kaupiami duomenys apie papildomus šaltinius, susijusius su mokymosi kursu, bei pagrindinių terminų žodynėlis.

## <span id="page-25-0"></span>**3.4 Kurso "Microsoft Office SharePoint Server 2007 pagrindai vartotojams" realizavimas SharePoint Server 2007 serveryje**

Norint ištirti SharePoint technologijų panaudojimo galimybes, atliktas realus bandymas – sukurtas bandomasis kursas "Microsoft Office SharePoint Server 2007 pagrindai vartotojams", kuris įdėtas SharePoint Server 2007 serveryje. Šis kursas yra analogiškas prieš tai aprašytam kursui, kuris realizuotas Moodle aplinkoje. Kursas, patalpintas SharePoint Server 2007 serveryje, pasiekiamas internete adresu <http://dsp.isd.ktu.lt/> (prisijungimo duomenys pateikiami kompaktinėje plokštelėje).

Žemiau pateiktame 7 paveikslėlyje pavaizduotas principinis mokymų vykdymo SharePoint Server 2007 serveryje scenarijus.

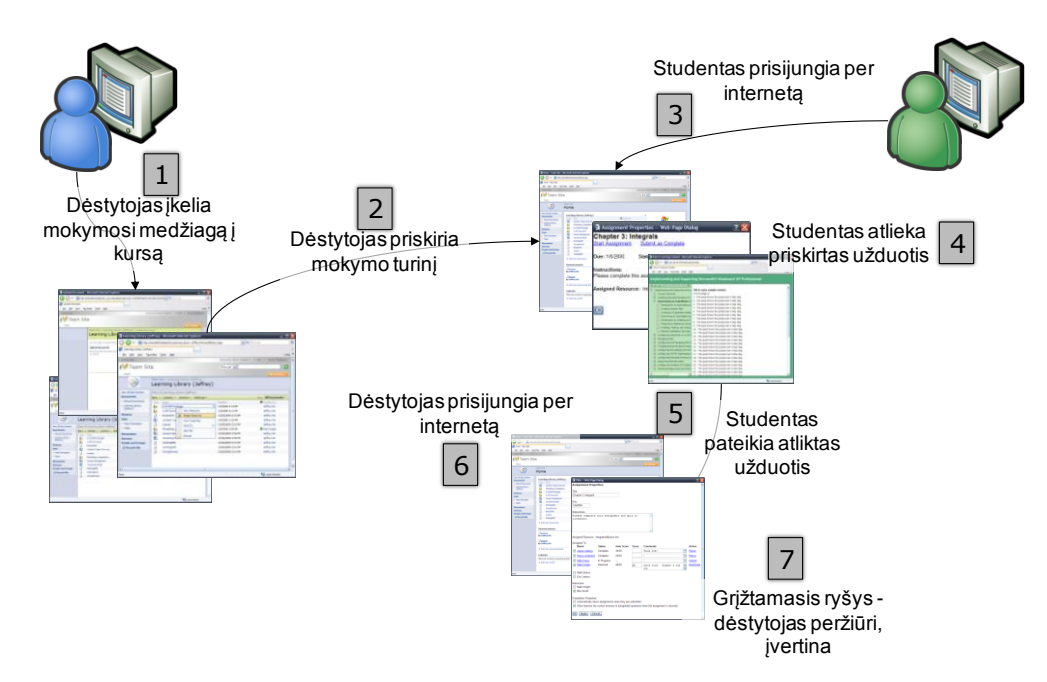

**7 pav.** Mokymo SharePoint Server 2007 serveryje scenarijus [17]

- 1. Dėstytojas įkelia dokumentą (mokymosi medžiagą), užduotis į SharePoint Server 2007 serveryje esančią kurso dokumentų biblioteką;
- 2. Dėstytojas paskiria dokumentą kurse registruotiems nariams (studentams);
- 3. Studentas prisijungia prie SharePoint Server 2007 aplinkos ir patenką į kursą, kuriame jis yra registruotas;
- 4. Studentas atlieka dėstytojo paskirtas užduotis;
- 5. Studentas pateikia atliktas užduotis, įkeldamas į atitinkamas dokumentų bibliotekas;
- 6. Dėstytojas gauna pranešimą apie studentų įkeltas atliktas užduotis, prisijungia prie kurso;
- 7. Dėstytojas įvertina atliktas užduotis.

#### <span id="page-26-0"></span>*3.4.1 Reikalavimų specifikavimas kursų kūrimui SharePoint Server 2007 serveryje*

Reikalavimų aprašymas bus panaudotas kurso kūrimui SharePoint Server 2007 serveryje. Kompiuterizuojamas produktas turi turėti kursų kūrimui būdingas savybes, turi būti galimybė sudaryti dokumentų bibliotekas, kurti bendravimui skirtus diskusijų forumus, sudaryti tvarkaraštį, pateikti užduotis, kurti apklausas, eksportuoti duomenis į kitas sistemas ir kt. Reikia sukurti vartotojo sąsają su atitinkamais dialogo langais.

#### **Bendri reikalavimai:**

- 1. Sistema turi leisti formuoti, peržiūrėti ekrane ir išspausdinti kurse esančius susijusius elementus: teorinę medžiagą, studentų darbus, skelbimus, diskusijas, vertinimo anketas, anketų suvestines, nuorodas, kontaktus ir kt.
- 2. Kuriamas kursas gali turėti ryšių su kitais sistemoje esančiais kursais.
- 3. Vartotojų tikslai ir poreikiai: informacijos pasiekiamumas ir prieinamumas dėstytojams ir besimokantiesiems iš nuotolinių darbo vietų.
- 4. Bendri apribojimai: kursas turi veikti greitai, net ir tuo atveju, kai yra aktyvizuojama nemažai darbo langų vienu metu.

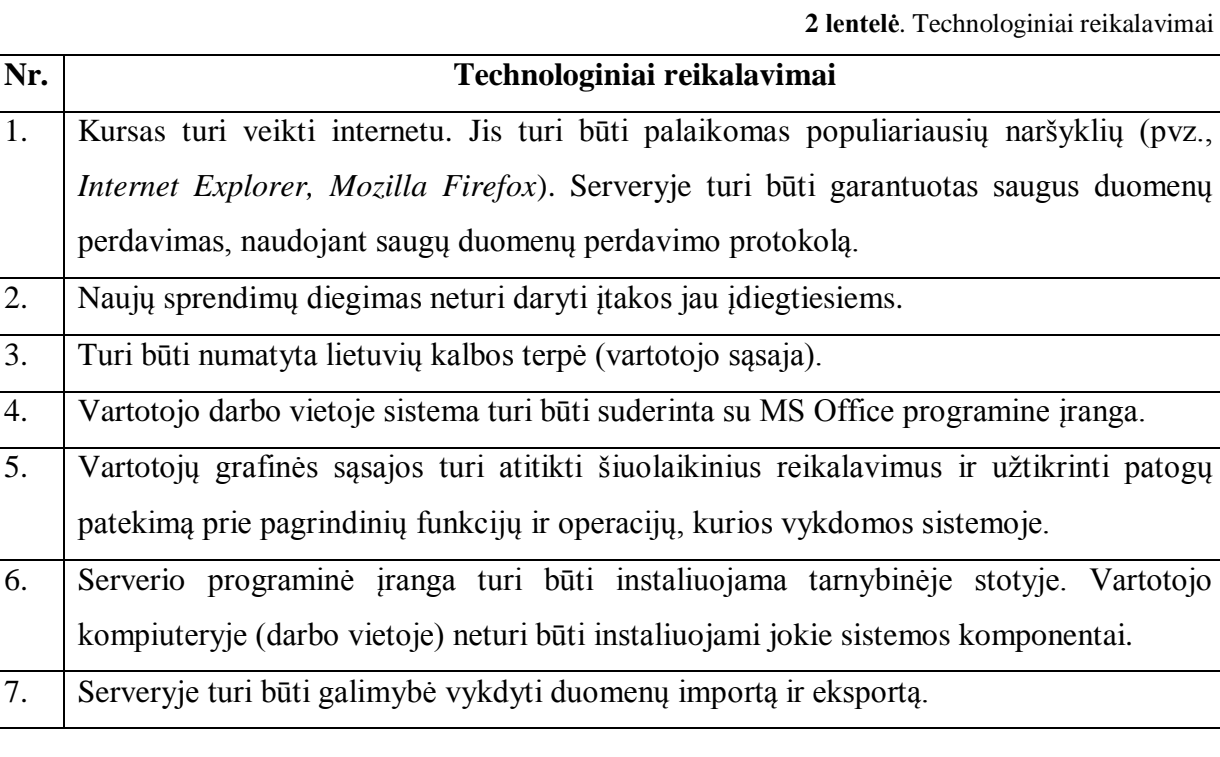

**3 lentelė**. Funkciniai reikalavimai

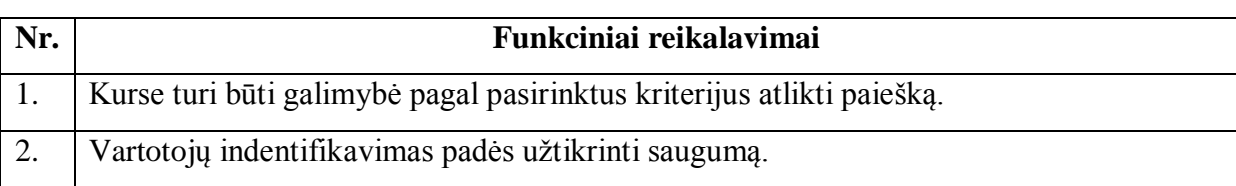

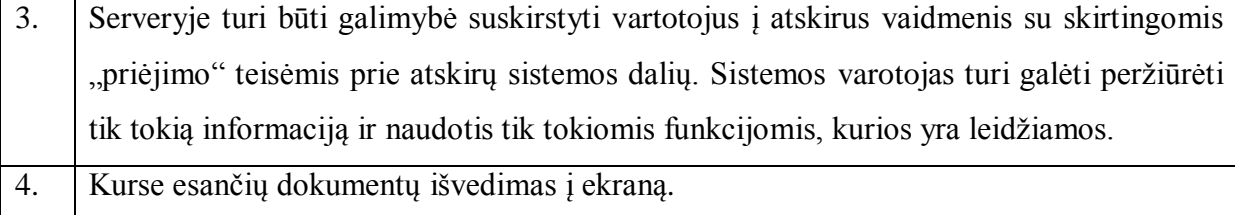

#### **Nefunkciniai reikalavimai:**

- 1. Saugumas kursui nepriklausantys vartotojai turi neturėti galimybės patekti į serverį.
- 2. Perkeliamumas galimybė į kursą prisijungti iš bet kokios nutolusios darbo vietos.
- 3. Taikomųjų programų suderinamumas suderinamumas su Microsoft programine įranga. Pagrindiniai apribojimai, į kuriuos reikia atsižvelgti kuriant kursą:
- Kurso naudojimui ir konfigūravimui turi užtekti Internet Explorer ar kt. naršyklės.
- Kursas turi būti kuriamas panaudojant SharePoint Server 2007 technologijas.
- Vartotojai turi būti autorizuojami.

#### <span id="page-27-0"></span>*3.4.2 Kurso dinaminis vaizdas*

Šiame skyriuje pateikiamos kurso objektų būsenų diagramos:

- Užduoties būsenų diagrama 8 paveikslėlis;
- Vartotojo identifikacinių būsenų diagrama 9 paveikslėlis;
- Dokumento būsenų diagrama 10 paveikslėlis;
- Vartotojo būsenų diagrama 11 paveikslėlis.

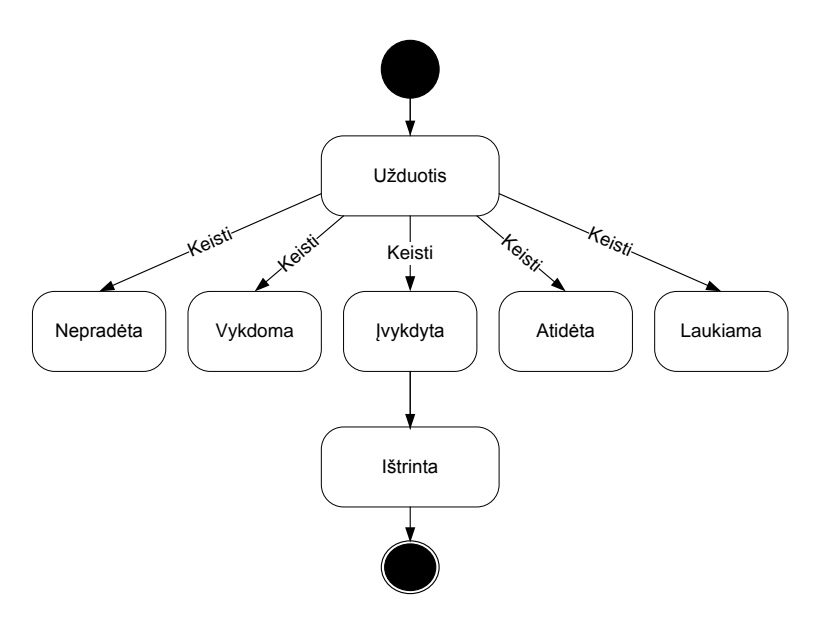

**8 pav.** Uţduoties būsenų diagrama

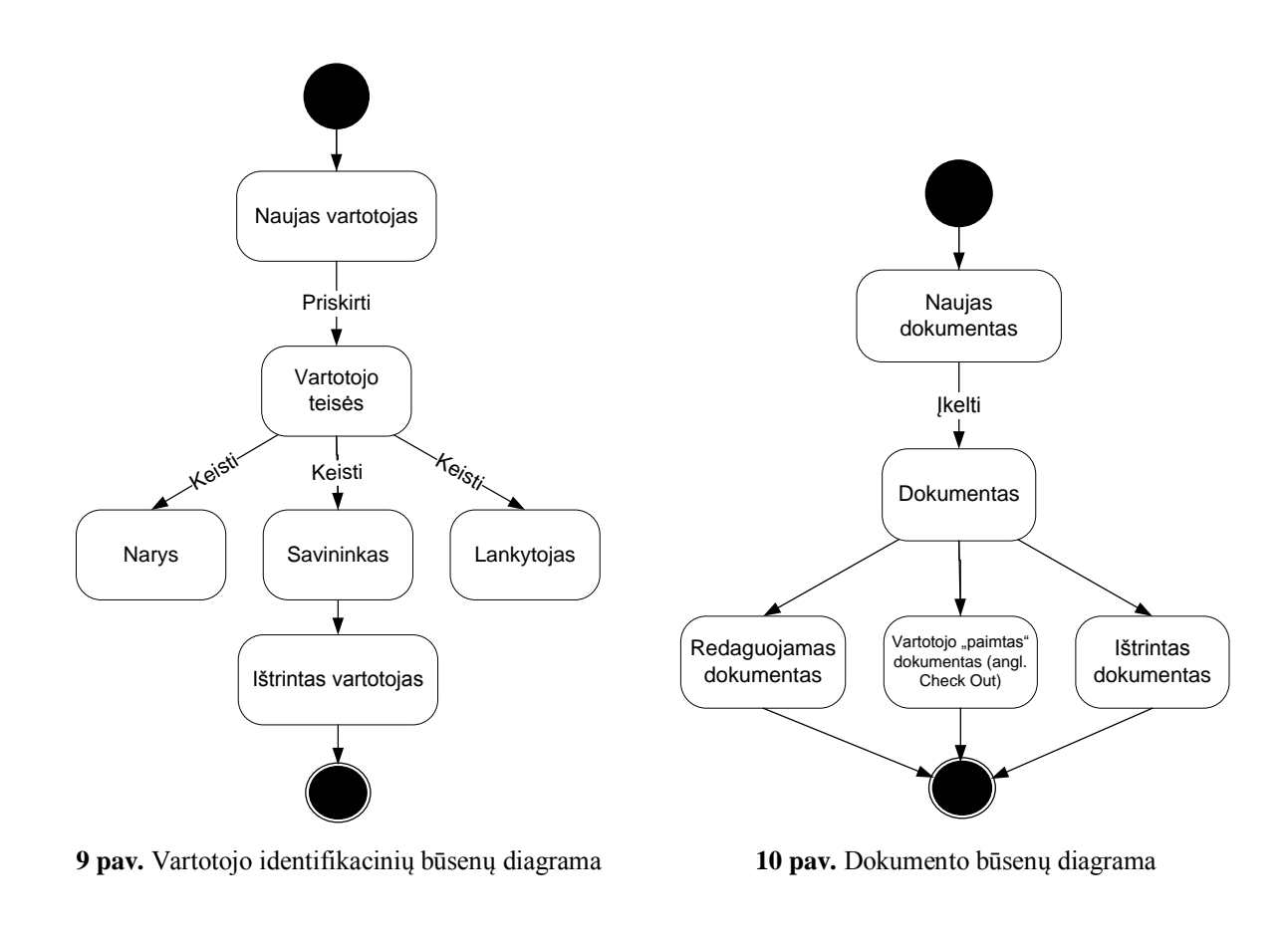

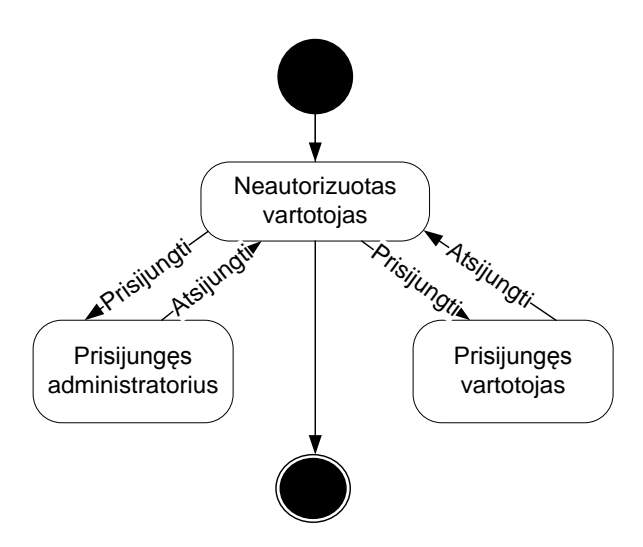

**11 pav.** Vartotojo būsenų diagrama

Darbe naudojamas SharePoint Server 2007 serveris yra įdiegtas Kauno technologijos universitete, Microsoft Windows Server 2003 operacinėje sistemoje. Taip pat, naudojamas atskiras Microsoft SQL 2008 duomenų bazių serveris, kurio operacinė sistema yra Windows Server 2008. Abu serveriai yra virtualūs ir bendrauja tarpusavyje virtualiame lokaliame tinkle. Pats SharePoint Server 2007 serveris pasiekiamas per trečiame virtualiame Ubuntu serveryje jdiegtą Reverse Proxy serverį. Žemiau pateiktoje diagramoje pavaizduota kurso tinklalapių išdėstymo hierarchija (žr. 12 pav.).

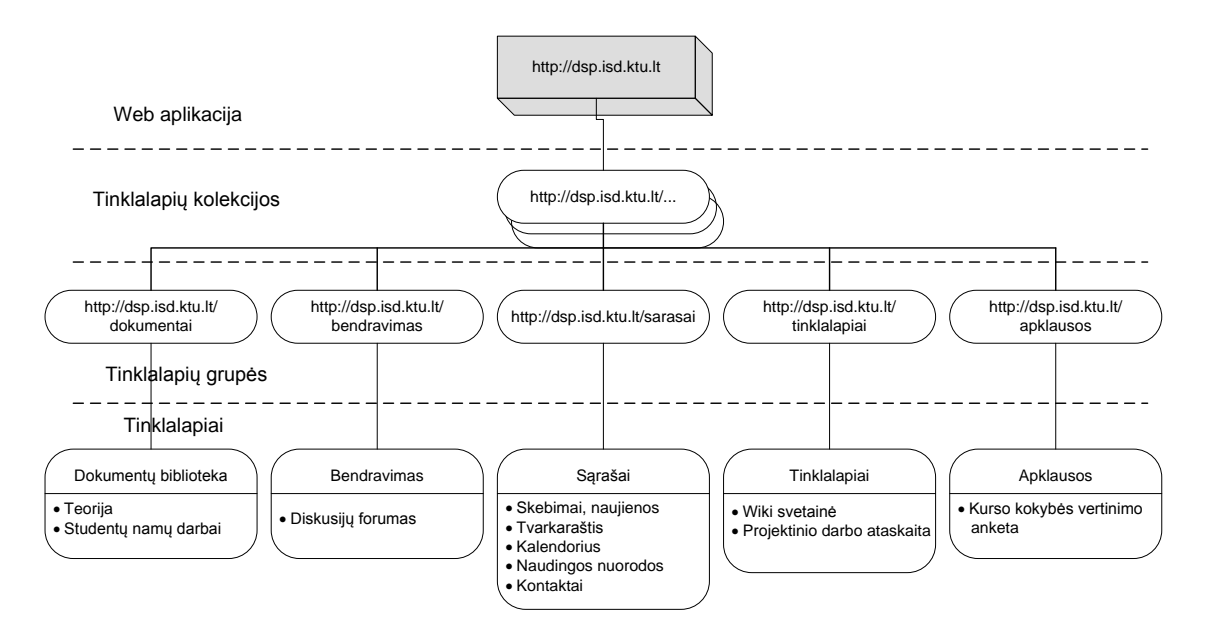

**12 pav.** Kurso tinklalapių hierarchinė struktūra

#### <span id="page-29-0"></span>*3.4.3 Kurso duomenų modelis*

Sudaromas kurso duomenų modelis, kurio diagrama pavaizduota 13 paveikslėlyje.

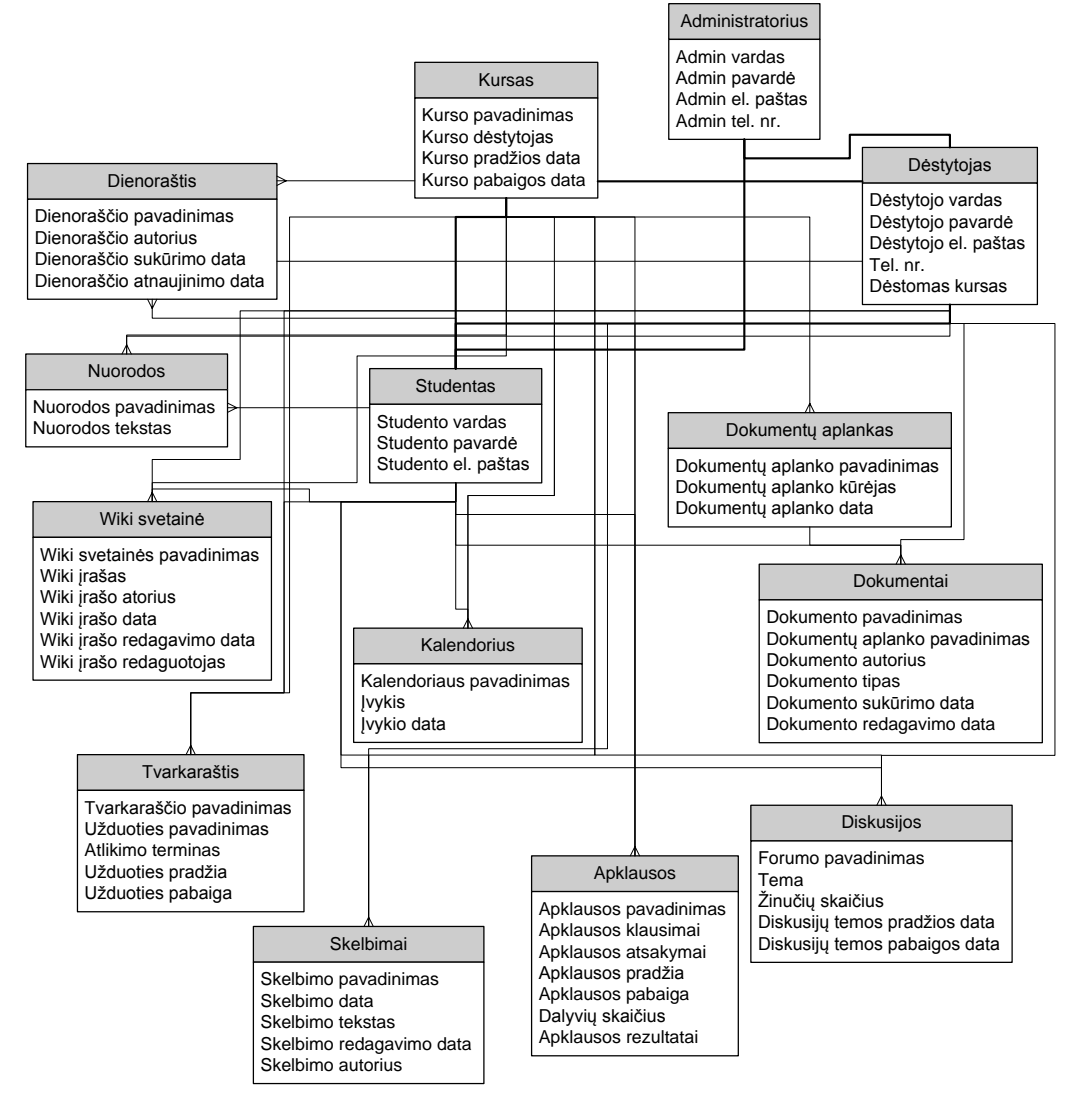

**13 pav.** Kurso duomenų modelis

#### <span id="page-30-0"></span>*3.4.4 Grafinė vartotojo sąsaja*

Vartotojo sąsajos patogumas ir intuityvumas yra vieni iš svarbiausių kriterijų, norint užtikrinti sklandų sistemos naudojimąsi. Kadangi kursu naudosis ne tik dėstytojai, bet ir besimokantieji, kurių kompiuterinio raštingumo lygis nėra vienodas, labai svarbu užtikrinti vartotojo sąsajos intuityvumą, patogumą, funkcionalumą, paprastumą ir prieinamumą.

Kurso puslapių struktūra bus paremta vienos kolekcijos principu, t. y. aukščiausiame lygmenyje sukuriamas vienas tinklalapis, ir toliau hierarchiniu principu kuriami kiti kurso tinklalapiai. Tokiu būdu visam tinklalapiui galima taikyti vieną dizaino temą ir mygtukų išdėstyma. Ši struktūra taip pat leidžia centralizuotai administruoti visus kolekcijoje esančius puslapius.

Pasirinktas numatytasis tinklalapio dizaino šablonas (žr. 14 pav.), tačiau, esant poreikiui, galima rinktis kitą dizaino šabloną arba papildomi stiliaus elementai gali būti programuojami panaudojant nemokamą Microsoft SharePoint Designer programinę įrangą.

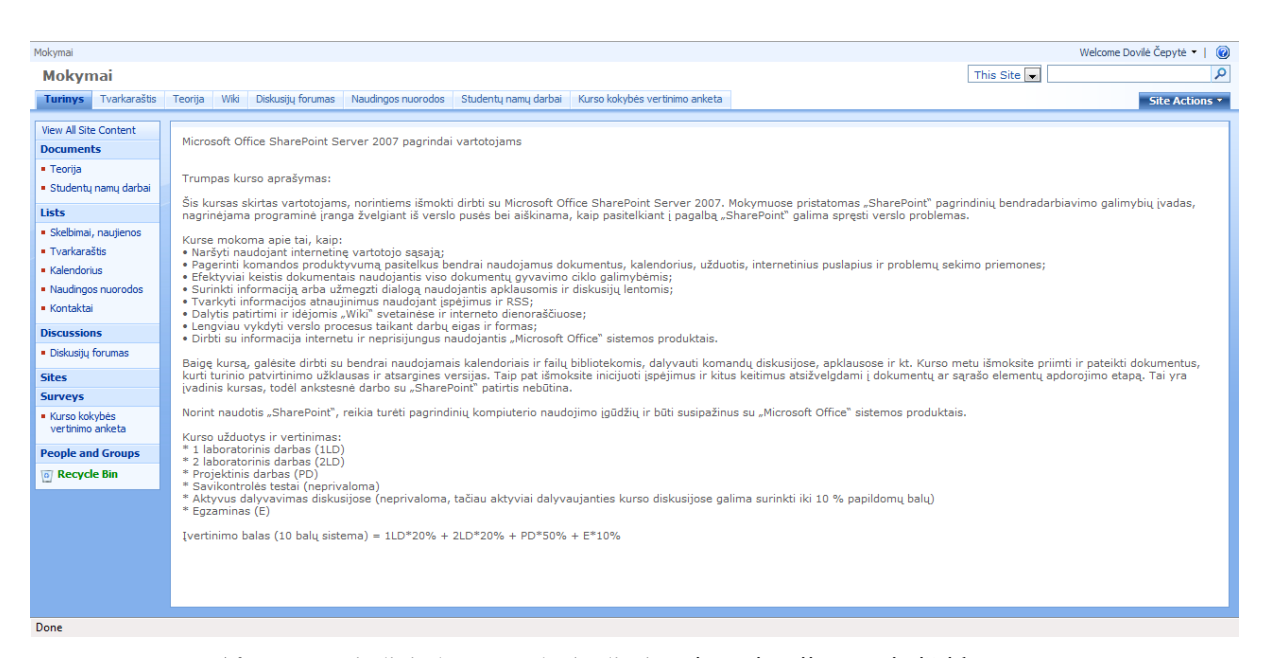

**14 pav.** Pagrindinio kurso puslapio dizainas ir navigacijos meniu išsidėstymas

#### <span id="page-30-1"></span>*3.4.5 Vartotojo sąsajos testavimas*

Vartotojo sąsaja yra tarpininkas tarp kompiuterinės sistemos ir vartotojo. Naudodamasis sistema, vartotojas tuo pačiu vertina, ar sistema yra sėkminga ir padeda atlikti jo vykdomas užduotis. Sudėtingos, klaidingai veikiančios vartotojo sąsajos mažina vartotojo veiklos našumą, ilgina mokymosi trukmę ir didina klaidų skaičių. Dėl to vartotojas gali nusivilti

sistema ir nenorėti ja naudotis, o lengvai suprantama, neperkrauta ir konkreti vartotojo sąsaja, atvirkščiai – didina vartojo našumą ir pasitenkinimą naudojama sistema [14].

Testavimo tikslas – patikrinti, ar SharePoint Server 2007 serveryje sukurtas bandomasis kursas veikia ir atitinka vartotojų poreikius. Testavimo atvejai leidžia užtikrinti minimalų klaidų skaičių ir aukštą sistemos kokybę.

Minimalūs reikalavimai kliento programinei įrangai:

- Operacinės sistemos:
	- $\checkmark$  Windows 7;
	- Windows Vista;
	- $\checkmark$  Windows XP;
	- $\checkmark$  Windows 2000 Professional/Server:
	- $\checkmark$  Windows 2003 Server.

Kompiuteryje taip pat turi būti įdiegtas Microsoft Office programų paketas, ne senesnis kaip 2003 metų, bei interneto naršyklė Internet Explorer nuo 7.x arba kita naršyklė.

Vartotojo sąsajos testavimo metu yra tikrinama, ar vartotojui sistema veikia teisingai ir yra patogi naudotis. Žemiau pateiktose lentelėse pateikiami testų aprašymai bei laukiami rezultatai.

**4 lentelė.** Prisijungimas

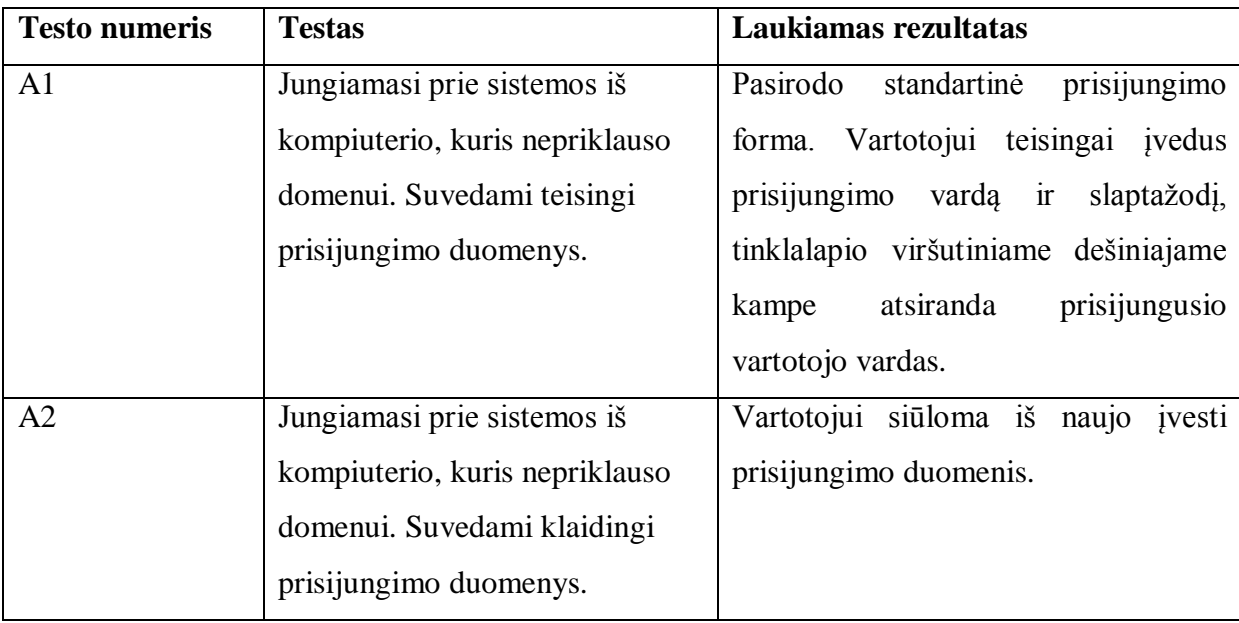

**5 lentelė**. Pagrindinio tinklalapio testavimas

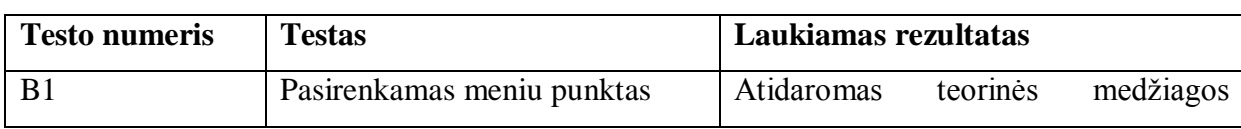

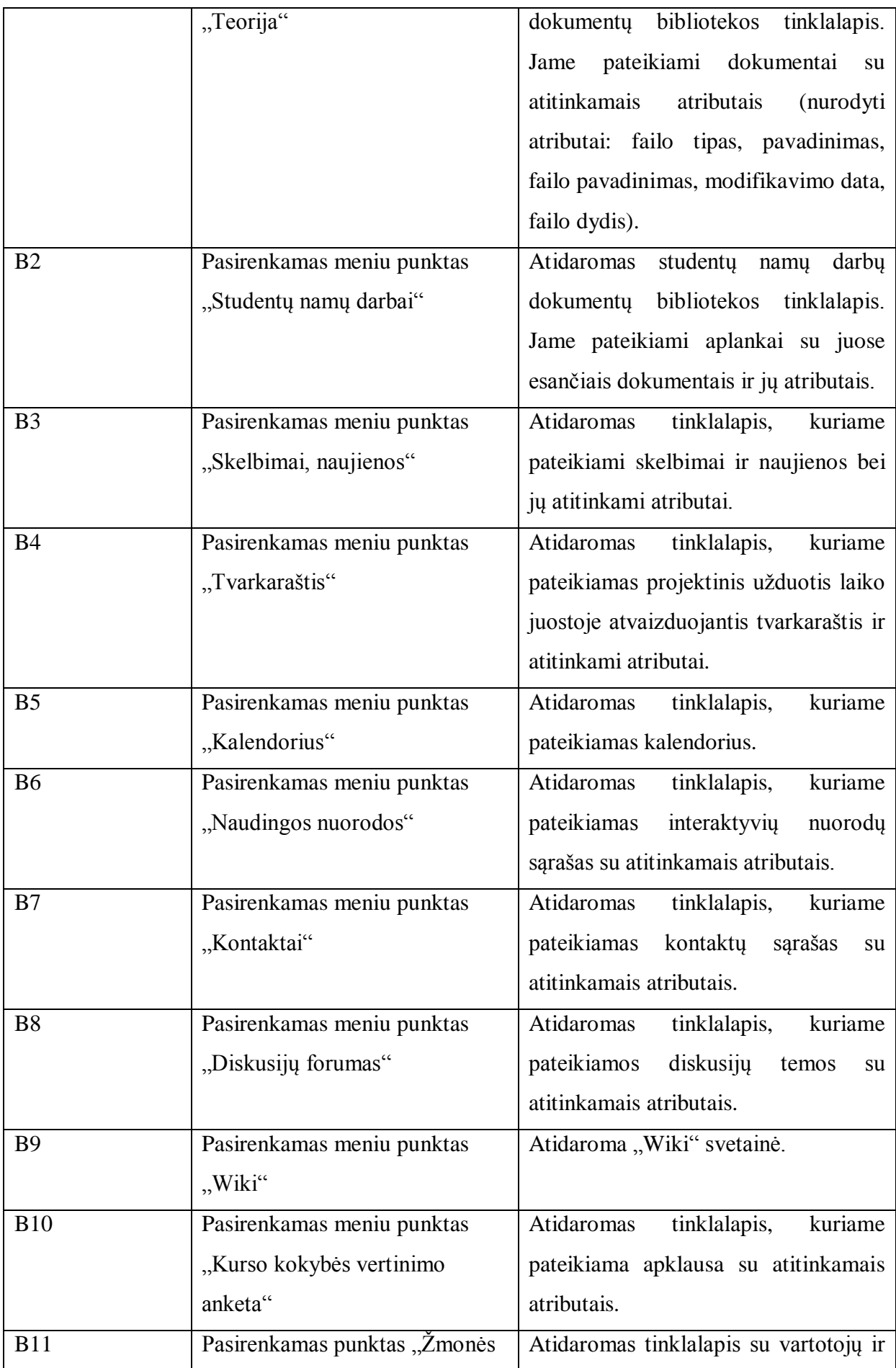

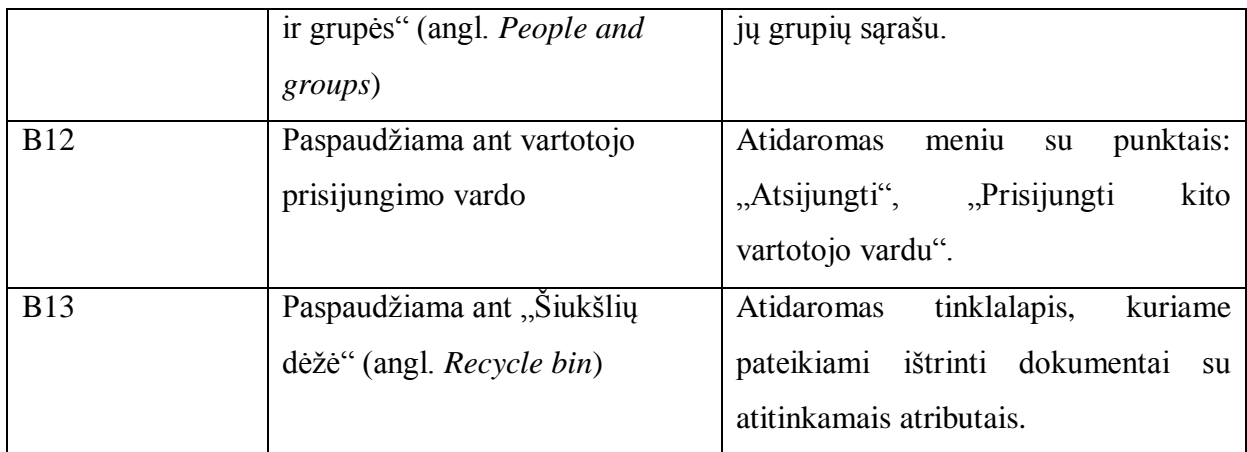

6 lentelė. Dokumentų bibliotekos "Studentų namų darbai" aplanko "Laboratoriniai darbai" testavimas

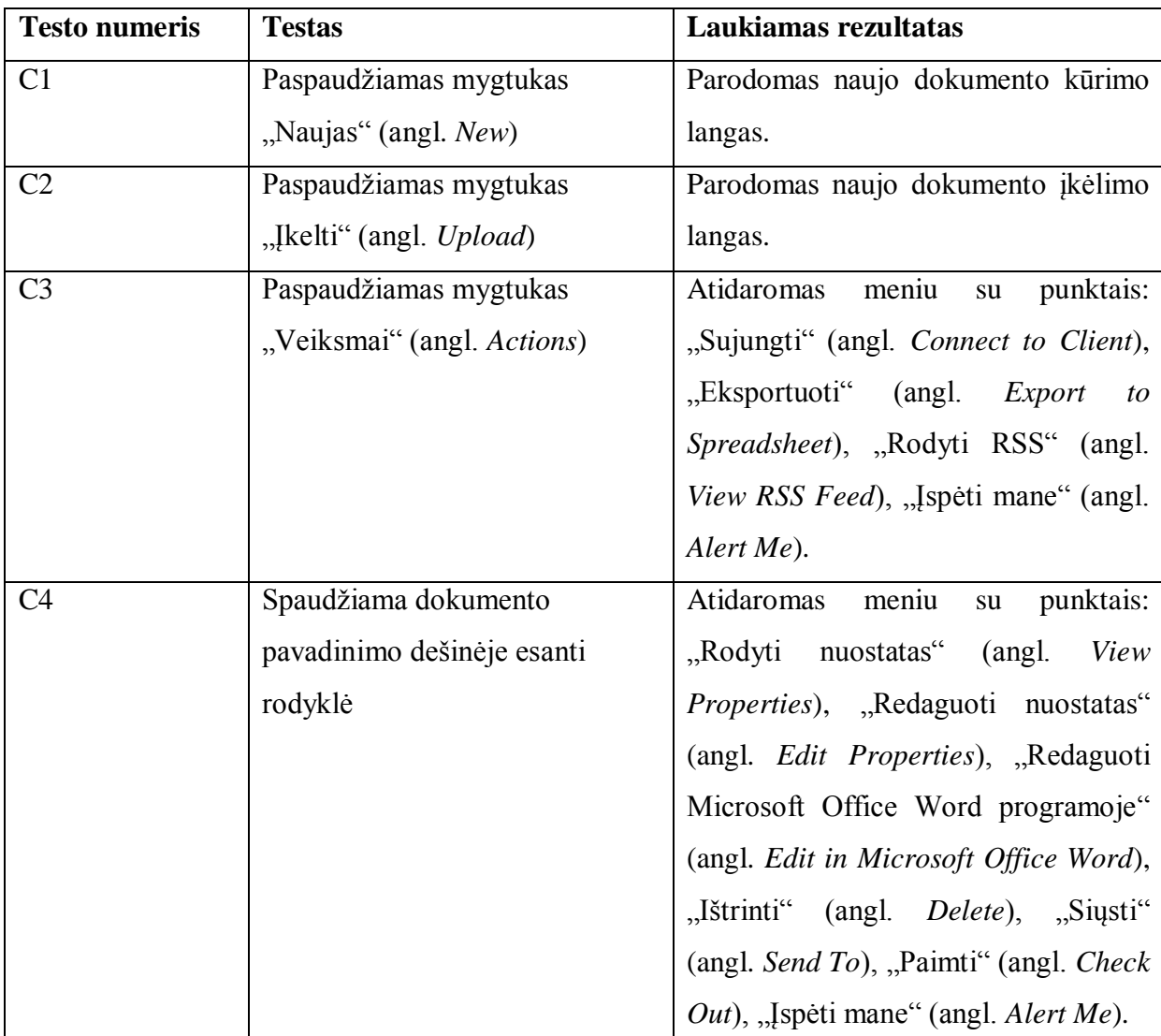

**7 lentelė**. Diskusijų forumo testavimas

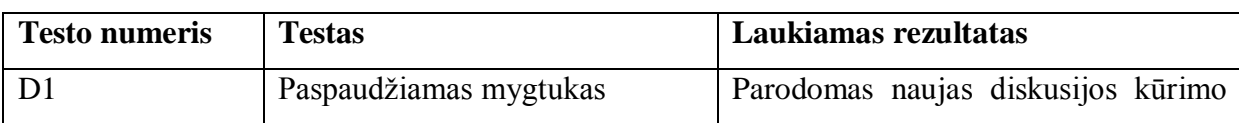

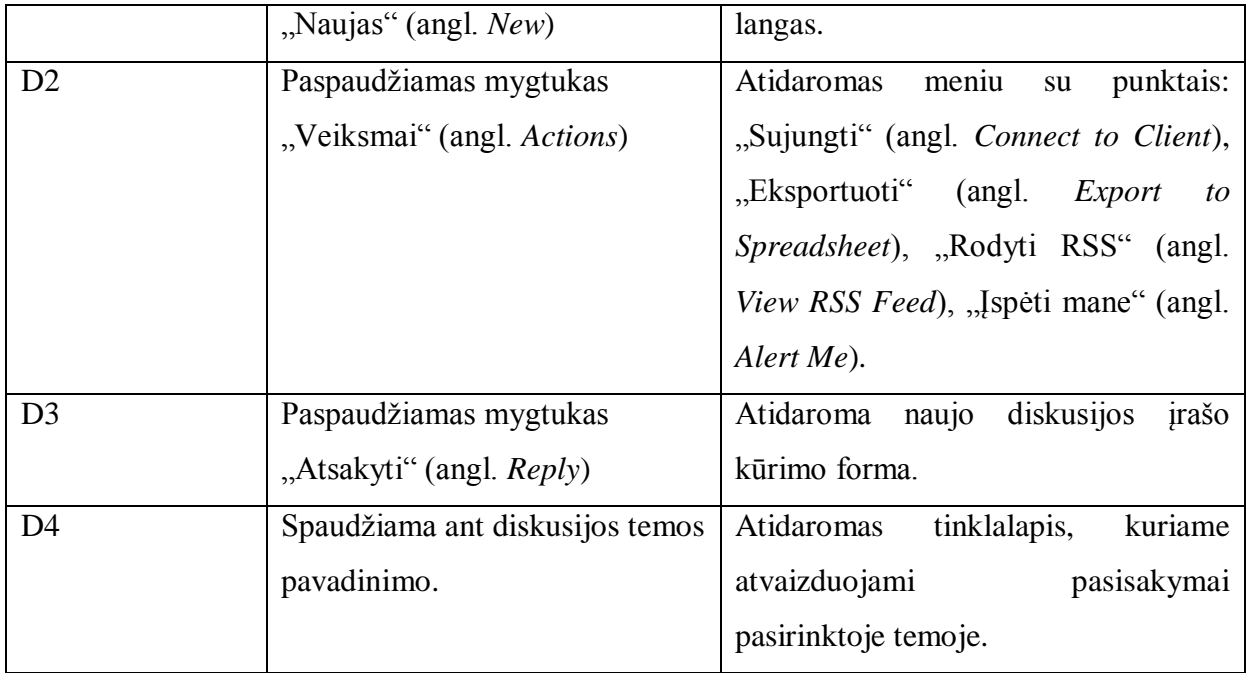

**8 lentelė**. Apklausos testavimas

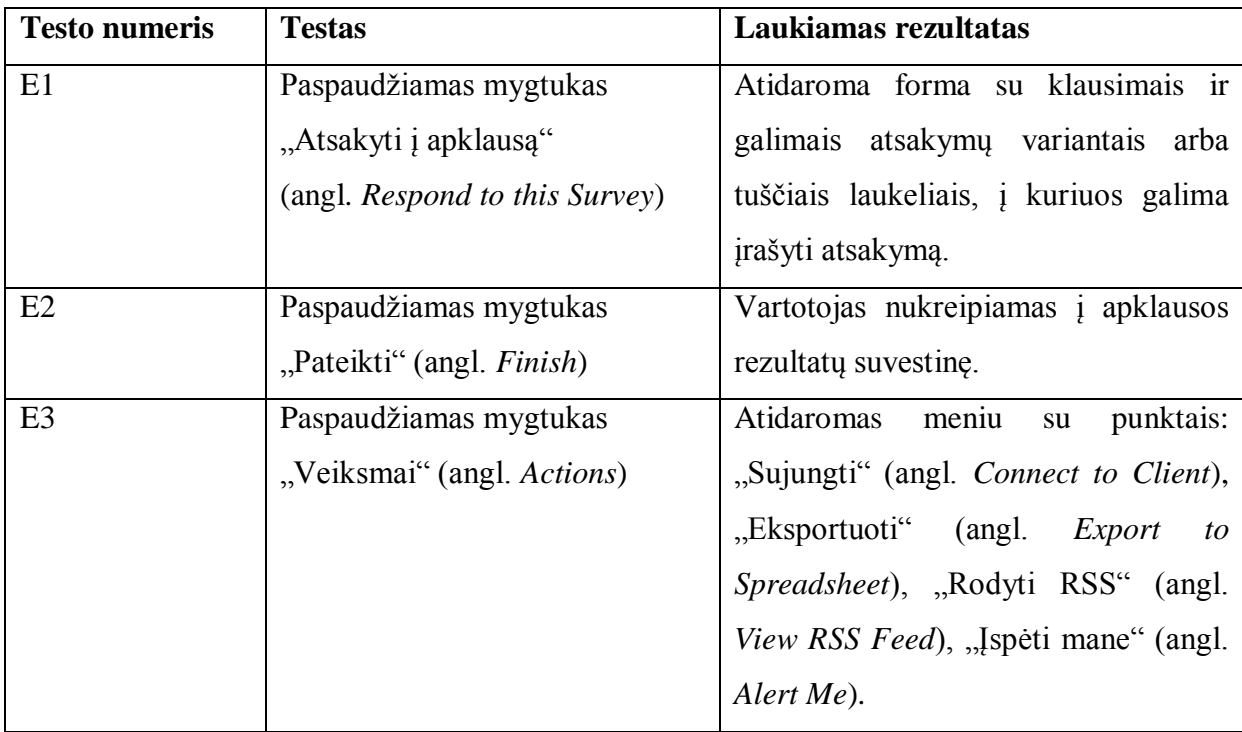

9 lentelė. "Wiki" svetainės testavimas

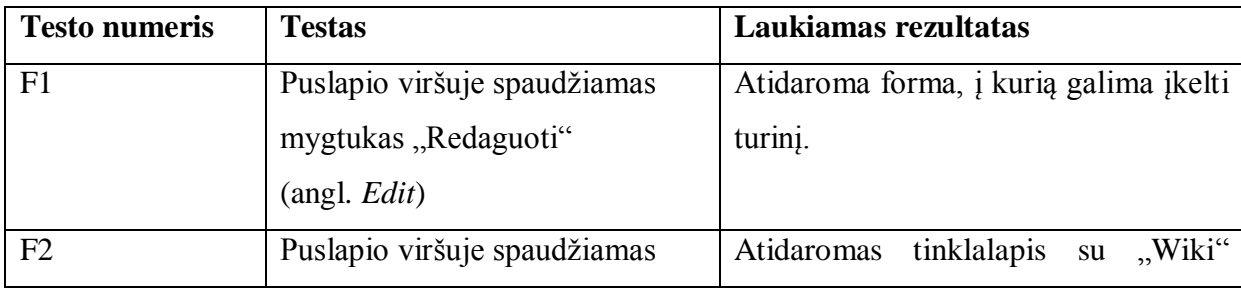

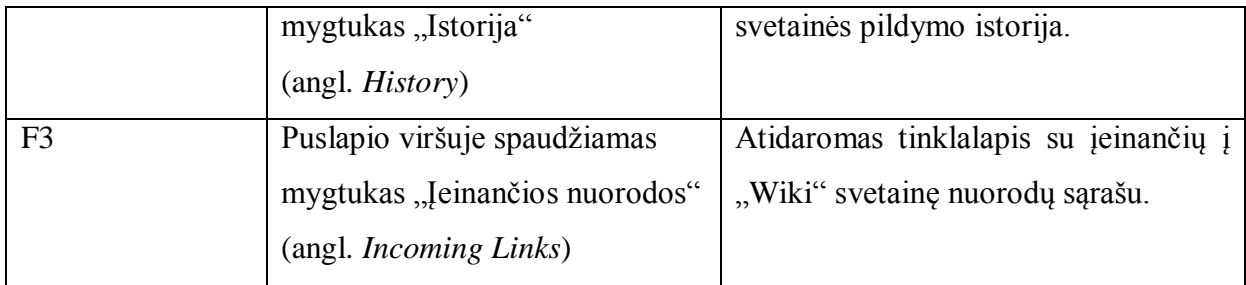

**10 lentelė**. Kalendoriaus testavimas

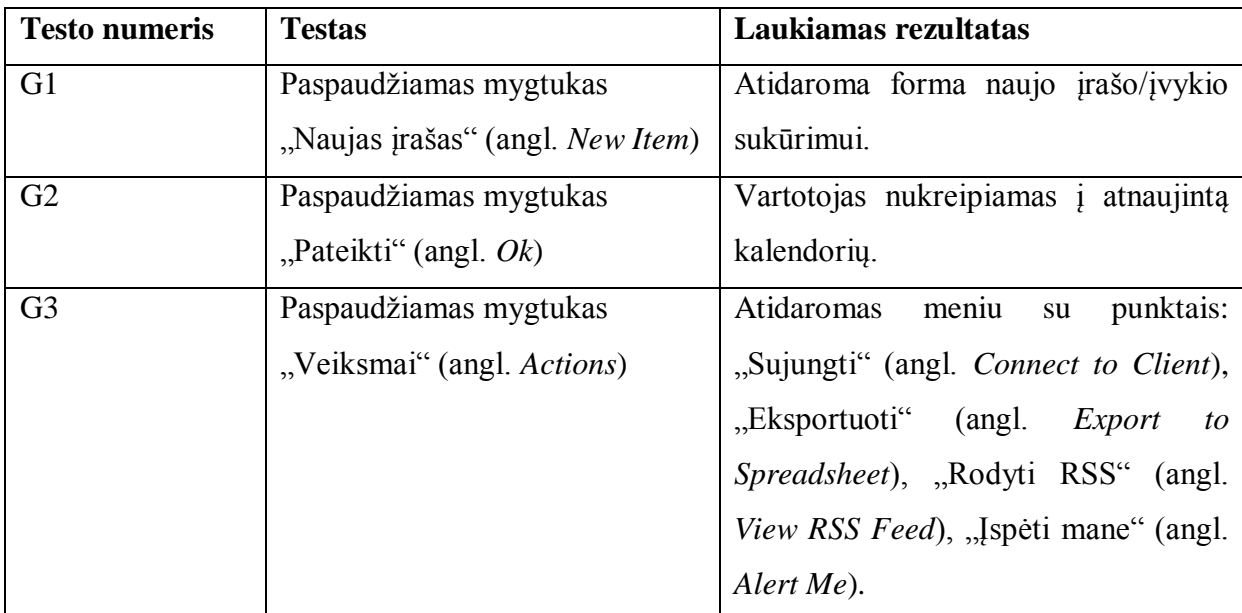

**Vartotojo sąsajos testavimo rezultatai.** Beveik visi vartotojo sąsajos testai davė laukiamus rezultatus bei didelių esminių klaidų neaptikta.

Atliekant testavimus, pasitaikė ir iki šiol neišspręsta prisijungimo klaida, kai jungiamasi prie sistemos iš kompiuterio, kuris nepriklauso domenui, ir suvedami teisingi prisijungimo duomenys, tačiau pakartotinai vėl atsiveria prisijungimo duomenų įvedimo langas, kuriame siūloma iš naujo įvesti prisijungimo duomenis. Keletą kartų įvedus prisijungimo duomenis, leidžiama prisijungti ir atveriamas serverio turinys.
### **4. MICROSOFT OFFICE SHAREPOINT SEVER 2007 PANAUDOJIMO NUOTOLINIAM MOKYMUI GALIMYBIŲ TYRIMAS IR REZULTATAI**

### **4.1Microsoft Office SharePoint Server 2007 panaudojimo galimybės**

Kuriant kursą SharePoint Server 2007 serveryje ir naudojantis serverio teikiamomis galimybėmis bei įvairiausiomis kitomis funkcijomis, pastebėta, kad SharePoint technologijas galima būtų taikyti ne tik verslui, bet ir nuotoliniam mokymui, kadangi ši sistema apima daugelį mokymuisi nuotoliniu būdų reikalingų elementų.

Visų pirma, serveryje galima registruoti vartotojus – besimokančiuosius ar dėstytojus, kuriems galima suteikti atitinkamų teisių. Kiekvieną kartą jungiantis į SharePoint portalą, vartotojas turi registruotis su jam paskirtu vardu ir slaptažodžiu, lygiai taip pat, kaip jau ir įprasta kitose nuotolinio mokymosi aplinkose.

SharePoint Server 2007 – nesudėtinga ir vientisa vartotojo aplinka. Serveris yra glaudžiai susietas su įprastinėmis vartotojų programomis el. paštu ir interneto naršyklėmis, tai suteikia vientisą vartotojo aplinką, kuri palengvina žmonių sąveiką su dokumentais ir kita informacija.

Naudojant svetainių šablonus ir kitas SharePoint Server 2007 priemones, galima greitai ir veiksmingai kurti svetaines, palaikančias konkretaus turinio publikavimą, turinio valdymą, įrašų tvarkymą ar žinių poreikius, kurių gali turėti mokymosi institucija. Pavyzdžiui, galima kurti institucijos lygio svetaines, tokias kaip organizacijos portalo svetainės, dalyvavimo internete svetaines ar specializuotas svetaines, tokias kaip turinio saugyklos arba mokymosi sritys. Šios svetainės leidžia bendradarbiauti ir dalytis informacija su kitais, priklausančiais ar nepriklausančiais šiai nuotolinio mokymo(si) aplinkos bendruomenei. Be to, SharePoint Server 2007 galima naudoti norint vykdyti efektyvias informacijos šaltinių, žmonių, dokumentų ir duomenų paieškas, kurti ir dalyvauti formomis valdomuose procesuose bei prieiti prie didelių informacijos kiekių ir juos analizuoti.

Be to, SharePoint Server 2007 galima naudoti norint:

 Efektyviai bendradarbiauti su kitais mokymo(si) institucijos ar bendruomenės nariais. Pavyzdžiui, galima naudoti kalendorius norint pamatyti, kada turi vykti akivaizdinis susitikimas, iki kada atlikti pateiktas užduotis ir pan., arba dokumentų bibliotekas, skirtas saugoti mokymo(si) institucijos dokumentus. Taip pat galima aptarti temas naudojant internetinius dienoraščius arba kaupti ir laikyti informaciją "Wiki" puslapiuose – vartotojų valdomose žinių bazėse.

- Kurti asmenines svetaines, kuriose galima tvarkyti ir bendrai naudoti informaciją su kitais vartotojais. Pavyzdžiui, galima sukurti savo "Mano svetainės" (angl. My Site) portalą, kuriame bus galima peržiūrėti ir tvarkyti visus savo dokumentus, užduotis, kalendorių, kolegų ir kitą asmeninę informaciją iš vienos centrinės vietos.
- Tvarkyti dokumentus, įrašus ir žiniatinklio turinį.
- Paprastai publikuoti referatus, kursinius ar kitus darbus.

**SharePoint Server 2007 suderinamumas su kitais Microsoft produktais.** Serveris sukurtas efektyviai veikti su kitomis 2007 Microsoft Office sistemos programomis ir serveriais. Toliau pateikiamas veikimo galimybių pavyzdžių sąrašas.

- Naudojantis Microsoft Office PowerPoint 2007, galima sukurti PowerPoint skaidres, kurias galima bendrai naudoti su kitais vartotojais SharePoint Server 2007 svetainėje.
- Naudojantis Microsoft Office Access 2007, galima SharePoint sarašą atjungti nuo tinklo ir Office Access 2007 ataskaitų priemones naudoti, norint peržiūrėti duomenis ir kurti ataskaitas.
- Naudojantis Office Outlook 2007, galima nuo tinklo atjungti dokumentų bibliotekas. Tuomet SharePoint aplankai rodomi kaip ir kiti Outlook aplankai.
- Naudojantis Office InfoPath 2007, galima kurti su naršykle suderinamus formų šablonus, juos publikuoti SharePoint Server 2007 svetainėje ir įgalinti naudoti žiniatinklio naršyklėje.
- Naudojantis Microsoft Office Excel 2007, galima savo darbalapius įrašyti SharePoint svetainėje, kad vartotojai juos galėtų pasiekti naudodami naršyklę. Šiuos darbalapius galima naudoti norint laikyti ir efektyviai bendrai naudoti vieną centrinę atnaujintą versiją ir padėti apsaugoti bet kokią svarbią informaciją.
- Naudojantis Microsoft Office SharePoint Designer 2007, galima keisti Office SharePoint Server 2007 intuityvią svetainių ir darbo eigų "gauni tai, ką matai" (WYSIWYG) aplinką. SharePoint svetaines galima pritaikyti savo poreikiams ir nustatyti kategorijos reikalavimus naudojant naujausią ASP.NET technologiją, nustatytus žiniatinklio standartus, pvz., išplėstinės dokumentų hipertekstų aprašų kalbos (XHTML) kodą bei pakopinio stiliaus lapus (CSS).
- SharePoint Server 2007 galima inicijuoti darbo eigą arba joje dalyvauti automatizuotame dokumentų ar elementų judėjime atliekant konkrečią veiksmų ar  $užduočių, susijusių su mokymo(si) procesu, seką.$

Be suderinamumo su kitais Microsoft produktais, SharePoint Server 2007 turi ir kitokių panaudojimo nuotoliniam mokymui galimybių:

**Bendradarbiavimas.** Naudojant šias SharePoint Server 2007 priemones, galima produktyviau ir efektyviau dirbti su kitais savo grupės nariais – bendrakursiais dalijantis savo patirtimi diskusijų forumuose bei kurti bendrus dokumentus.

**Kalendoriai**. SharePoint Server 2007 portale galima bendrai naudoti dokumentus, kontaktus, užduotis ir kalendorius. Savo SharePoint Server 2007 kalendorių sinchronizuoti su Outlook. Galima įvesti visos dienos įvykius ir nurodyti daugiau periodinių, pasikartojančių įvykių tipų. Galima efektyviau sekti pateiktas uţduotis, naudojant dienos ir mėnesio vaizdo rodinius.

"Wiki" svetainė. SharePoint Server 2007 "Wiki" svetainės leidžia bendrai besimokantiesiems svarstyti idėjas, bendradarbiauti kūrybiniame darbe, kurti žinių enciklopediją ar tiesiog rinkti kasdienę informaciją tokiu formatu, kurį lengva kurti ir modifikuoti. Bendrakursiai gali prisidėti prie "Wiki" svetainių kūrimo iš savo naršyklių, jiems nereikia teksto doroklio ar specialių techninių žinių.

Dienoraščiai/tiklaraščiai. Internetinį dienoraštį, kartais dar vadinamą žiniatinklio ţurnalu arba blog"u (angl. *Blog*), sudaro daţni trumpi skelbiami pranešimai. Šie skelbiami pranešimai pateikiami pradedant naujausiu pranešimu. Naudojant SharePoint Server 2007, užtenka kelių spustelėjimų norint sukurti internetinį dienoraštį, paskelbti pranešimą internetiniame dienoraštyje, užsiprenumeruoti internetinio dienoraščio atnaujinimus ir keisti internetinio dienoraščio dizainą. SharePoint Server 2007 yra galimybė įgalinti, kad internetiniame dienoraštyje būtų galima komentuoti, arba komentarus galima išjungti.

**Bibliotekų ir informacijos šaltinių RSS atnaujinimai.** Sąrašai ir bibliotekos naudoja labai paprasto sindikavimo (RSS) technologiją. Ją naudodami besimokantieji gali automatiškai gauti naujinimus. RSS – tai technologija, leidžianti gauti ir peržiūrėti naujienų, internetinių dienoraščių ir kitų elementų naujinimus ar informacijos santraukas vienoje vietoje.

Tvarkaraštis, arba projektinės užduotys. Galima sukurti sąrašą Projektinės užduotys, į kurį būtų įtraukta Ganto diagrama. Ganto diagrama – tai projekto užduočių vaizdinės apžvalgos tipas, kurį galima panaudoti kaip tvarkaraštį, kuris laiko juostoje atvaizduoja užduotis. Tokiu būdu galima stebėti datas ir užduočių eigą.

**Mobilioji prieiga**. Tinklalapius, besimokančiųjų svetaines ir sarašus galima peržiūrėti mobiliajame įrenginyje, todėl galima sekti užduotis būnant kelyje. Pavyzdžiui, sąrašai telefonuose (ar kituose telekomunikacijos įrenginiuose, kurie palaiko tarptautinius standartus) rodomi supaprastintu teksto formatu bei įterptu saitu, kurį galima naudoti slenkant per kiekvieno puslapio turinį. Taip pat galima gauti įspėjimus apie sąrašų naujinimus. Mobilioji prieiga yra pasiekiama labai paprastai – prie internetinio adreso pridedant raidę *m*, pvz., prie adreso [http://dsp.isd.ktu.lt](http://dsp.isd.ktu.lt/) tereikia pridėti raidę *m* – [http://dsp.isd.ktu.lt/m/.](http://dsp.isd.ktu.lt/m/)

**El. paštas.** Galima naudoti el. paštą dalyvaujant SharePoint Server 2007 svetainės diskusijose, susitikimuose ir dokumentuose. Siųsti el. laiškus į SharePoint Server 2007 svetainę arba konkretų sąrašą ar biblioteką galima taip pat, kaip siunčiame el. laišką savo bendrakursiui aptarti užduotis ir projektus. Taip pat galima archyvuoti į svetainę ar sąrašą išsiųstą el. laišką, kad besimokantieji galėtų paprastai sekti diskusiją svetainėje, o ne rastų laiškus savo užkimštuose aplankuose "Gauti laiškai".

**"Mano svetainė"** (angl*. My Site*). "Mano svetainė" – tai asmeninė svetainė, suteikianti centralizuotą vietą, skirtą saugoti turinį, tinklalapius ir kontaktus. Ji taip pat padeda kitiems besimokantiesiems rasti informacijos apie jus. "Mano svetainės" kiekvienam vartotojui suteikia specialią svetainę, kurią gali individualizuoti vartotojas ir kurią galima individualizuoti vartotojui. Kiekvieną svetainę galima naudoti norint organizuotai saugoti, pristatyti, peržiūrėti ir tvarkyti turinį, informaciją ir programas. Svetainę taip pat galima naudoti norint pristatyti informaciją apie vartotoją, pvz., įgūdžius, kokius darbus daro, kokie pasiekimai e. mokymo(si) sferoje ir pan. Kiekviena svetainė turi griežtą privatumo kontrolę ir saugos mechanizmus, kad kiekvienas vartotojas galėtų rinktis, kiek informacijos nori pristatyti ir kam. Atskirą "Mano svetainę" gali turėti kiekvienas SharePoint Server 2007 vartotojas.

**Privatumo valdikliai**. Naudojant savo viešosios "Mano svetainės" turinio privatumo parametrus, SharePoint Server 2007 galima įgalinti rodyti informaciją tik konkrečioms jūsų svetainę lankančių žmonių kategorijoms. Naudojant privatumo grupes galima nurodyti, kad tik konkretūs žmonės galėtų peržiūrėti tam tikrą asmeninę informaciją, kurią asmuo pateikia savo "Mano svetainės" pagrindiniame puslapyje. Gali būti penkios žmonių kategorijos, kuriems galima rodyti turinį: visi, mano besimokantieji, mano grupė, mano dėstytojas ir tik aš.

Tikslinės auditorijos. Naudojant tikslines auditorijas, galima konkrečioms žmonių grupėms parodyti turinį, pvz., darbų bibliotekas (kuriose pateikiami atlikti darbai). Tai naudinga, kai norima pateikti informaciją, reikšmingą tik konkrečiai žmonių grupei. Bet kurį SharePoint sąrašo ar bibliotekos elementą galima priskirti konkrečioms auditorijoms. Tai galima padaryti naudojant turinio užklausos žiniatinklio dalį. Bet kokio kito tipo žiniatinklio dalį ir jos turinį taip pat galima priskirti auditorijoms. Be to, auditorijoms galima priskirti ir svetainių naršymo tinklalapius. Tai padarius, supaprastinamas vartotojų darbas, nes jie matys tik jiems reikalingus naršymo saitus.

Paieška. Paieškos tikslas – rasti reikiamą informaciją. Serveryje surasti reikalingą informaciją ar dokumentą, kuriuose yra konkretus žodis ar frazė, parašyti konkrečia kalba – labai lengva. SharePoint Server 2007 serveryje taip pat yra įtraukta naudingų priemonių, padedančių susiaurinti paiešką. Pavyzdžiui, galima ieškoti tik tų dokumentų, kuriuose yra konkreti frazė "internacionalinė visuomenė" ir kurie parašyti anglų arba japonų kalba.

**Žmonių paieška.** Rasti tinkamą žmogų gali būti svarbiausias veiksnys norint greitai atlikti bendrą ar grupinę uţduotį. Galima ieškoti pagal vardą arba pagal kitą profilio informaciją.

**Turinio valdymas.** SharePoint Server 2007 turinio tvarkymo priemonės skirstomos į tris kategorijas:

- 1. Dokumentų tvarkymas;
- 2. Irašu tvarkymas;
- 3. Žiniatinklio turinio tvarkymas.

**Dokumentų tvarkymas.** Dokumentų tvarkymas kontroliuoja dokumentų naudojimą – kaip jie kuriami, peržiūrimi, publikuojami ir pasiekiami. Pirma dokumentas sukuriamas, tada įrašomas, tada gali būti bendrai naudojamas su kitais besimokančiaisiais, tada jį galima redaguoti autoriui ar kitiems vartotojams. Naudojantis SharePoint Server 2007 galima saugoti visas dokumento versijas. Pvz., rengiant bendrą kursinį darbą su kolegomis, galima matyti, ką kuris besimokantysis parašė.

**Įrašų tvarkymas.** Įrašų tvarkymas – tai nuoseklus mokymo(si) įrašų (informacijos, kuri laikoma svarbia mokymo(si) institucijos istorijai, žinioms ar teisinei apsaugai) rinkimas, tvarkymas ir išdėstymas remiantis institucijos strategijomis. Šios strategijos kuriamos pagal įstatymus ir nuostatus, kuriems mokymo(si) institucija pavaldi. SharePoint Server 2007 yra glaudžiai integruotas su Exchange 2007. Ši integracija leidžia Exchange serveryje kurti tvarkomo el. pašto aplankus, kurie pateikiami vartotojams Microsoft Office Outlook 2007. Mokymo(si) institucijos gali nustatyti šių aplankų informacijos tvarkymo strategijas, apibrėžiančias tokius aspektus, kaip išsaugojimo laikotarpis ar kvota. Taip pat vartotojai gali šiuos aplankus naudoti norėdami siųsti el. paštą į įrašų centrą, įgyvendintą SharePoint Server 2007.

**Ţiniatinklio turinio tvarkymas.** SharePoint Server 2007 įtraukta įvairių priemonių, naudingų kuriant, diegiant ir tvarkant portalus, mokymo institucijos dalyvavimo internete svetaines. Šios priemonės leidžia organizuotai kurti ir publikuoti žiniatinklio turinį ir gali padėti sumažinti kelių svetainių tvarkymo išlaidas. Naudojant SharePoint Server 2007 ţiniatinklio turinio tvarkymo priemones, galima kurti, redaguoti ir tvarkyti šablonais pagrįstus tinklalapius. Norint tai daryti, reikia sukurti puslapių maketus ir tokiu būdu kurti ir tvarkyti savo tinklalapių šablonus, skirtus autoriams, kurie kuria turinį, bei skaitytojams, kurie jį peržiūri. Kuriant naują SharePoint Server 2007 svetainę, galima pradėti nuo vieno iš keleto skirtingų svetainių šablonų pasirinkimo, įskaitant šablonus, palaikančius specifinius turinio publikavimo poreikius. Nuotoliniam mokymui labiausiai tinka svetainės su darbo eigomis šablonas, kadangi jis skirtas publikuoti tinklalapius pagal tvarkaraštį, naudojant patvirtinimo darbo eigas. Pavyzdžiui, galima kurti svetainę, skirtą techniniams straipsniams, kuriuos prieš publikuojant turi perţiūrėti tos srities ekspertai. Taip pat tinka ir bendradarbiavimo bei publikavimo portalai. Bendradarbiavimo portalas naudingas norint kurti portalą, kuriame besimokantieji gali bendradarbiauti ir publikuoti dokumentus bei tinklalapius.

**Integracija su SharePoint Designer 2007.** SharePoint Designer 2007 – tai naujas produktas, skirtas kurti ir keisti SharePoint Server 2007 svetaines bei kurti darbo eigos palaikomas programas, pagrįstas SharePoint technologijomis. SharePoint Designer 2007 galima naudoti norint keisti SharePoint Server 2007 svetainės dizaina. Tai leidžia kurti ir plėsti portalo svetaines lanksčiau ir efektyviau nei kada nors anksčiau. Pavyzdžiui, galima naudoti redagavimo įrankius, norint redaguoti pakopinio stiliaus lapo (CSS) failus, skirtus SharePoint svetainėms.

Svetainės naršymas. SharePoint Server 2007 apima priemones, leidžiančias paprastai kurti ir tvarkyti svetainės naršymo struktūrą.

**Svetainės turinio ir struktūros puslapis.** Svetainės turinio ir struktūros puslapis naudojamas SharePoint svetainių rinkinio turiniui ir struktūrai tvarkyti. SharePoint Server 2007 naršymas yra dinamiškai generuojamas pagal svetainių rinkinio hierarchiją. Tai reiškia, kad pakeitus svetainės struktūrą, šis keitimas atsispindi svetainės naršyme. Norint užtikrinti, kad svetainės turinio ir struktūros puslapio vartotojo sąsaja būtų pažįstama, ji sukurta panaši į Windows Explorer. Svetainių rinkinio hierarchiją naršymo srityje galima matyti kaip medžio rodinį.

Darbų eigos. Darbų eigos padeda žmonėms bendradarbiauti dirbant su dokumentais ir tvarkyti užduotis, SharePoint Server 2007 svetainės dokumentuose ir elementuose įgyvendinant specifinius procesus. Darbų eigos padeda padidinti mokymo(si) našumą ir produktyvumą, valdant konkrečių procesų užduotis ir veiksmus.

**Skelbimų lentos.** Skelbimų lenta – tai įvairiai naudojamas puslapis, kuriame gali būti rodomi Excel, Word dokumentų duomenys. Pavyzdžiui, dėstytojas gali sukurti skelbimų lentą, kurią besimokantieji naudos norėdami peržiūrėti informaciją, pvz., įvertinimus.

**Įspėjimai ir priminimai** (angl. *Alert Me*) – automatiškai siunčiami pranešimai vartotojams (pvz., besimokančiajam gali būti siunčiamas el. laiškas su pranešimu, kad po 3 dienų reikia pateikti namų darbą).

**Apklausų rengimas ir vykdymas.** Apklausų rengimo galimybę labai svarbu turėti tam, kad būtų galima paprasčiau atlikti apklausas, norint išsiaiškinti vartotojų poreikius ar įvertinant kurso kokybę. SharePoint Server 2007 suteikia plačias galimybes kurti įvairaus tipo klausimus. Įvykdžius apklausą, gauti rezultatai apdorojami ir pateikiami grafiškai.

### **4.2 SharePoint įrankių rinkinys mokymams (SLK)**

Išanalizavus standartines SharePoint Server 2007 galimybes, pastebėta, kad trūksta gana svarbių elementų, kurie yra būtini gerai virtualiai mokymosi aplinkai, pvz., pastebėta, kad trūksta testavimo, vertinimo ir studentų stebėjimo priemonių.

Išanalizavus keletą internetinių šaltinių [9, 10], paaiškėjo, kad Atvirojo kodo bendruomenė CodePlex (http://slk.codeplex.com/) yra sukūrusi ir laisvai platina mokymų veiklai organizuoti skirtą SharePoint papildinį – SharePoint įrankių rinkinį mokymams (SLK) (angl. *SharePoint Learning Kit*). Šis papildinys (angl. *Add-on*) yra paprastas ir galingas įrankis, jis suteikia mokymų valdymui lankstumo ir patogumo tvarkant nuotolinio mokymosi resursus. SLK galima įdiegti į SharePoint Services 3.0 ir SharePoint Server 2007 platformas. Be to, nors SLK yra nemokamas (angl. *Community Source Project*) ir gali būti naudojamas komerciniams ir nekomerciniams tikslams, tačiau tyrime naudojamame Kauno technologijos universiteto SharePoint<http://dsp.isd.ktu.lt/> serveryje programa nebuvo įdiegta dėl to, kad tas pats serveris yra naudojamas dar daugelio kitų studentų bei dėstytojų tyrimams ir moksliniams darbams. Pagrindinės SLK rinkinio savybės [10, 17]:

- Paprastesnė prieiga prie mokymo išteklių;
- Paprastesnis studentų registravimas;
- Sukurtos specialios vartotojų teisių grupės:
	- o "SLK studentas" (angl. *SLK Learner*);
	- o "SLK dėstytojas" (angl. *SLK Instructor*);
- Studentų ir dėstytojų bendradarbiavimas per projekto tinklalapius;
- $\bullet$  Idiegti vertinimo sprendimai bei atsiliepimų, komentarų teikimas;
- Paprastesnis užduočių paskyrimas:
- Palaiko SCORM (angl. *Sharable Content Object Reference Model*) 1.2, SCORM 2004 standartus;
- Pagerina dėstytojų produktyvumą.

**SCORM nauda**. Pasak J. Lieponienės [8], "SCORM yra vienas iš populiariausių ir plačiausiai naudojamų specifikacijų ir standartų rinkinių, skirtų e. mokymosi turiniui standartizuoti". Dėl plataus naudojimo SCORM yra vadinamas tiesiog standartu. Be to,

SCORM standartą atitinkantys mokymosi kursai gali būti teikiami tik tose mokymo valdymo sistemose, kurios yra suderinamos su šio standarto reikalavimais [8].

SCORM standartas apibrėžia šiuos reikalavimus kuriamiems mokymosi objektams [18]:

- Prieinamumas galimybė rasti ir prijungti kursų komponentus iš skirtingų vietų ir teikti juos kitiems;
- Nepriklausomumas, mobilumas galimybė perkelti vienoje sistemoje suprojektuotus mokymo komponentus į kitą sistemą ar aplinką;
- Patvarumas sukurtų komponentų stabilumas ir sugebėjimas "atlaikyti" technologinius pokyčius;
- Daugkartinis panaudojimas suprojektuotų dokumentų panaudojimas kitose aplinkose ar suprojektuotų komponentų sujungimas į skirtingas aplinkas.

SCORM standarto pagrindinė idėja – laikantis standarto kurti kursų konstrukcijas, leidžiančias dalyti į mažesnius elementus, kuriuos būtų galima pakartotinai panaudoti ar pritaikyti kitose aplinkose ar sistemose [18].

**Testavimas**. Be SLK įrankio teikiamų galimybių, testavimo trūkumui šalinti galima pasirinkti dar vieną papildinį "The QUIZ Web Part", kuris leidžia kurti savikontrolės ar kontrolinius testus. Šį papildinį sukūrė kompanija "ACAR Learning Technologies", tačiau jų sukurtas produktas yra mokamas [15].

| Ouiz                                               |                                                                            |                                                                                                    |             |  |
|----------------------------------------------------|----------------------------------------------------------------------------|----------------------------------------------------------------------------------------------------|-------------|--|
| First Name                                         | $n$ d                                                                      | <b>Last Name</b>                                                                                                    | ds          |  |
| Email                                              | deBdd.ch                                                                   | Date                                                                                                    | 29-Dez-2006 |  |
| Score                                              | 10 (Failed)                                                                | <b>Passing Score</b><br><b>Your Score</b>                                                                               |             |  |
|                                                    | Was ist der Unterschied zwischen WSS und SPS 7                             |                                                                                                    |             |  |
| WSS ist Bestandteil von Windows Seiver System 2003 |                                                                            |                                                                                                    | ß           |  |
|                                                    | F SPS Portal Server ist der Nachfolger SharePoint Team Services            |                                                                                                    |             |  |
|                                                    |                                                                            | T WSS kenn nicht unter SQL Server installiert werden, nur mit der MSDN Version von SQL Server                           |             |  |
|                                                    | 5 Sharepoint Portal Server 2003 benützt Full Text Searching von SQL Server |                                                                                                    |             |  |
|                                                    |                                                                            | ERKLÄRUNG: WS5 wird mit Windows Server 2003 System gelefert. SPS ist nicht der Nachfolger von SharePoint Team Services. |             |  |
|                                                    |                                                                            | Welcher der folgenden Aussagen ist korrekt ? Mehrere Antworten sind richtig. Kreuzen Sie die Richtigen an.              |             |  |
|                                                    | F WebPart sind komprimiertes XML                                           |                                                                                                    |             |  |
|                                                    | V In WSS können keine WebParts benutzt werden.                             |                                                                                                    |             |  |
|                                                    | WebPart können auch in Office XP Developer Edition erstellt werden.        |                                                                                                    |             |  |
|                                                    | WebParts warden in asp.net enwickelt                                       |                                                                                                    |             |  |

**15 pav.** Testavimas su "The QUIZ Web Part" įrankiu [15]

### **4.3 SharePoint Server 2007 ir Moodle tyrimo (palyginimo) metodika**

Šio palyginimo tikslas – įvertinti virtualią mokymosi aplinką Moodle ir SharePoint Server 2007 serverį.

Kriterijai pagal VMA funkcijas ir galimybes:

- Sistemoje yra bendravimo ir bendradarbiavimo priemonės;
- Sistemoje yra studentų ir dėstytojų prisistatymo sritys;
- Sistemoje yra vartotojų registravimo priemonės;
- Sistemoje yra turinio tvarkymo priemonės;
- Sistemoje yra užduočių rengimo ir apklausos organizavimo priemonės;
- Sistemoje yra mokymosi ir pažangos stebėjimo priemonės;
- Sistemoje yra aplinkos sąsajos keitimo priemonės;
- Sistemoje yra naudojami VMA žinynai.

Kiti kriterijai:

- Palaikomi SCORM standartai;
- Palaikomi failų formatai;
- Licencija;
- Spausdinimas;
- Lokalizacija.

### **4.4 SharePoint Server 2007 serverio ir Moodle aplinkos palyginimas**

Siekiant išsiaiškinti SharePoint Server 2007 technologijų panaudojimo nuotoliniam mokymui galimybes, žemiau pateiktoje 11 lentelėje pateikiamas sistemų palyginimas. SharePoint Server 2007 ir SharePoint Server 2007 su SLK įrankiu yra lyginamas su populiariausia ir daugiausiai tarp vartotojų paplitusia Moodle virtualia aplinka.

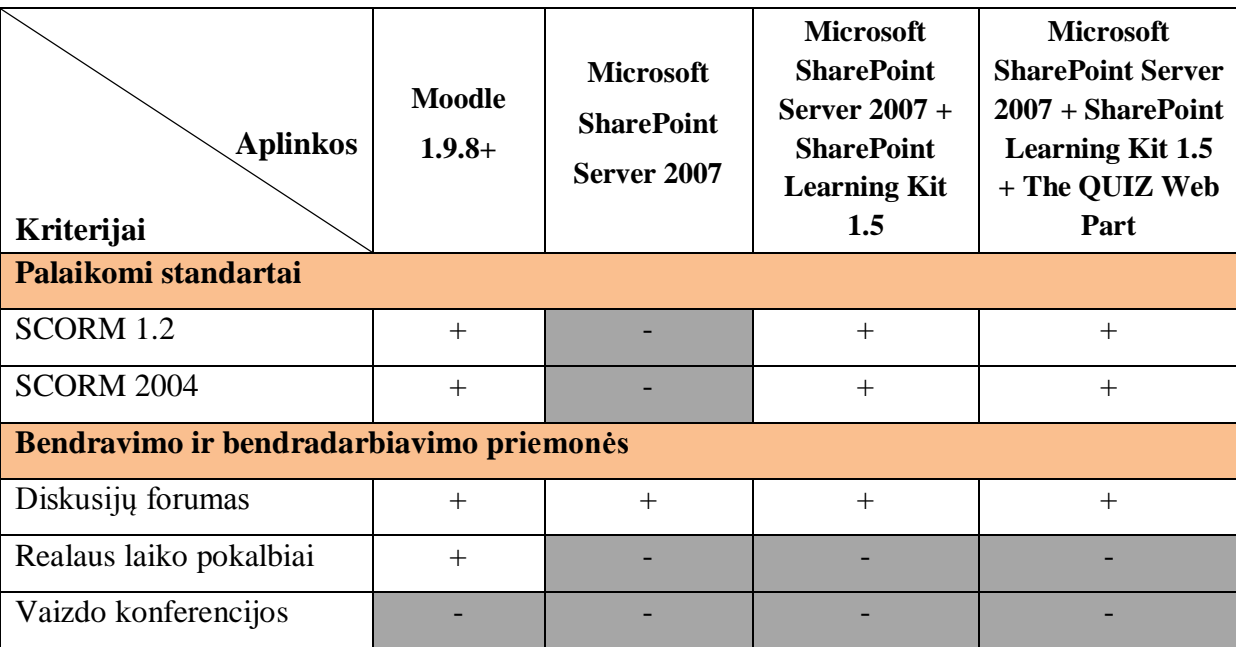

**11 lentelė**. SharePoint Server 2007 serverio ir Moodle aplinkos palyginimas

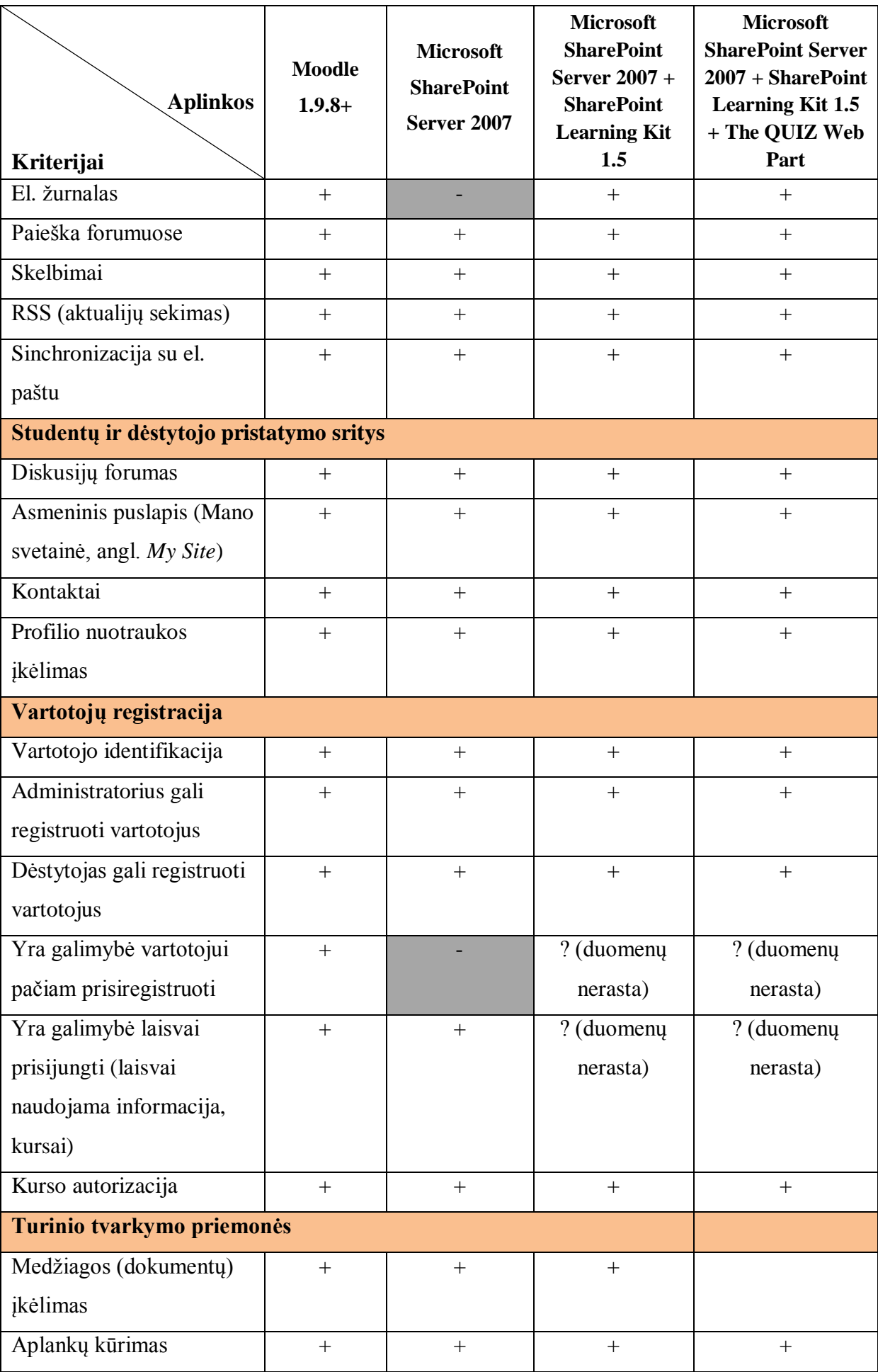

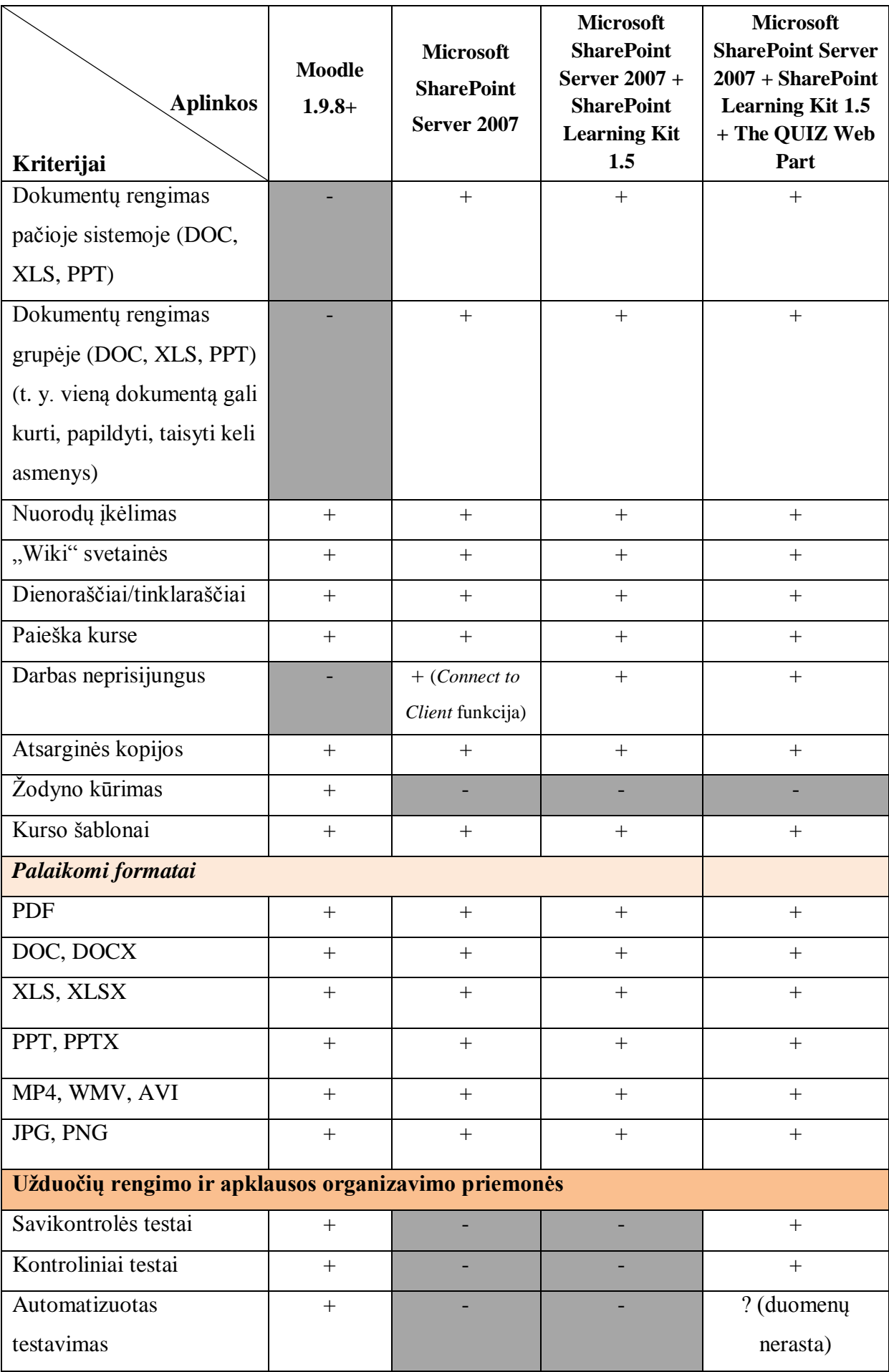

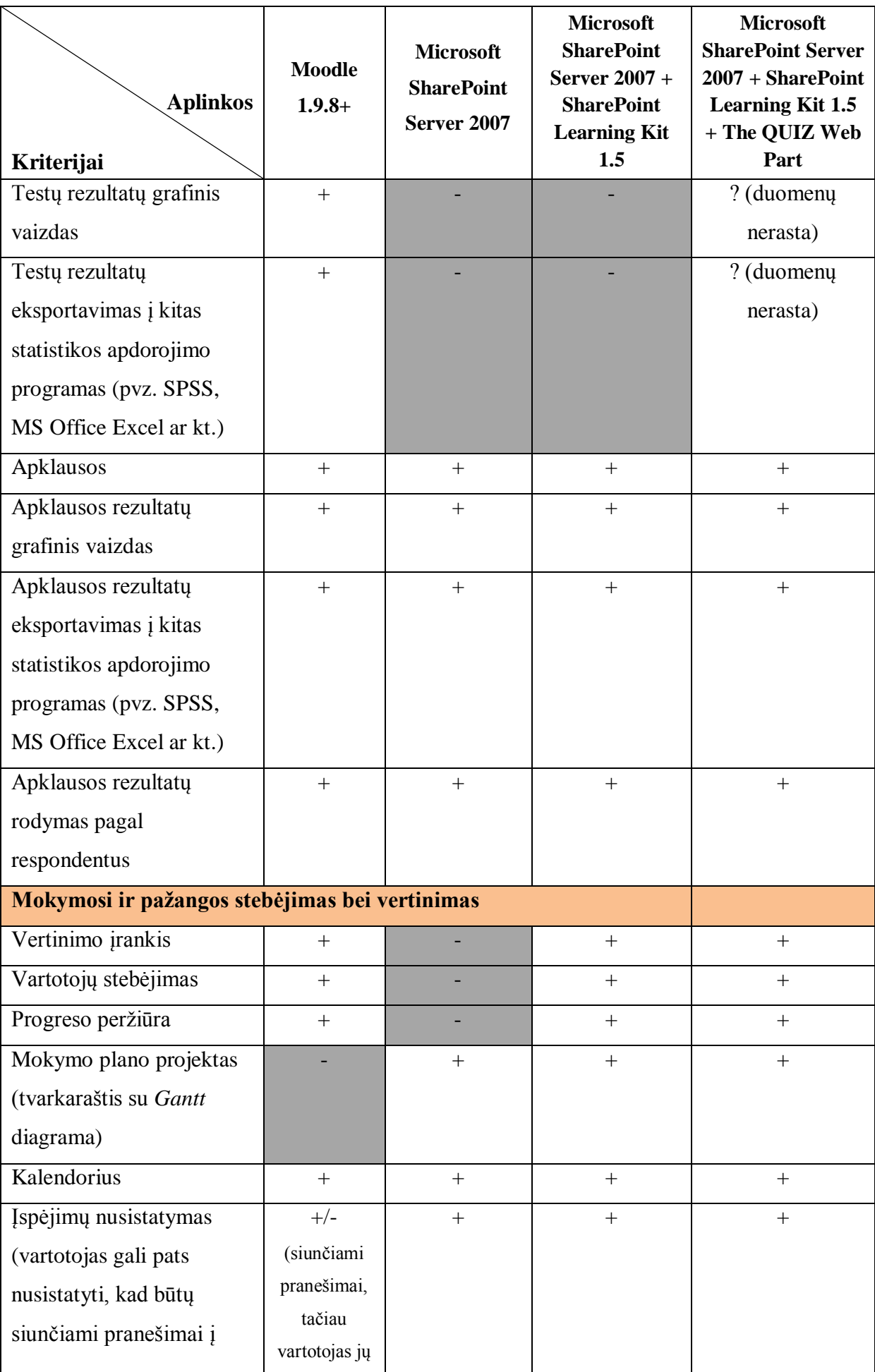

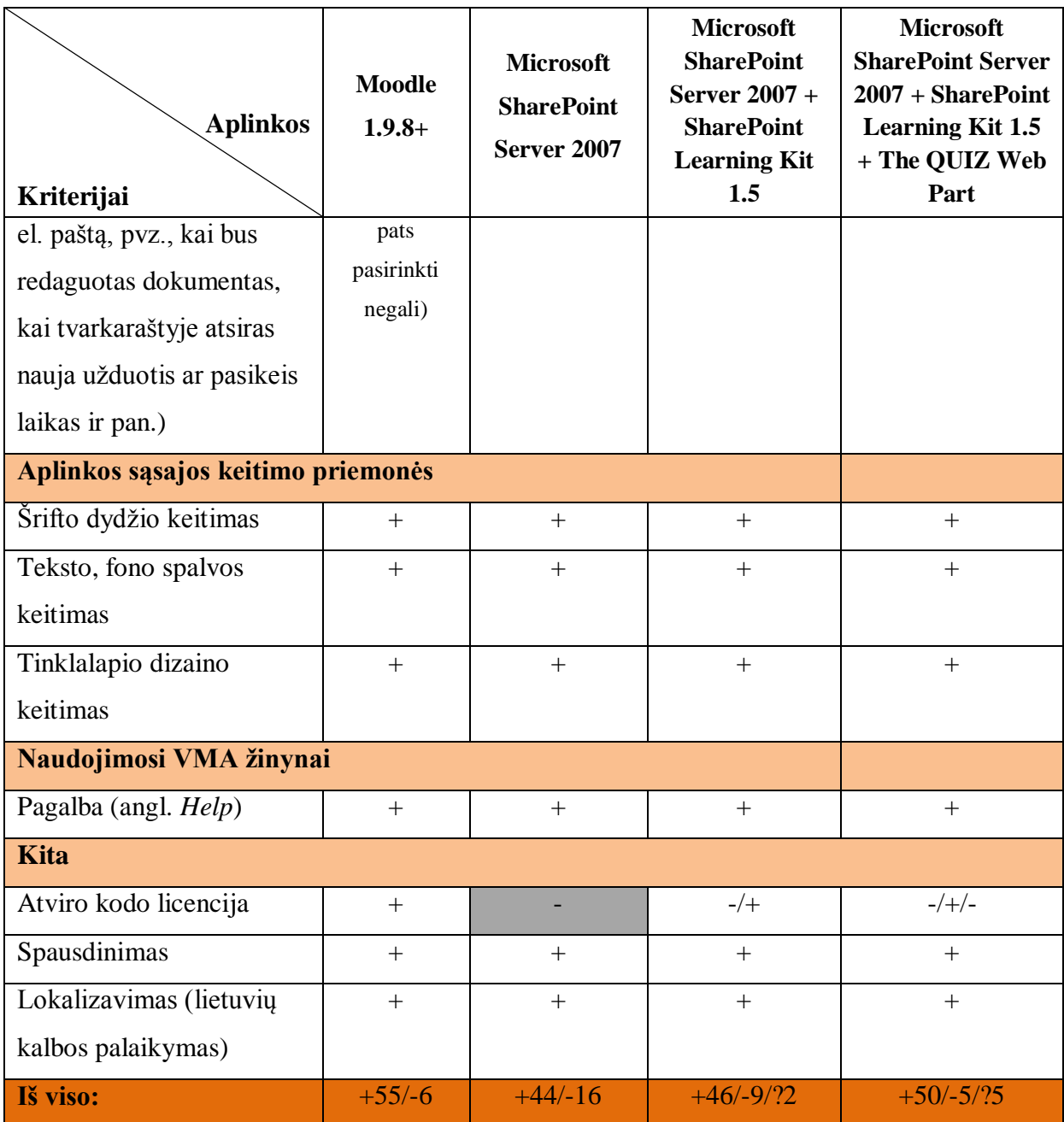

*Ţymėjimas:*

**+** - turi tokią funkciją ar galimybę.

 nepalaiko tokios funkcijos ar galimybės.

**?** - duomenų nerasta.

Palyginus Moodle sistemą su SharePoint Server 2007 serveriu ir papildomais įrankiais, matyti, kad tiek viena, tiek kita sistema turi savų privalumų ir savų trūkumų, tačiau Moodle virtuali aplinka išsiskiria privalumų gausa, nors turi keletą trūkumų, kurių neturi SharePoint Server 2007 serveris, t. y. Moodle aplinkoje nėra galimybės rengti .doc, .xls, .ppt formato dokumentų tiek pačioje sistemoje, tiek ir grupėje, taip pat negalima dirbti neprisijungus ir sudaryti mokymo plano projekto. Kalbant apie standartinį SharePoint Server 2007 serverį, vienas serveris be papildinių turi nemažai trūkumų, iš kurių tik kai kuriuos pašalina papildiniai, pvz., testavimo ir vertinimo galimybė galima tik įdiegus papildinius.

### **5. SHAREPOINT SERVER 2007 VARTOTOJO DOKUMENTACIJA**

### **5.1 SharePoint Server 2007 sistemos vadovas**

SharePoint Server 2007 sistemos vadove (žr. 6 priedą) aprašytos serverio funkcijos ir jų veikimas paaiškintas pasitelkiant vaizdines priemones, t. y. paveikslėlius, vaizduojančius SharePoint portalo ekrano vaizdus. Šis sistemos instrukcijų vadovas gali būti naudojamas sistemos administratorių, dėstytojų arba skirtas studentams, besimokantiems SharePoint Server 2007 naudojimosi pagrindų.

Sistemos vadovas apima temas: dokumentų bibliotekos kūrimas, portalo valdymas ir nustatymai, tvarkaraščio sudarymas (užduočių išdėstymas laiko juostoje), kalendoriaus kūrimas, skelbimų bei pranešimų kūrimas, apklausų kūrimas, nuorodų puslapio kūrimas, diskusijų forumo kūrimas, portalo dizainas ir šiukšlių dėžės naudojimas.

## **5.2 SharePoint Server 2007 diegimas ir suderinamumas su kitomis sistemomis**

SharePoint Server 2007 puikiai suderinamas su kitais Microsoft produktais:

- Microsoft Office:
	- o *PowerPoint 2007;*
	- o *Access 2007;*
	- o *Outlook 2007;*
	- o *InfoPath 2007;*
	- o *Excel 2007;*
	- o *SharePoint Designer 2007;*
- Active Directory;
- Exchange Server;
- Dynamics.

Standartinio serverio diegimui reikalingas Windows Server 2003 serveris ir SQL duomenų bazių serveris. SharePoint Server 2007 administruojamas panaudojant naršyklę. Pasitelkus Visual Studio programavimo įrankius galima kurti papildomas programas, didinti funkcionalumą bei galimybes.

### **6. SHAREPOINT SERVER 2007 KOKYBĖS ĮVERTINIMAS**

Skyriuje aprašomas sistemos kokybės įvertinimas, pasitelkiant kontrolinę vartotojų grupę, testavimo plano sudarymas bei atliko bandymo ir tyrimo rezultatai.

### **6.1 SharePoint Server 2007 įvertinimas**

**Tyrimo eiga:** SharePoint Server 2007 įvertinimas, pasitelkiant kontrolinę vartotojų grupę, paremtas SharePoint Server 2007 serverio ir Moodle aplinkos palyginimu. Kontrolinės vartotojų grupės dalyviai turėjo atlikti tam tikras užduotis abiejose sistemose per vieno mėnesio bandomąjį laikotarpį. Užduočių sąrašas:

- 1. Prisijungti prie Moodle aplinkos / Prisijungti prie SharePoint aplinkos;
- 2. Susipažinti su aplinka, peržiūrėti tvarkaraštį, perskaityti skelbimus;
- 3. Peržiūrėti pateiktą teorinę medžiagą;
- 4. Įrašyti pasisakymą diskusijų forume;
- 5. Irašyti įrašą "Wiki" svetainėje;
- 6. Įkelti dokumentą į namų darbų skyrelį;
- 7. Atlikti bent vieną testą;
- 8. Atsakyti į kurso vertinimo apklausos klausimus.

Užduočių vykdymui parengtas grafiškai pavaizduotas veiksmų vykdymo planas (žr. 16 pav.) ir kiekvienam eksperimento dalyviui išsiųsta papildoma informacija apie tyrimą, apie reikiamus atlikti veiksmus su iliustruotomis instrukcijomis (žr. 3 priedą).

Kadangi apklausų internetu lankstumas, pasiekiamumas ir interaktyvumas sukuria efektyvesnę, palyginti su kitais metodais, tyrimų vykdymo formą, todėl pasirinktas būtent internetinės apklausos būdas. Internetu atliekamos apklausos pasižymi greitu grįžtamuoju ryšiu iš respondentų, kuris leidžia sutrumpinti tyrimo vykdymo laiką bei tyrimą atlikti minimaliomis sąnaudomis. Praėjus bandomajam laikotarpiui, pasinaudojant internetinių apklausų įrankiu, sukurta apklausa, į kurios anketos klausimus atsakė bandyme dalyvavę vartotojai. Anketos paskirtis išsiaiškinti vartotojų nuomonę apie kurso "Microsoft Office SharePoint Server 2007 pagrindai vartotojams" pateikimą Moodle ir SharePoint Server 2007 serveryje.

Apklausa buvo vykdoma anoniminiu būdu, t. y. nereikalaujant iš respondentų pateikti asmeninių duomenų: vardo ir pavardės, gimimo datos ir pan. Šis būdas pasirinktas norint gauti kuo tikslesnius duomenis ir įvertinimus iš vartotojų. Be to, apklausoje pateikiami klausimai bei suteikiama galimybė išreikšti papildomas pastabas bei komentarus.

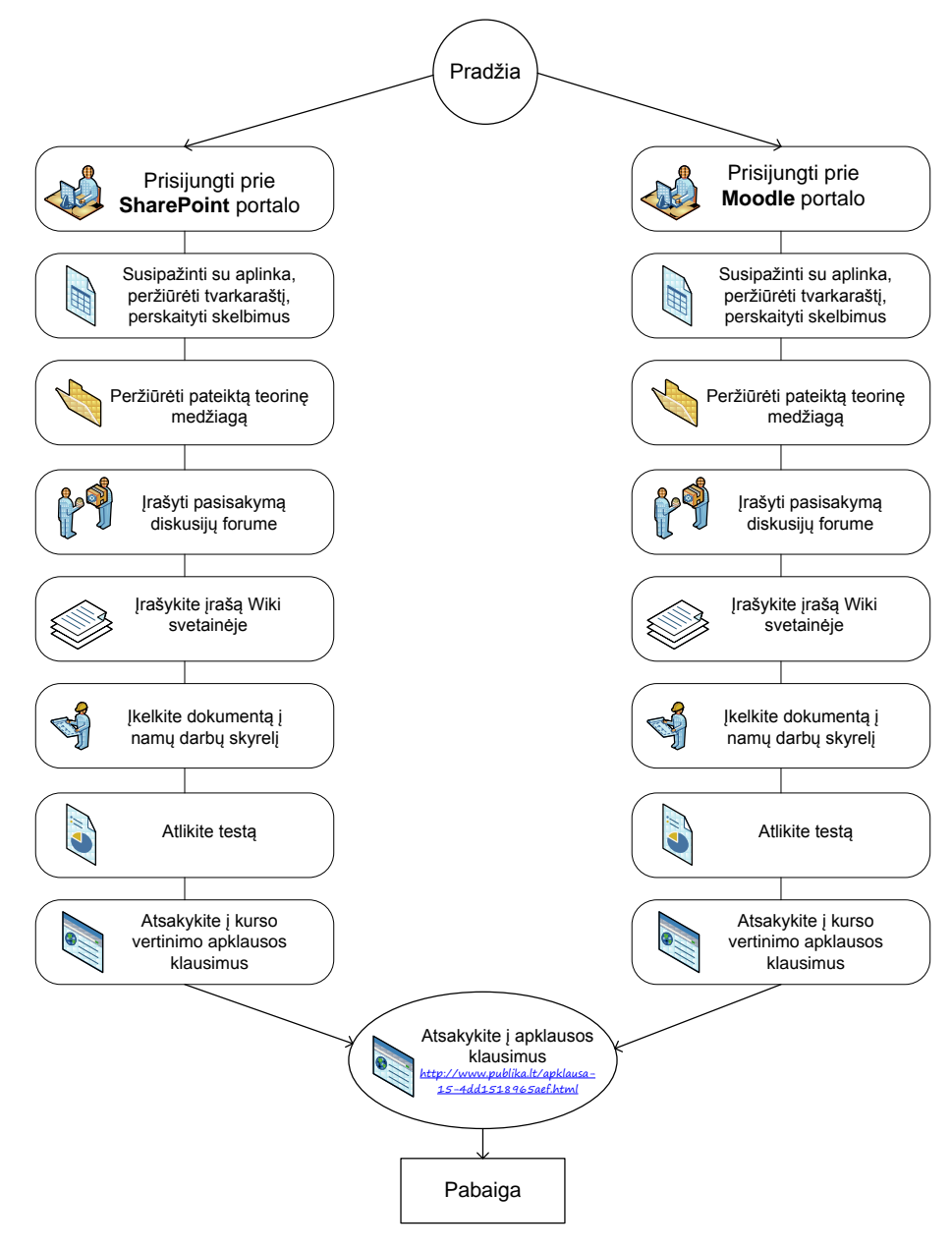

**16 pav**. Testavimo planas

Respondentų apklausai naudotas specialus įrankis – Publika.lt sistema, kuri skirta kurti ir atlikti apklausas internete. Šioje sistemoje galima sudaryti elektroninę anketą ir išplatinti ją respondentams, nusiunčiant jiems tiesioginę nuorodą į anketos klausimyną. Anketa prieinama bet kuriuo paros metu. Atsakymai į anketos klausimus gali būti pateikiami įvairiomis formomis, kurios yra lengvai suprantamos vartotojams. Rezultatus galima matyti grafiniu pavidalu ne tik Publika.lt sistemoje, tačiau galima eksportuoti į CSV bei išsaugoti faile, kurį galima atidaryti su populiariomis programomis (pvz.: MS Excel ir kt.). Visos Publika.lt sistemos teikiamos funkcijos yra nemokamos.

Tyrimo objektas – aukštesniųjų kursų studentai ir kiti besimokantieji (suaugusieji) tiek nuotoliniu būdu, tiek ir tradiciniu būdu. Tyrimo imtis – 10. Ją sudaro pirmosios (bakalauro) ir antrosios pakopos (magistrantūros) studentai ir kiti besimokantieji ar anksčiau besimokiusieji

nuotoliniu būdu asmenys iš visos Lietuvos. Daugiausiai respondentų pasitaikė iš Vilniaus, Kauno ir Panevėžio apskričių. Respondentų apklausa tęsėsi vieną mėnesį, t. y. tuo laikotarpiu, kai buvo įgyvendinamas bandomasis kursas "Microsoft Office SharePoint Server 2007 pagrindai vartotojams". Apklausos apimtis – 46 klausimai, suskirstytų į 8 dalis: 1 – bendrieji klausimai, skirti išsiaiškinti respondentų lytį ir amžių, 2 dalies klausimai skirti išsiaiškinti respondentų mokymosi nuotoliniu būdu patirtį, su kokiomis nuotolinio mokymosi sistemomis teko naudotis ir pan., 3 dalies klausimai skirti išsiaiškinti, ar respondentai žino, kas yra SharePoint technologijos ir ar kada nors jiems yra tekę dirbti su jomis, 4 dalies klausimai apima Moodle vartotojo sąsajos tinkamumo įvertinimus, 5 dalies klausimai apima bandomojo kurso pateikimo Moodle sistemoje įvertinimą, 6 dalies klausimai apima SharePoint vartotojo sąsajos tinkamumo įvertinimus, 7 dalies klausimai apima bandomojo kurso pateikimo SharePoint serveryje įvertinimą, o 8 dalis apima bendrą Moodle ir SharePoint palyginimą bei eksperimento dalyvių naudotas naršykles (žr. 4 prieda). Dėl Publika.lt sistemos grafinio vaizdavimo ribotumo anketos duomenys papildomai apdoroti Microsoft Office Excel 2007 programa.

### **6.2 Kokybės įvertinimo rezultatai**

Vykdytame eksperimente dalyvavo 10 asmenų, kurių amžiaus vidurkis siekė 28,4 metų. 80 % visų respondentų sudarė moterys, 20 % – vyrai. Pagal išsilavinimą, 90 % apklaustųjų turi aukštąjį universitetinį išsilavinimą ir tik 10 % – nebaigtą aukštąjį išsilavinimą (žr. 5 priedą, 19, 20, 21 pav.).

Iš visų apklaustųjų 63 % respondentų yra tekę mokytis ar studijuoti nuotoliniu būdu, tačiau 37 % respondentų nėra visiškai susidūrę su tokiu mokymosi būdu. Respondentai, atsakydami į klausimą, kokiomis atvirojo ir uždarojo kodo nuotolinio mokymosi sistemomis jiems teko naudotis, atvirojo kodo dažniausiai žymėjo atsakymą – Moodle ir ATutor sistemą, o uždarojo – WebCT ir IBM Learning Space (žr. 5 priedą, 22, 23 pav.).

Apklausos rezultatai rodo, kad ne tik dalis respondentų nėra bandę nuotolinio mokymosi sistemų, tačiau, taip pat nėra susidūrę ir su SharePoint technologijomis. Dauguma nežino, kas yra ir kur naudojamos šios technologijos. Iš visų respondentų tik 60 % apklausoje dalyvavusiųjų žino, kas yra SharePoint technologijos, tačiau tik 20 % respondentų yra tekę jomis naudotis (žr. 5 priedą, 24, 25 pav.).

**Vartotojo sąsajos tinkamumo įvertinimo eksperimentas.** Sistemų kokybės vertinimo metu buvo sukurta testavimo metodika ir testavimo planas vartotojams. Testuojant vartotojo sąsajos elementus esminių klaidų neaptikta. Po kontrolinės vartotojų grupės atlikto

eksperimento, pasibaigus bandomajam laikotarpiui, apklausos būdu surinkus informaciją iš vartotojų, gauti tokie kokybiniai sistemų įvertinimo rezultatai:

- Teigiamas Moodle vartotojo sasajos tinkamumo įvertinimas 94 procentai (žemiau pateikiama išskaidyta diagrama pagal klausimus, žr. 17 pav.);
- Teigiamas SharePoint Server 2007 vartotojo sąsajos įvertinimas 85 procentai (žemiau pateikiama išskaidyta diagrama pagal klausimus, žr. 18 pav.);.

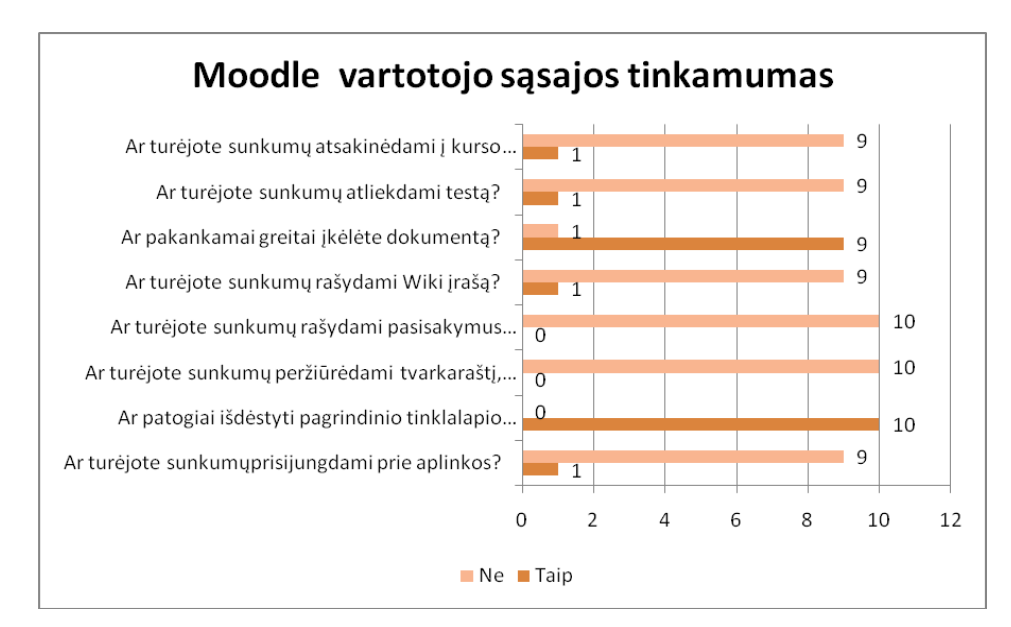

**17 pav.** Moodle vartotojo sąsajos tinkamumas

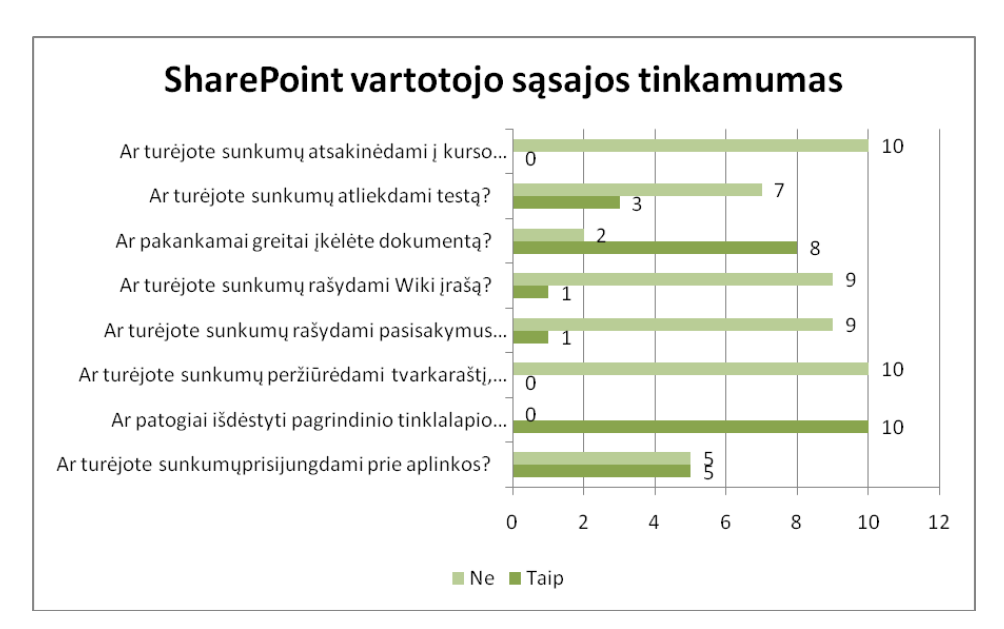

**18 pav.** SharePoint vartotojo sąsajos tinkamumas

Iš aukščiau pateikiamos diagramos (žr. 18 pav.) matyti, kad tiek testuojant, tiek ir bandymo dalyviai turėjo sunkumų prisijungdami prie SharePoint aplinkos. Įdomu dar ir tai, kad SharePoint sistema neturi testavimo galimybės, tačiau tai pastebėjo tik 3 respondentai.

Respondentų vartotojo sąsajos įvertinimai pagal 5 kriterijus (intuityvumą, paprastumą, portalo dizainą, informacijos ir nuorodų išdėstymą bei šrifto dydį) pasiskirstė beveik vienodai (žr. 5 prieda, 27 pav.), tačiau bendras Moodle įvertinimas 5 balų sistemoje (5 – labai gerai, 1 – labai blogai) siekia 4,04 balo, o SharePoint – 4,24. Moodle sistemoje portalo dizainas įvertintas prasčiausiai, jo vidurkis tesiekia 3,7 balo, kai SharePoint portalo dizainas įvertintas geriausiai iš likusiųjų kriterijų, t. y. balų vidurkis siekė 4,4.

Bendrai darbo Moodle ir SharePoint aplinkoje sudėtingumą dalyviai vertino beveik vienodai (žr. 5 priedą, 28 pav.). Įvertinant tai, kad kai kurie apklaustieji nėra bandę dirbti nei su viena, nei su kita sistema, dauguma teigia, kad tiek su Moodle, tiek su SharePoint sistema dirbti yra paprasta. Sistemose atliekant veiksmus, daugeliui respondentų pateiktų trumpų naudojimosi instrukcijų neprireikė (žr. 5 priedą, 29 pav.).

Į klausimą, ar ateityje norėtų mokytis Moodle/SharePoint aplinkoje, respondentai atsakė teigiamai. Iš visu apklaustujų Moodle aplinkoje norėtų mokytis – 90 % respondentų, SharePoint – 100 % (žr. 5 priedą, 31 pav.). Vienas dalyvis neigiamai atsakęs į šį klausimą dėl Moodle aplinkos teigia, kad "Dizaino išdėstymas lemia norą būti toje programoje. Norėtųsi gražesnio "darbastalio", o teigiamai atsakiusieji pabrėžė, kad Moodle aplinka yra paprasta, turi daug funkcijų, nesudėtinga naudotis, lengvas prisijungimas, sistema yra greita ir suprantama. Į klausimą, kodėl norėtų mokytis SharePoint aplinkoje, respondentai teigė, kad patogus meniu išdėstymas, primena darbą MS Word programoje, intuityvi ir patraukli aplinka, lengviau rasti nuorodas, "naudojantis pirmą kartą, gana gretai pavyko suvokti, kur kas ir kokia paskirtis", turi daug funkcijų, greitai suprantama. Tačiau respondentai, paprašyti įvardyti SharePoint trūkumus, įvardijo bėdas dėl prisijungimo, nes dirbant programoje labai dažnai reikalauja įvesti prisijungimo duomenis, nėra testų, angliškas meniu, kiti trūkumų nepastebėjo.

Į klausimą, kurią aplinką pasirinktumėte, atsakymai pasiskirstė tokia tvarka: 40 % respondentų pasirinktų Moodle, 30 % mano, kad abi aplinkos geros, 20 % pasirinktų SharePoint ir 10 % nesirinktų nei Moodle, nei SharePoint (žr. 5 priedą, 33 pav.).

Atlikdami veiksmus Moodle aplinkoje ir SharePoint serveryje, 50 % respondentų naudojosi Internet Explorer, 30 % – Mozilla Firefox ir 20 % – Google Chrome interneto naršyklėmis (žr. 5 priedą, 35 pav.).

Apibendrinant vartotojų vertinimus, galima teigti, kad tiek Moodle aplinka, tiek SharePoint Server 2007 serveris yra tinkami naudojimui, tačiau geriausiai vartotojų poreikius atitinka Moodle sistema.

## **IŠVADOS**

1. Standartinis SharePoint Server 2007 serveris turi nemažai elementų (bendradarbiavimo ir bendravimo, vartotojų registracijos, turinio tvarkymo, užduočių rengimo, apklausų organizavimo, aplinkos sąsajos keitimo priemones), kurie gali būti taikomi rengiant ir vykdant nuotolinius mokymus, tačiau serveryje trūksta gana svarbių elementų, tokių kaip testavimo, vertinimo ir studentų stebėjimo įrankių. Todėl teigti, kad SharePoint Server 2007 galima naudoti nuotolinių mokymų organizavimui ir nuotolinių kursų teikimui – negalima.

2. Norint, kad SharePoint Server 2007 serveris funkcionuotų kaip virtuali mokymosi aplinka, yra būtina išplėsti jo galimybes. Tai galima padaryti naudojantis nemokamu produktu SharePoint Learning Kit, kuris papildo standartinį serverį vertinimo galimybėmis, SCORM 2004 palaikymu, paprastesniu studentų registravimo įrankiu bei užduočių priskyrimo galimybėmis ir mokamu testavimo galimybes suteikiančiu įrankiu "The QUIZ Web Part". Be to, pasitelkus Visual Studio programavimo įrankius galima kurti papildomas programas ir didinti serverio funkcionalumą bei galimybes.

3. Parengus ir realizavus bandomąjį kursą Moodle aplinkoje ir SharePoint Server 2007 serveryje, nustatyti tokie SharePoint Server 2007 privalumai ir trūkumai.

- SharePoint Server 2007 privalumai: patogus meniu išdėstymas (navigacija), intuityvi aplinka, dizaino patrauklumas, primena darbą MS Word programoje, todėl paprasta naudotis, lengva rasti nuorodas ir informaciją, turi daug funkcijų, greitai suprantama.
- SharePoint Server 2007 trūkumai: sudėtingas prisijungimas prie sistemos dažnai reikalaujama įvesti prisijungimo duomenis, angliškas meniu.

4. Apibendrinant teorinę medžiagą ir atliktą tyrimą, galima teigti, kad šiuo metu, lyginant Moodle aplinką su SharePoint Server 2007 serveriu, geriausiai nuotolinio mokymosi standartus ir nuotolinio mokymosi kursų valdymo galimybes atitinka Moodle aplinka.

- Moodle aplinkos privalumai: paprasta, turi daug funkcijų, nesudėtinga naudotis, paprasta prisijunti, sistema yra greita ir suprantama.
- Moodle aplinkos trūkumai: dizaino patrauklumas.

5. Sistemų kokybės vertinimo metu buvo sukurta testavimo metodika ir testavimo planas. Testuojant vartotojo sąsajos elementus esminių klaidų neaptikta. Po kontrolinės vartotojų grupės atlikto eksperimento, pasibaigus bandomajam laikotarpiui, apklausos būdu surinkus informaciją iš vartotojų, gauti tokie kokybiniai sistemos tinkamumo įvertinimo rezultatai:

- Teigiamas Moodle tinkamumo įvertinimas 94 procentai;
- Teigiamas SharePoint Server 2007 tinkamumo įvertinimas 85 procentai.

Remiantis aukščiau pateiktais vartotojų vertinimais, tiek Moodle, tiek SharePoint Server 2007 yra tinkamos naudojimui, tačiau geriausiai vartotojų poreikius atitinka Moodle sistema.

### **LITERATŪRA**

1. ALEKSANDER, B. *Web 2.0. A New Wave of Innovation for Teaching and Learning?*  [interaktyvus]. 2006 [žiūrėta 2011-04-03]. Prieiga per internetą:

<http://net.educause.edu/ir/library/pdf/erm0621.pdf>.

2. ALIŠAUSKIENĖ, Rasa, et al. *Atvirasis kodas švietime*: tiriamojo darbo ataskaita [interaktyvus]. Vilnius, 2004. 224 p. [ţiūrėta 2011-04-03]. Prieiga per internetą:

<http://www.ipc.lt/wp-content/uploads/2009/11/atvirasKodasSvietime\_ataskaita.pdf>.

3. AMBRAZIENĖ, D.; ir ŽIEMIENĖ, D. *Naujos kartos interneto WEB* 2.0 technologijos ir *Microsoft Windows Sharepoint tarnybos, jų panaudojimo galimybės e-mokyme* // Informacinių technologijų taikymas švietimo sistemoje 2008: e-studijų patirtis, aktualijos ir perspektyvos: straipsnių rinkinys. Kaunas, 2008. p. 7–10. ISSN 1822-7244.

4. BALBIERIS, Giedrius, et al. *Virtualioji mokymosi aplinka mokyklai*: Mokyklų tobulinimo programa Mokymo ir mokymosi sąlygų gerinimas pagrindinėse mokyklose [interaktyvus]. 2005. 13 p. [ţiūrėta 2011-02-21].Prieiga per internetą: <http://www.mtp.smm.lt/dokumentai>.

5. BrainStorm, Inc. *Learn MS Office Share Point 2007 with 15 Hours of Lessons on CD*  [DVD-ROM]. Microsoft Office SharePoint Server 2007 – Computer Based Training.

6. DAGIENĖ, V.; GRIGAS, G.; ir JEVSIKOVA, T. *Enciklopedinis kompiuterijos ţodynas (II papildytas leidimas)* / Matematikos ir informatikos institutas [interaktyvus]. 2009. [ţiūrėta 2011-05-15]. Prieiga per internetą: <http://www.likit.lt/term/enc.html>.

7. DAGIENĖ, V.; ir JUŠKEVIČIENĖ, A. Te@ch.us projektas – pasitelkime Web 2.0 technologijas mokymui ir mokymuisi. *Mokymosi bendruomenė ir antrosios kartos saityno (Web 2.0) technologijos*: tarptautinės konferencijos pranešimai [interaktyvus]. Vilnius, 2010, p. 40-46 [ţiūrėta 2011-04-03]. Prieiga per internetą:

<http://ims.mii.lt/Web20Mokymui/mokymosi-bendruomene.pdf>.

8. LIEPONIENĖ, Jurgita. Mokymosi eigos valdymas SCORM standartą atitinkančiuose e. mokymosi kursuose / *Informacinių technologijų taikymas švietimo sistemoje 2010*: straipsnių rinkinys [interaktyvus]. Kaunas, 2010, p. 57–61 [ţiūrėta 2011-02-11]. Prieiga per internetą: <https://ojs.kauko.lt/index.php/ittss/article/viewPDFInterstitial/162/pdf\_39>.

9. Microsoft Corporation. *Build your Web-based learning environment* [interaktyvus]. [United States], 2011 [žiūrėta 2011-04-10]. Prieiga per internetą:

<http://www.microsoft.com/education/products/server/sharepoint/default.aspx#overview>.

10. Microsoft Corporation. *Getting Started With SharePoint Learning Kit* [interaktyvus]. [United States], 2011 [ţiūrėta 2011-04-10]. Prieiga per internetą: <http://www.mlgedu.ru/download/DocLib/GettingStarted.pdf>.

11. Microsoft Corporation. *"Microsoft Office" serverio sistemos reikalavimai* [interaktyvus]. [United States], 2011 [žiūrėta 2011-04-03]. Prieiga per internetą: <http://office.microsoft.com/lt-lt/forms-server/HA010194539.aspx>.

12. Microsoft Corporation. *Microsoft Office SharePoint Server 2007 Evaluation Guide* [interaktyvus]. [United States], 2007 [žiūrėta 2011-04-05]. Prieiga per internetą: <http://shareintell.dk/Vis%20fil1.aspx?ID=18&DocShortDescription=Evalueringsguide>.

13. *MOSS For Developers - Part 1: WebParts* [interaktyvus]. [United States], 2009 [ţiūrėta 2011-05-10]. Prieiga per internetą:

<http://www.codeproject.com/KB/sharepoint/MOSS4Devs-01-WebParts.aspx>.

14. PIGULEVIČIENĖ, J. *Bendruomenės e. paslaugų poreikių tyrimo įrankio sukūrimas*: magistro darbas [interaktyvus]. Kauno technologijos universitetas. [Kaunas], 2009. 93 p. [ţiūrėta 2011-05-05]. Prieiga per internetą: <http://vddb.laba.lt/fedora/get/LT-eLABa-0001:E.02~2009~D\_20090824\_152656-63848/DS.005.0.01.ETD>.

15. *Quiz Solution for SharePoint 2010* [interaktyvus]. 2010 [ţiūrėta 2011-05-10]. Prieiga per internetą: <http://www.click2learn.ch/News/Pages/QuizWebpart.aspx>.

16. ROZGIENĖ, I.; MEDVEDEVA, O.; ir STRAKOVA, Z. *IKT integravimas į kalbų mokymą ir mokymąsi* [interaktyvus]. 2008 [ţiūrėta 2011-04-10]. Prieiga per internetą: <http://webh01.ua.ac.be/odlac/guides/3e-GUIDES-TUTORS-LT.pdf>.

17. *SharePoint Learning Kit Overview* [interaktyvus]. 2006 [ţiūrėta 2011-05-10]. Prieiga per <http://www.onafree.com>.

18. ŠILEIKIENĖ, I. *E. mokymosi informacinių technologijų tyrimas*: daktaro disertacija [interaktyvus]. Vilniaus Gedimino technikos universitetas. [Vilnius], 2005. 104 p. [ţiūrėta 2011-05-01]. Prieiga per internetą: <http://vddb.library.lt/fedora/get/LT-eLABa-0001:E.02~2005~D\_20060103\_141231-18364/DS.005.0.01.ETD>.

19. ŠTUIKYS, Vytautas, et al. *Mokslinio tyrimo "Švietimo interneto vartai (portalas)" ataskaita* / Lietuvos Respublikos švietimo ir mokslo ministerija, Informacinių technologijų centras, Kauno technologijos universitetas [interaktyvus]. Kaunas, 2004. 99 p. [žiūrėta 2010-01-11]. Prieiga per internetą:

<http://www.ipc.lt/wp-content/uploads/2010/03/svietimo\_portalo\_tyrimo\_ataskaita.pdf>.

20. TAREK, M. *SharePoint history* [interaktyvus]. 2009 [ţiūrėta 2011-04-10]. Prieiga per interneta: <http://www.sharepoint4arabs.com/marwantarek/Lists/Posts/Post.aspx?ID=17>.

21. TERESEVIČIENĖ, Margarita, et al.. *Nuotolinio mokymo(si) taikymo galimybės tęstinio profesinio mokymo plėtrai skatinti:* mokslo studija / Vytauto Didžiojo universitetas [interaktyvus]. Kaunas, 2008. 132 p. [ţiūrėta 2010-02-25]. Prieiga per internetą: <http://www.studyonline.lt/sites/default/files/Nuotolinis%20mokymas\_PRESS.pdf>. ISBN 978-9955-12-406-1

22. VšĮ "Klaipėdos darbo rinkos mokymo centras". *Projektas "Nuotolinio mokymosi plėtra ir jo integravimas į tradicinį mokymą darbo rinkos mokymo sistemoje"* [interaktyvus]. [Klaipėda], 2009 [žiūrėta 2010-02-03]. Prieiga per internetą:

<http://www.nmkursai.lt/nmkursai/topic.php?tid=96>.

# SANTRUMPŲ IR TERMINŲ ŽODYNAS

**IKT** – informacinių ir komunikacinių technologijų rinkinys.

**Moodle** (angl. *Modular Object-Oriented Dynamic Learning Environment*) – nemokama virtuali mokymosi aplinka, leidžianti kurti ir valdyti (tvarkyti) kursus internete.

**Portalas** – rinkinys tinklalapių, kuriuos sieja bendra tematika, priklausomybė vienai įstaigai arba kitokie bendri dalykai. Dar kitaip portalas vadinamas svetaine, kuri teikia lankytojui įvairią internetui būdingą informaciją ir paslaugas [6].

**RSS** (angl. *Really Simple Syndication*) – programinė įranga, organizuojanti internetinių šaltinių atnaujinimo informacijos siuntimą individualiam asmeniui.

**SharePoint Server 2007** – Microsoft SharePoint Server 2007 serveris.

**SharePoint technologijos** – terminas, naudojamas nurodyti vieną arba kelis Microsoft SharePoint produktus arba technologijas, pvz., Microsoft SharePoint Server 2007, Microsoft Windows SharePoint Foundation 2010 ir Microsoft SharePoint Designer 2010, kartu šie visi produktai gali būti vadinami SharePoint technologijomis.

**SLK** (angl. *SharePoint Learning Kit*) – SharePoint įrankių rinkinys mokymams.

**Tinklaraštis** (angl. *blog'as*) – tinklalapio ir internetinio dienoraščio mišinys, sudarytas chronologiškai arba pagal temas.

**VMA** (virtuali mokymosi aplinka) – programinės įrangos sistema, palengvinanti mokymo kursų valdymą.

WebCT – mokama virtuali mokymosi aplinka, leidžianti kurti ir valdyti (tvarkyti) kursus ineternete.

**"Wiki" svetainė** – bendradarbiavimo principu veikianti technologija, skirta informacijai internetiniuose tinklalapiuose tvarkyti. "Wiki" išvertus iš havajiečių kalbos reiškia greitas. Wiki svetainė yra svetainė, kurios vartotojai gali greitai redaguoti bet kurį puslapį. Mokymų dalyviams "Wiki" svetainė siūlo nesudėtingą žinių įrašymo būdą. Užuot rašius el. laiškus, šnekučiavusis koridoriuose ar rašinėjus ant popieriaus, informaciją galima įrašyti į "Wiki" svetainę šalia panašių naujienų. Kolektyvinis naujų idėjų svarstymas, bendradarbiavimas, tam tikros srities informacijos rinkimas, žinių sekimas ir žinių enciklopedijos kūrimas – tai dar keli pavyzdžiai, kaip galima naudoti "Wiki" svetaines [16].

## **PRIEDAI**

# **1 PRIEDAS Pagrindiniai SharePoint Server 2007 sisteminiai reikalavimai**

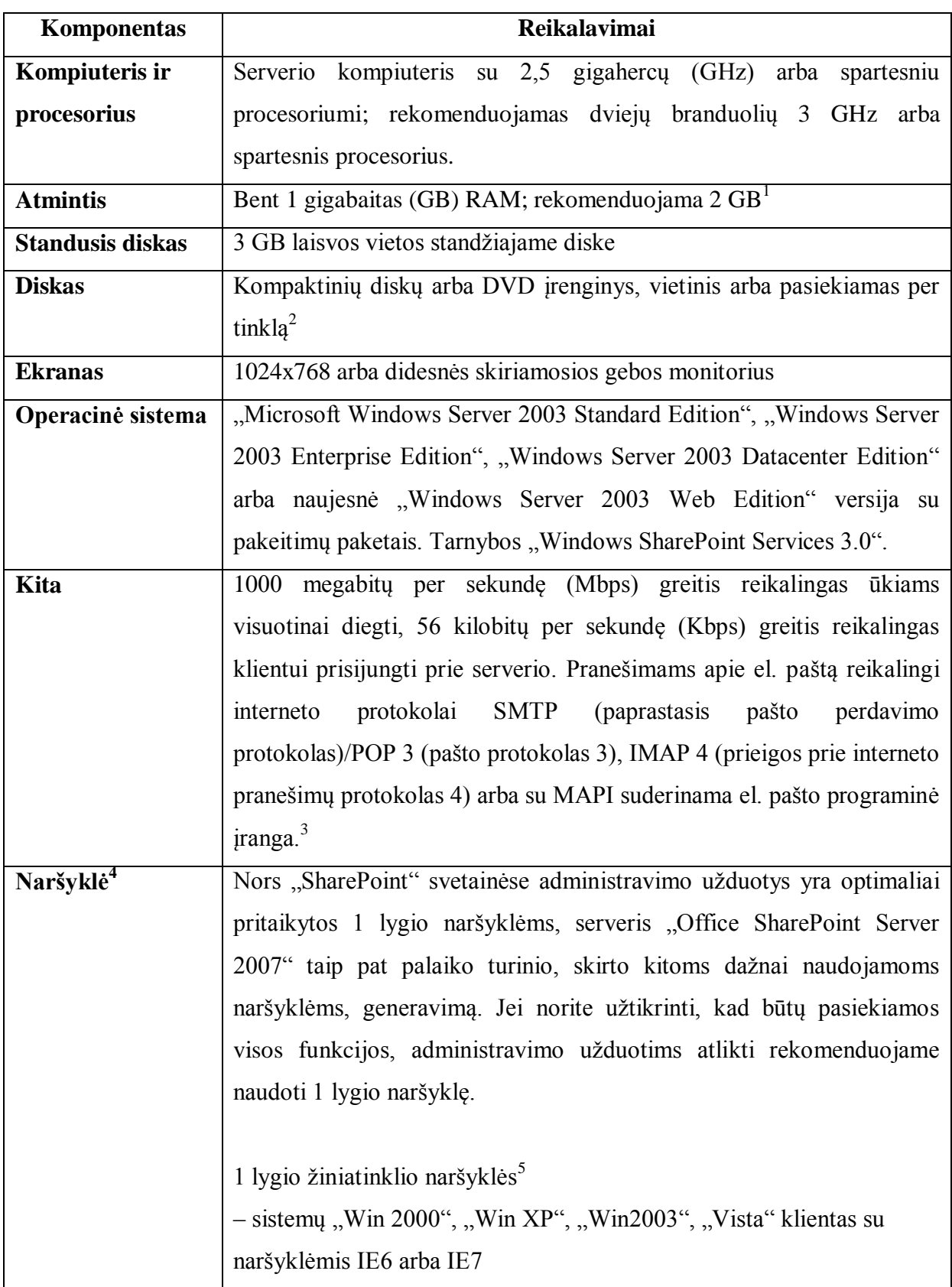

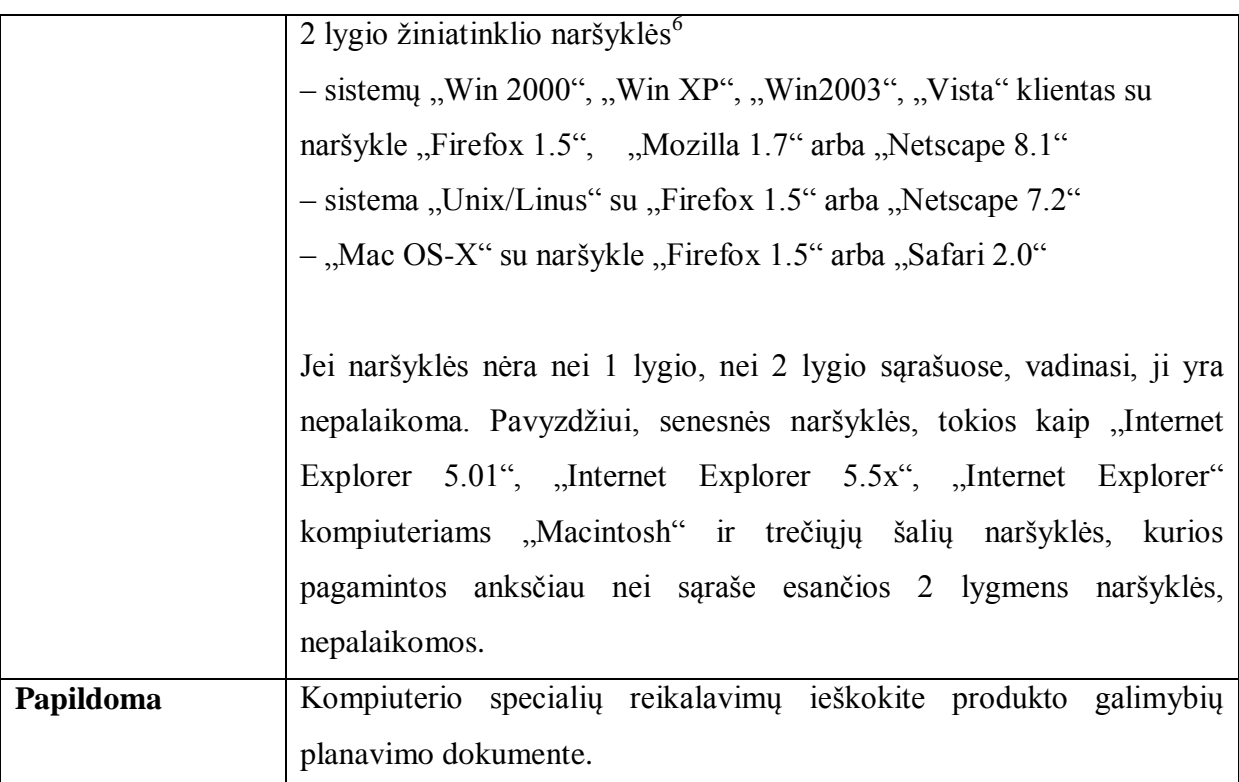

<sup>1</sup> Grupėms ("farm") visuotinai diegti reikia 2 GB RAM atminties; kalbai SQL ir programų serveriams rekomenduojama 4 GB.

<sup>2</sup> Serveriui "Office SharePoint Server 2007" reikalingas DVD diskas, vietinis arba pasiekiamas tinkle.

 $3$  Grupėms ("farm") visuotinai diegti reikalingas serveris "SQL Server 2000 SP3a" ar naujesnė versija. Išplėstinėms funkcijoms reikalingi serveriai "SQL 2005 SP1" ar naujesnė versija ir "SQL 2005 Analysis Services SP1" ar naujesnė versija.

<sup>4</sup> Žiniatinklio naršyklės palaikymas skiriamas į du lygius: 1 lygį ir 2 lygį, taikomą tik 32 bitų naršyklėms.

<sup>5</sup> 1 lygio naršyklės turi pranašumų, nes naudoja patobulintas "ActiveX" valdiklių teikiamas priemones ir suteikia visapusiškas vartotojams skirtas priemones. 1 lygio naršyklės leidžia naudotis visomis visų "SharePoint" svetainių funkcijomis, įskaitant centrinio administravimo svetainę.

<sup>6</sup> 2 lygio žiniatinklio naršyklės teikia esmines funkcijas, kad vartotojai galėtų skaityti "SharePoint" svetaines, jose rašyti ir jas administruoti. Tačiau, kadangi "ActiveX" valdiklius palaiko tik 1 lygio naršyklės ir veikimo būdas įvairiose naršyklėse skiriasi, vartotojams priemonės gali būti pateiktos kitaip ir jų galimybės gali skirtis nuo 1 lygio naršyklėse teikiamų galimybių [11].

# **2 PRIEDAS Kurso "Microsoft Office SharePoint Server 2007 pagrindai**

# **vartotojams" teikimo scenarijus**

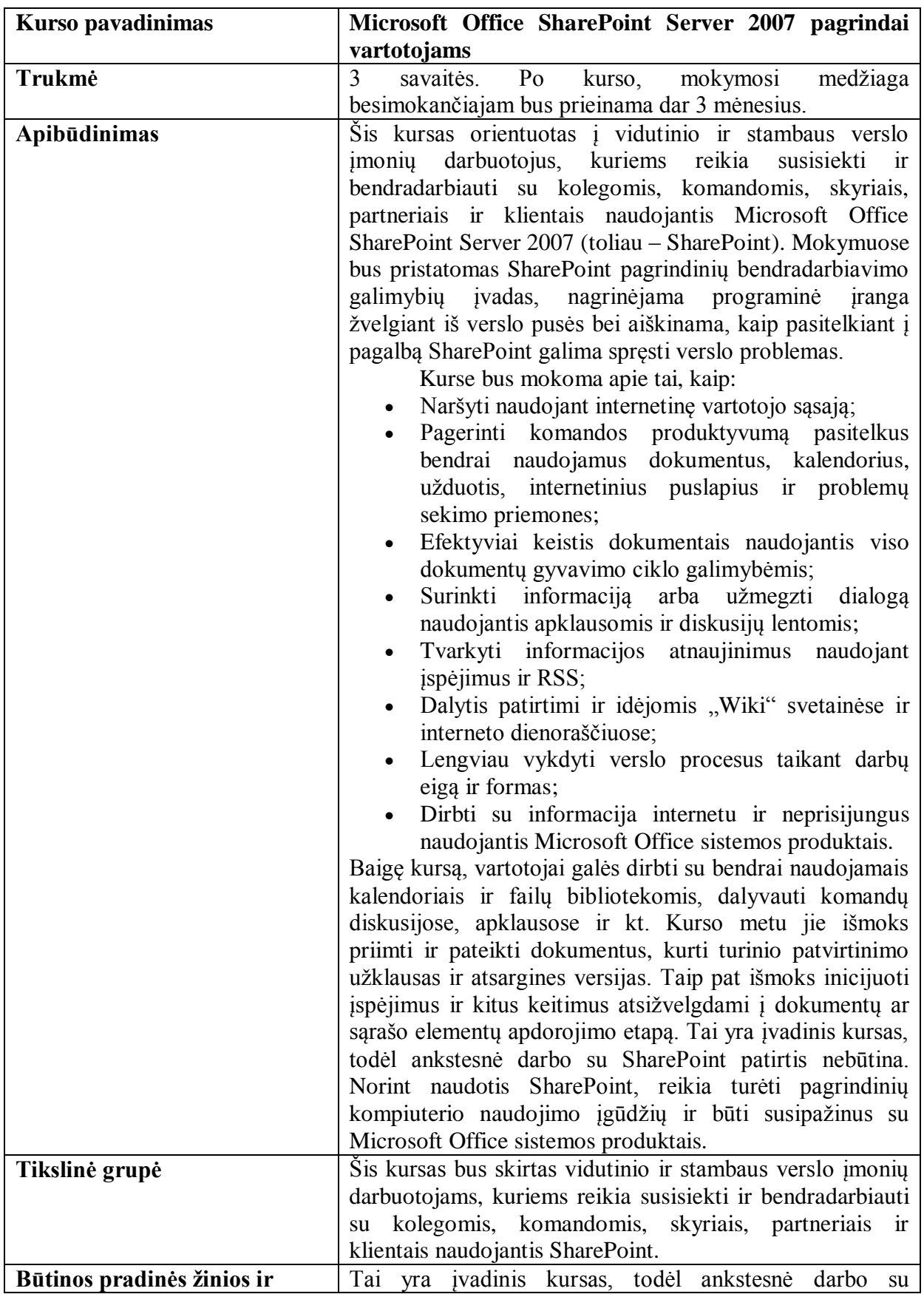

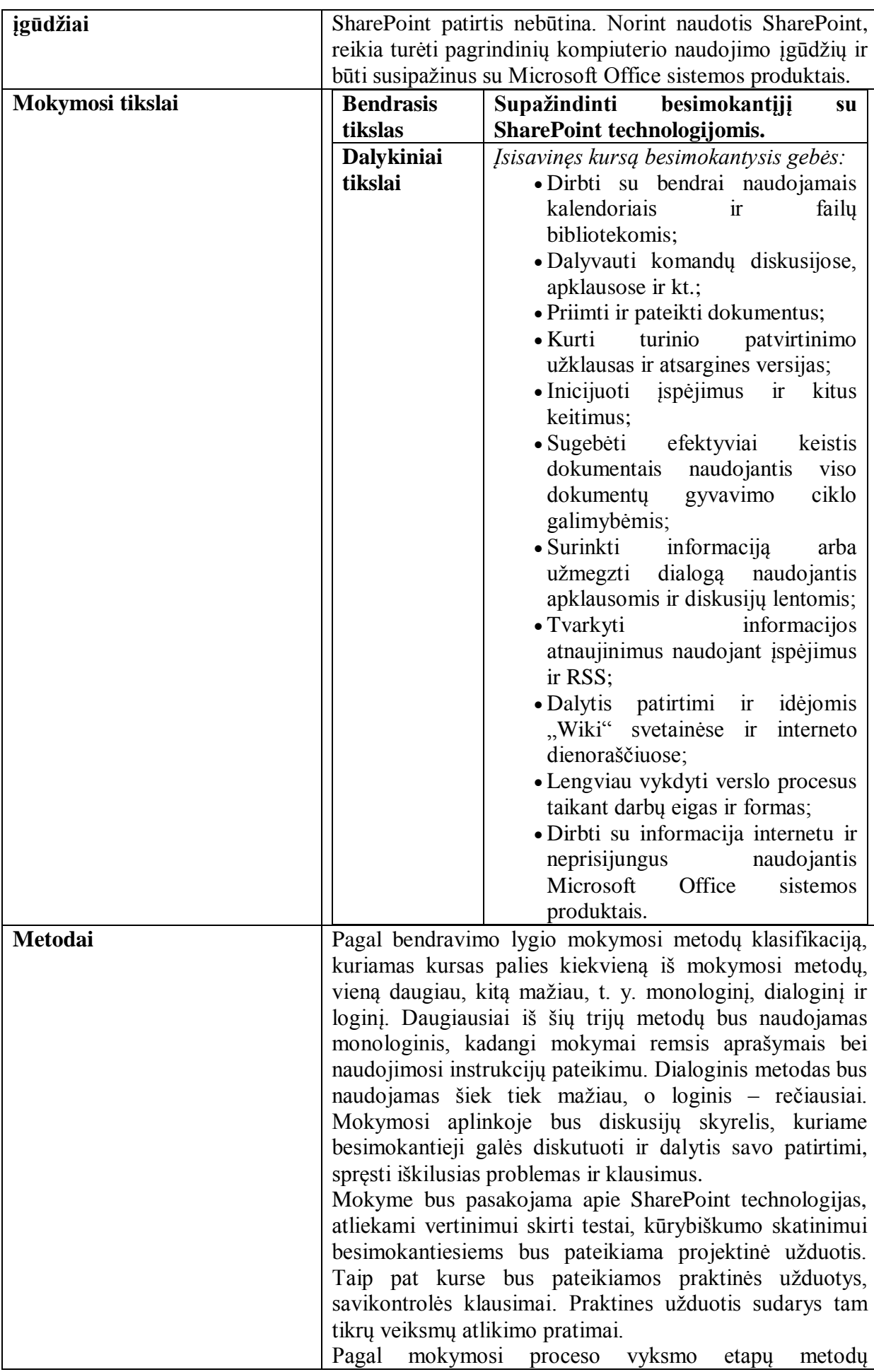

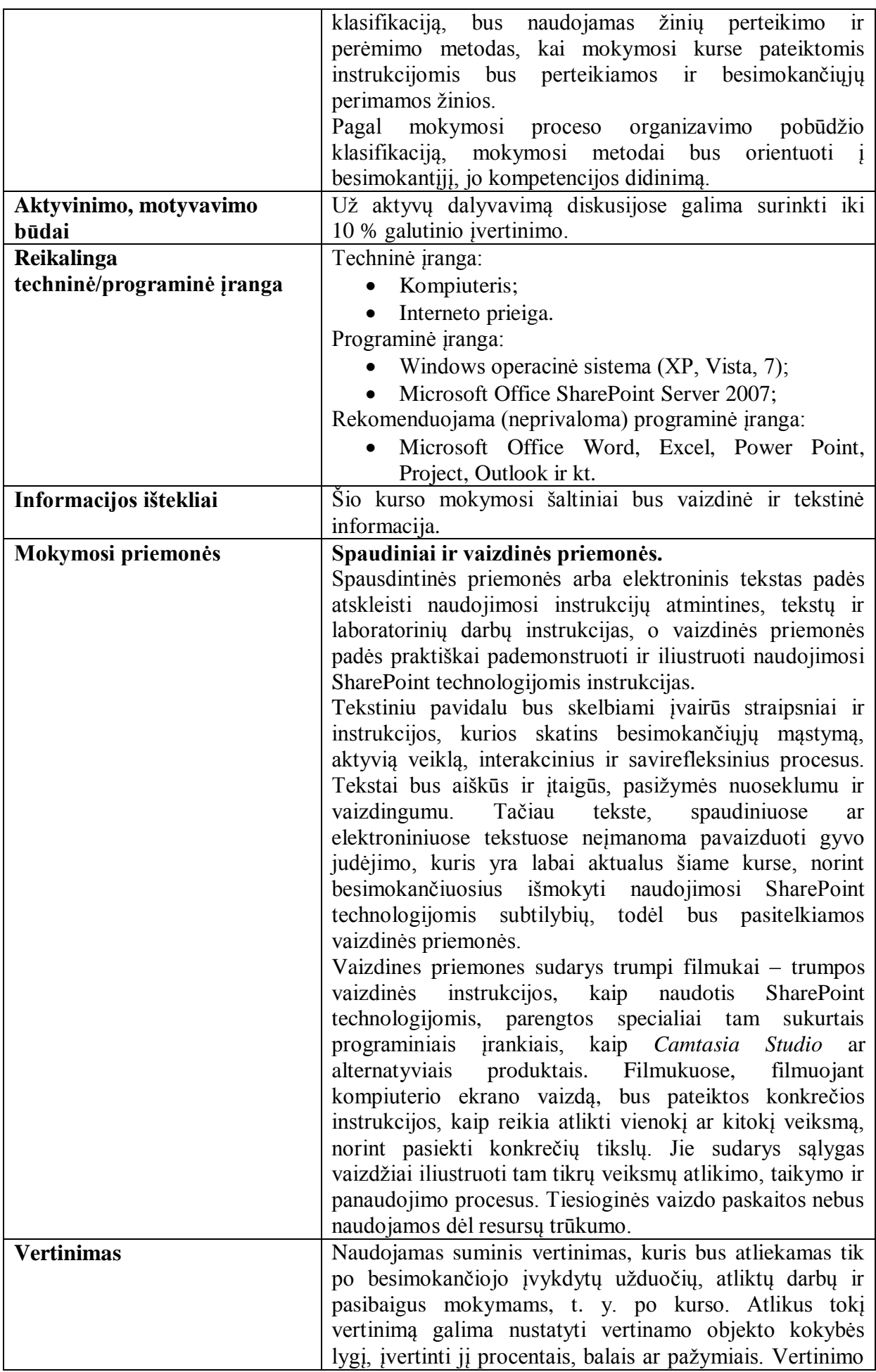

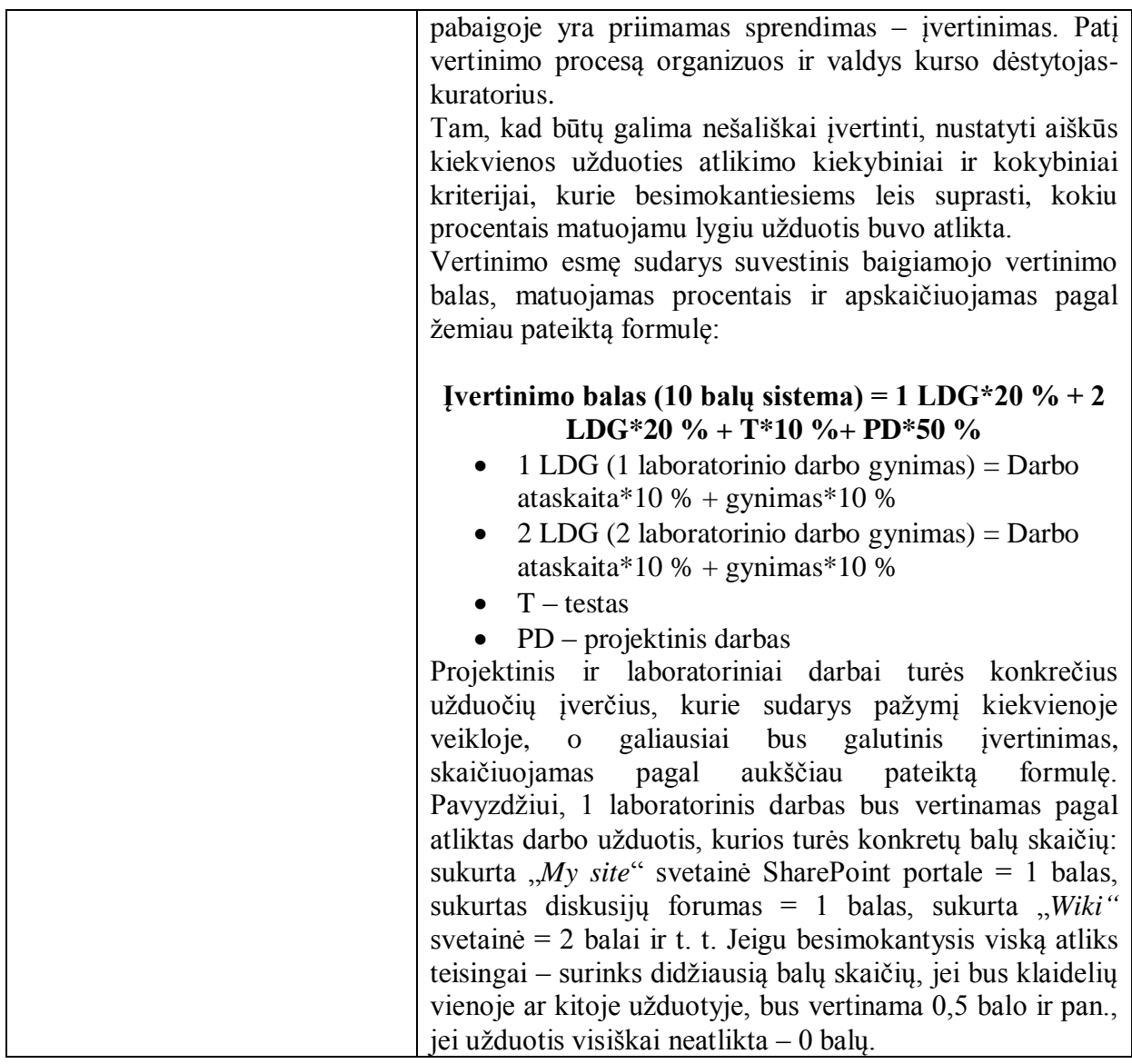

# **3 PRIEDAS Informacija bandomojo kurso "Microsoft Office SharePoint Server 2007 pagrindai vartotojams" dalyviams**

### Sveiki,

Dėkoju už Jūsų laiką, skirtą eksperimento įgyvendinimui. Jūsų pateikta informacija bus naudojama tik tyrimo tikslams. Jūsų anonimiškumas garantuojamas.

Toliau pateikiama informacija apie tyrimą, veiksmų sąrašas nuotolinio mokymosi kursų bandymui bei iliustruotos instrukcijos, kaip atlikti vieną ar kitą veiksmą.

### **INFORMACIJA APIE TYRIMĄ:**

Šis tyrimas atliekamas nekomerciniais tikslais – magistro laipsniui įgyti. Tyrimo tikslas – ištirti Microsoft SharePoint Server 2007 panaudojimo ir pritaikymo nuotoliniam mokymui galimybes.

Tyrimo autorė: Dovilė Čepytė, studijuojanti nuotolinio mokymosi informacines technologijas Kauno technologijos universitete.

Tyrimo vadovas: doc. dr. Stasys Maciulevičius, Kompiuterių katedra, Informatikos fakultetas, Kauno technologijos universitetas.

### **VEIKSMŲ SĄRAŠAS:**

**Pagrindinė informacija apie tyrimą**. Tyrimui sukurtas nuotolinio mokymosi bandomasis kursas "Microsoft Office SharePoint Server 2007 pagrindai vartotojams", kuriame mokoma naudotis SharePoint technologijomis. Šis kursas įdiegtas virtualioje mokymosi aplinkoje Moodle ir SharePoint Server 2007 aplinkoje.

**Pagrindinis Jūsų tikslas** – išbandyti kursą *abiejose* aplinkose atliekant žemiau išvardytus veiksmus, o pabaigoje atsakant į apklausos klausimus pažymėti sistemų privalumus ar trūkumus.

1. Prisijungti prie Moodle aplinkos / Prisijungti prie SharePoint aplinkos;

2. Susipažinti su aplinka, peržiūrėti tvarkaraštį, perskaityti skelbimus;

3. Peržiūrėti pateiktą teorinę medžiagą;

4. Įrašyti pasisakymą diskusijų forume (anonimiškumo užtikrinimui naudokite slapyvardžius ar netikrus vardus);

5. Įrašykite įrašą "Wiki" svetainėje;

6. Įkelkite dokumentą į namų darbų skyrelį;

7. Atlikite bent vieną testą;

8. Atsakykite į kurso vertinimo apklausos klausimus;

9. Išbandžius abi aplinkas, atsakykite į galutinės apklausos klausimus

<http://www.publika.lt/apklausa-15-4dd1518965aef.html>

**PASTABA. Ne visus veiksmus galima atlikti abiejose sistemose.**

#### **PAGALBA NAUDOJANTIS MOODLE APLINKA**

**Prisijungimas.** Interneto naršyklėje įveskite adresą ir prisijunkite aukščiau nurodytu vardu ir slaptažodžiu (žr. žemiau pateiktas iliustracijas).

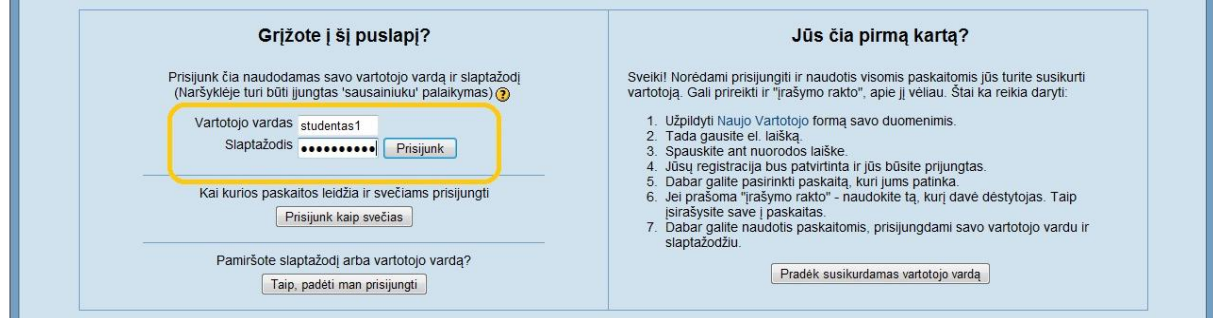

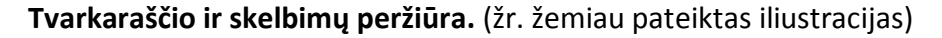

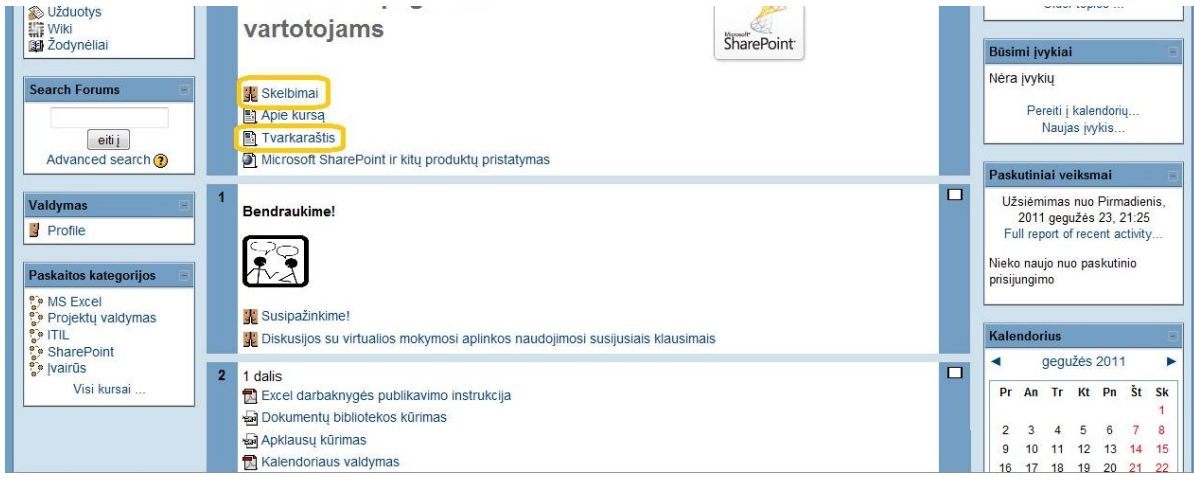

**Dokumentų, vaizdo peržiūra.** Ant pasirinkto dokumento ar video nuorodos paspaudus kairįjį pelės klavišą atveriamas dokumentas ar video (žr. žemiau pateiktas iliustracijas).

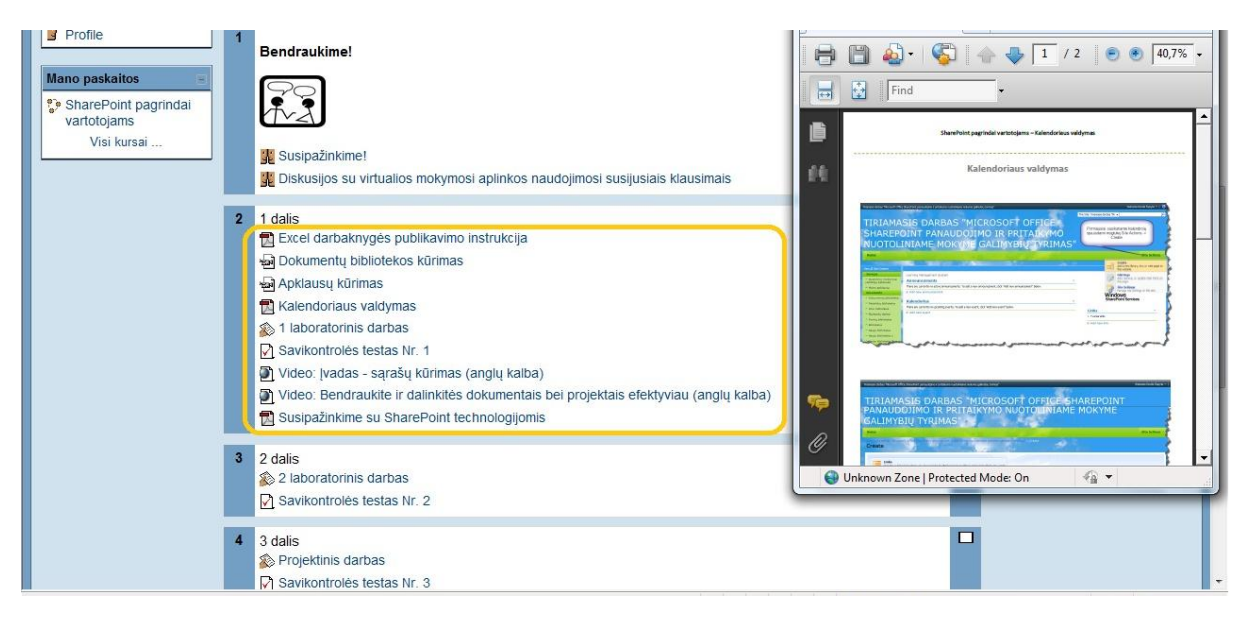

**Diskusijų forumas.** Norėdami atsakyti į diskusijų forumo žinutę, pirmiausia pasirinkite forumą, tuomet atsivėrusios žinutės dešiniajame krašte spauskite nuorodą *Atsakymas*, o toliau atsivėrusiame lange galite įrašyti savo pasisakymą ir nusiųsti į forumą *Post to forum* (žr. žemiau pateiktas iliustracijas).

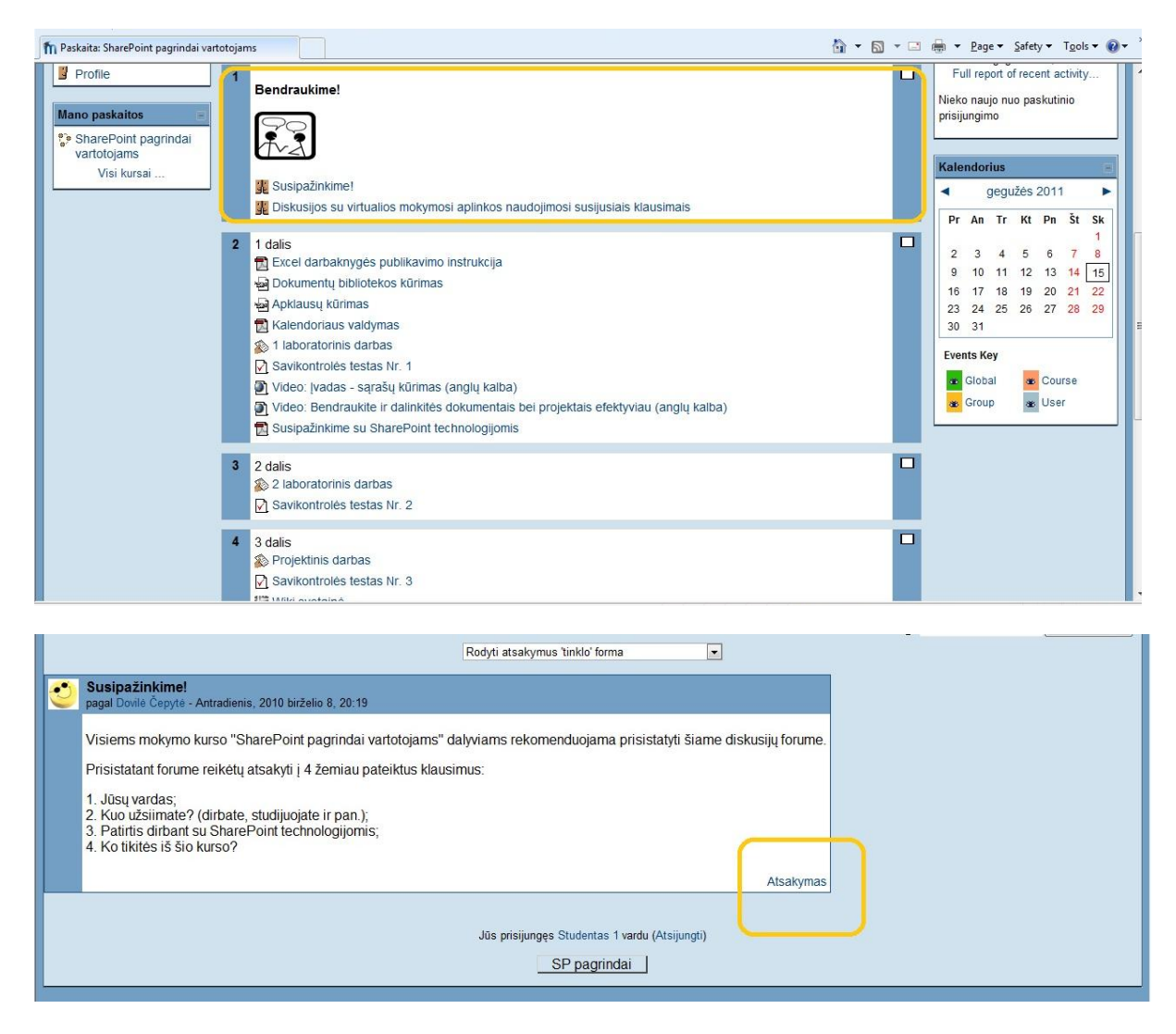

"Wiki" svetainė. Įrašo kūrimas "Wiki" svetainėje atliekamas labai paprastai. Tereikia "Wiki" puslapyje įvesti tekstą ir išsaugoti, prieš tai dar galime tekstą redaguoti, keisti šriftą, spalvas ir kt. bei peržiūrėti prieš išsaugant įrašą svetainėje (žr. žemiau pateiktas iliustracijas).

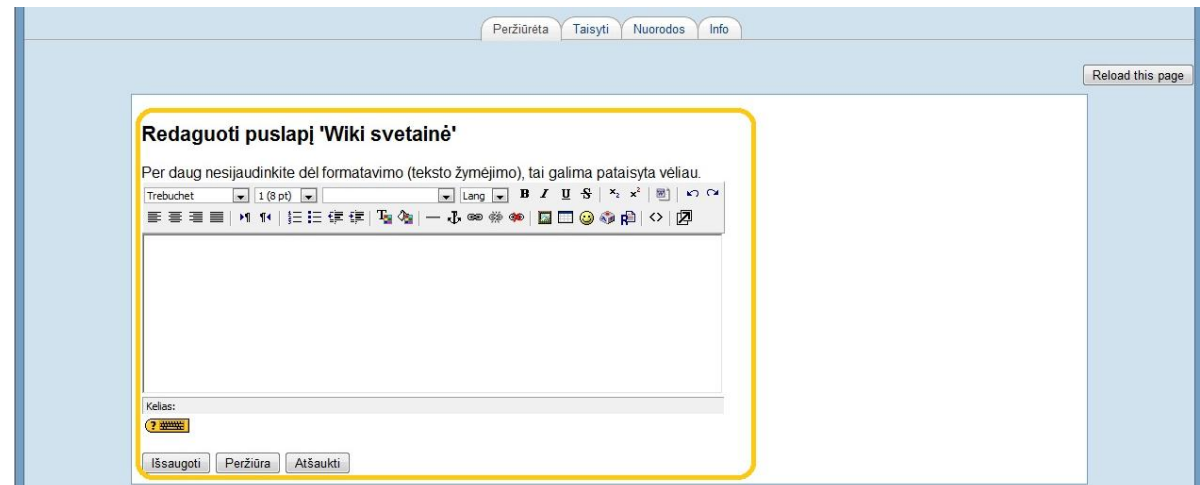

**Dokumento įkėlimas**. Norėdami įkelti dokumentą su atliktos užduoties ataskaita, pasirinkus užduotį spauskite mygtuką *Browse* ir suradę reikiamą bylą spauskite *Siųsti šią bylą* (žr. žemiau pateiktas iliustracijas).

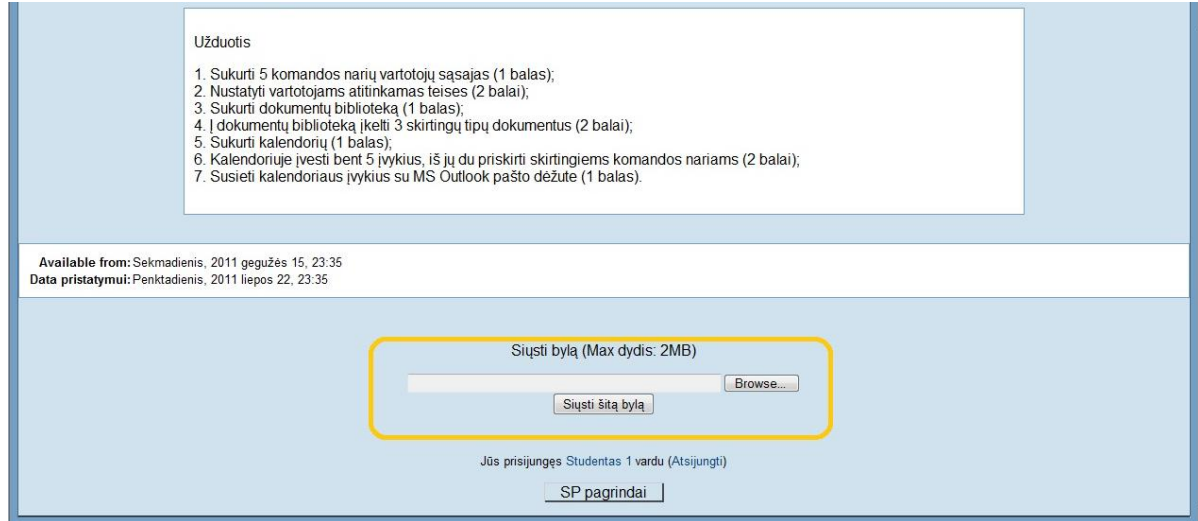

### **Testų sprendimas**. (žr. žemiau pateiktas iliustracijas)

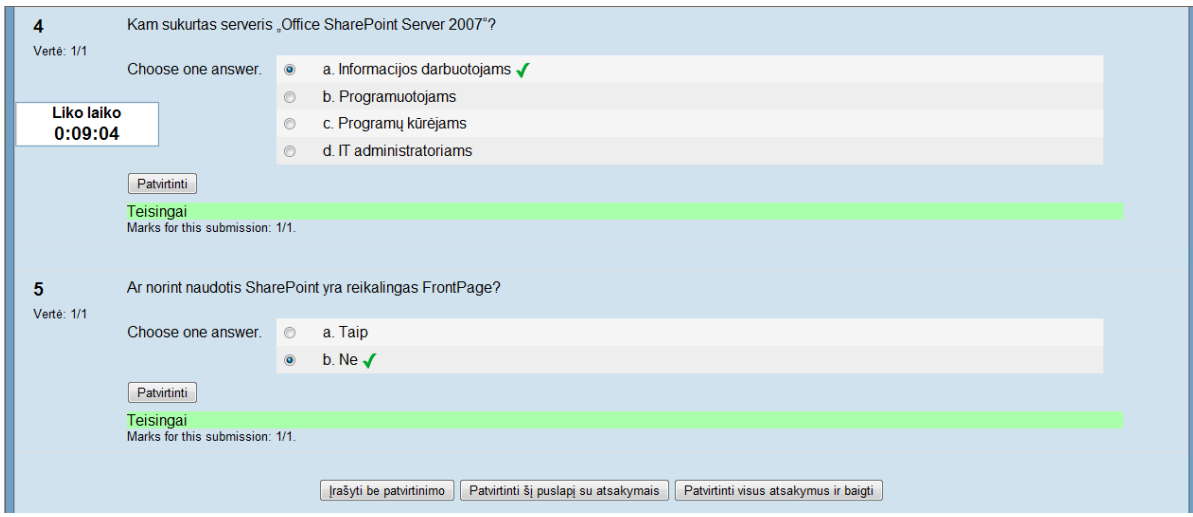

### **Apklausa.** (žr. žemiau pateiktas iliustracijas)

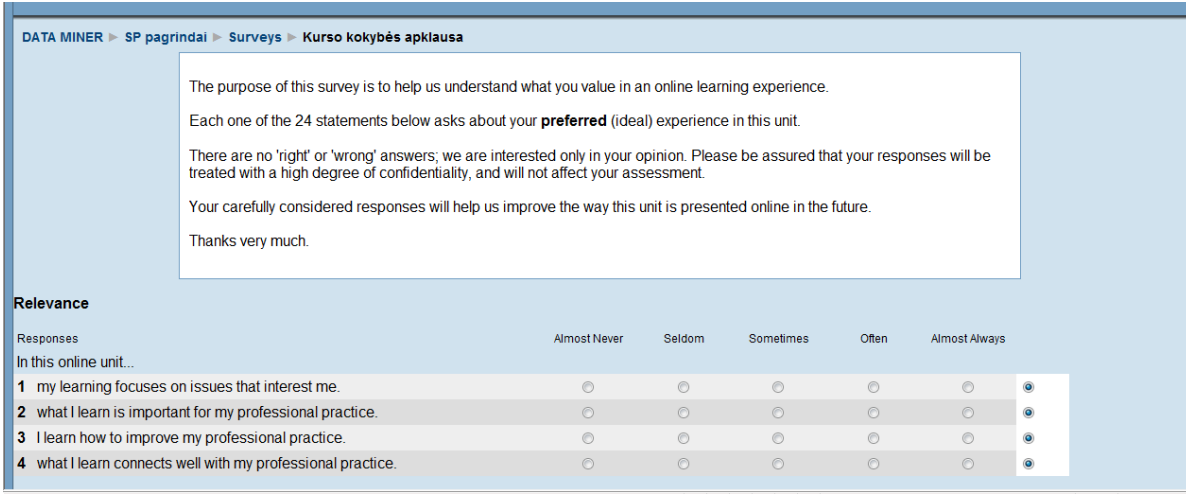

#### **PAGALBA NAUDOJANTIS SHAREPOINT APLINKA**

**Prisijungimas.** Interneto naršyklėje įveskite adresą http://dsp.isd.ktu.lt/ ir prisijunkite aukščiau nurodytu vardu ir slaptažodžiu (žr. žemiau pateiktas iliustracijas).

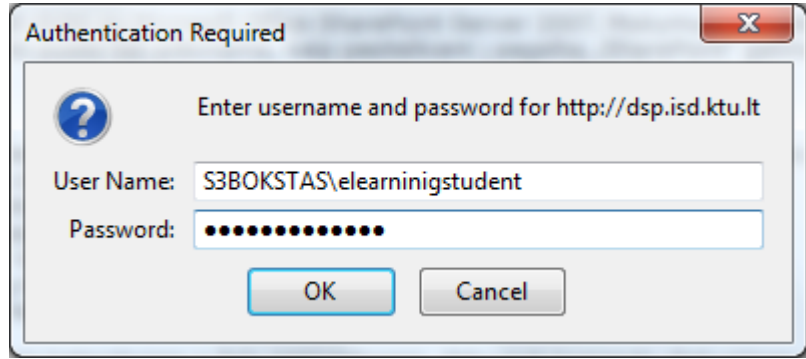

**Tvarkaraščio ir skelbimų peržiūra.** Peržiūrėti tvarkaraštį galima pasirinkus nuorodą kairiajame meniu arba viršutiniame meniu. Interaktyviame tvarkaraštyje galima matyti užduočių statusą, svarbumą ir laiką (žr. žemiau pateiktas iliustracijas).

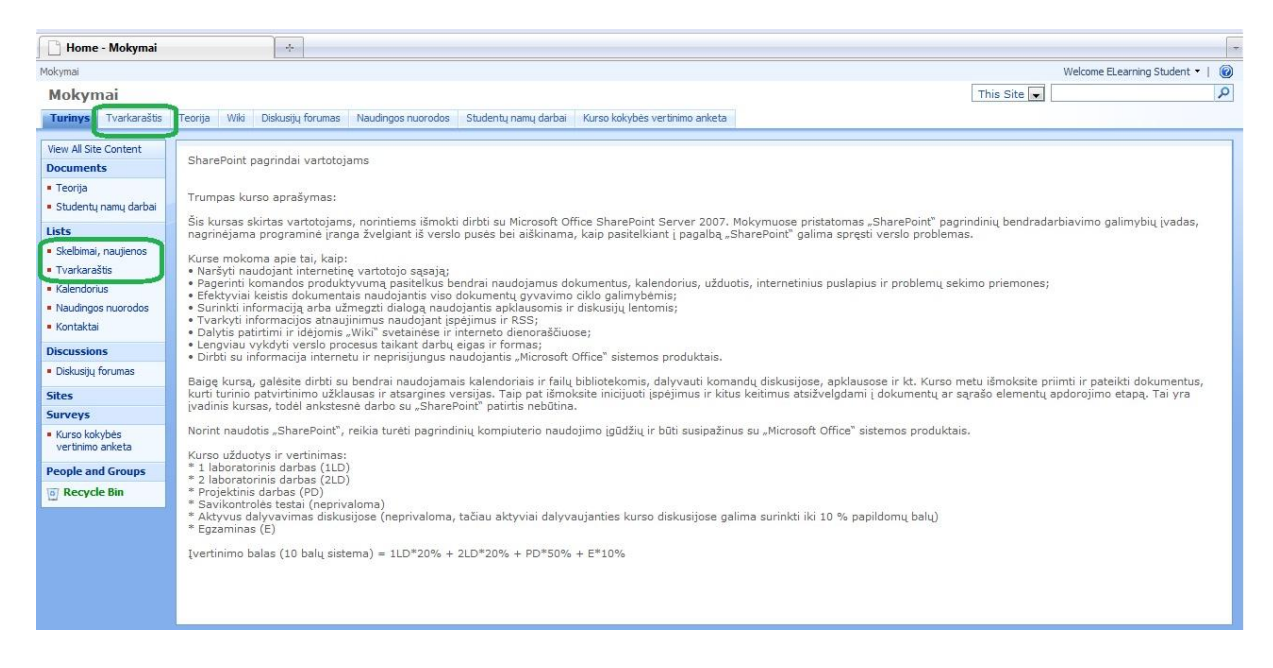

**Dokumentų, vaizdo peržiūra.** Dokumentus galima peržiūrėti pasirinkus nuorodą kairiajame meniu arba viršutiniame meniu. Ant pasirinkto dokumento ar video nuorodos paspaudus kairįjį pelės klavišą atveriamas dokumentas ar vaizdas (žr. žemiau pateiktas iliustracijas).

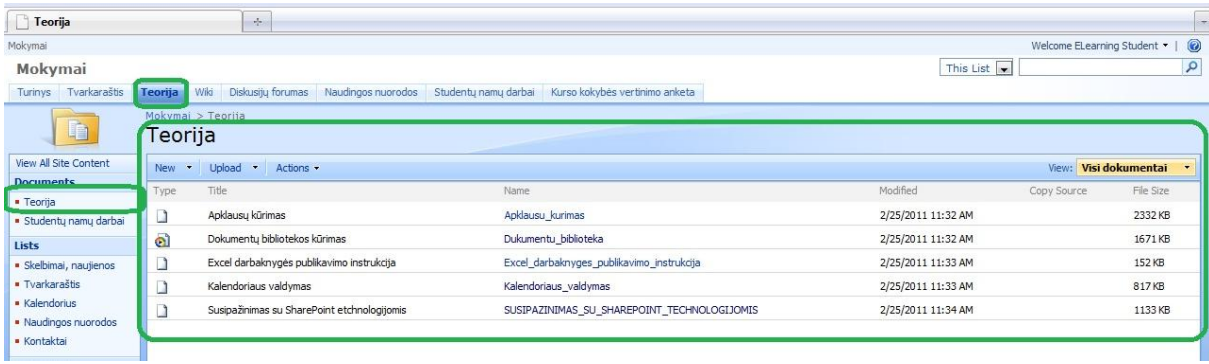

**Diskusijų forumas.** Norėdami atsakyti į diskusijų forumo žinutę, pirmiausia pasirinkite forumą, tuomet atsivėrusios žinutės dešiniajame krašte spauskite nuorodą *Reply*, o toliau atsivėrusiame lange galite įrašyti savo pasisakymą ir nusiųsti į forumą paspaudus mygtuką *Ok* (žr. žemiau pateiktas iliustracijas).

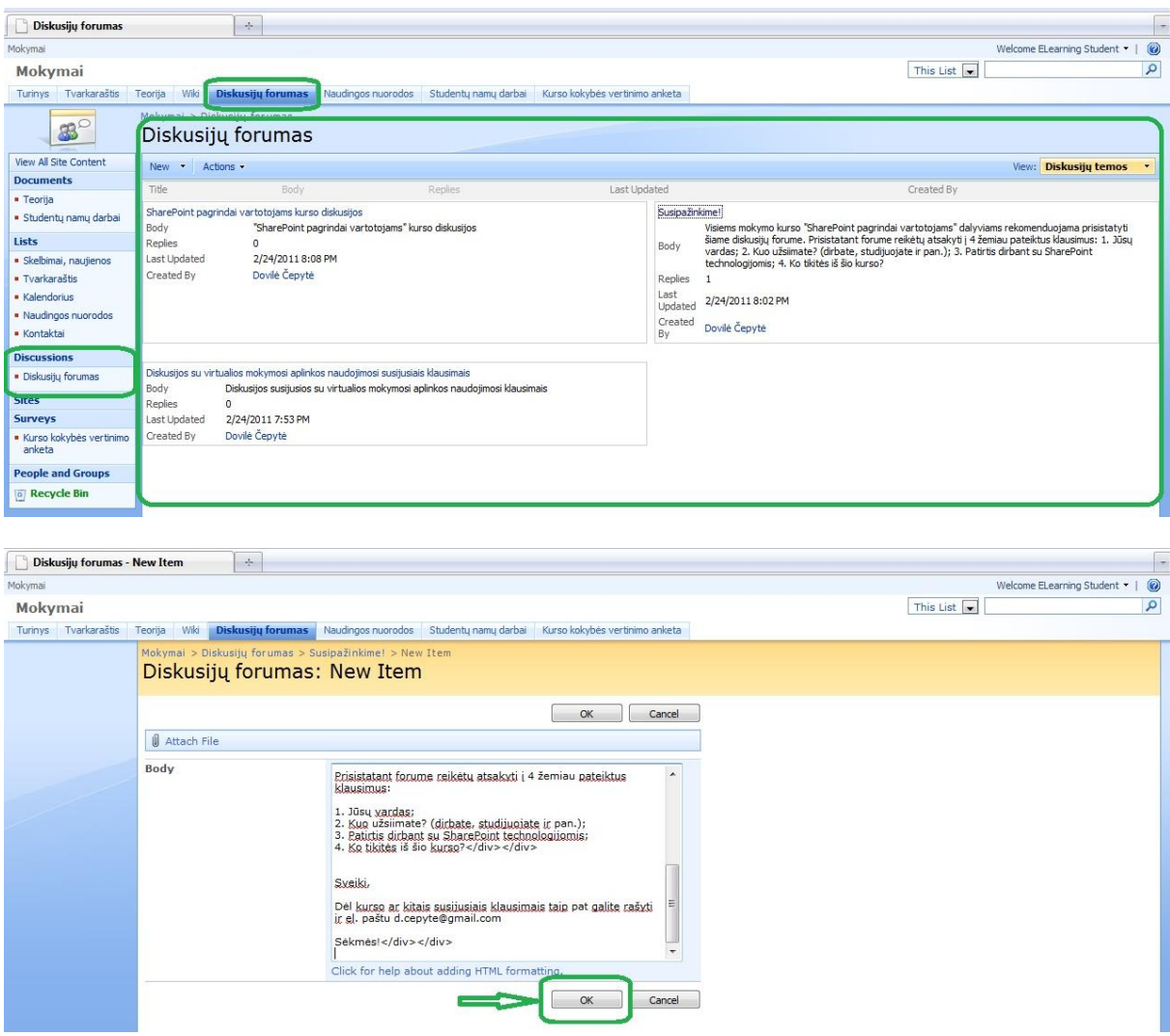

"Wiki" svetainė. Įrašo kūrimas Wiki svetainėje atliekamas labai paprastai. Tereikia "Wiki" puslapyje paspaudus mygtuką *Edit* įvesti tekstą ir išsaugoti, prieš tai dar galime tekstą redaguoti, keisti šriftą, spalvas ir kt. (žr. žemiau pateiktas iliustracijas).

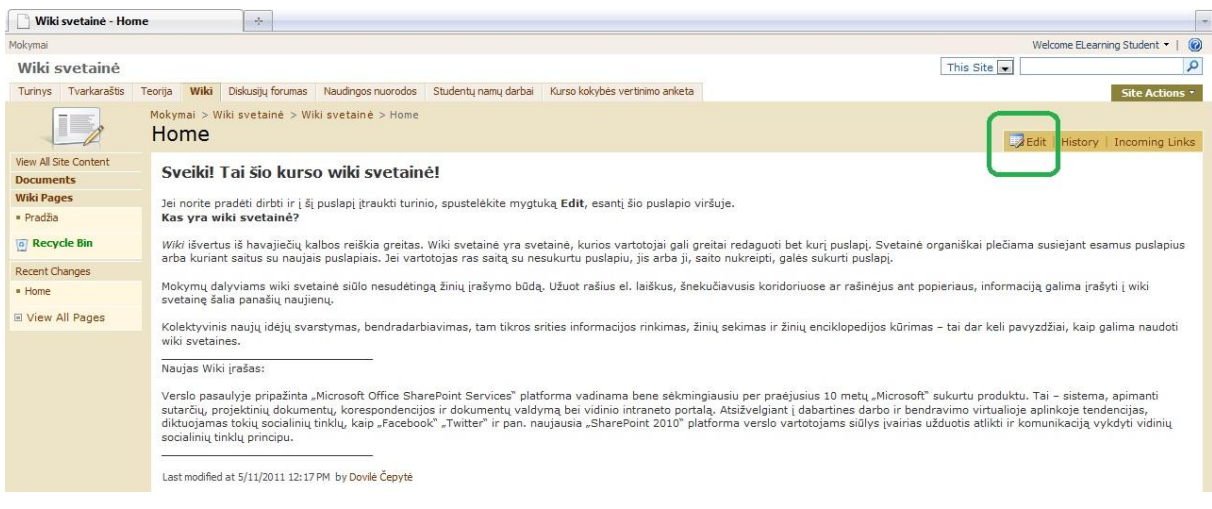
**Dokumento įkėlimas**. Norėdami įkelti dokumentą su atliktos užduoties ataskaita, pasirinkę reikiamą aplanką spauskite mygtuką *Upload* ir suradę reikiamą bylą spauskite *Ok*. Taip pat dokumentą iš karto galima kurti pačioje sistemoje pasirinkus New -> New Document (žr. žemiau pateiktas iliustracijas).

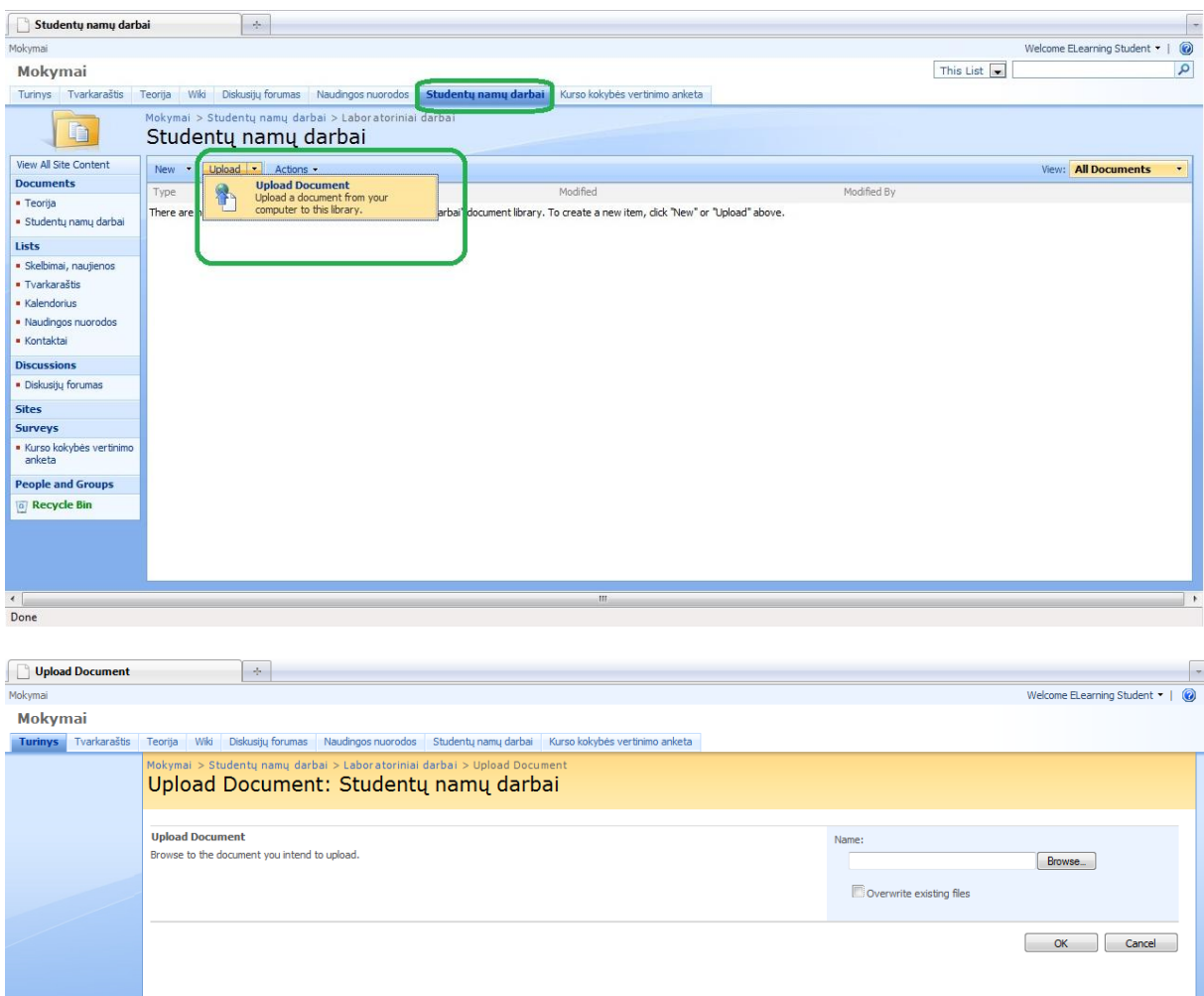

#### Naujo dokumento kūrimas aplinkoje.

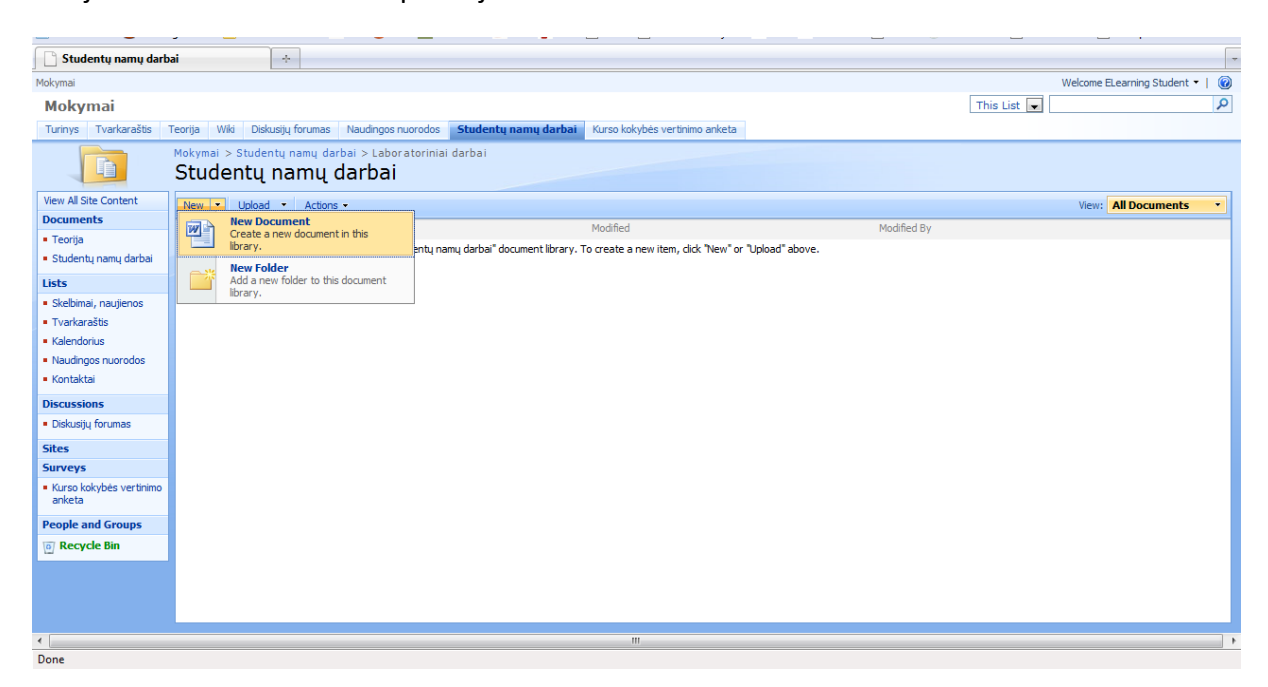

**Apklausa.** Norėdami atsakyti į anketos klausimus, spauskite mygtuką *Respond to this Survey* (žr. žemiau pateiktas iliustracijas).

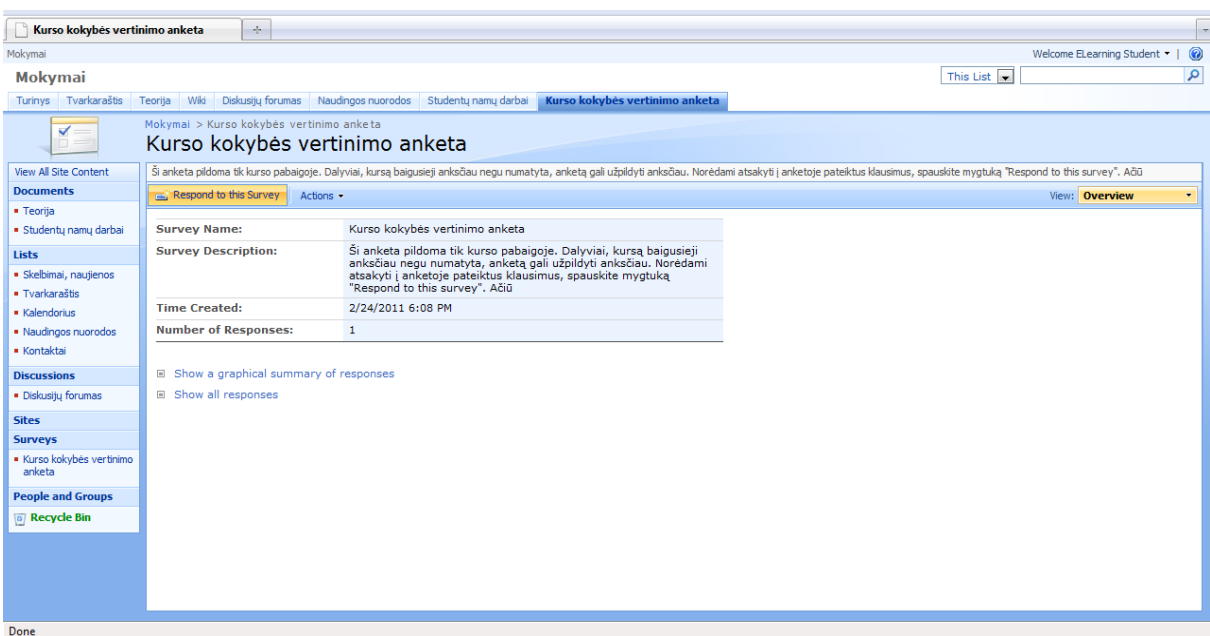

# **4 PRIEDAS Apklausa**

#### Microsoft SharePoint Server 2007 panaudojimo ir pritaikymo nuotoliniame mokyme tyrimas - Apklausa

Sveiki

Jūsų pateikta informacija bus naudojama tik tyrimo tikslams. Jūsų anonimiškumas garantuojamas.

INFORMACIJA APIE TYRIMĄ:

INFORMACIJA APIE I YRIMĄ:<br>Šis tyrimas atiekamas nekomerciniais tikslais – magistro laipsniui įgyti. Tyrimo tikslas – ištirti Microsoft SharePoint Server 2007 panaudojimo ir pritaikymo nuotoliniame mokyme galimybes.<br>Tyrimo

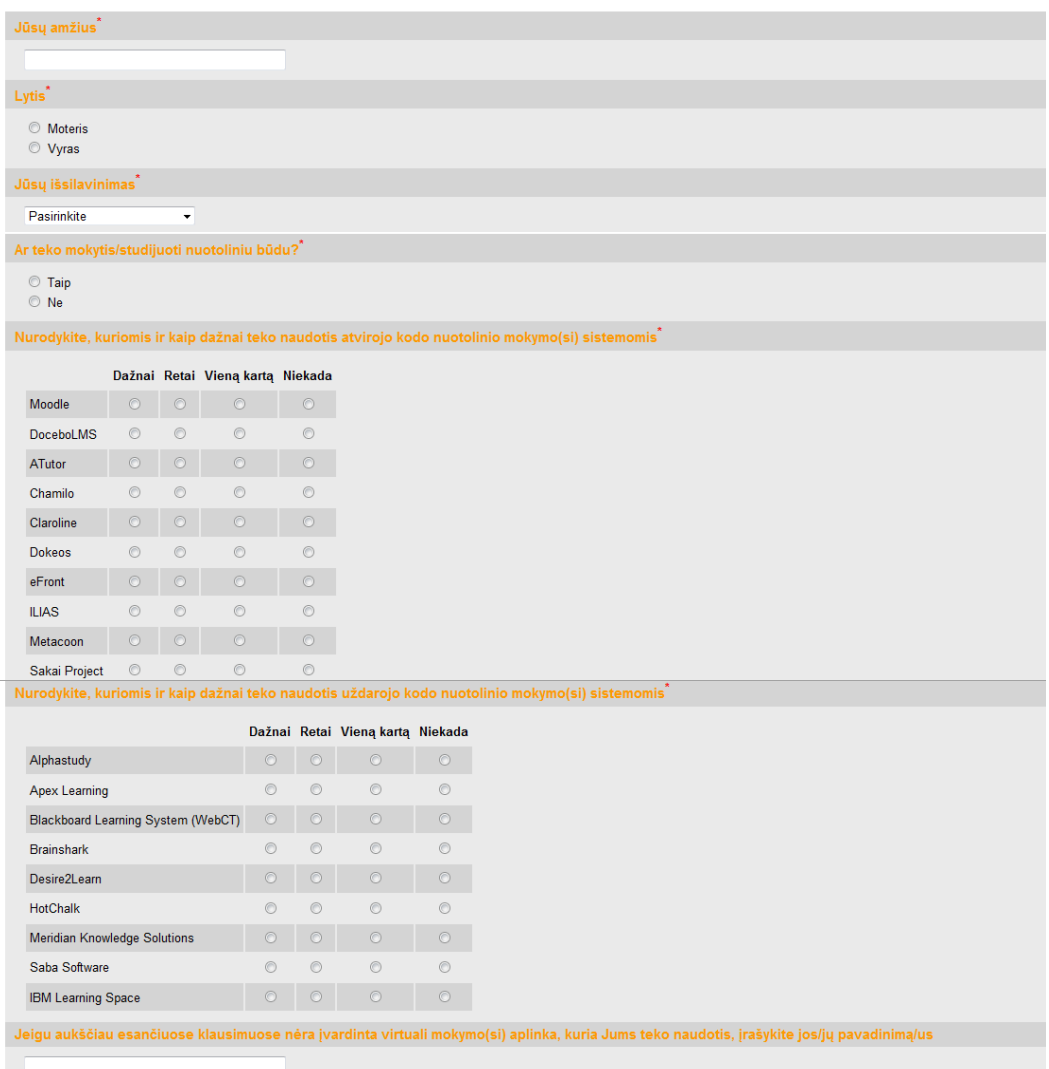

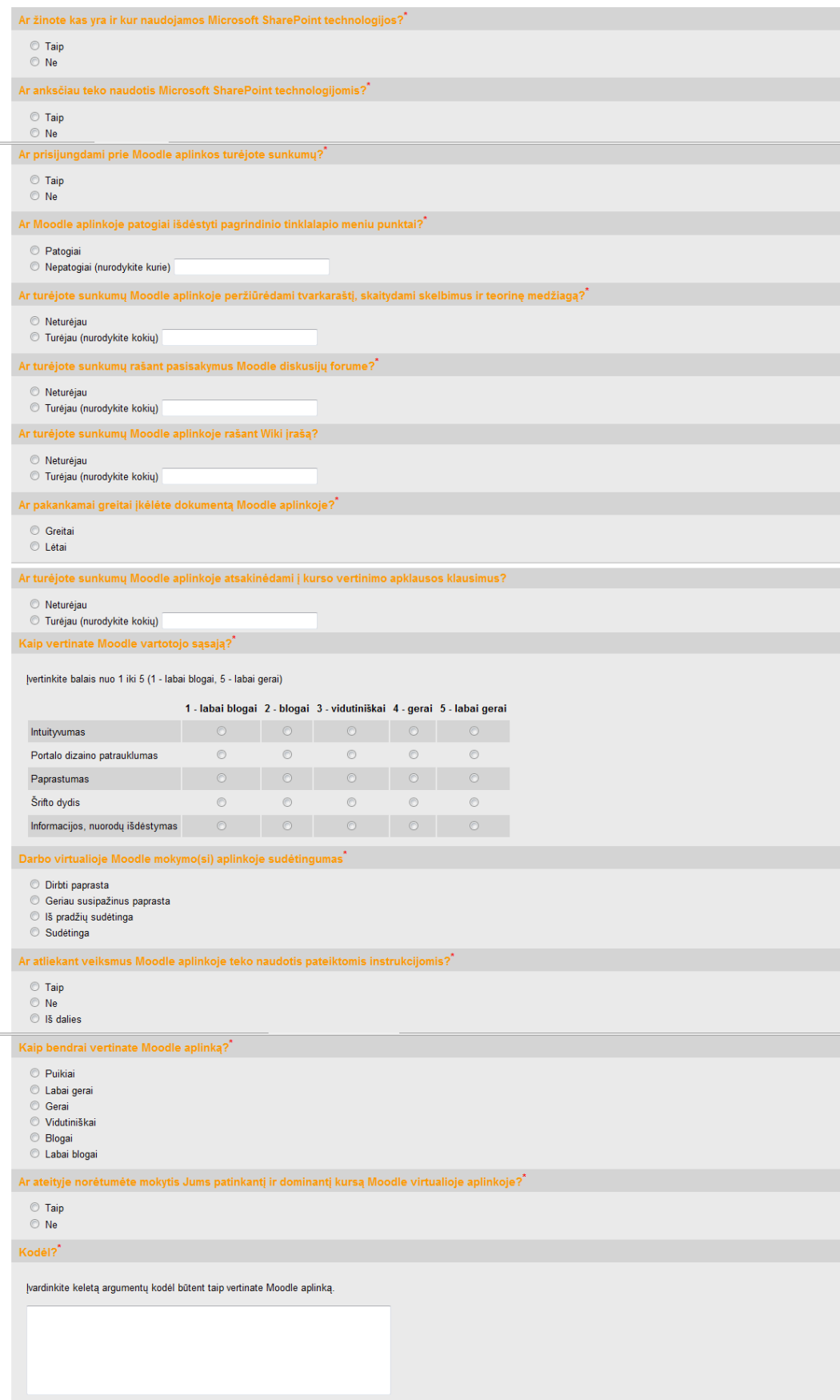

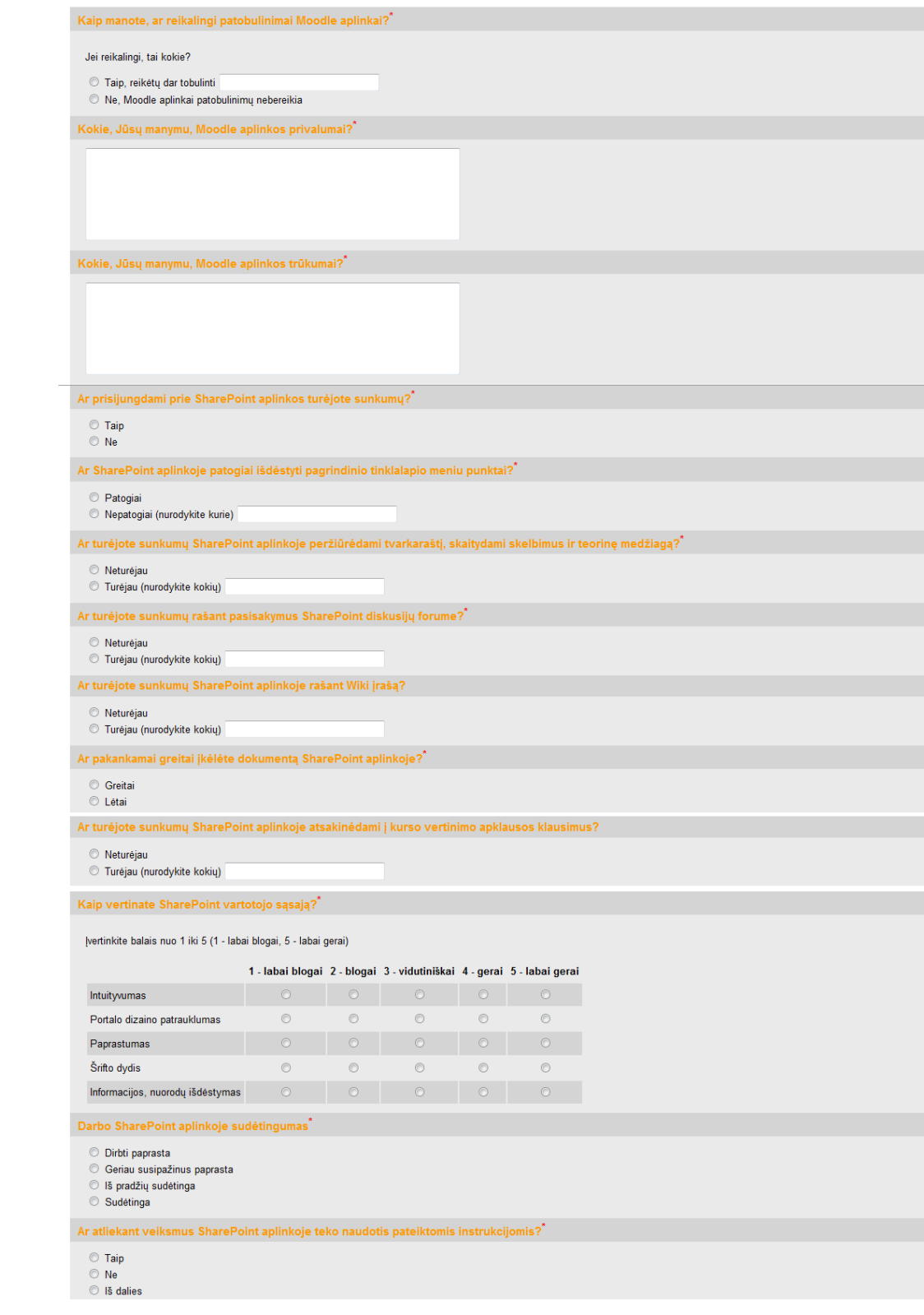

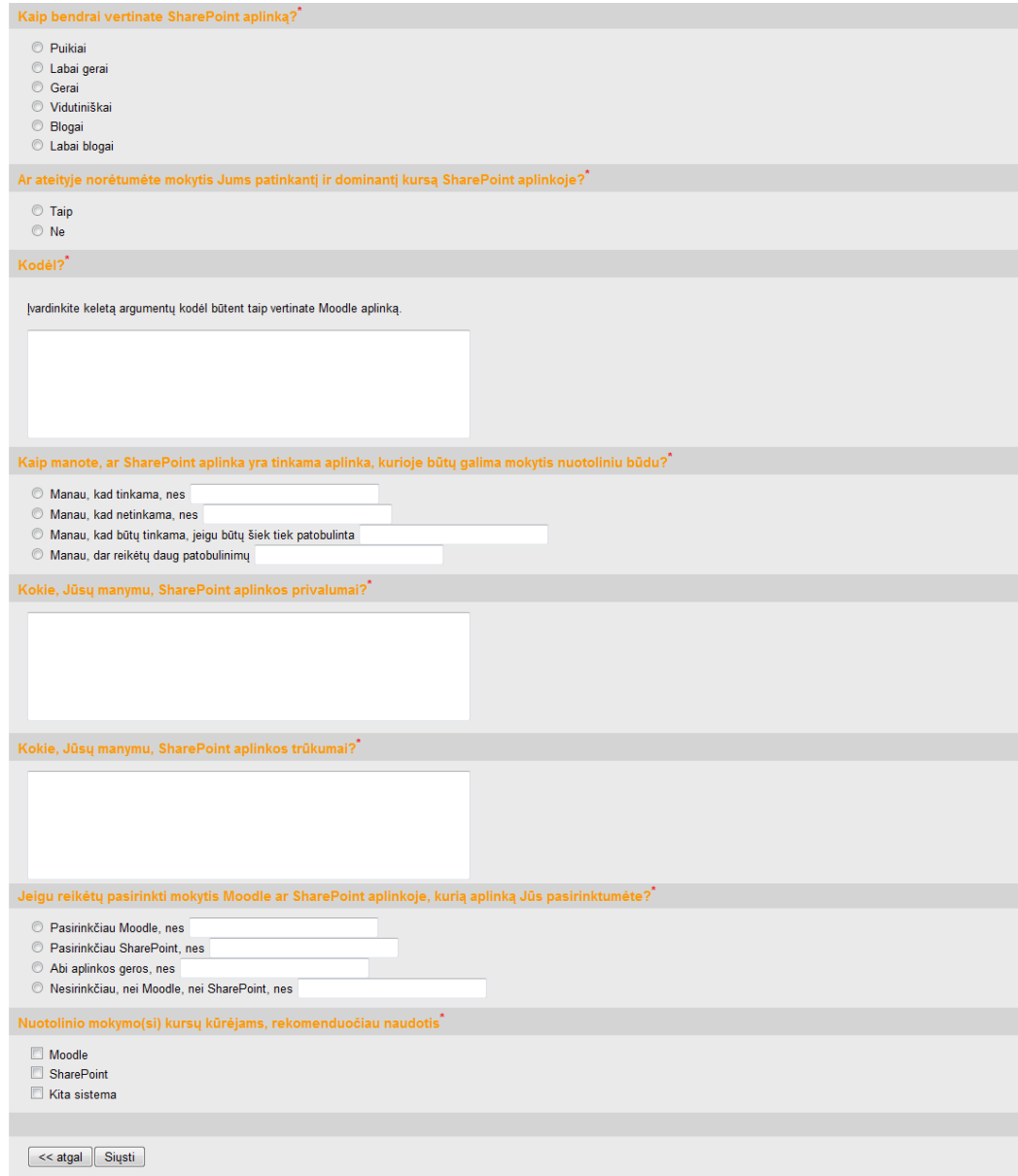

 $\ddot{\phantom{a}}$ - Privalomi užpildyti laukai.

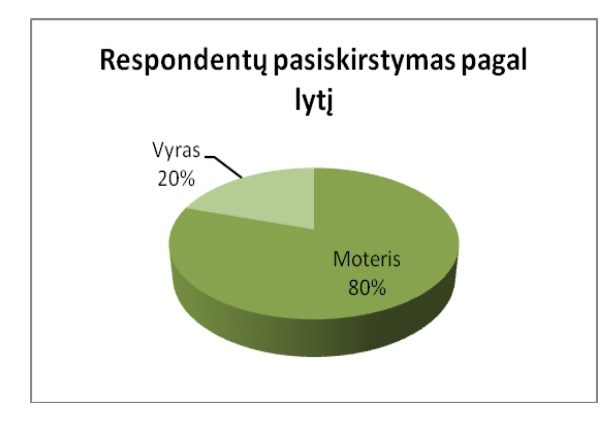

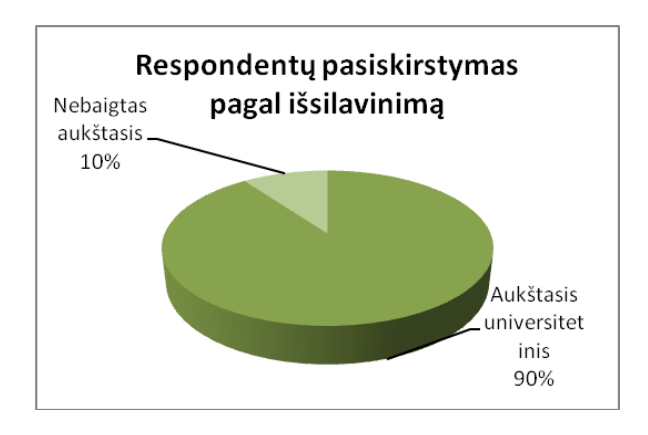

 **19 pav.** Respondentų pasiskirstymas pagal lytį **20 pav.** Respondentų pasiskirstymas pagal išsilavinimą

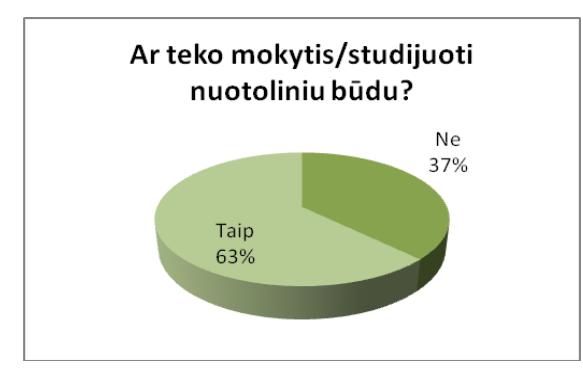

**21 pav.** Ar teko mokytis/studijuoti nuotoliniu būdu?

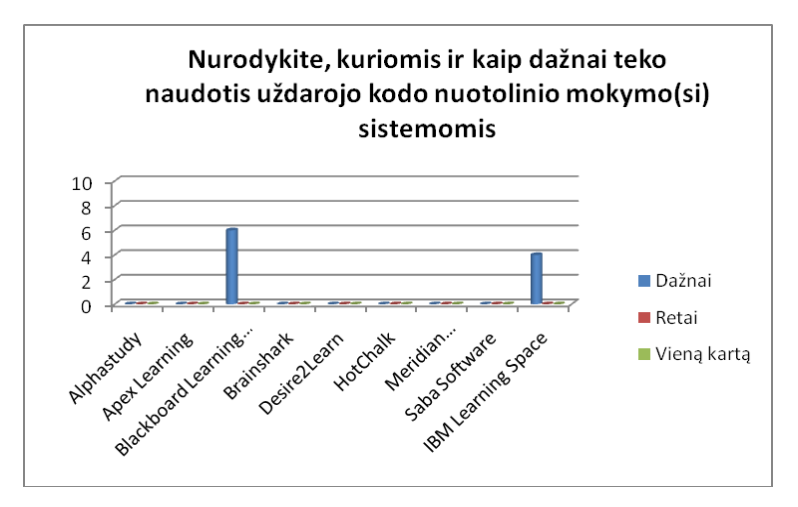

22 pav. Nurodykite, kuriomis ir kaip dažnai teko naudotis uždarojo kodo nuotolinio mokymo(si) sistemomis

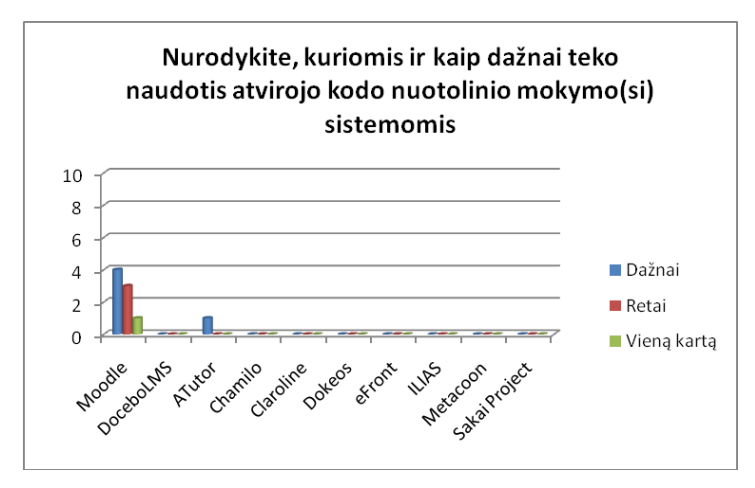

23 pav. Nurodykite, kuriomis ir kaip dažnai teko naudotis atvirojo kodo nuotolinio mokymo(si) sistemomis

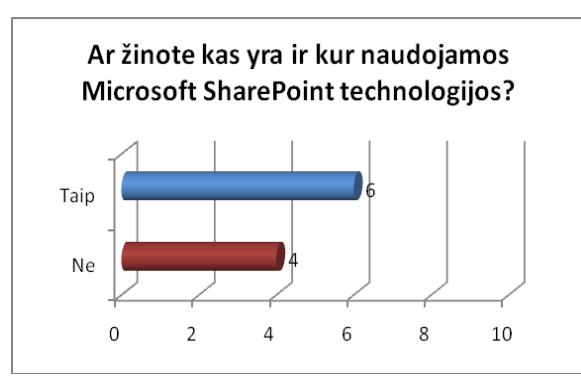

24 pav. Ar žinote kas yra ir kur naudojamos Microsoft SharePoint technologijos?

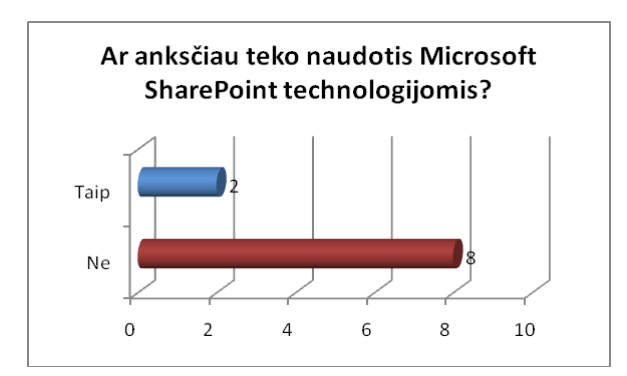

**25 pav.** Ar anksčiau teko naudotis Microsoft SharePoint technologijomis?

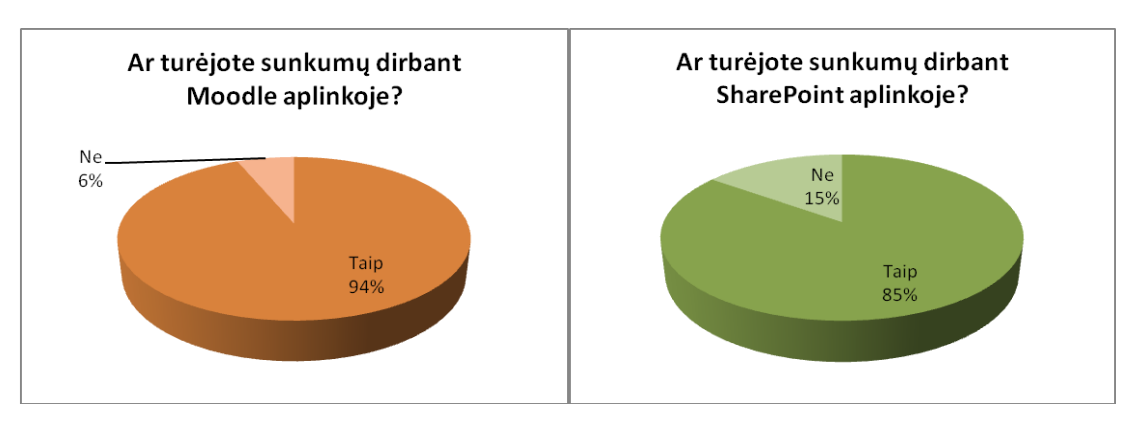

**26 pav.** Ar turėjote sunkumų dirbant Moodle / SharePoint aplinkoje?

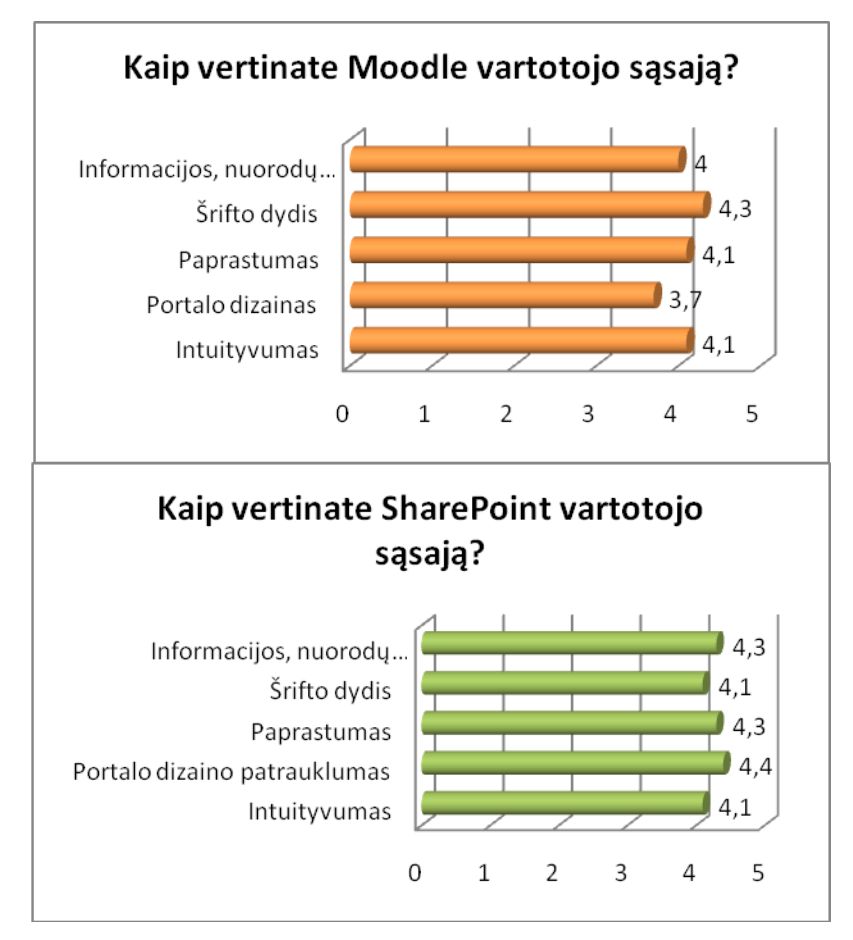

**pav.** Kaip vertinate Moodle / SharePoint vartotojo sąsają?

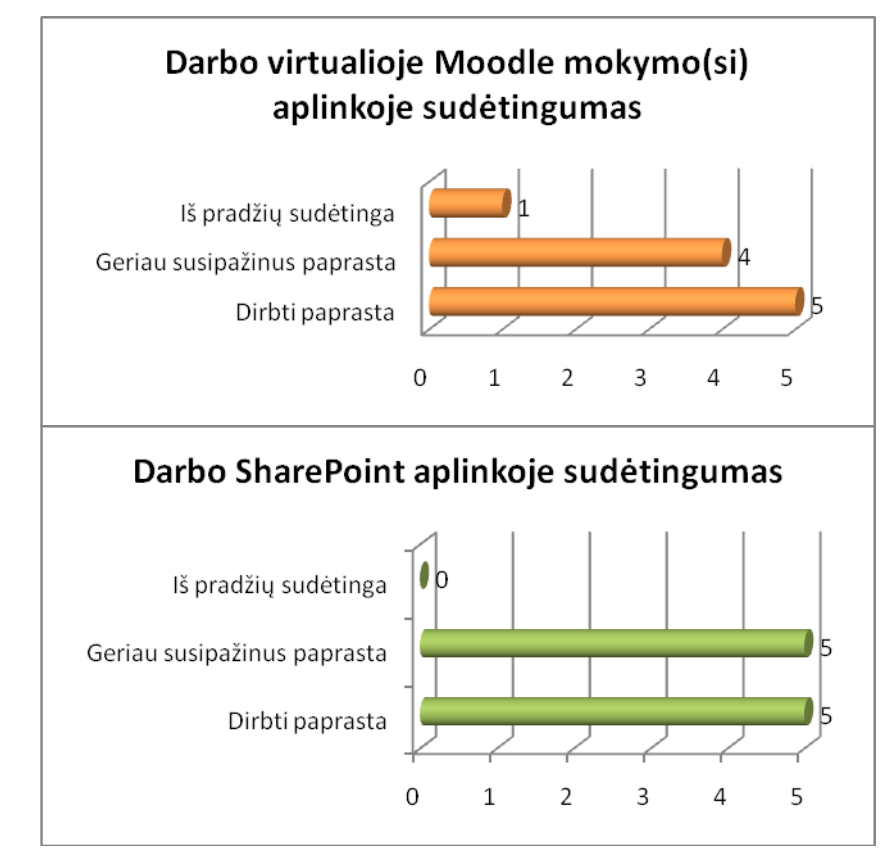

**pav.** Darbo virtualioje Moodle mokymosi aplinkoje / SharePoint aplinkoje sudėtingumas

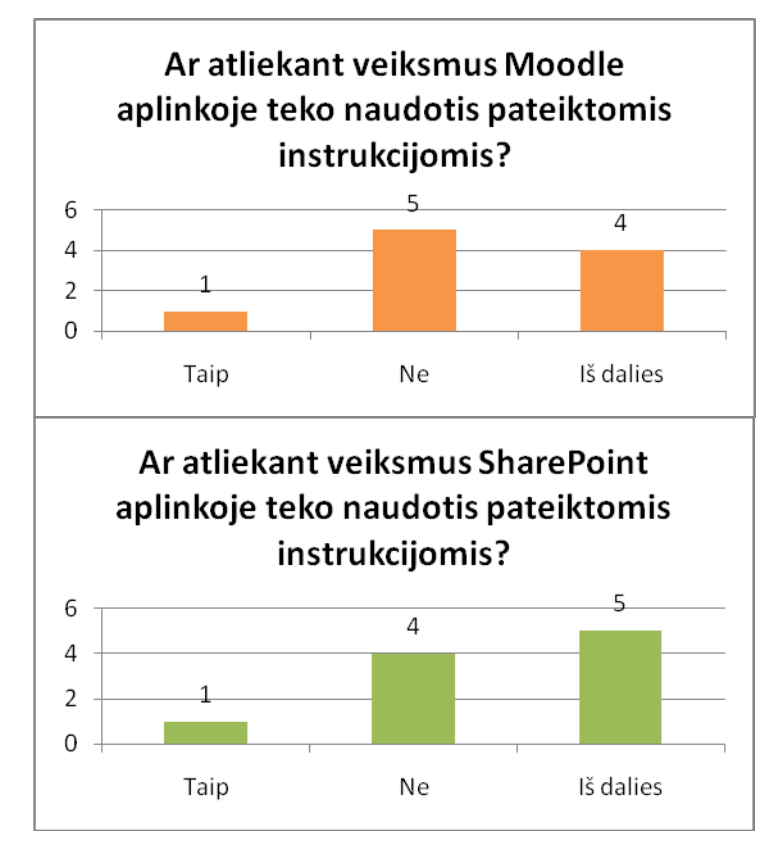

 **pav.** Ar atliekant veiksmus Moodle aplinkoje / SharePoint aplinkoje teko naudotis pateiktomis instrukcijomis?

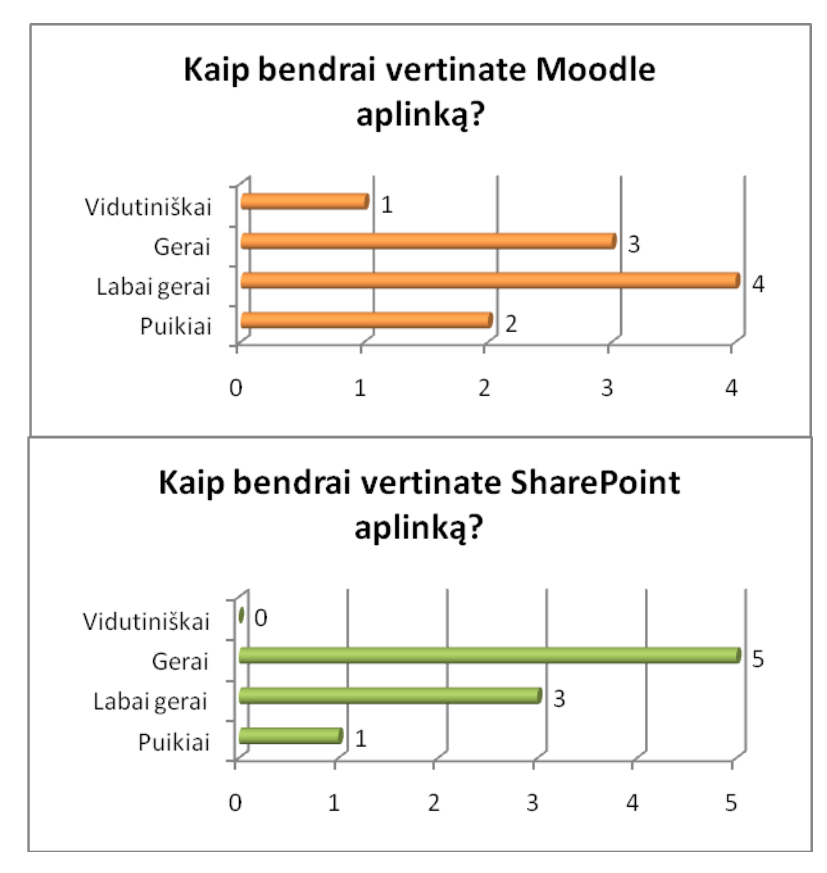

**pav.** Kaip bendrai vertinate Moodle / SharePoint aplinka?

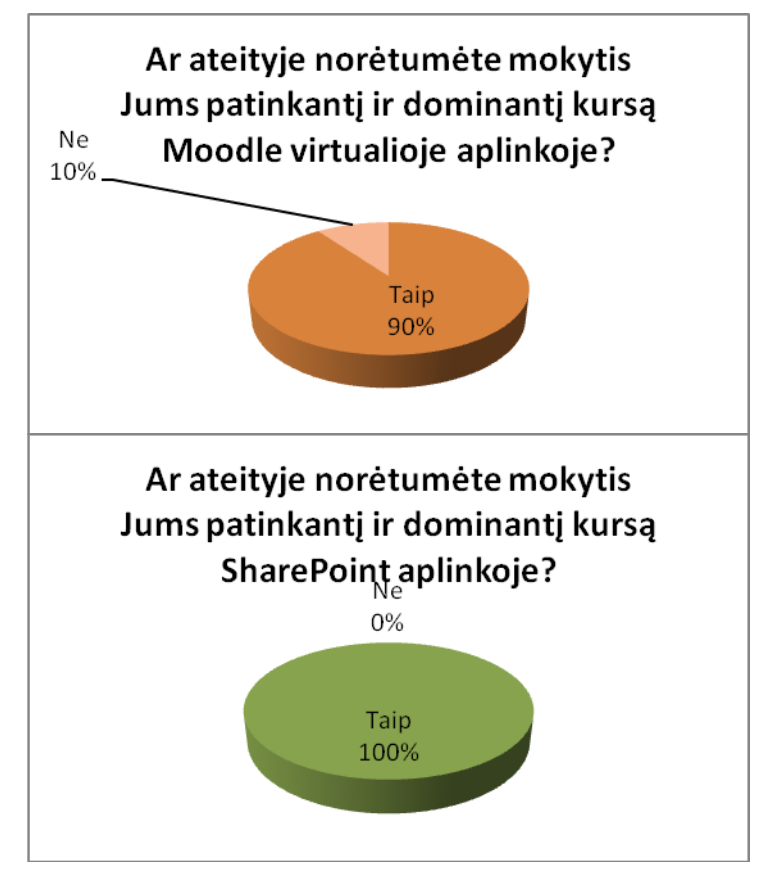

**pav.** Ar ateityje norėtumėte mokytis Moodle / SharePoint aplinkoje?

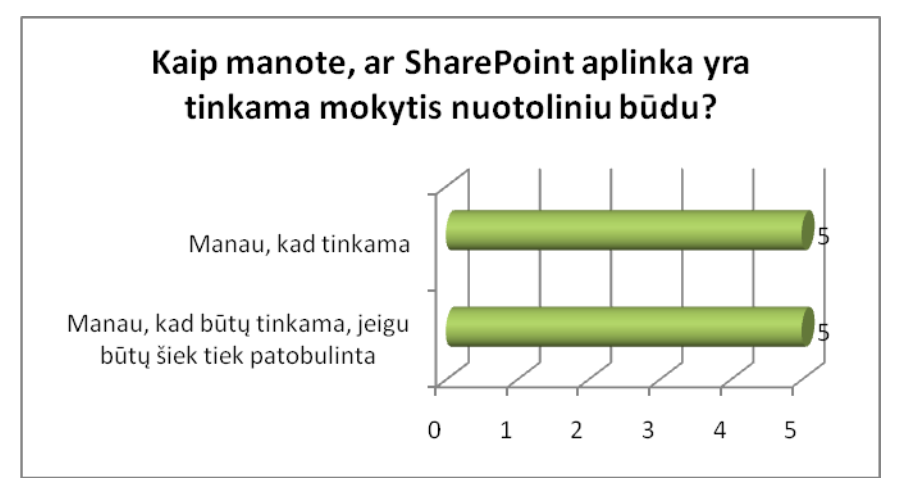

**pav.** Kaip manote, ar SharePoint aplinka yra tinkama mokytis nuotoliniu būdu?

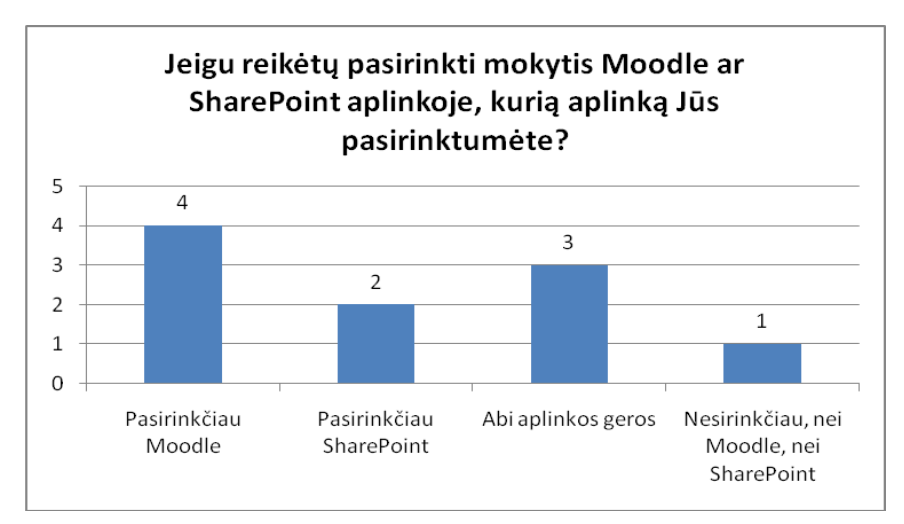

**pav.** Jeigu reikėtų pasirinkti mokytis Moodle ar SharePoint aplinkoje, kurią aplinką Jūs pasirinktumėte?

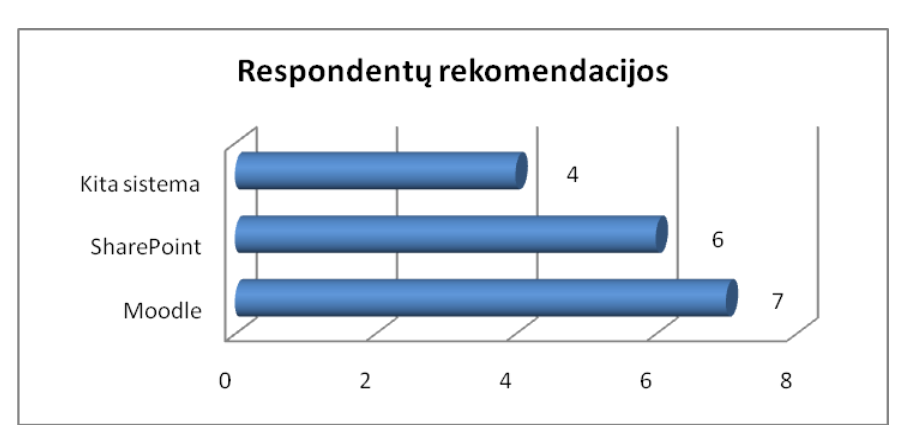

**pav.** Respondentų rekomendacijos nuotolinių kursų kūrėjams (kokią sistemą naudoti)

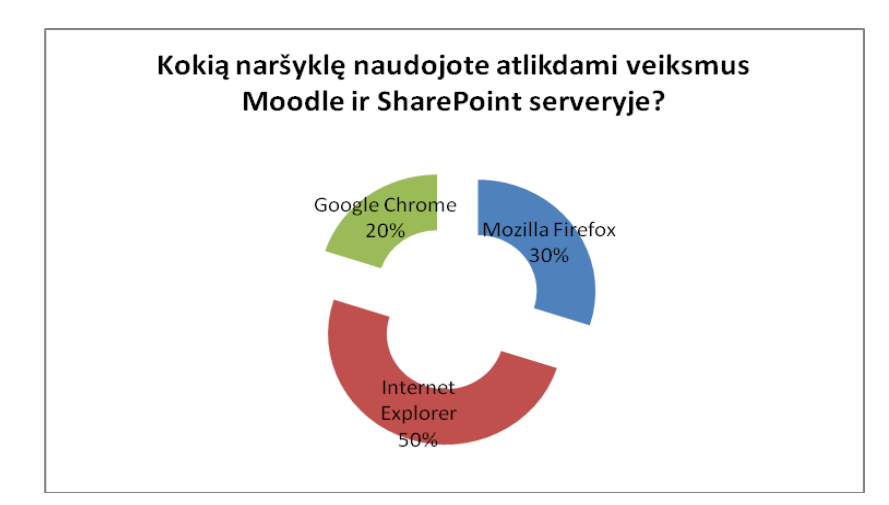

**pav.** Kokią naršyklę naudojote atlikdami veiksmus Moodle ir SharePoint serveryje?

## 6 PRIEDAS SharePoint Server 2007 sistemos vadovas

#### MICROSOFT OFFICE SHAREPOINT SERVER 2007 SISTEMOS VADOVAS

### **TURINYS**

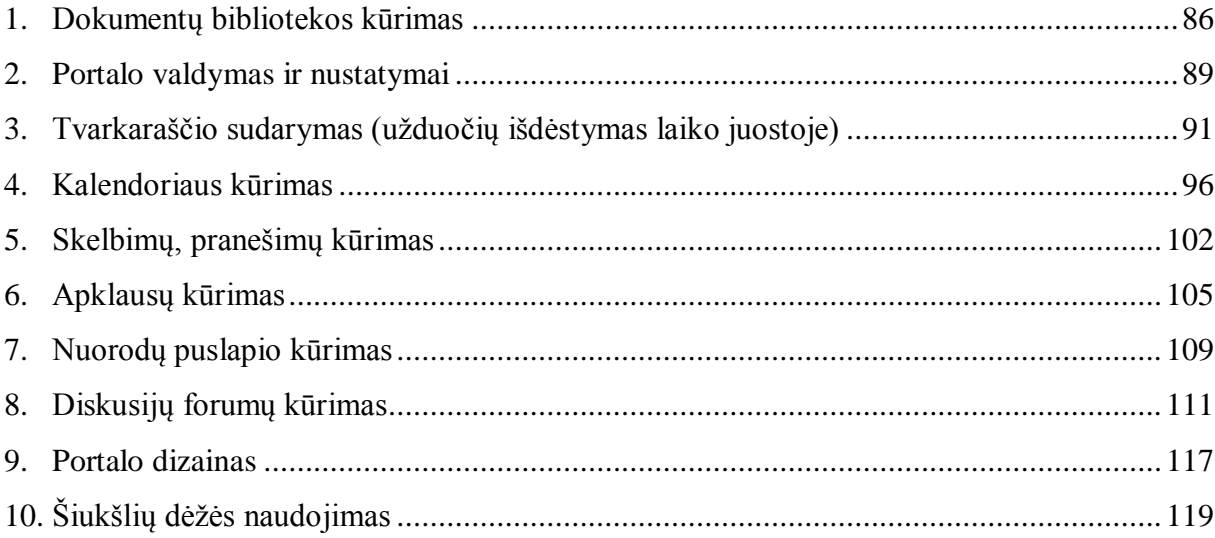

### <span id="page-85-0"></span>**1. Dokumentų bibliotekos kūrimas**

Dokumentų bibliotekos kūrimas atliekamas tokia tvarka: **Site Actions -> Create ->** Document Library.

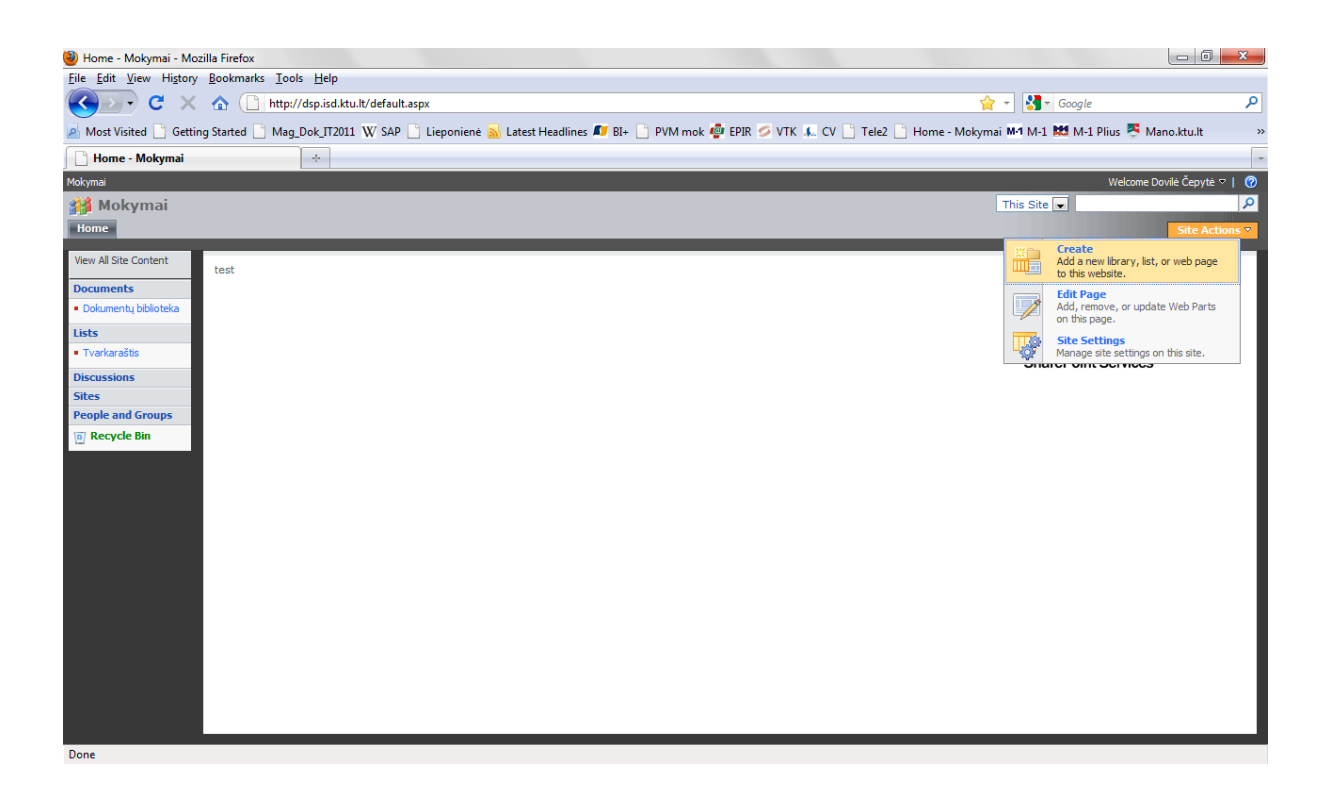

### **Site Actions -> Create -> Document Library**

| Create - Mozilla Firefox |                                                                                                    |                                                                                       | Southern 307 protection Competition (SUAC) 38x mod 35x4                                                                                                    |                                |                               | $\begin{array}{c c c c c} \hline \multicolumn{3}{c }{\fbox{}} & \multicolumn{3}{c }{\fbox{}} \end{array} \begin{array}{ccc} \multicolumn{3}{c }{\fbox{}} & \multicolumn{3}{c }{\fbox{}} \end{array}$<br>$\mathbf{x}$ |
|--------------------------|----------------------------------------------------------------------------------------------------|---------------------------------------------------------------------------------------|----------------------------------------------------------------------------------------------------|--------------------------------|-------------------------------|----------------------------------------------------------------------------------------------------|
|                          | File Edit View History Bookmarks Tools Help                                                                                |                                                                                       |                                                                                                    |                                |                               |                                                                                                    |
| C<br>×                   | http://dsp.isd.ktu.lt/_layouts/create.aspx<br>$\bullet$                                                                    |                                                                                       |                                                                                                    | ☆ -                            | $\frac{1}{2}$ Google          | م                                                                                                    |
|                          |                                                                                                    |                                                                                       | A Most Visited in Getting Started and Latest Headlines W SAP AT BI+ in PVM mok To EPIR OVTK in Tele2 in Home - Mokymai M4 M-1 RM M-1 Plius in IT OJS in Mag_Dok_IT2011 A Mano.ktu.lt |                                |                               | $\mathbf{y}$                                                                                                    |
| <b>Create</b>            | $\times$                                                                                                    | Pagrindinis - iBiuras demonstracija $\times$ +                                        |                                                                                                    |                                |                               |                                                                                                    |
| Mokymai                  |                                                                                                    |                                                                                       |                                                                                                    |                                |                               | Welcome Dovilé Čepyté $\nabla$   (?)                                                                                                    |
| <b>Mokymai</b>           |                                                                                                    |                                                                                       |                                                                                                    |                                |                               |                                                                                                    |
|                          | Pradžia Tvarkaraštis Teorija Wiki Diskusijų forumas Naudingos nuorodos Studentų namų darbai Kurso kokybės vertinimo anketa |                                                                                       |                                                                                                    |                                |                               | Site Actions                                                                                                    |
|                          | Mokymai > Create                                                                                                    |                                                                                       |                                                                                                    |                                |                               |                                                                                                    |
|                          | Create                                                                                                    |                                                                                       |                                                                                                    |                                |                               |                                                                                                    |
|                          |                                                                                                    |                                                                                       |                                                                                                    |                                |                               |                                                                                                    |
|                          |                                                                                                    | Select an item to create a new list, library, discussion board, survey, page or site. |                                                                                                    |                                |                               |                                                                                                    |
|                          | Hover over an item to view details.                                                                                        |                                                                                       |                                                                                                    |                                |                               |                                                                                                    |
|                          |                                                                                                    |                                                                                       |                                                                                                    |                                |                               |                                                                                                    |
|                          |                                                                                                    |                                                                                       |                                                                                                    |                                |                               |                                                                                                    |
|                          |                                                                                                    |                                                                                       |                                                                                                    |                                |                               |                                                                                                    |
|                          |                                                                                                    |                                                                                       |                                                                                                    |                                |                               |                                                                                                    |
|                          | <b>Libraries</b>                                                                                                    | <b>Communications</b>                                                                 | <b>Tracking</b>                                                                                                    | <b>Custom Lists</b>            | <b>Web Pages</b>              |                                                                                                    |
|                          | Document Library                                                                                                    | a Announcements                                                                       | <sub>m</sub> Links                                                                                                    | <b>Qustom List</b>             | Basic Page                    |                                                                                                    |
|                          | n Form Library                                                                                                    | n Contacts                                                                            | D Calendar                                                                                                    | DCustom List in Datasheet View | - Web Part Page               |                                                                                                    |
|                          | u Wiki Page Library                                                                                                    | <b>n</b> Discussion Board                                                             | $II$ Tasks                                                                                                    | <b>n</b> Import Spreadsheet    | <b>n</b> Sites and Workspaces |                                                                                                    |
|                          | De Picture Library                                                                                                    |                                                                                       | <b>Project Tasks</b>                                                                                                    |                                |                               |                                                                                                    |
|                          |                                                                                                    |                                                                                       | <b>n</b> Issue Tracking                                                                                                    |                                |                               |                                                                                                    |
|                          |                                                                                                    |                                                                                       | a Survey                                                                                                    |                                |                               |                                                                                                    |
|                          |                                                                                                    |                                                                                       |                                                                                                    |                                |                               |                                                                                                    |
|                          |                                                                                                    |                                                                                       |                                                                                                    |                                |                               |                                                                                                    |
|                          |                                                                                                    |                                                                                       |                                                                                                    |                                |                               |                                                                                                    |
|                          |                                                                                                    |                                                                                       |                                                                                                    |                                |                               |                                                                                                    |
|                          |                                                                                                    |                                                                                       |                                                                                                    |                                |                               |                                                                                                    |
|                          |                                                                                                    |                                                                                       |                                                                                                    |                                |                               |                                                                                                    |

http://dsp.isd.ktu.lt/\_layouts/new.aspx?FeatureId={00bfea71-e717-4e80-aa17-d0c71b360101}&ListTemplate=101

Žemiau pateikiamas dokumentų bibliotekos kūrimo langas.

Į laukelį *Name* įrašomas dokumentų bibliotekos pavadinimas, į laukelį *Description* – trumpas dokumentų bibliotekos aprašymas, taip pat pažymima ar rodyti dokumentų biblioteką meniu juostoje ir pasirenkamas dokumento formatas.

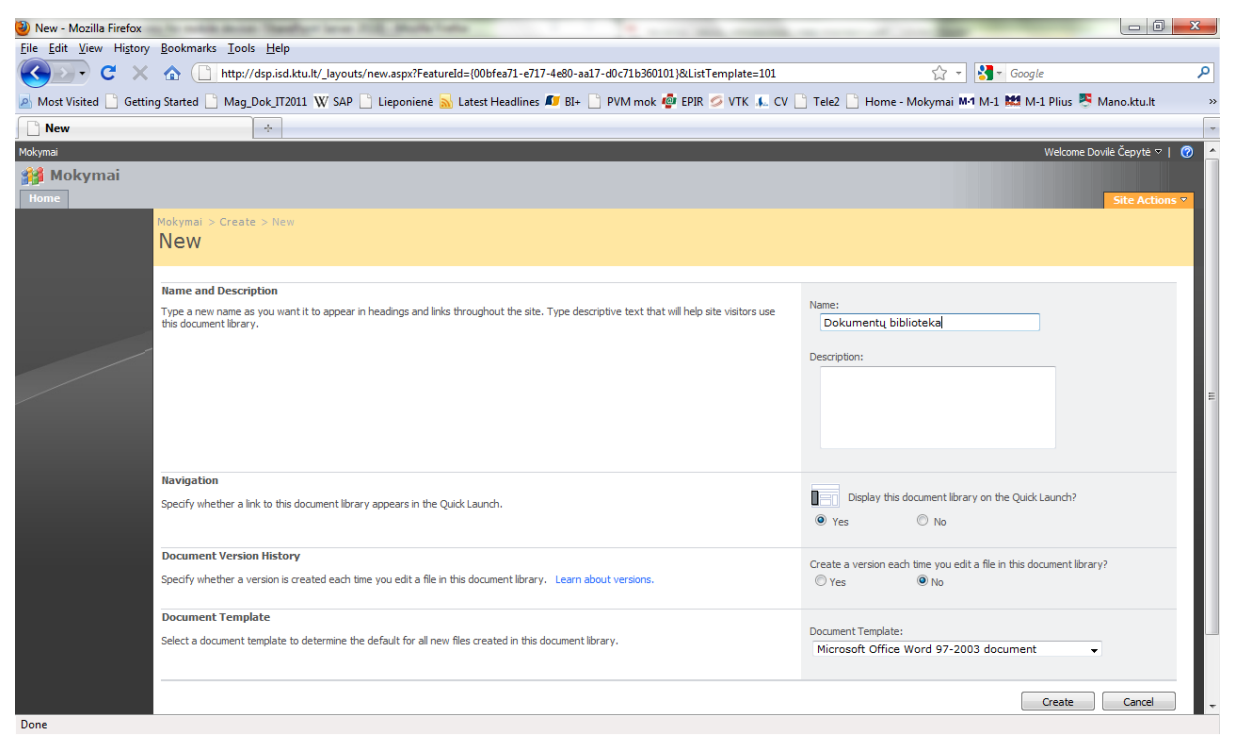

Dokumentų įkėlimas į SharePoint portalo dokumentų puslapį Teorija atliekamas mygtukais Upload -> Upload Document.

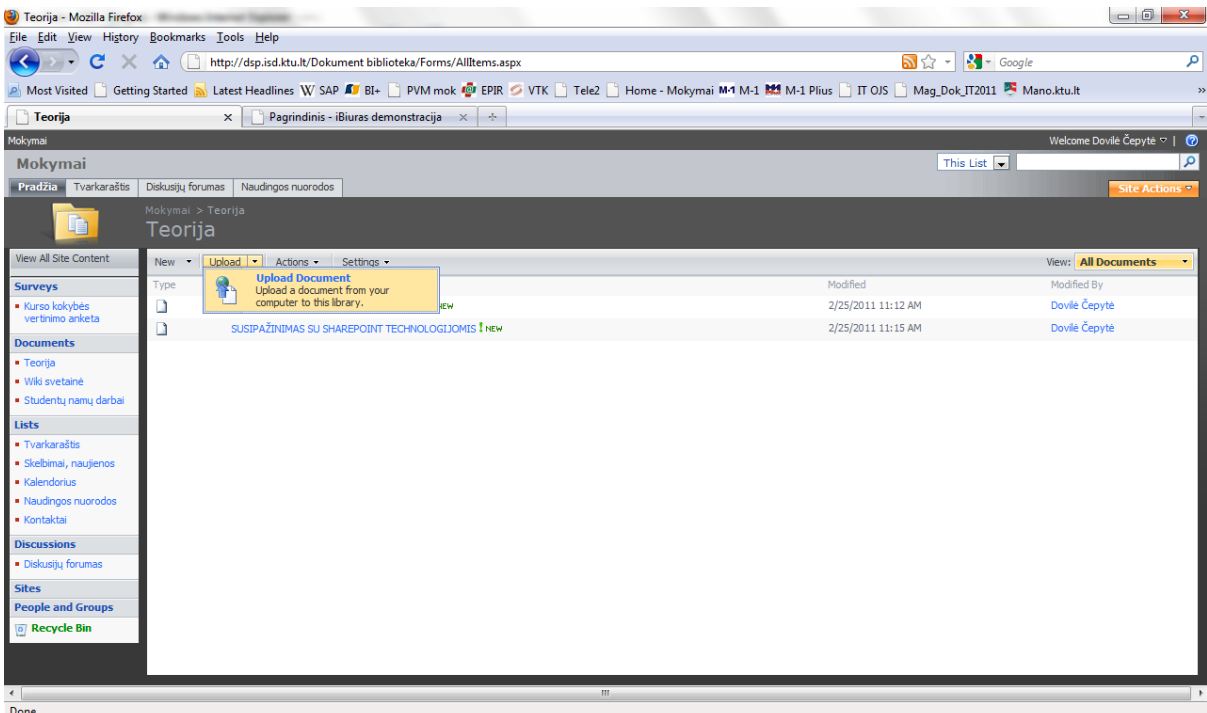

Dokumentų bibliotekoje įkeltų dokumentų fragmentas.

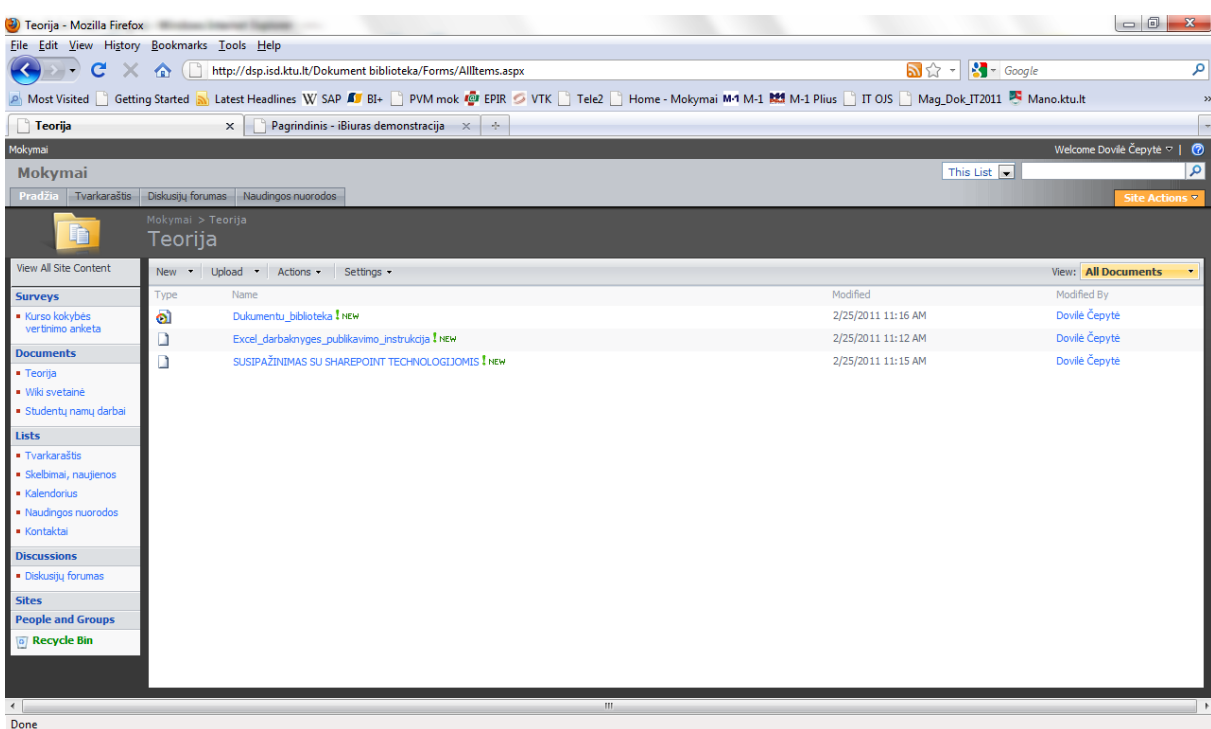

Dokumentų rodymo formatą galima redaguoti mygtukų Settings -> Document Librabry Settings pagalba.

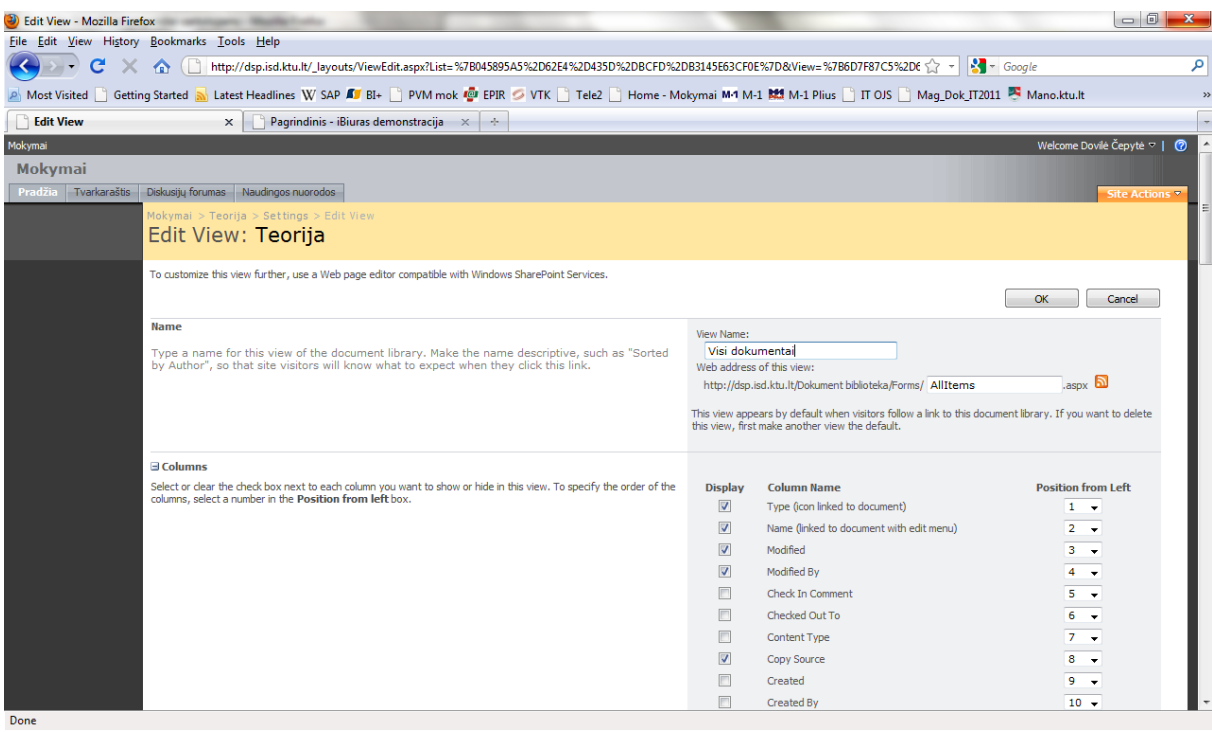

### <span id="page-88-0"></span>**2. Portalo valdymas ir nustatymai**

Tinklalapio nustatymų valdymas atliekamas dešinėje pusėje viršutiniame kampe pasirinkus Site Actions -> Site Settings.

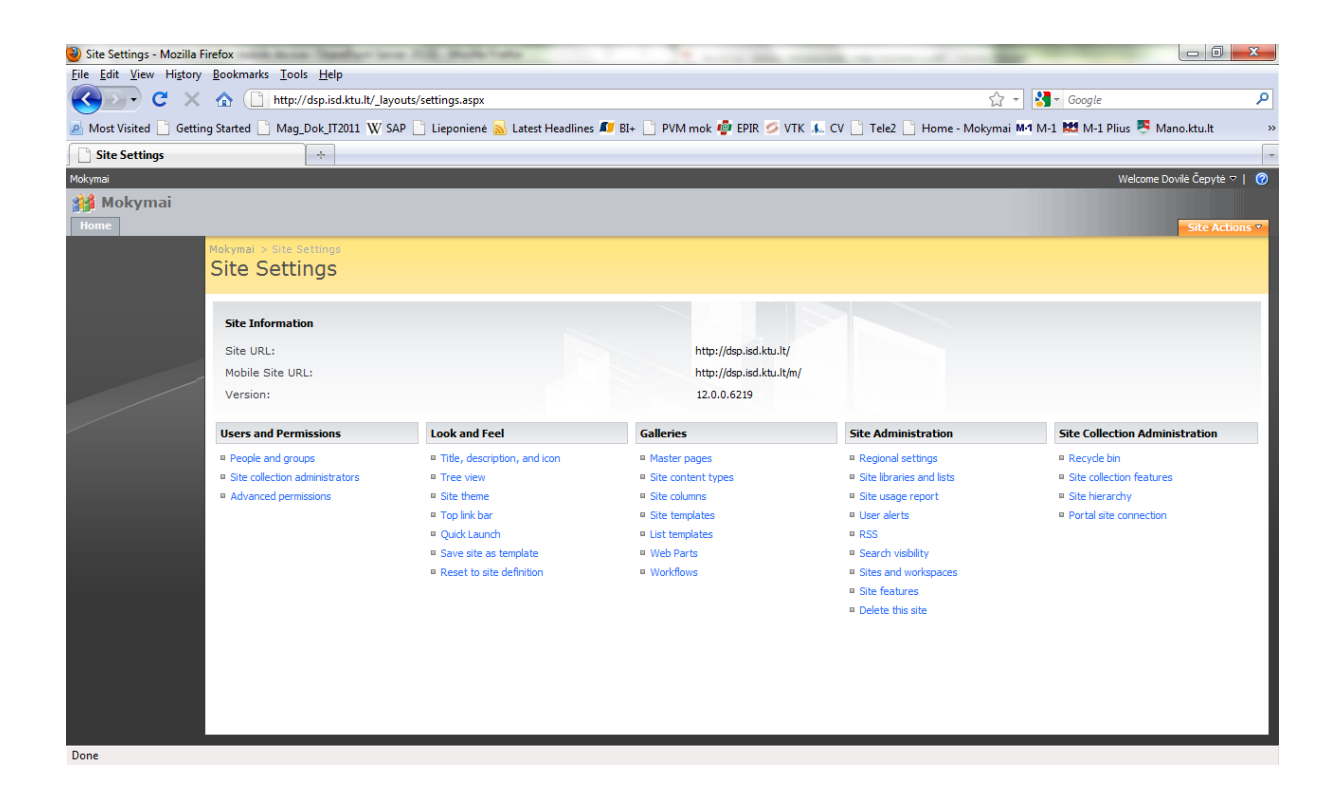

Portalo pagrindinio puslapio struktūros keitimas Site Actions -> Edit Page.

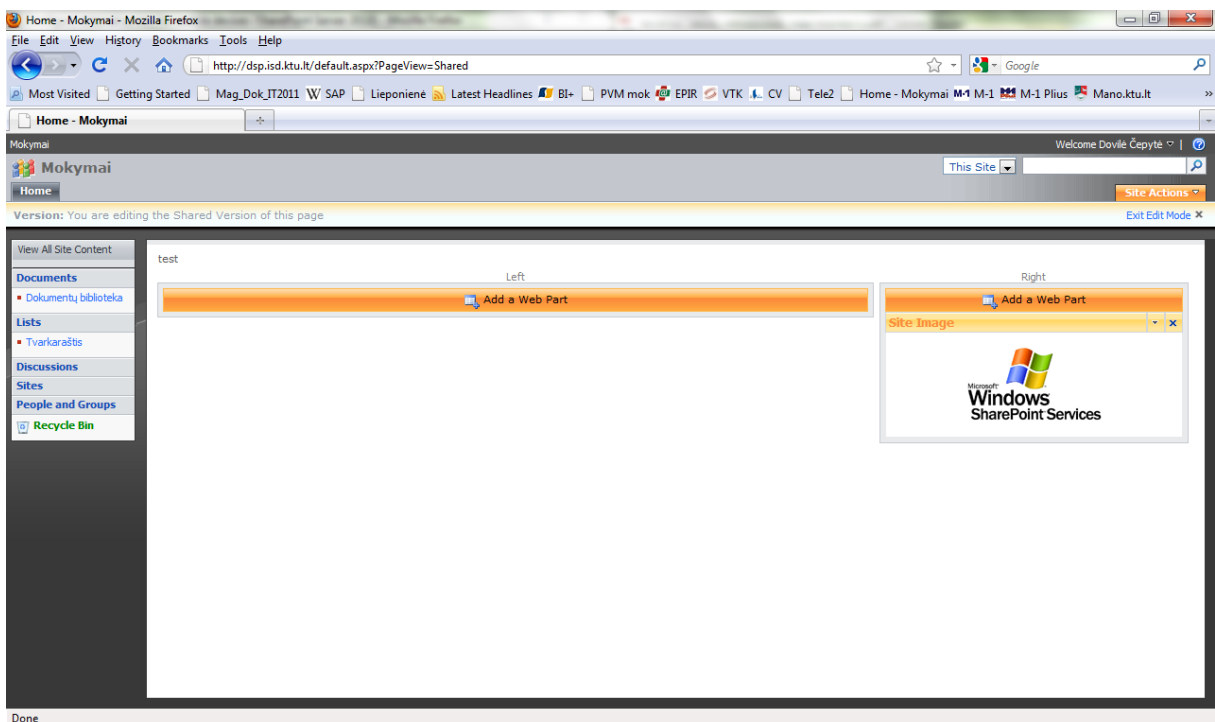

Portalo pavadinimo ir aprašymo keitimas Site Actions -> Site Settings -> (stulpelis Look and Feel) Title, description, and Icon.

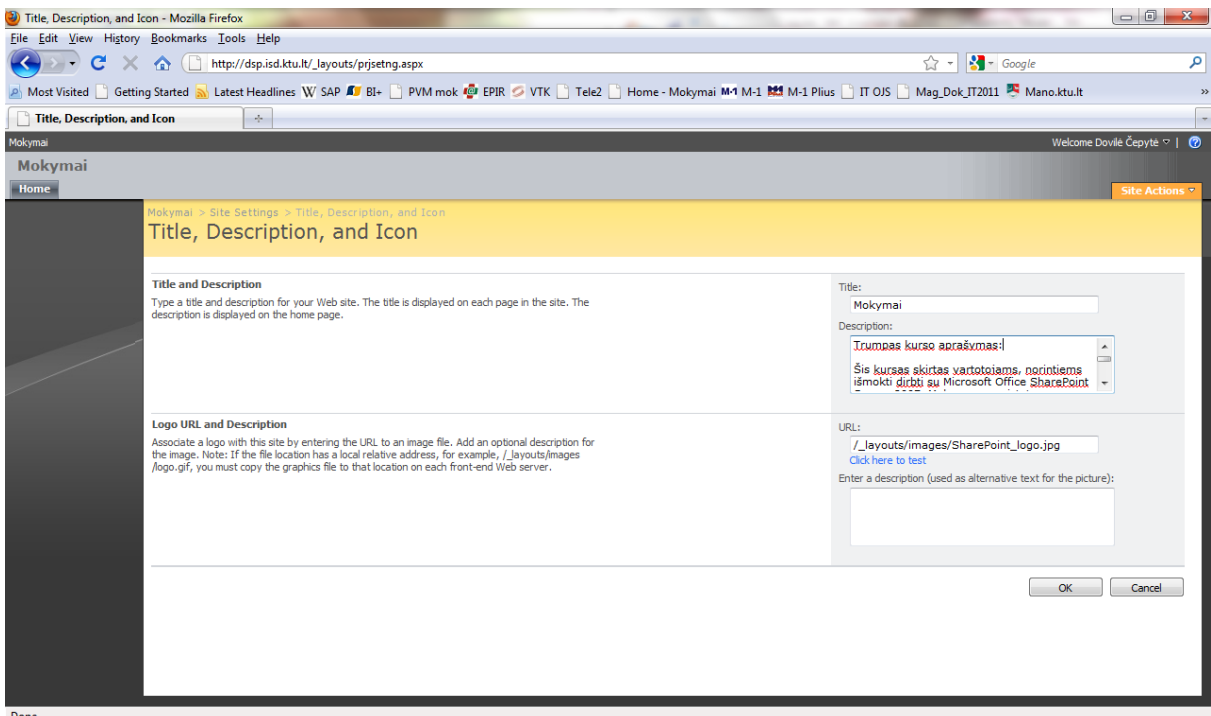

Žemiau pateikiamas SharePoint portalo vaizdas įkėlus pavadinimą ir aprašymą.

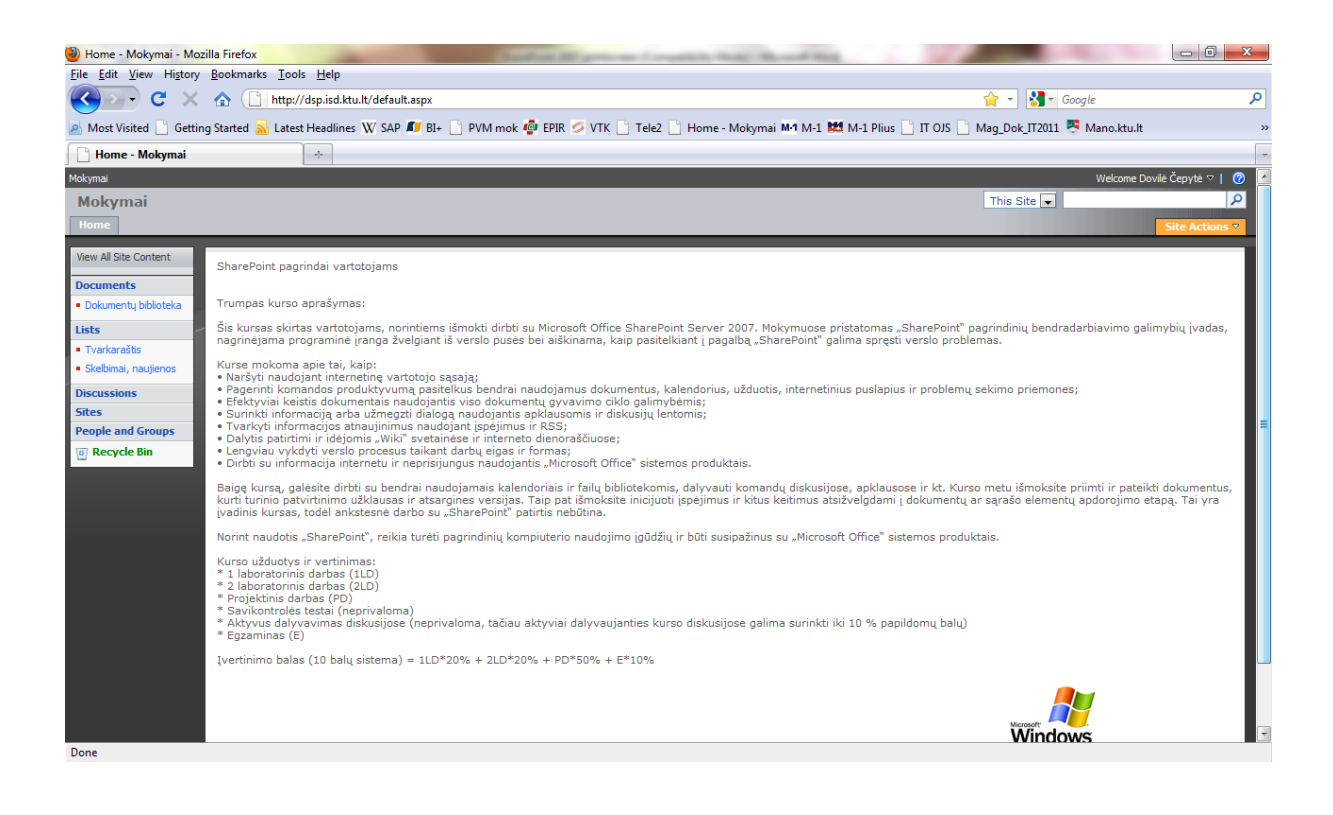

### <span id="page-90-0"></span>**3. Tvarkaraščio sudarymas (uţduočių išdėstymas laiko juostoje)**

Šioje skiltyje galima nurodyti informaciją apie numatomus užduočių įvykdymo terminus ir kitas svarbias datas. Tvarkaraščio kūrimas atliekas tokia veiksmų seka: Site Actions -> Create -> Project Tasks.

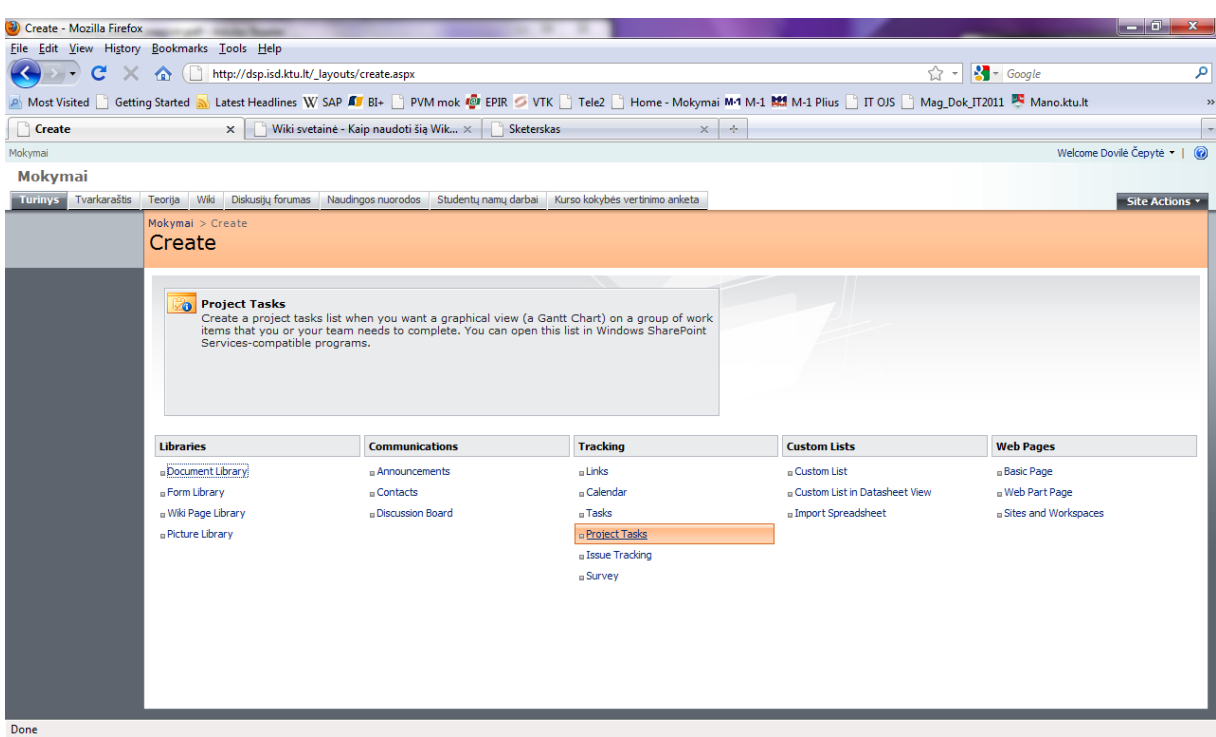

Žemiau pateikiamas paveikslėlis su ką tik sukurtu tvarkaraščiu.

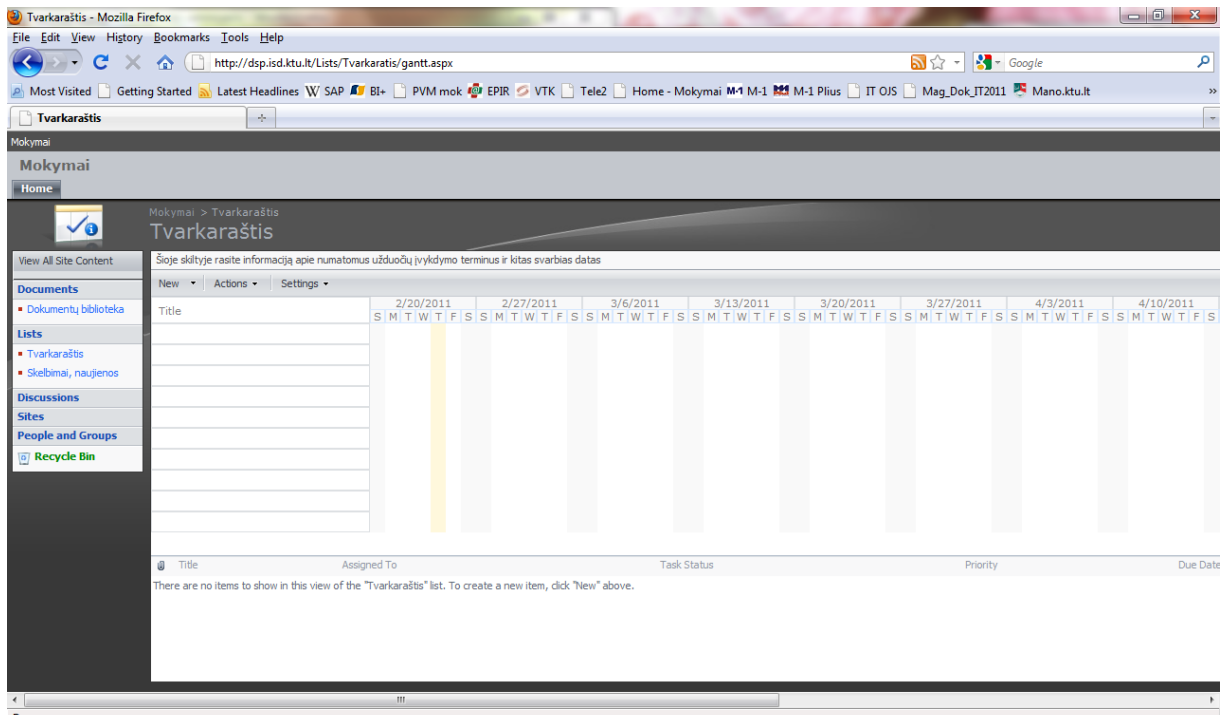

Tvarkaraštyje užduotys ir jų pavaizdavimas SharePoint portale kuriamas tuo pačiu principu, kaip ir naudojantis programa Microsoft Project 2007. Norint sukurti naują užduotį ar įvykį, spaudžiame New – New Item. Taip pat galime sukurti atskirą/us užduočių katalogus. Tai galime padaryti naudojantis mygtukais New -> New Folder.

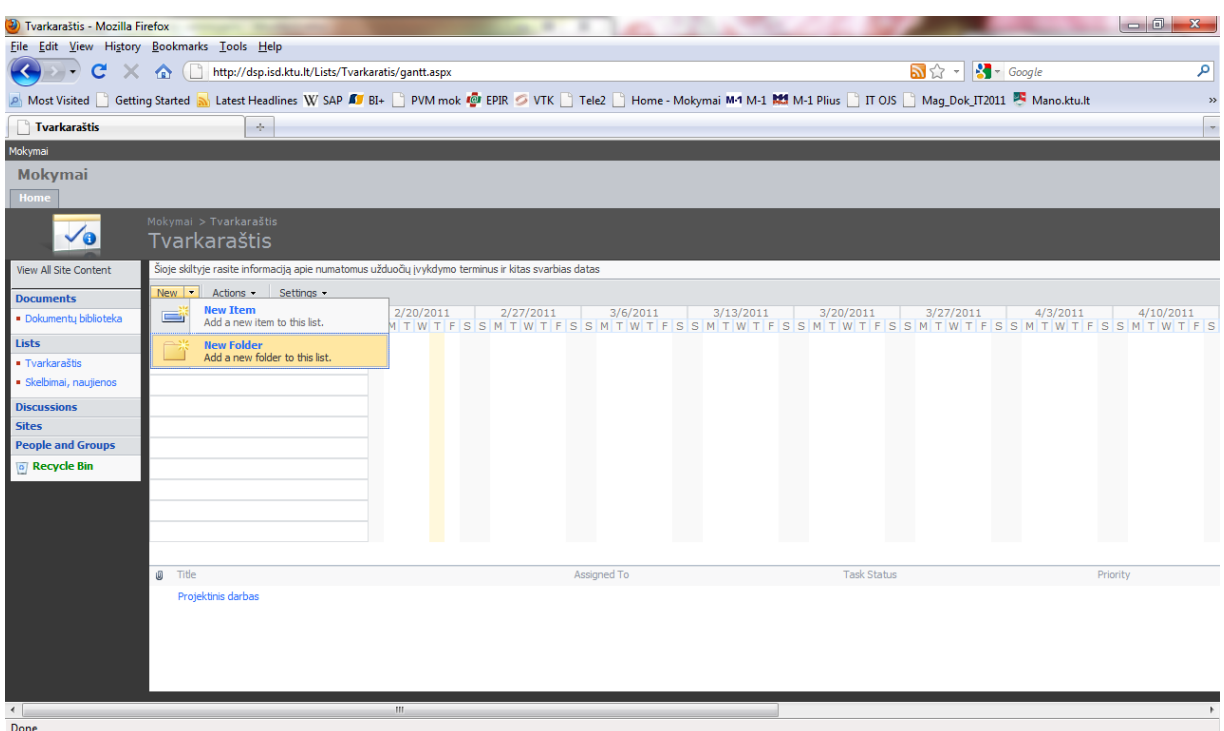

Užduočių katalogo kūrimas New -> New Folder.

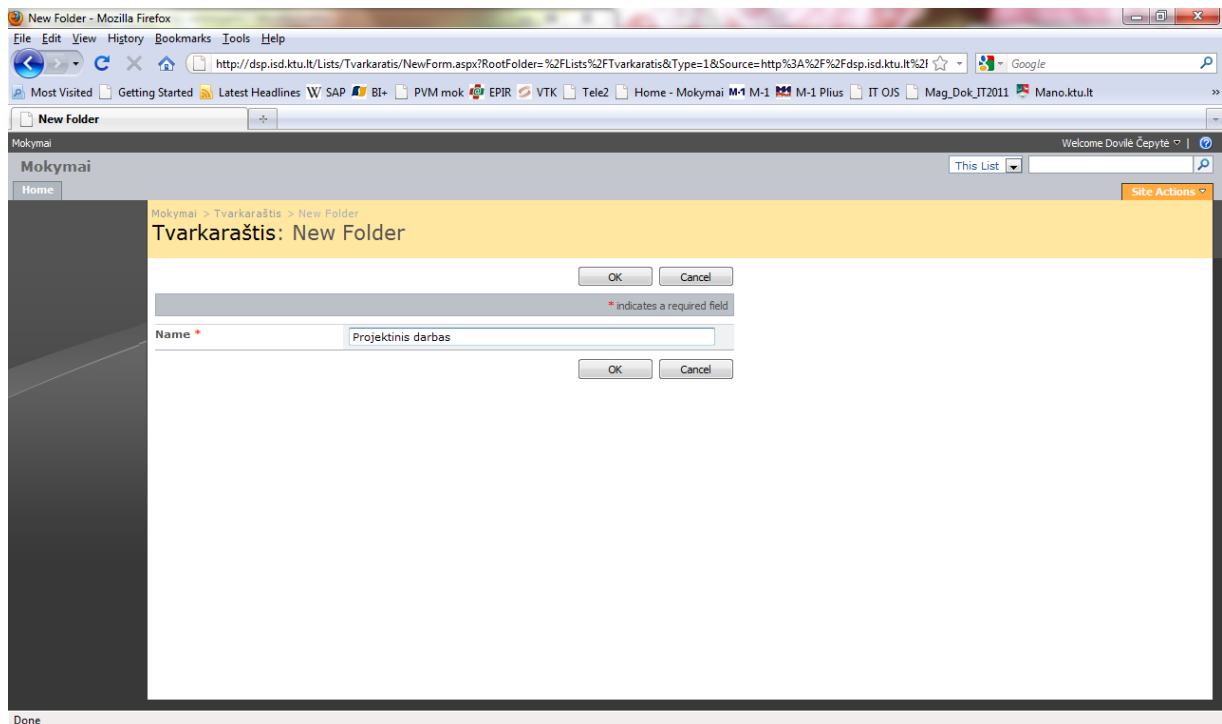

### Užduoties kūrimas New - New Item.

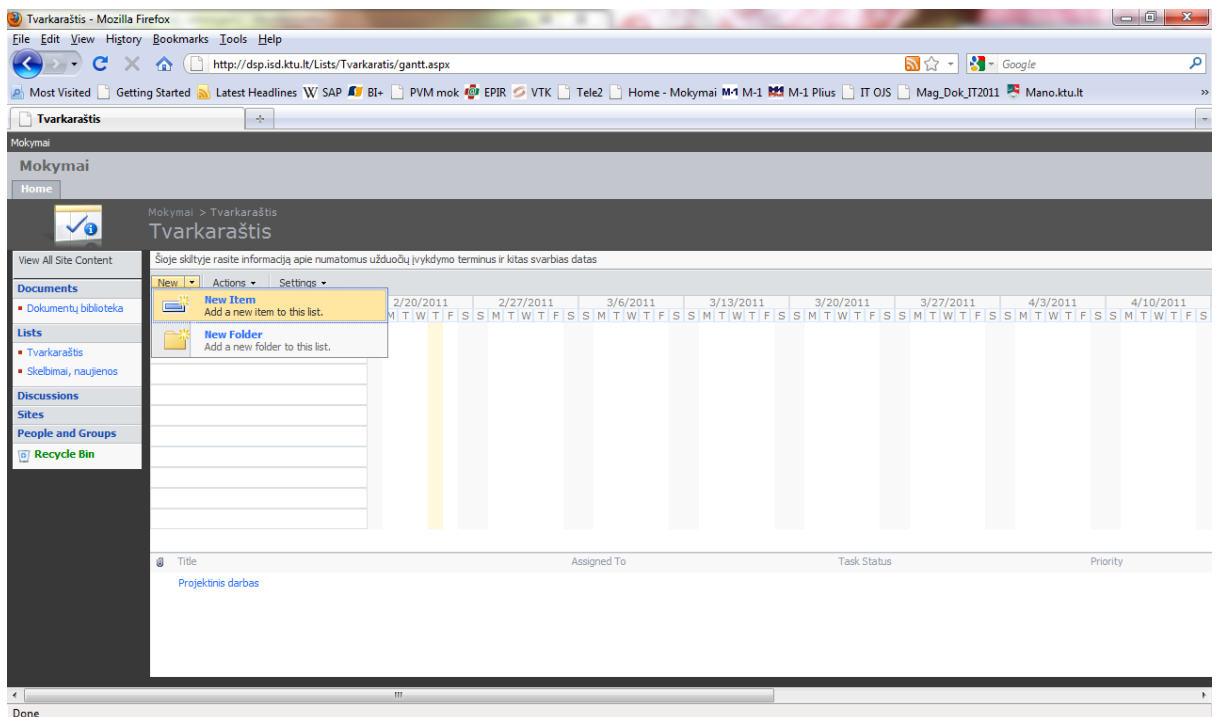

Kuriant užduotį, atsivėrusiame lange užpildome sritis: Title (pavadinimas), Priority (pirmumas) *High, Normal, Low*, Task Status (užduoties statusas), % Complete (užduoties įgyvendinimo statusas procentais), Assigned To (kam adresuota), Description (užduoties aprašymas), Start Date (pradžios data), Due Date (pabaigos data).

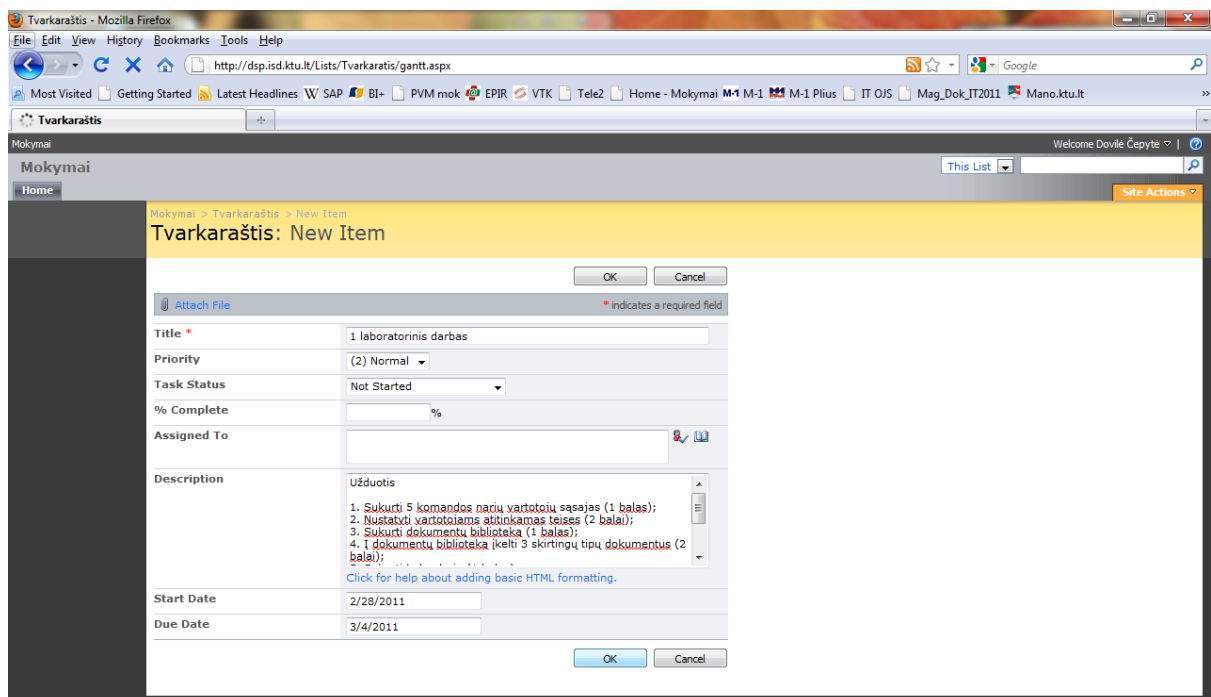

Žemiau pateikiamas paveikslėlis su sukurta pirmąja užduotimi, kurios trukmė yra viena savaitė.

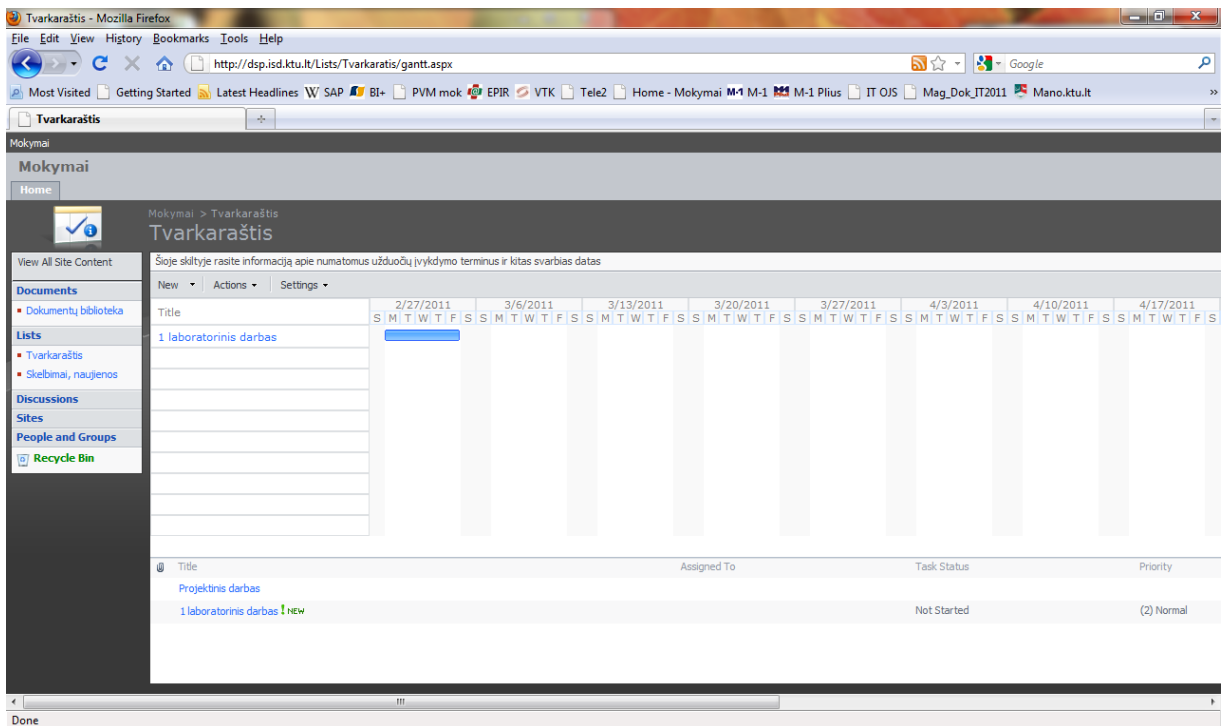

Du kartus spragtelėję pelės klavišą ant užduoties, galime pamatyti visą užduoties aprašymą, kurį gali redaguoti sistemos administratorius ar kurso dėstytojas.

| Tvarkaraštis - 1 laboratorinis darbas - Mozilla Firefox |                                                                                                    |                                                                                                    |                                              | $-0$                             |
|---------------------------------------------------------|----------------------------------------------------------------------------------------------------|----------------------------------------------------------------------------------------------------|----------------------------------------------|----------------------------------|
| File Edit View History Bookmarks Tools Help             |                                                                                                    |                                                                                                    |                                              |                                  |
| c<br>$\times$                                           | $\sqrt{2}$<br>$\bigcap$                                                                              | http://dsp.isd.ktu.lt/Lists/Tvarkaratis/DispForm.aspx?ID=2                                                                                                    | $\frac{1}{2}$ - Google<br>☆<br>$\rightarrow$ | مر                               |
|                                                         |                                                                                                    | A Most Visited Getting Started a Latest Headlines W SAP AT BI+ C PVM mok TO EPIR O VTK C Tele2 C Home - Mokymai M1 M-1 RM M-1 Plius C IT OJS C Maq Dok IT2011 A Mano.ktu.lt                                                                                                    |                                              | $\rightarrow$                    |
| Tvarkaraštis - 1 laboratorinis darbas                   | $\sim$                                                                                               |                                                                                                    |                                              |                                  |
| Mokymai                                                 |                                                                                                    |                                                                                                    |                                              | Welcome Dovilė Čepytė ▽  <br>- ව |
| <b>Mokymai</b>                                          |                                                                                                    |                                                                                                    | This List $\boxed{\bullet}$                  | Q                                |
| Home                                                    |                                                                                                    |                                                                                                    |                                              | Site Actions ▼                   |
|                                                         | Mokymai > Tvarkaraštis > 1 laboratorinis darbas                                                      |                                                                                                    |                                              |                                  |
|                                                         |                                                                                                    | Tvarkaraštis: 1 laboratorinis darbas                                                                                                    |                                              |                                  |
|                                                         |                                                                                                    | Close                                                                                                    |                                              |                                  |
|                                                         |                                                                                                    |                                                                                                    |                                              |                                  |
|                                                         |                                                                                                    | New Item Ezedit Item X Delete Item 43 Manage Permissions Alert Me                                                                                                    |                                              |                                  |
|                                                         | <b>Title</b>                                                                                         | 1 laboratorinis darbas                                                                                                    |                                              |                                  |
|                                                         | Priority                                                                                             | (2) Normal                                                                                                    |                                              |                                  |
|                                                         | <b>Task Status</b>                                                                                   | <b>Not Started</b>                                                                                                    |                                              |                                  |
|                                                         | % Complete                                                                                           |                                                                                                    |                                              |                                  |
|                                                         | <b>Assigned To</b>                                                                                   |                                                                                                    |                                              |                                  |
|                                                         | <b>Description</b>                                                                                   | Užduotis 1. Sukurti 5 komandos narių vartotojų sąsajas (1 balas); 2. Nustatyti<br>vartotojams atitinkamas teises (2 balai); 3. Sukurti dokumentų biblioteką (1<br>balas); 4. Į dokumentų biblioteką įkelti 3 skirtingų tipų dokumentus (2 balai);<br>5. Sukurti kalendorių (1 balas); 6. Kalendoriuje įvesti bent 5 įvykius, iš jų du<br>priskirti skirtingiems komandos nariams (2 balai); 7. Susieti kalendoriaus<br>įvykius su MS Outlook pašto dėžute (1 balas). |                                              |                                  |
|                                                         | <b>Start Date</b>                                                                                    | 2/28/2011                                                                                                    |                                              |                                  |
|                                                         | <b>Due Date</b>                                                                                      | 3/4/2011                                                                                                    |                                              |                                  |
|                                                         | Created at 2/24/2011 4:02 PM by Dovilė Čepytė<br>Last modified at 2/24/2011 4:02 PM by Dovile Čepyte | Close                                                                                                    |                                              |                                  |

http://dsp.isd.ktu.lt/Lists/Tvarkaratis/NewForm.aspx?Source=/Lists/Tvarkaratis/gantt.aspx

Norėdami ištrinti užduotį, atliekame veiksmus, pavaizduotus žemiau esančiame paveikslėlyje.

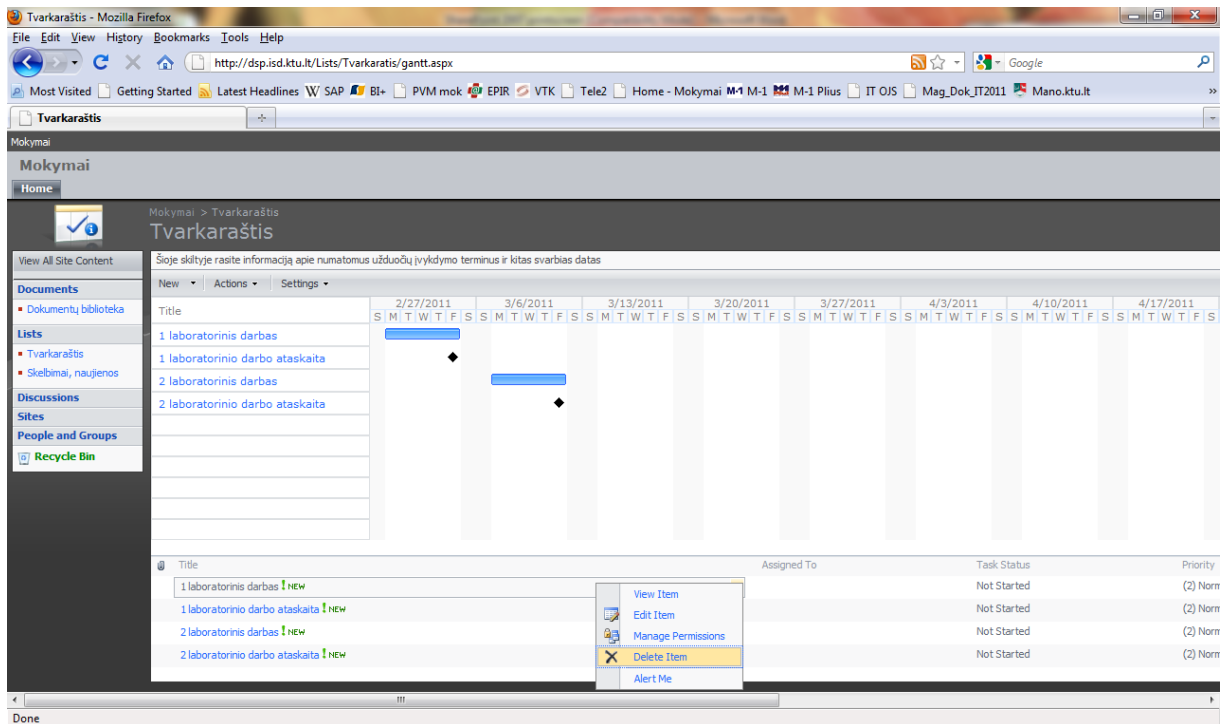

Žemiau pateiktas sukurtas tvarkaraštis.

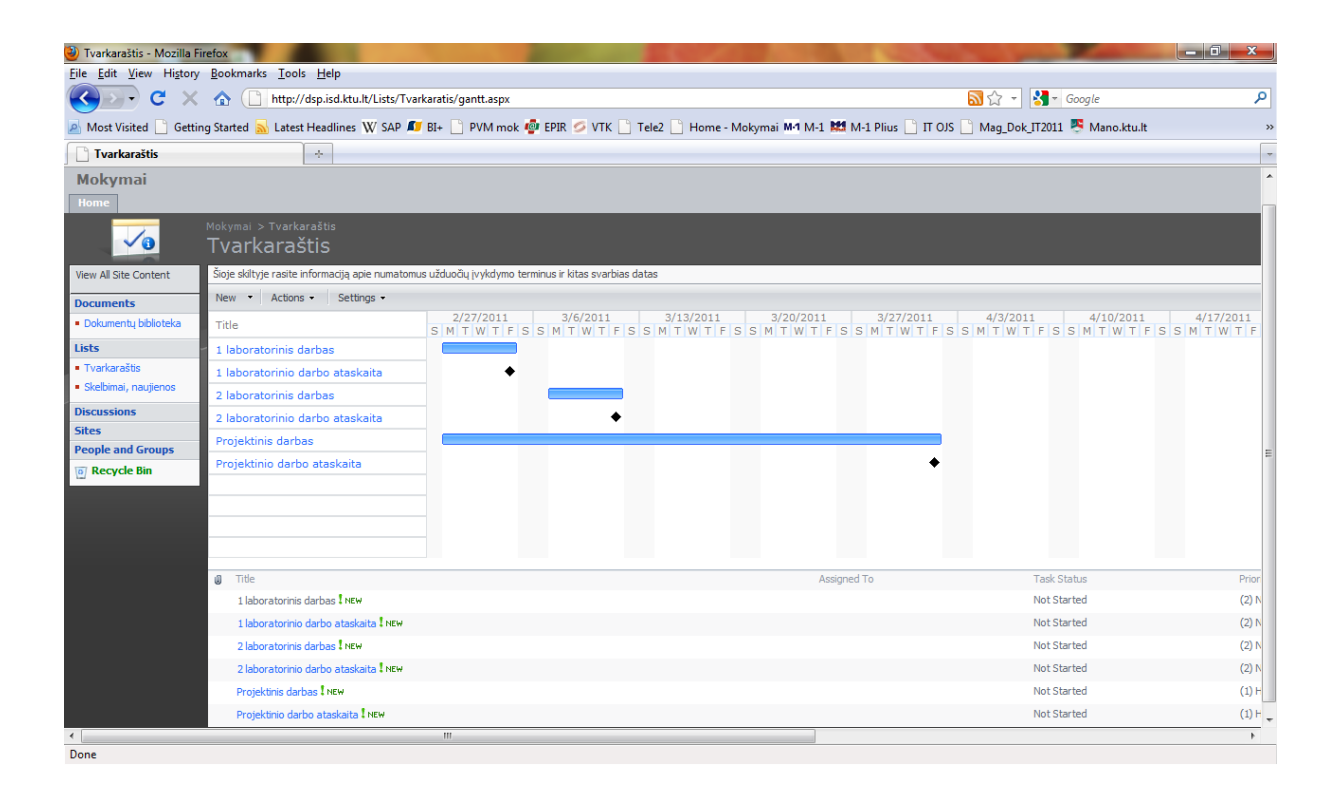

### <span id="page-95-0"></span>**4. Kalendoriaus kūrimas**

Kalendorius kuriamas mygtukų Site Actions -> Create -> Calendar pagalba.

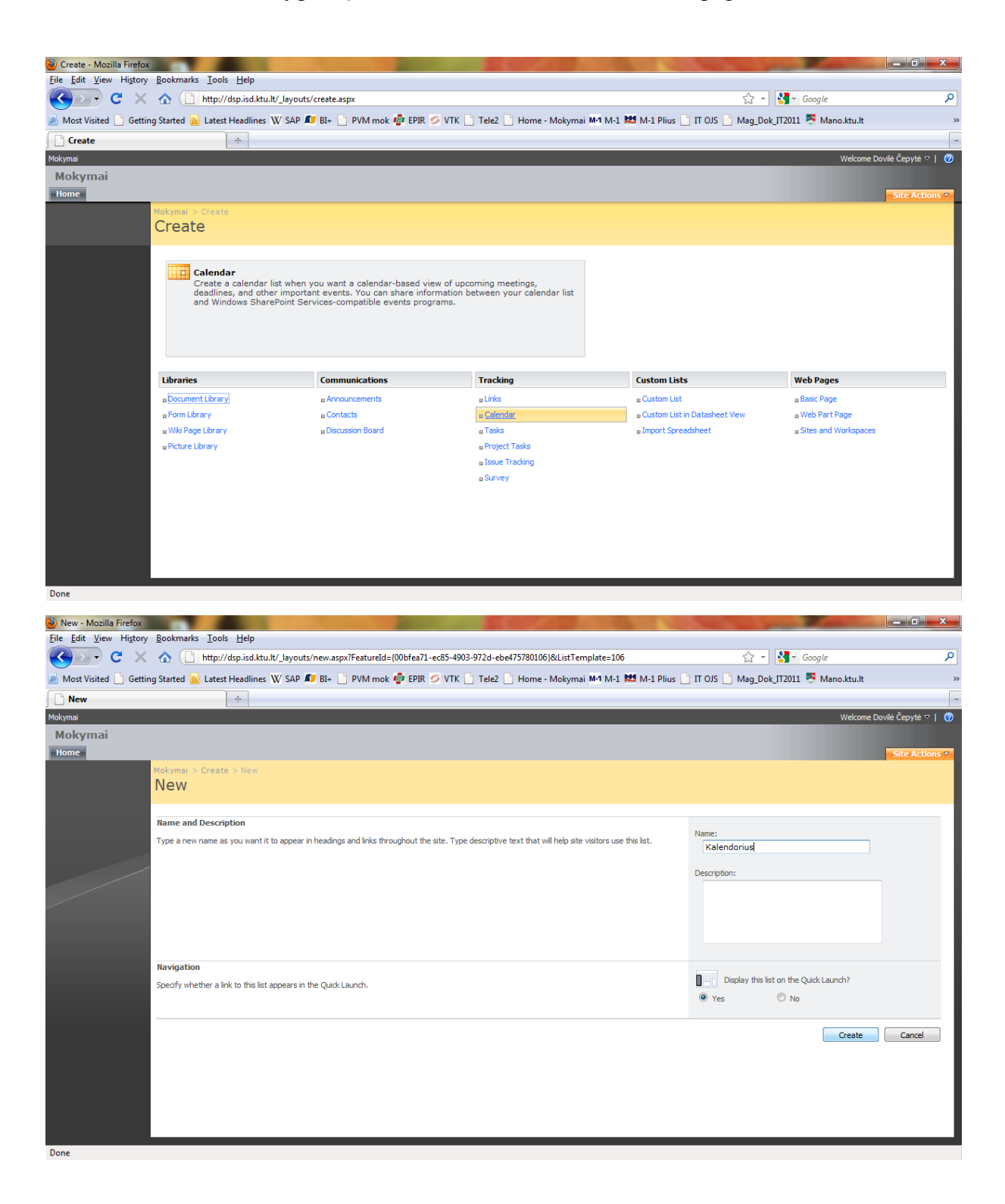

Kalendorius gali būti pavaizduojamas trimis režimais: mėnesio, savaitės ir dienos.

### *Mėnesio vaizdas:*

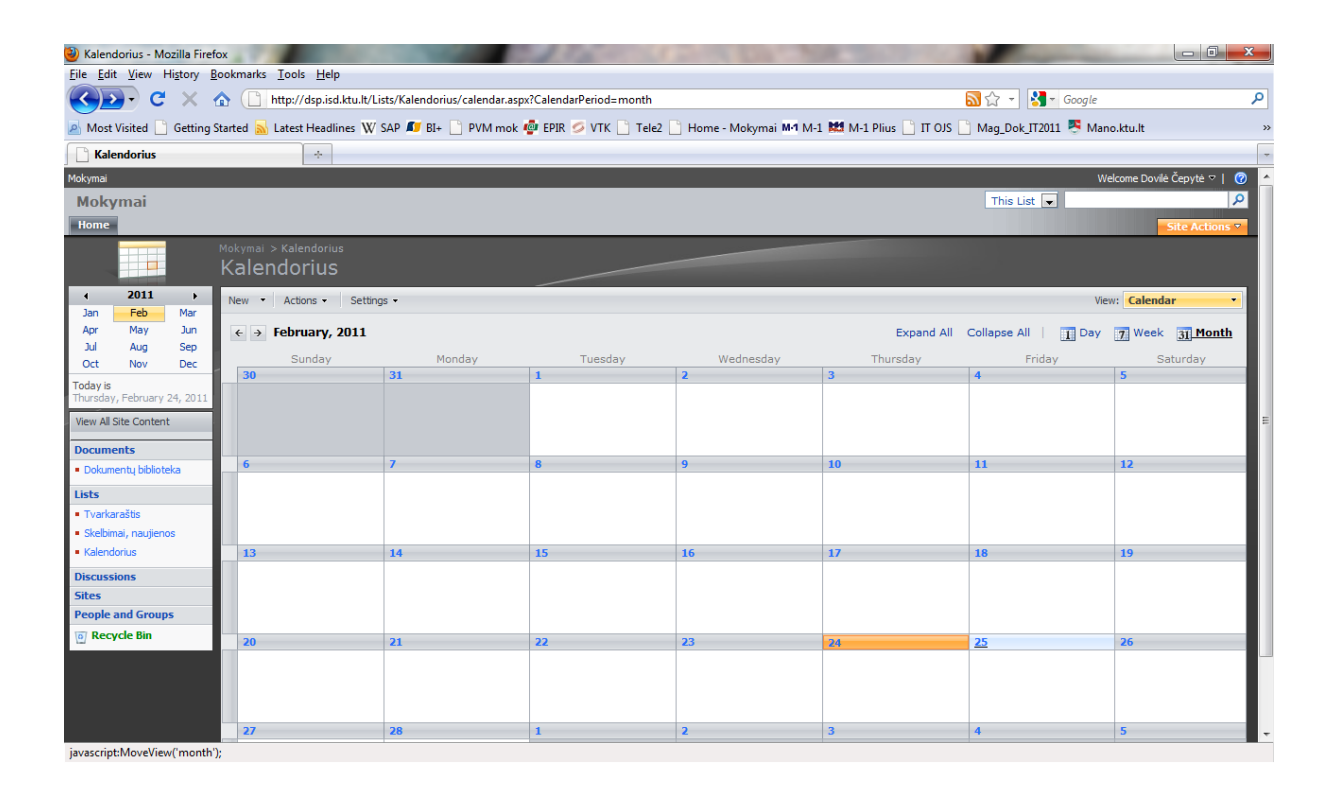

### *Savaitės vaizdas:*

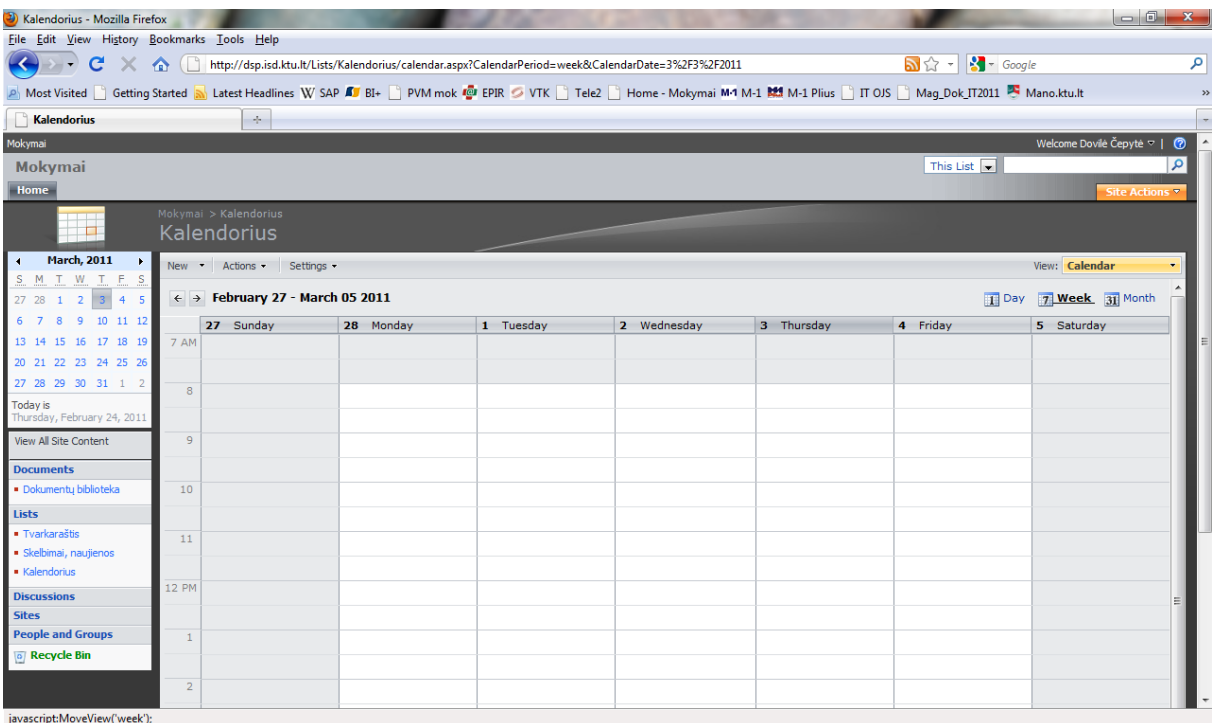

### *Dienos vaizdas:*

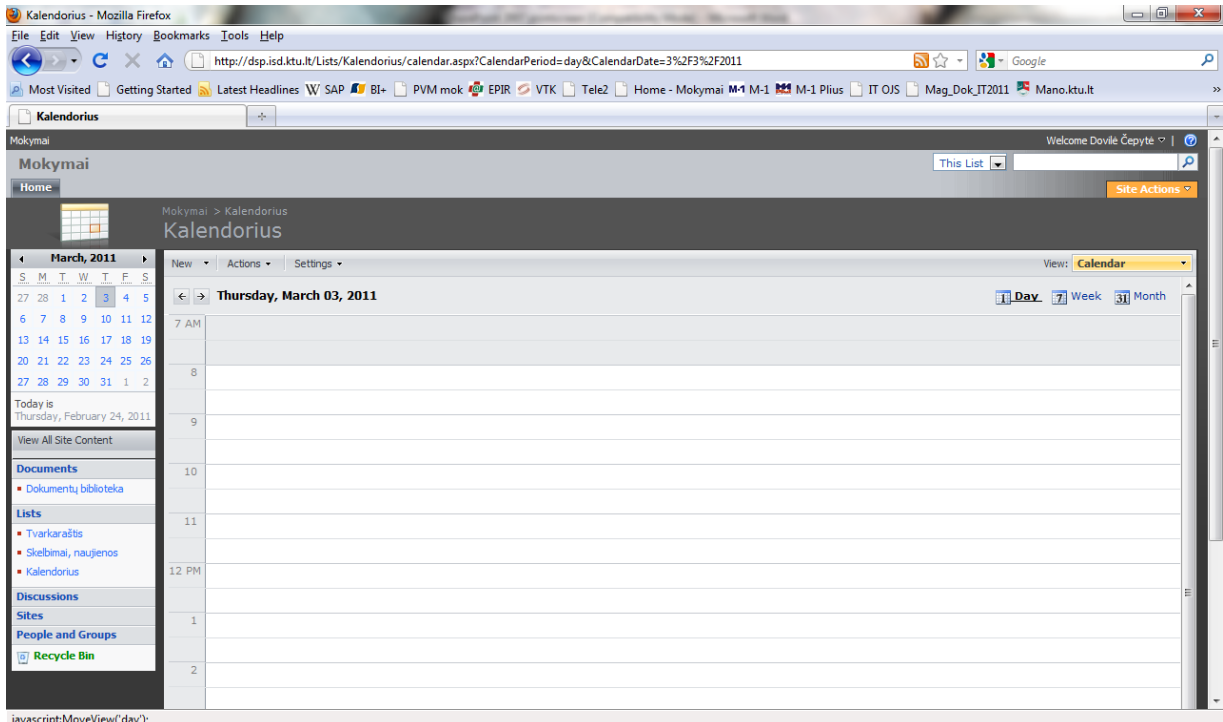

Įvykio ar uţduoties kūrimo procesas kalendoriuje.

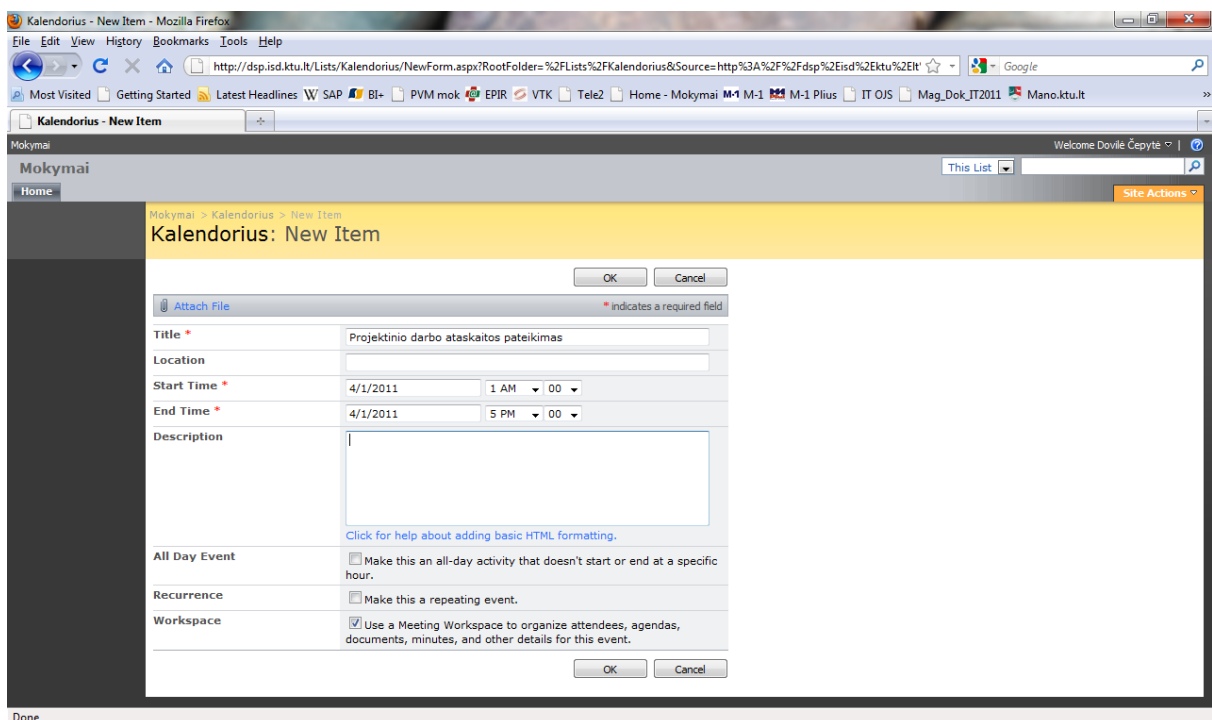

Papildomo puslapio užduočiai ar įvykiui kūrimas (prieš tai būtina pažymėti "Use a Meeting *Workspace to organize attendees, agendas, documents, minutes and other details for this*  event.", žr. aukščiau esantį paveikslėlį).

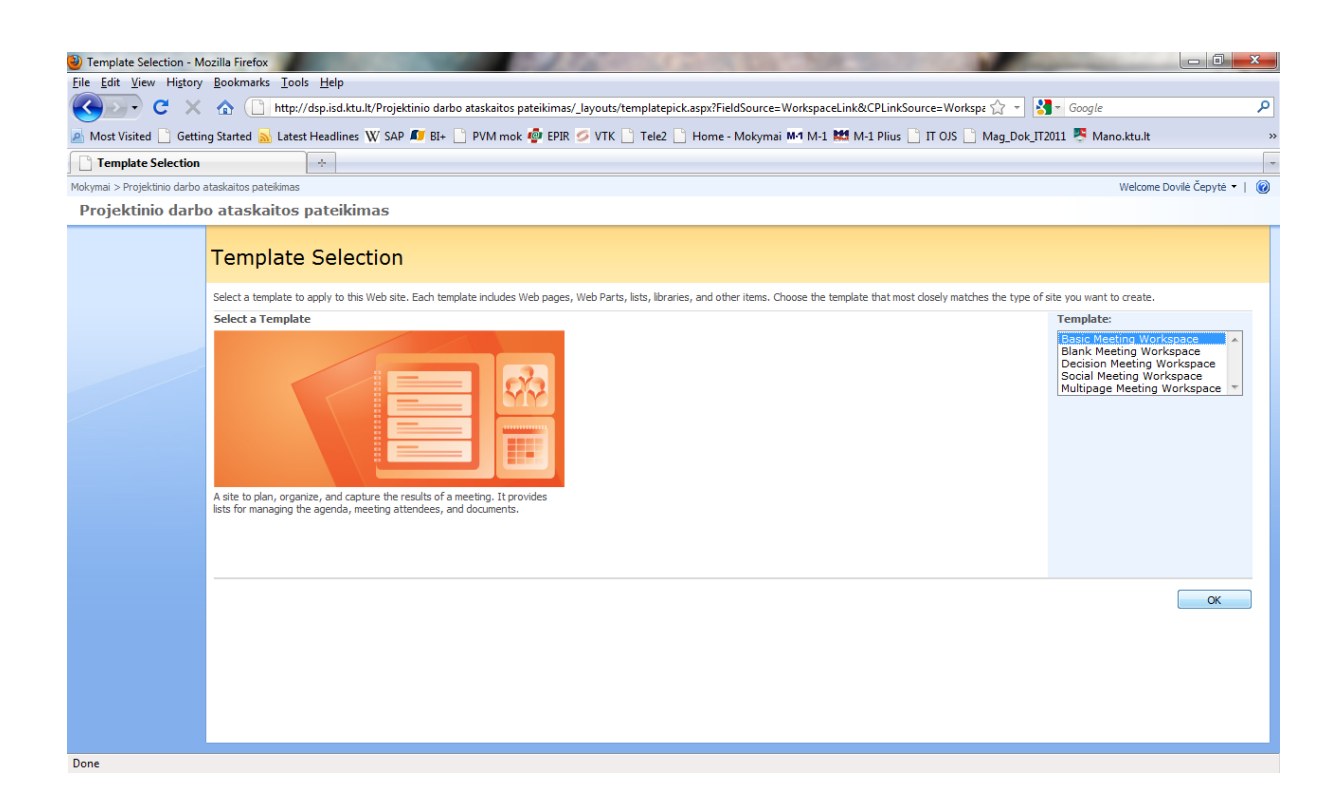

Žemiau pateikiamas paveikslėlis su sukurtu papildomu portalo puslapiu, skirtu užduočiai ar įvykiui.

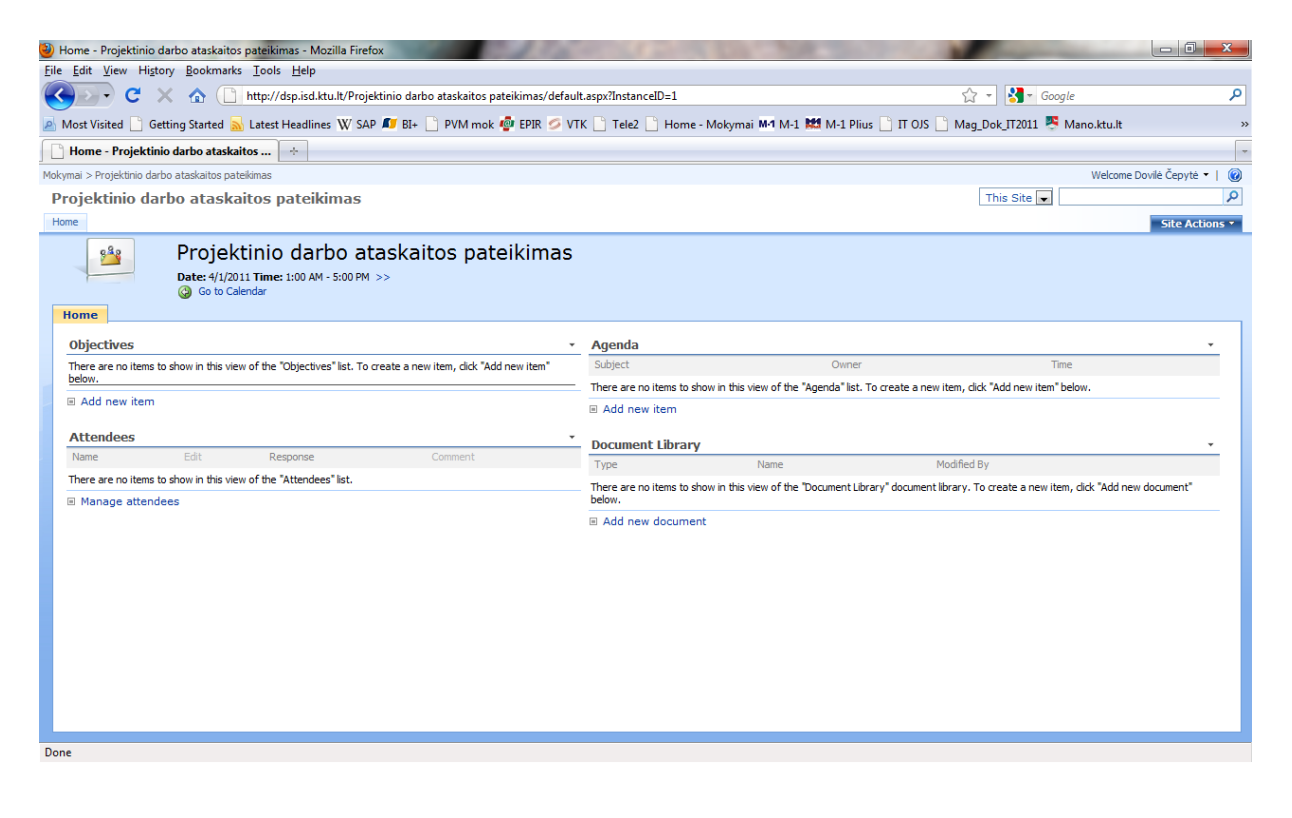

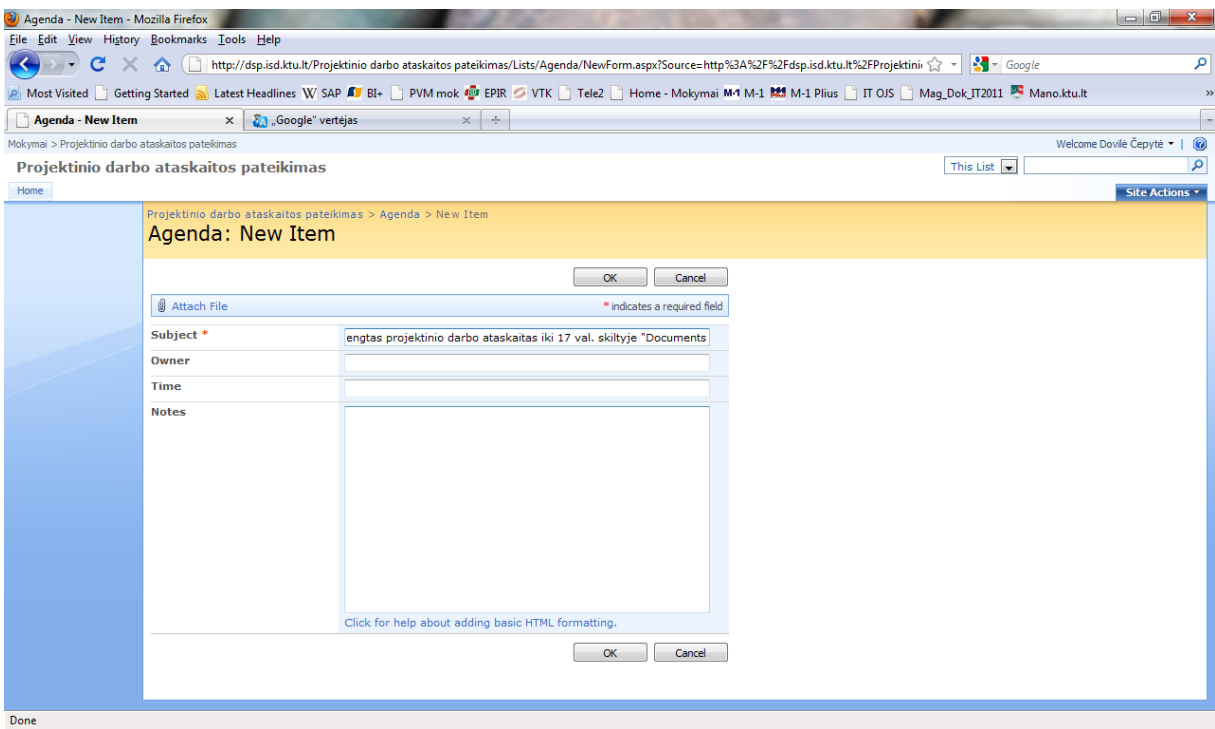

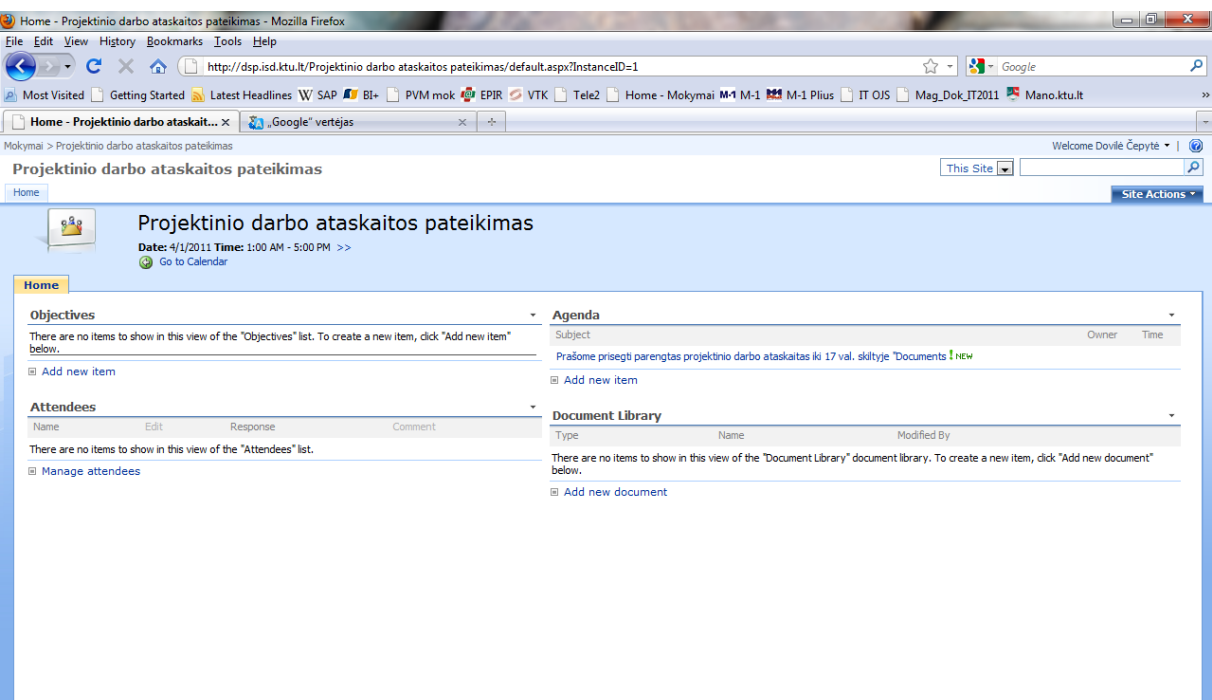

 $\frac{1}{\text{Done}}$ 

Kalendoriuje sukurtos užduoties vaizdavimas.

Atlikus veiksmus *Actions -> Alert Me* kalendoriuje numatytus įvykius galima susieti su savo el. paštu, gauti priminimus, įspėjimus apie pakeitimus ir pan. (žr. žemiau pateikiamą paveikslėlį).

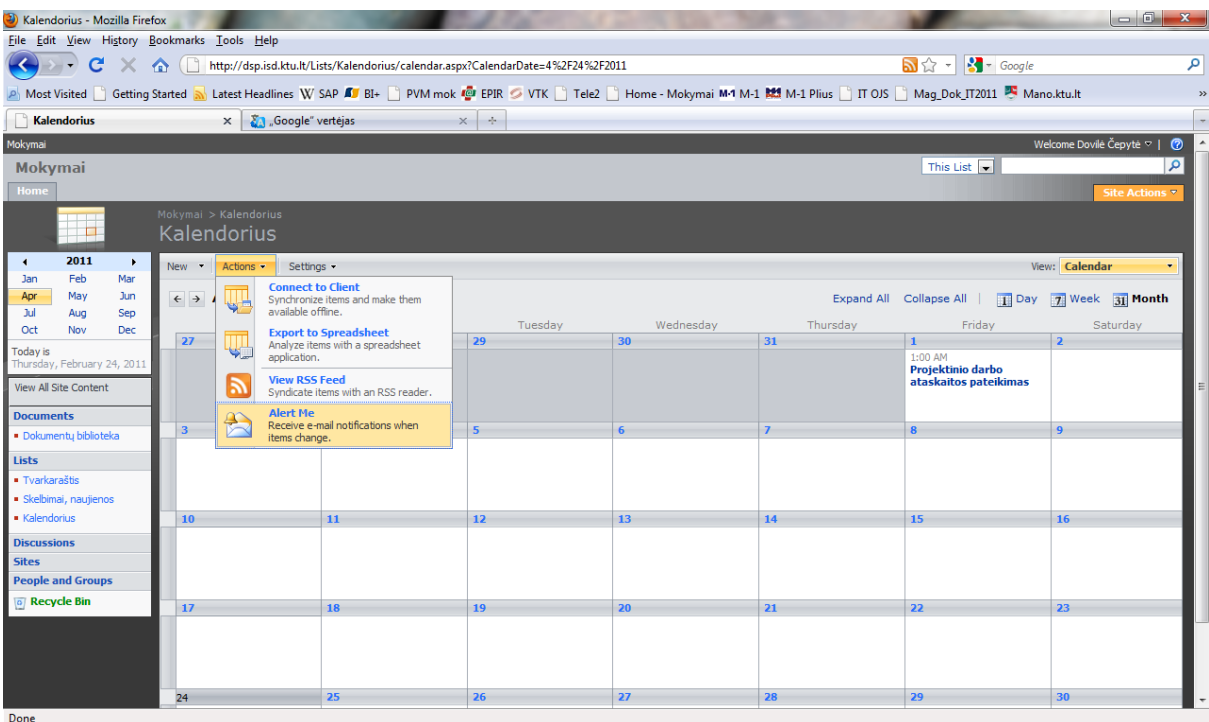

Įspėjimo el. paštu nustatymai.

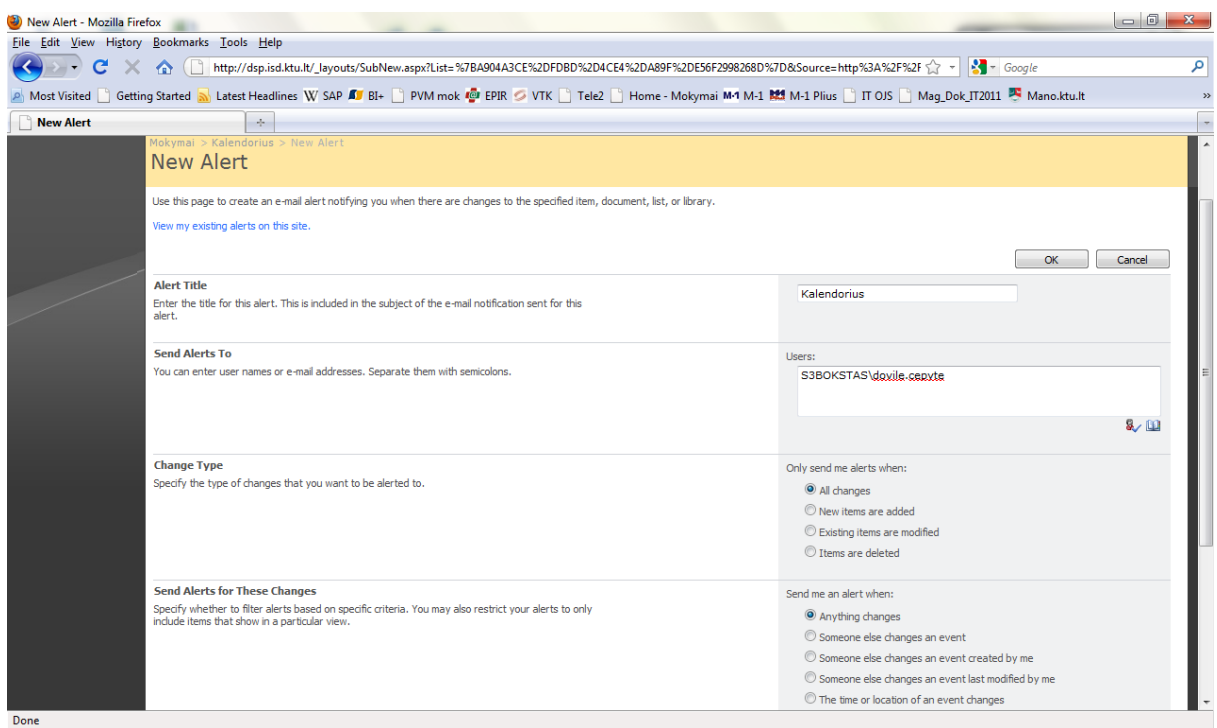

## <span id="page-101-0"></span>**5. Skelbimų, pranešimų kūrimas**

Skelbimų puslapio kūrimas atliekamas tokia veiksmų seka: Site Actions -> Create -> Announcements.

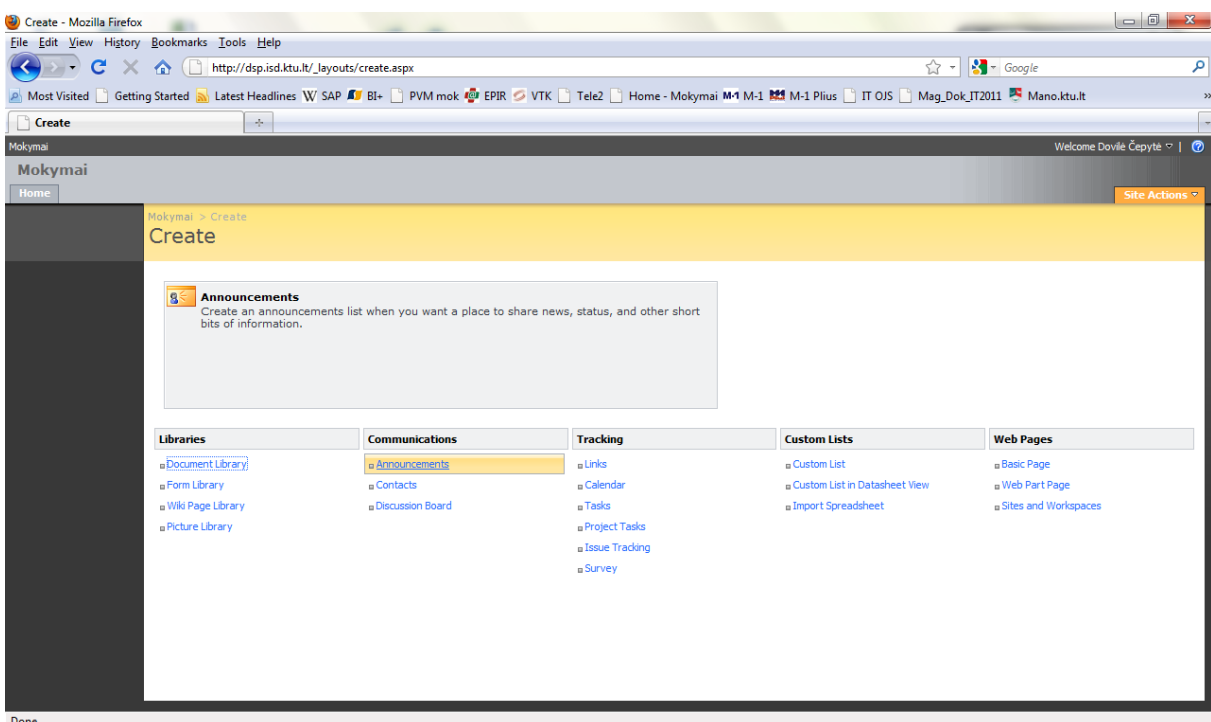

Skelbimas kuriamas atliekant veiksmus New -> New Item.

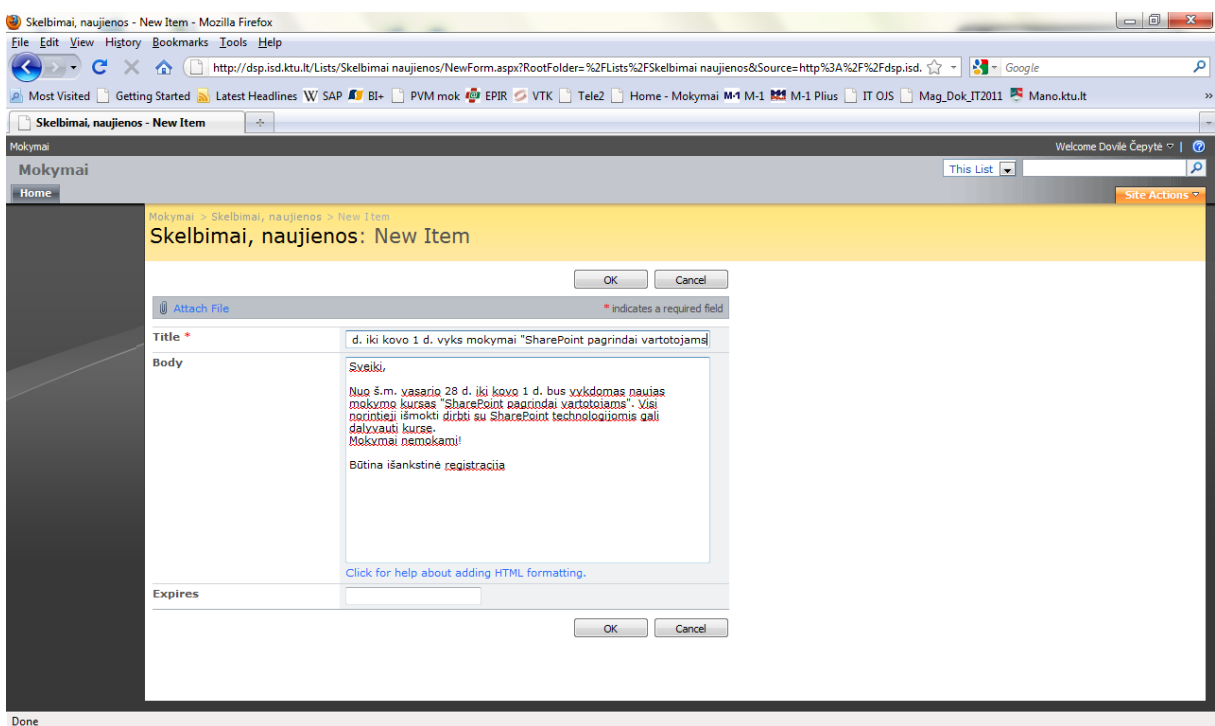

Žemiau paveikslėlyje pateikiamas sukurto skelbimo fragmentas.

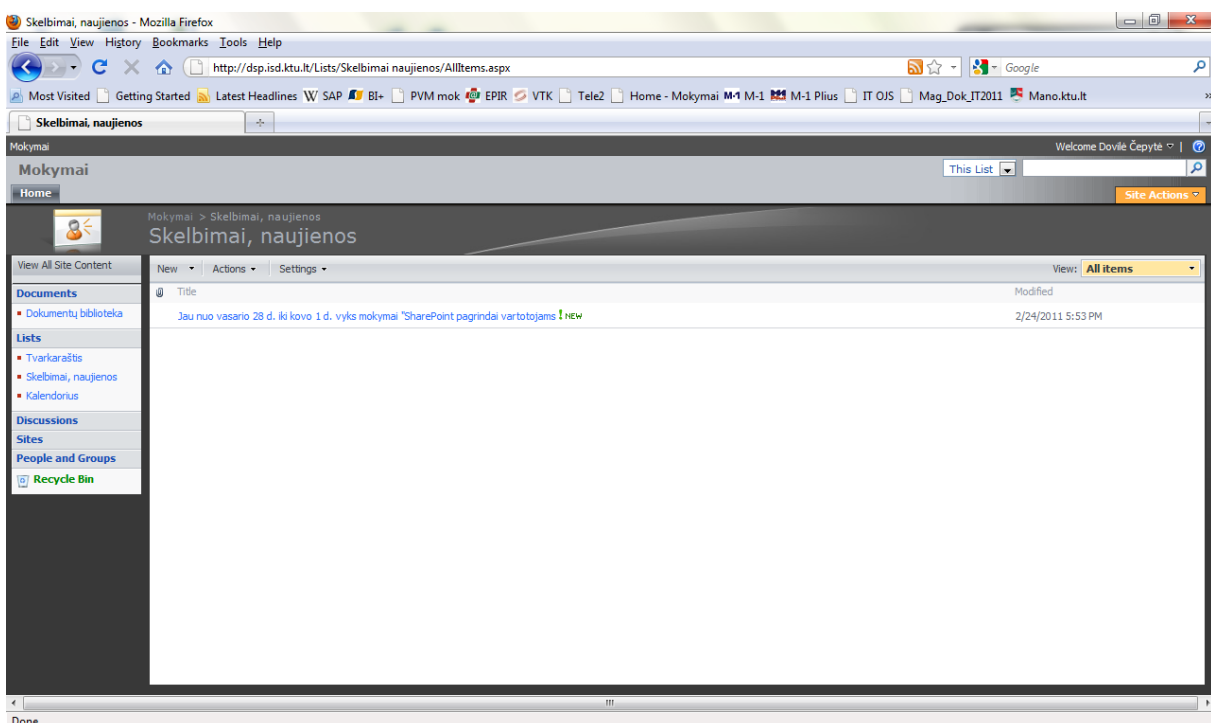

Sukurtą skelbimų puslapį galima redaguoti, kaip parodyta žemiau esančiame paveikslėlyje, atliekant veiksmus All items -> Modify this view.

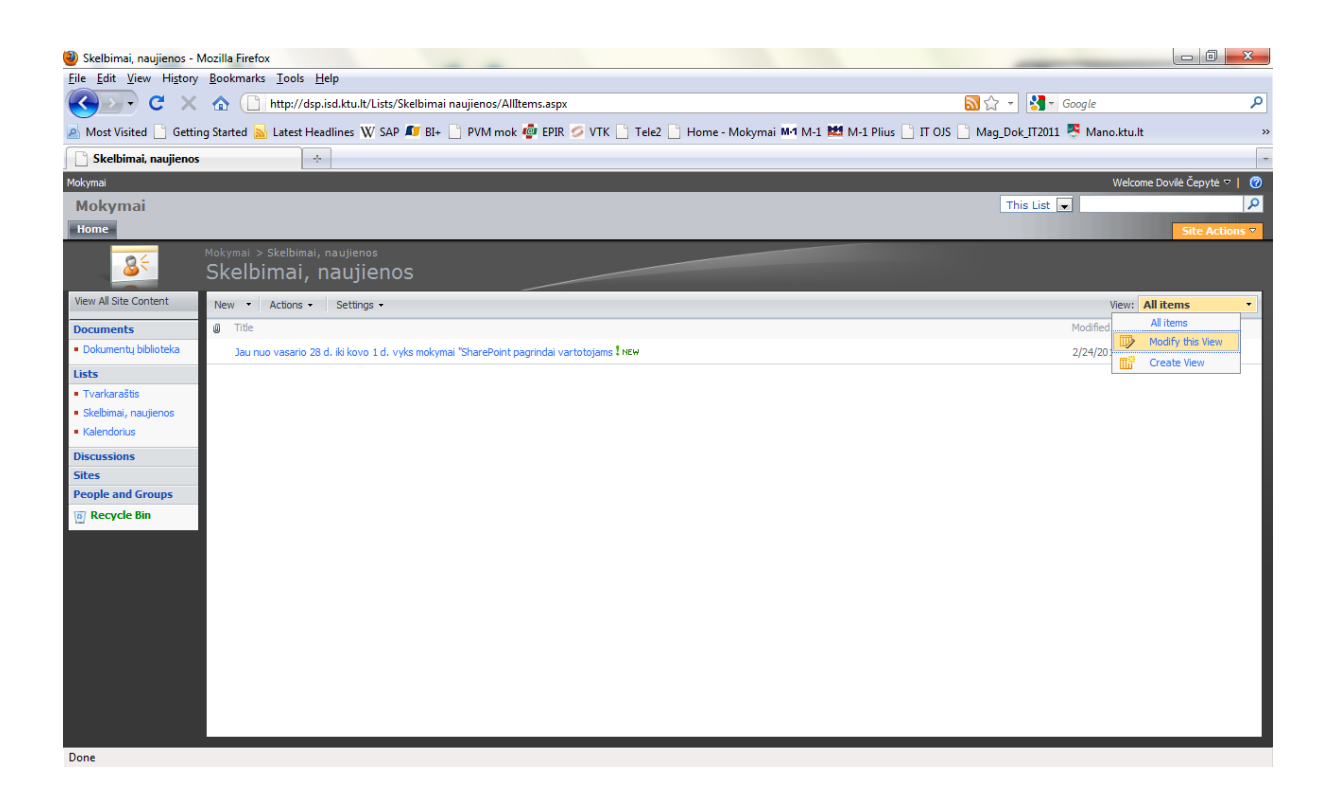

Atlikus šiuos veiksmus, atsiveria redagavimo nustatymų langas.

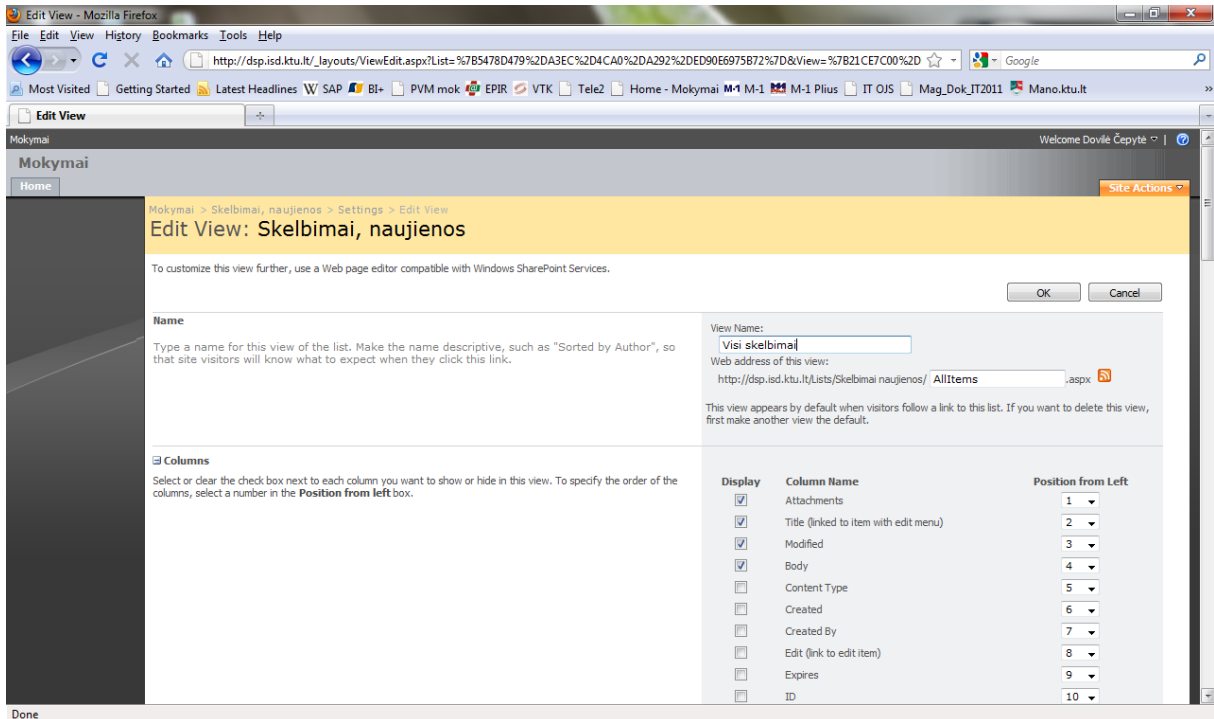

Žemiau matome jau redaguotą vaizdo formatą, kai galime matyti ne tik antraštę, bet ir visą skelbimo tekstą.

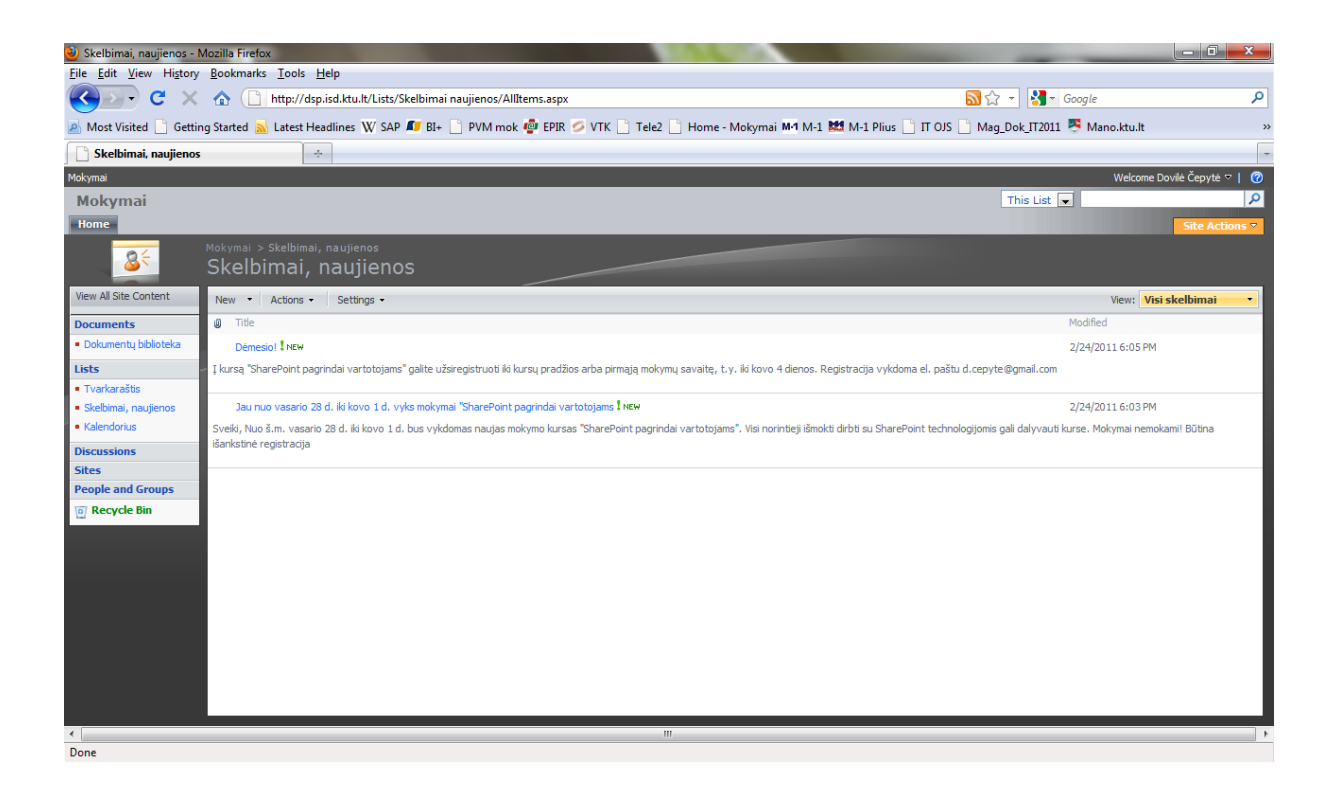

# <span id="page-104-0"></span>**6. Apklausų kūrimas**

Apklausa kuriama tokiais veiksmais: Site Actions -> Create -> Survey.

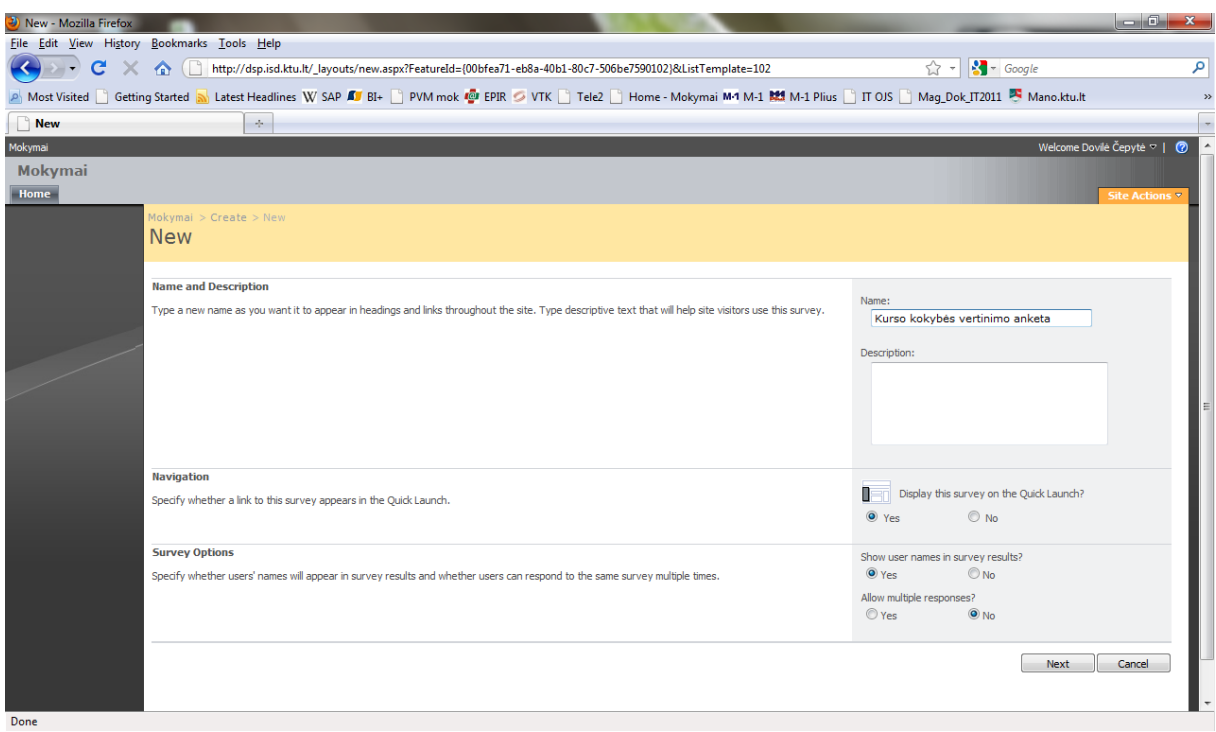

Anketos klausimų kūrimo fragmentas.

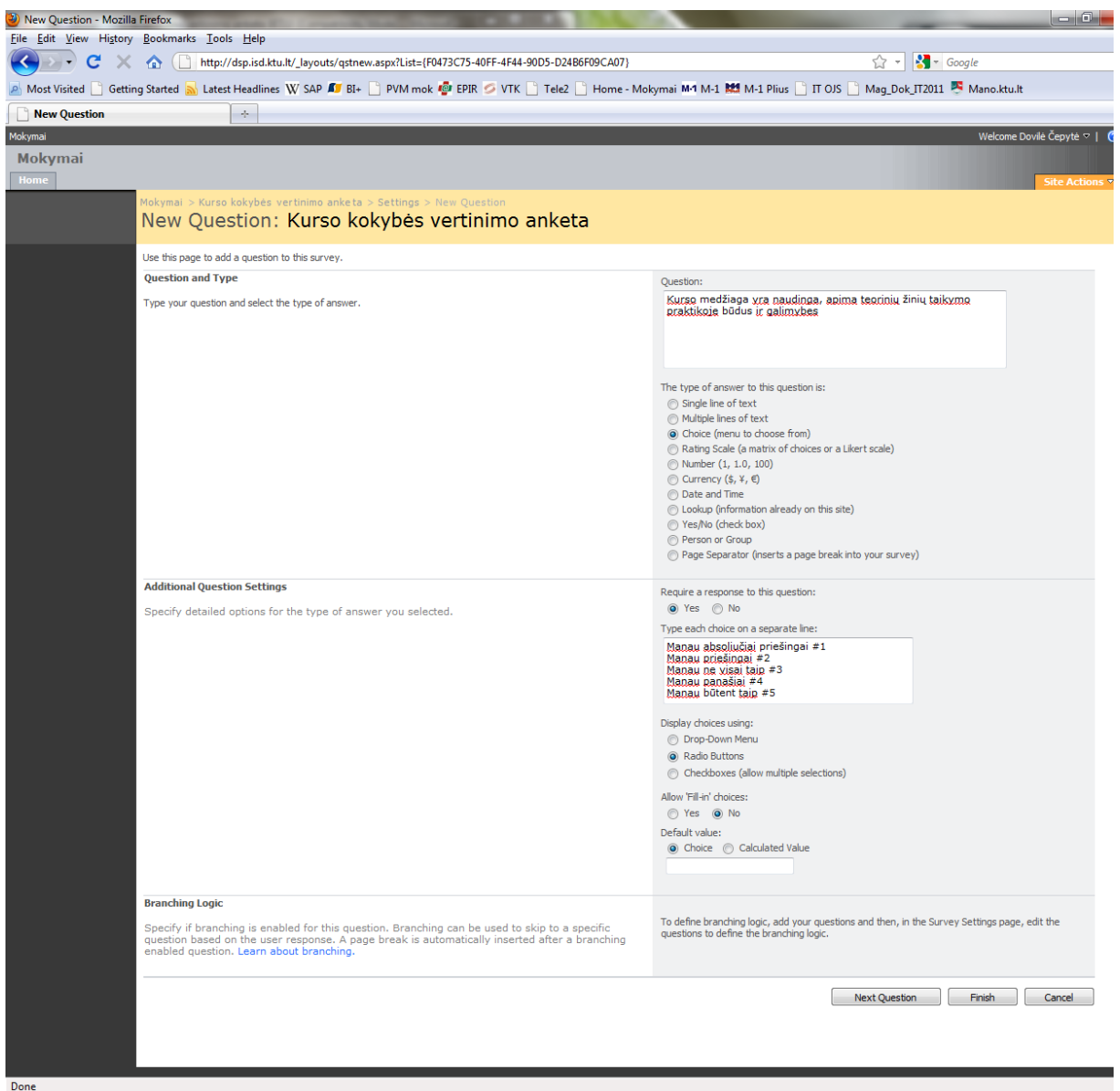

Sukurtų anketos klausimų valdymo fragmentas.

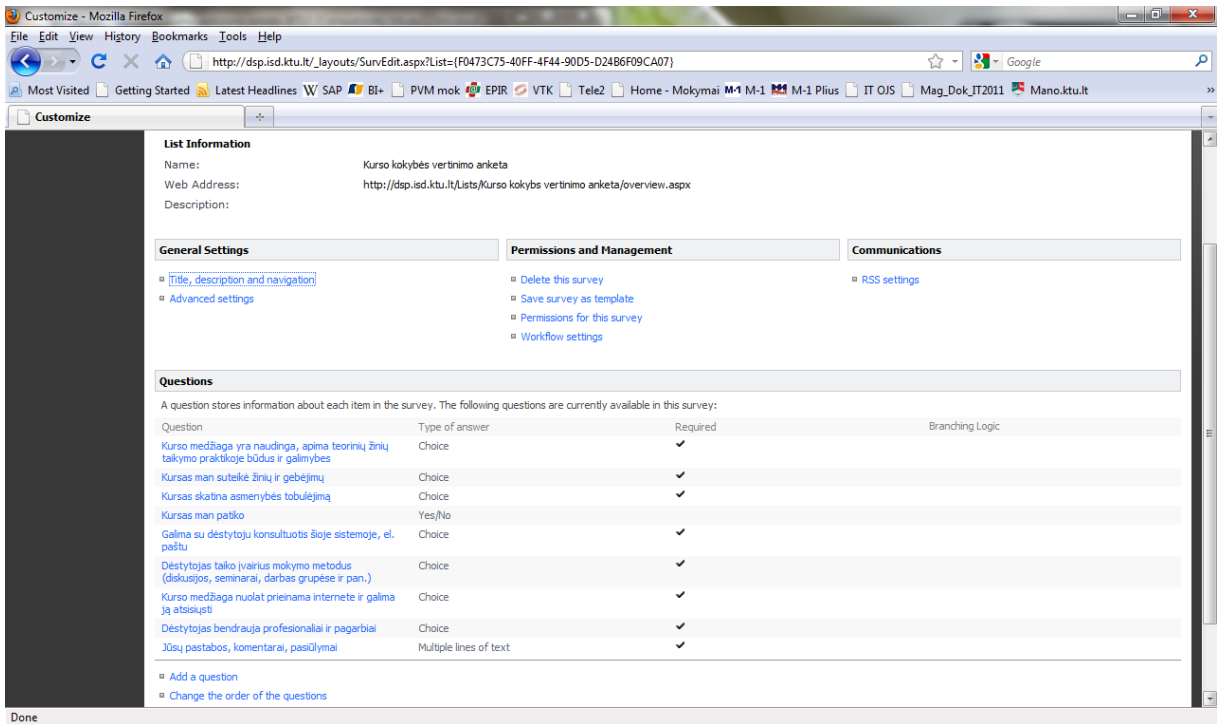

Sukurtos anketos fragmentas. Norėdami atsakyti į anketos klausimus, respondentai turi spragtelėti mygtuką "Respond to this Survey".

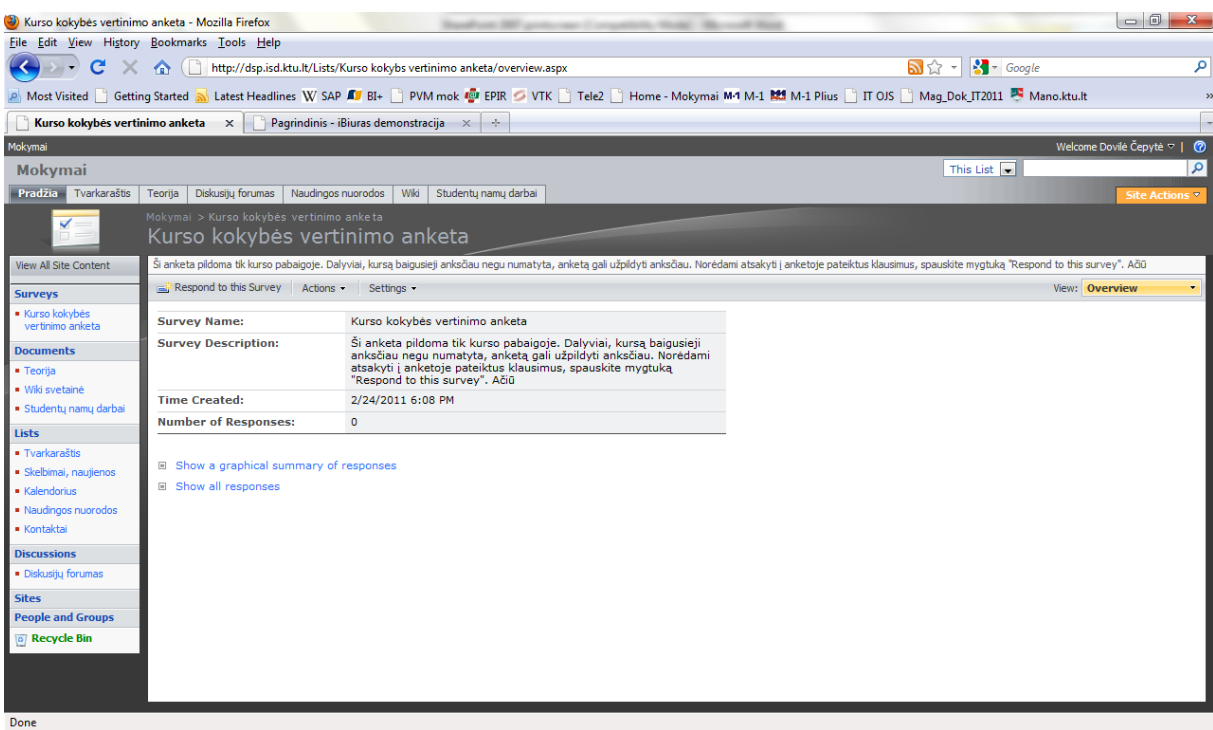

107

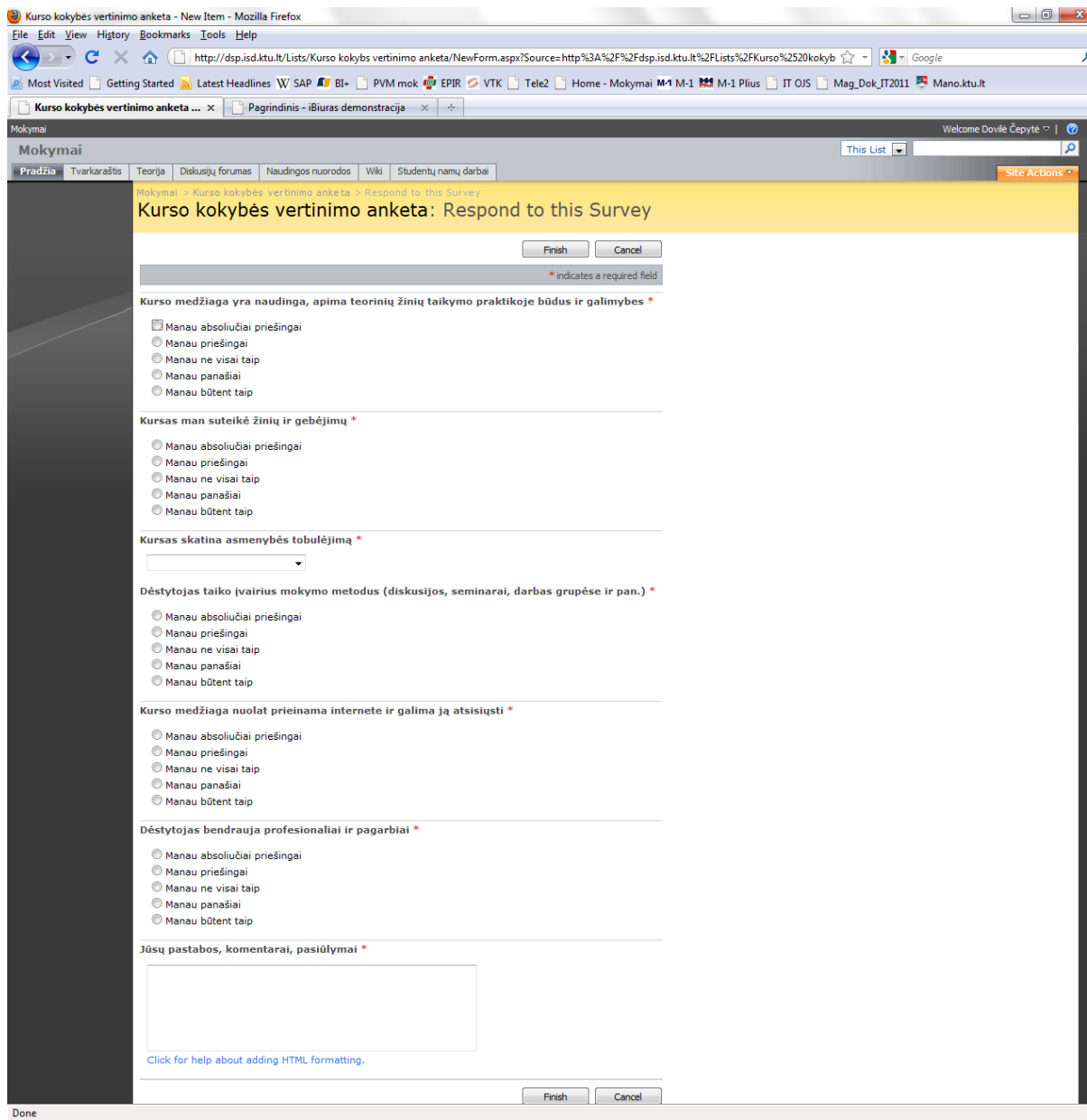
Kiekvienai apklausai galima pasirinkti nustatymus: Settings -> Advanced Settings.

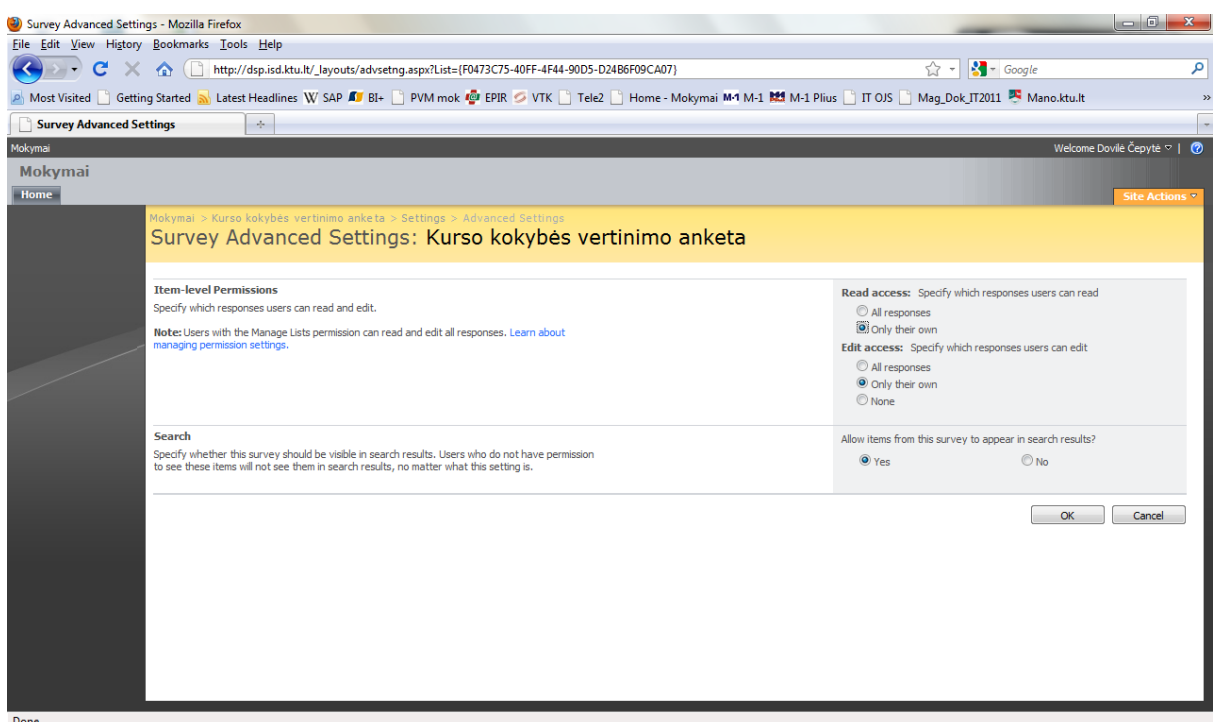

## **7. Nuorodų puslapio kūrimas**

Site Actions -> Create -> Links.

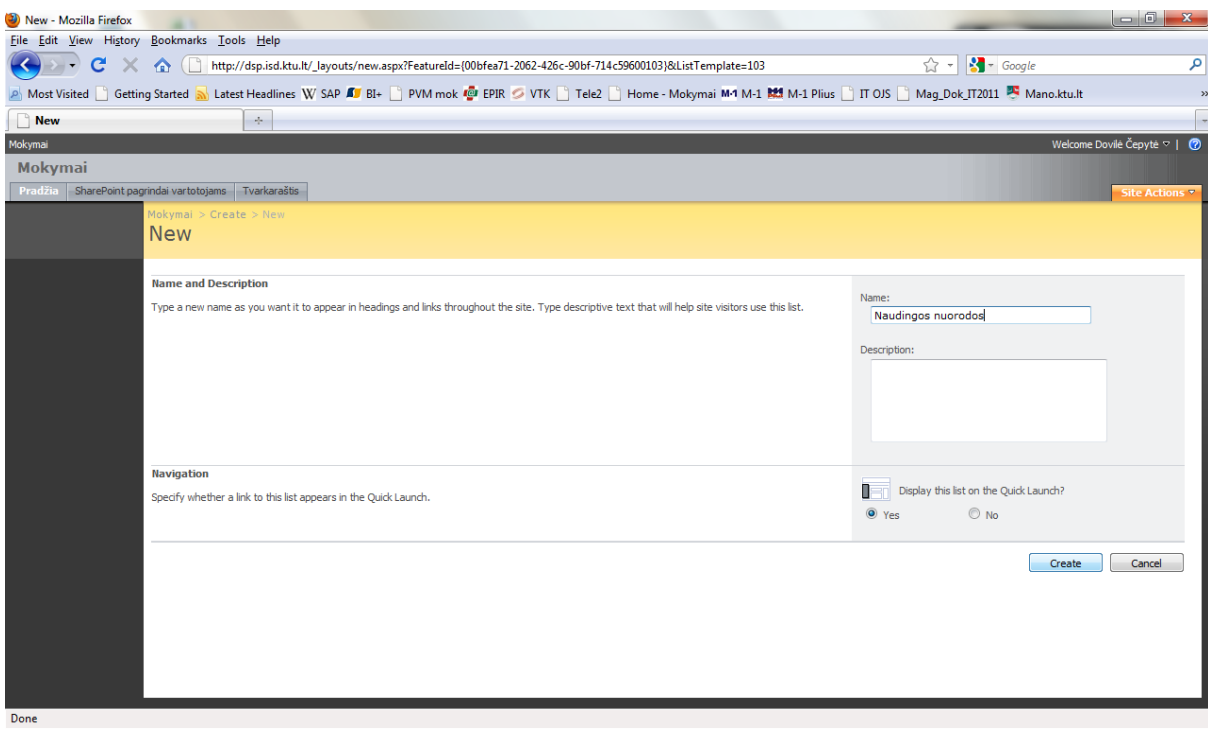

### Nuorodos kūrimas New -> New Item.

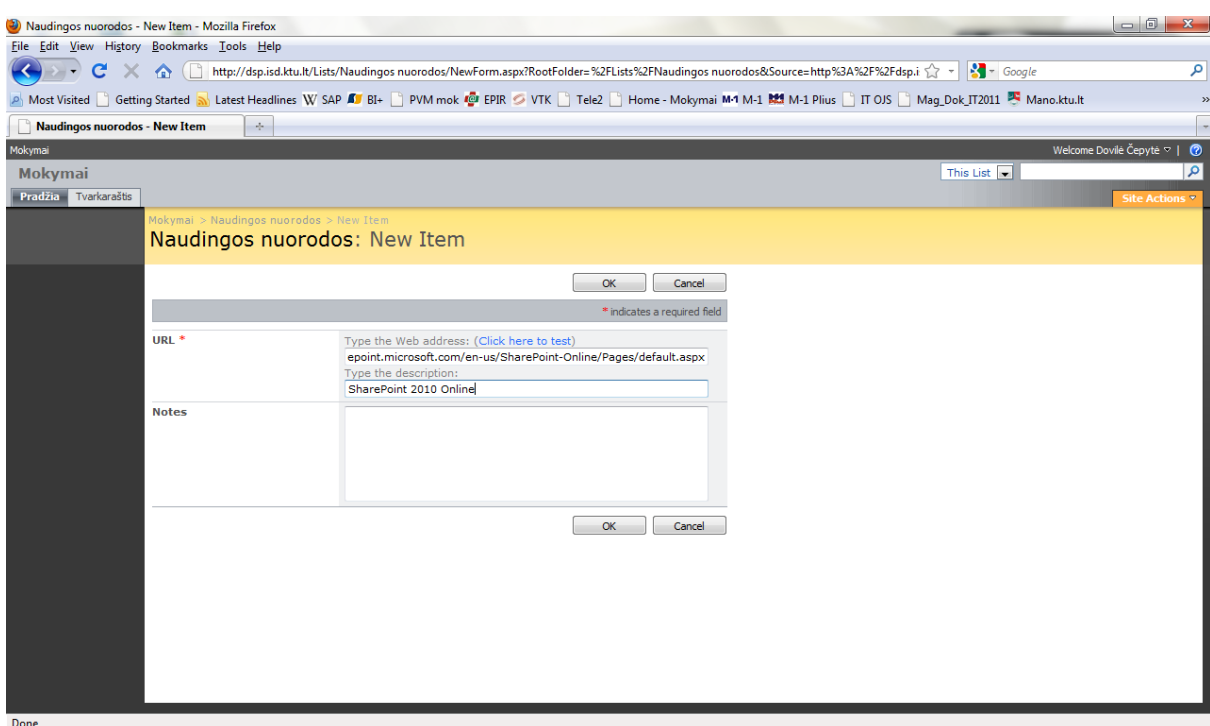

Sukurtų nuorodų fragmentas.

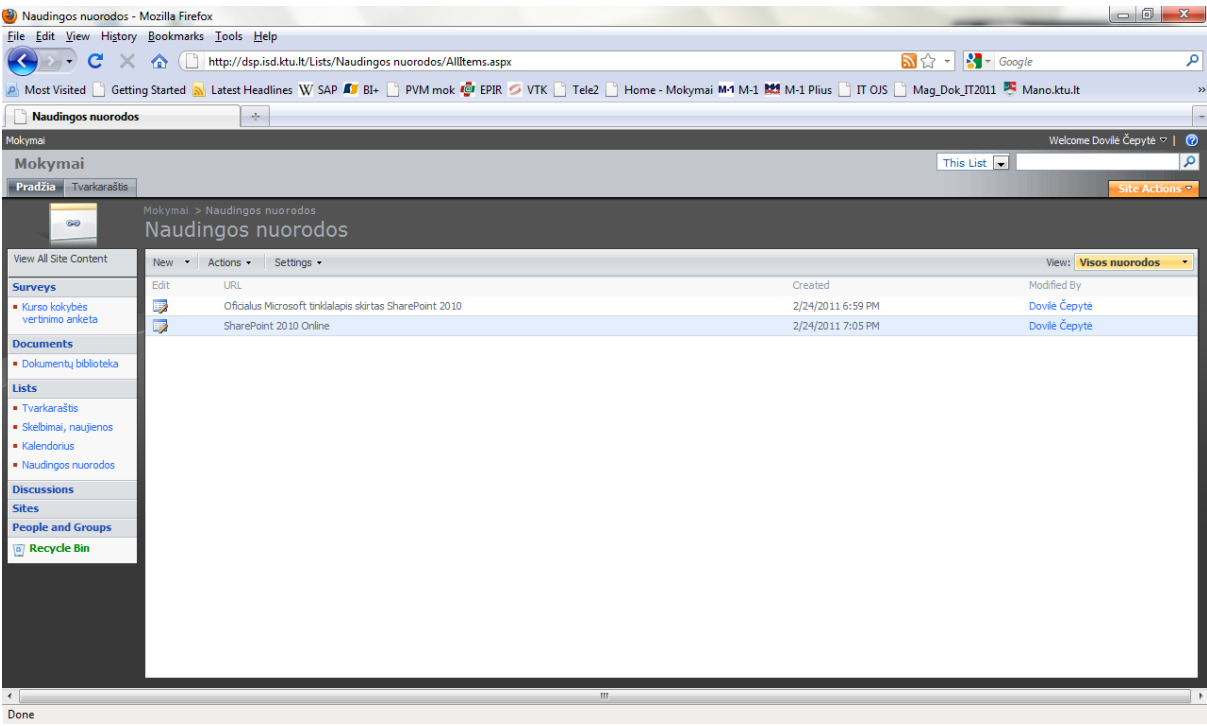

#### **8. Diskusijų forumų kūrimas**

Diskusijų forumas kuriamas taip: Site Actions -> Create -> Discussion Board.

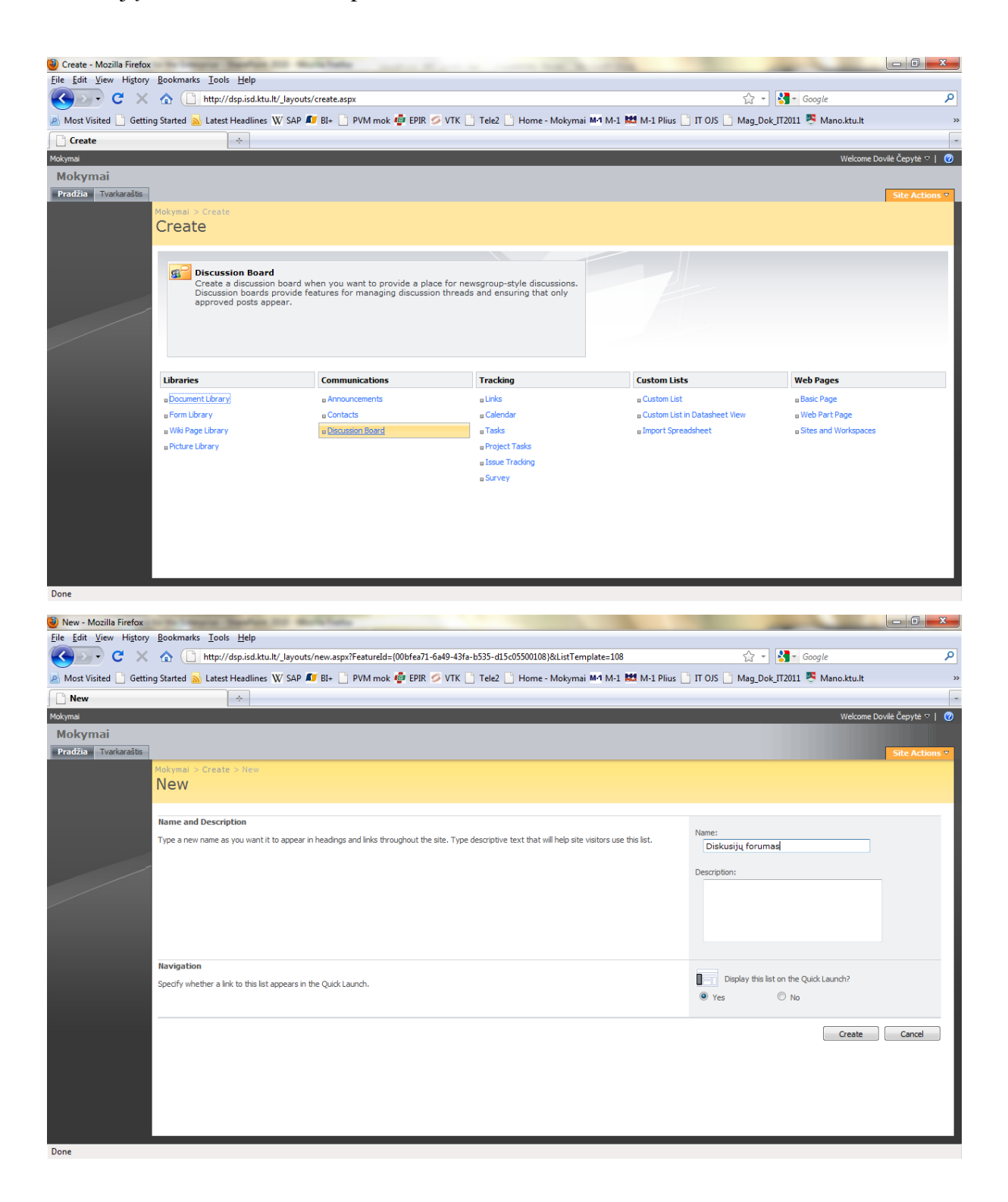

Naujos diskusijos kūrimas New -> Discussion.

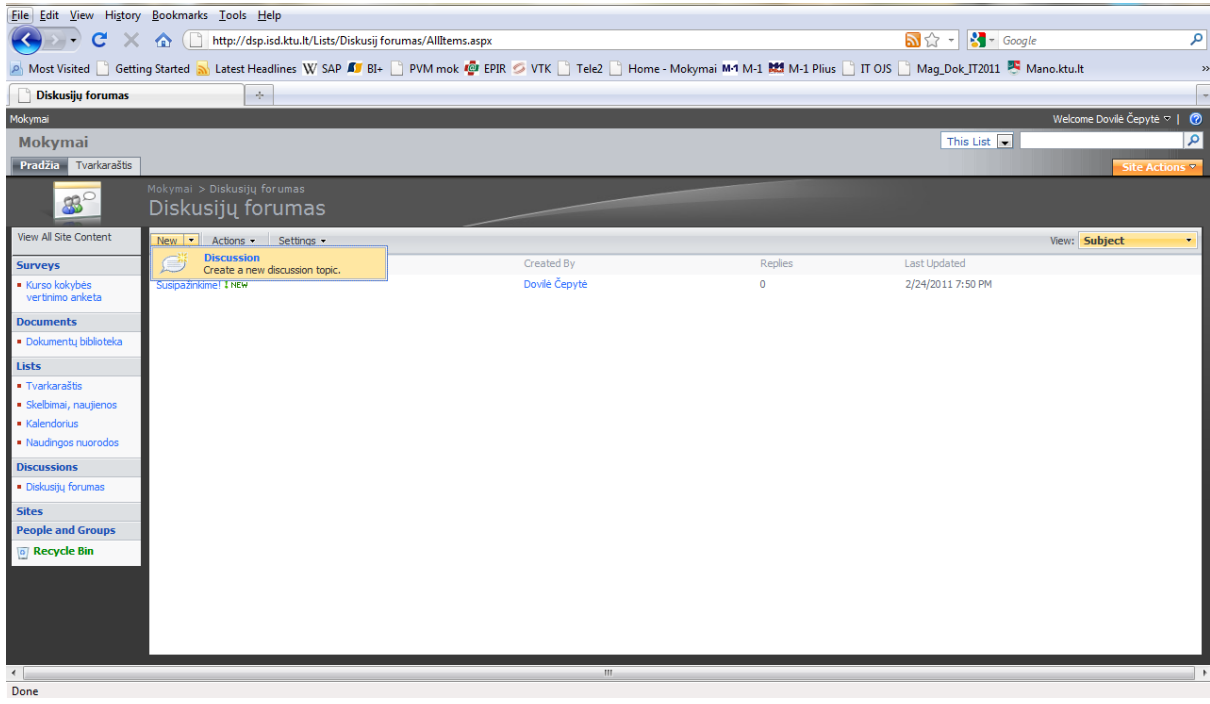

Diskusijos žinutės kūrimas New -> New Item.

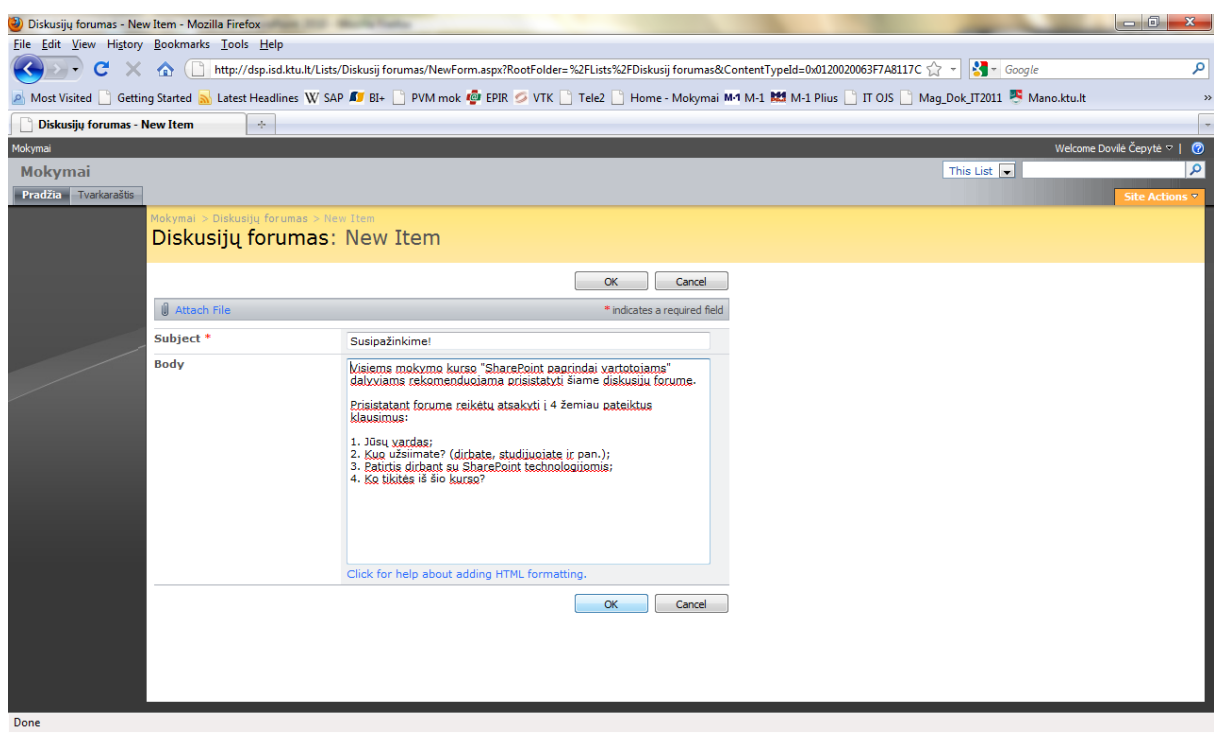

Sukurto diskusijų forumo fragmentas (žinučių išdėstymas gijomis).

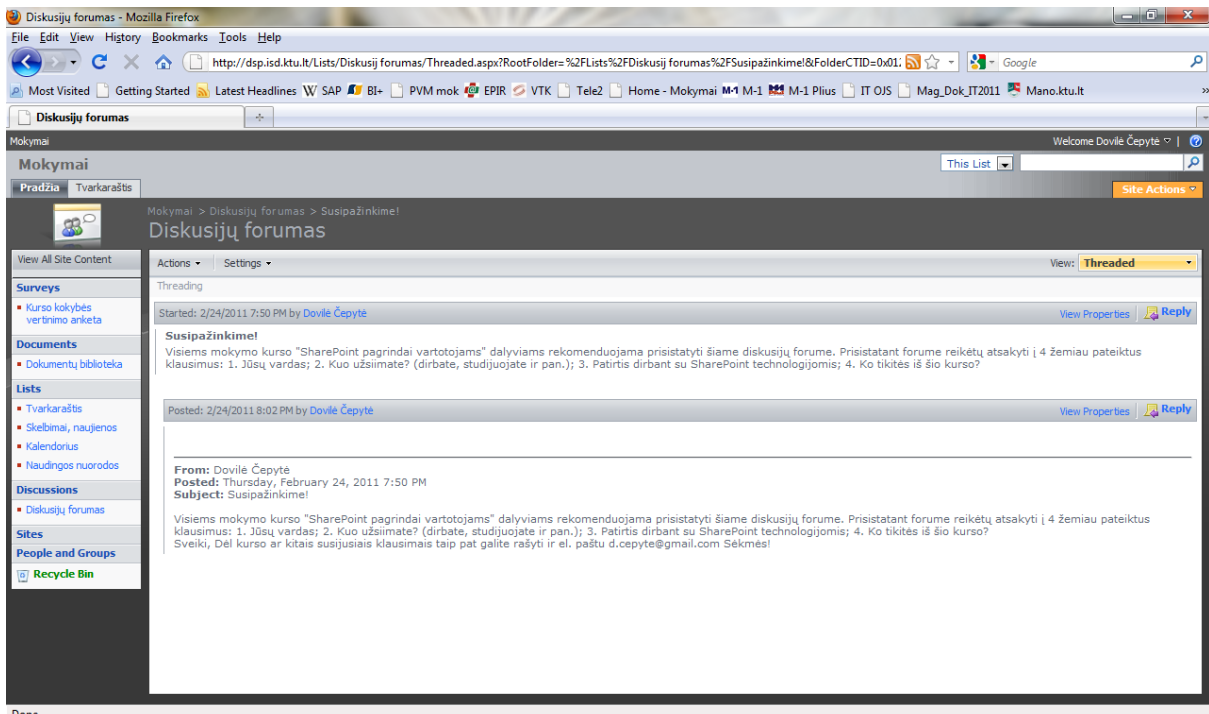

Suskurto diskusijų forumo fragmentas (bazinis žinučių išdėstymas).

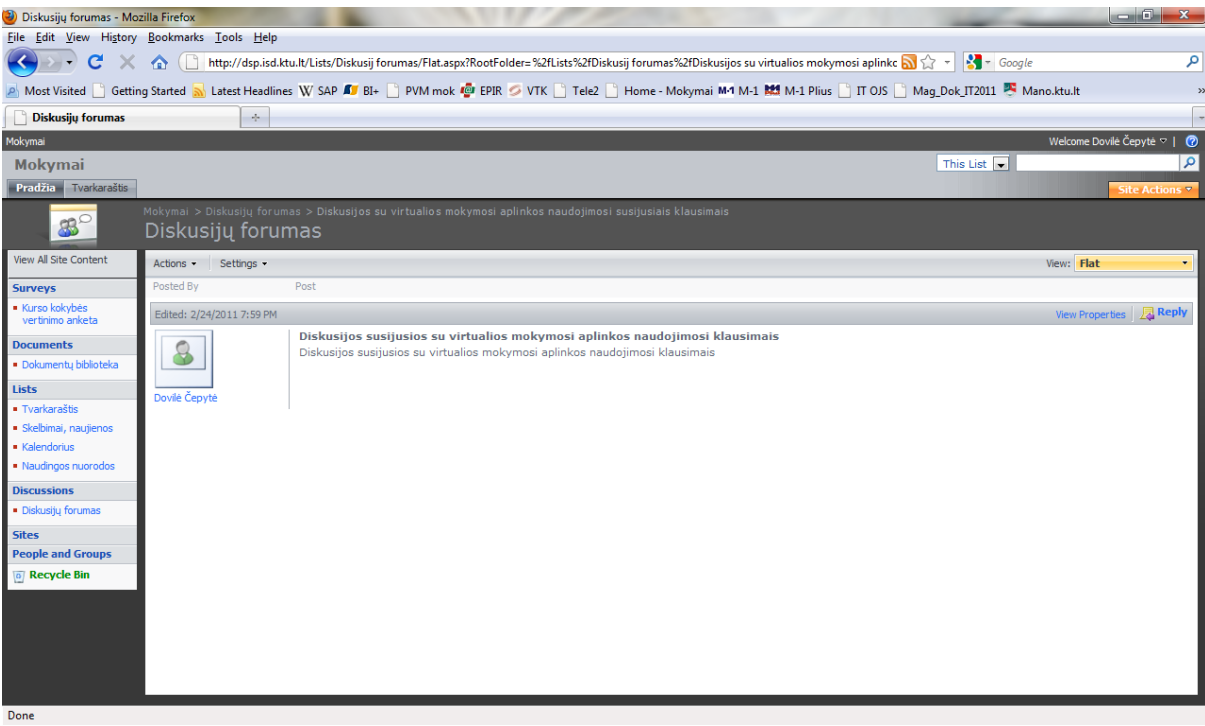

Keičiant Diskusijų forumo parametrus, pasirinkus Boxed, galime matyti tokį forumo temų išdėstymą:

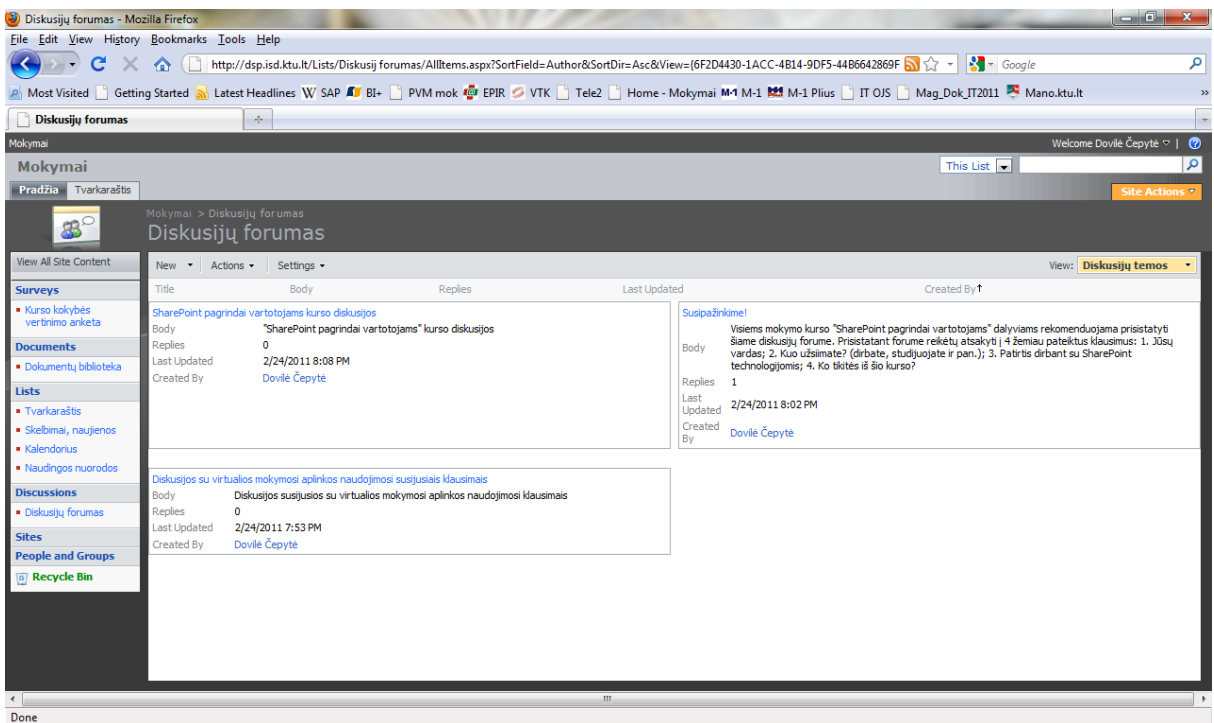

Keičiant Diskusijų forumo parametrus, pasirinkus Preview Pane, galime matyti tokį forumo temų išdėstymą:

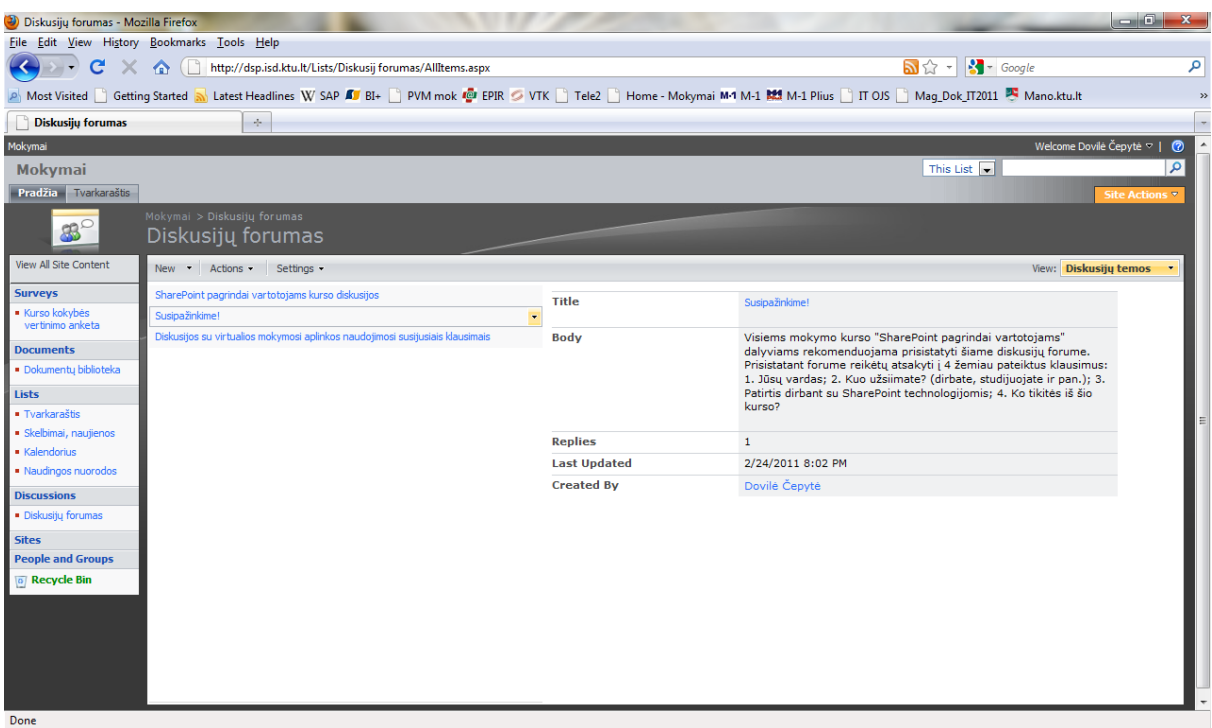

Svarbiausius SharePoint portalo puslapius galime iškelti į viršutinį meniu. Tai galime atlikti pasirinkus Site Actions -> Settings -> Top link bar.

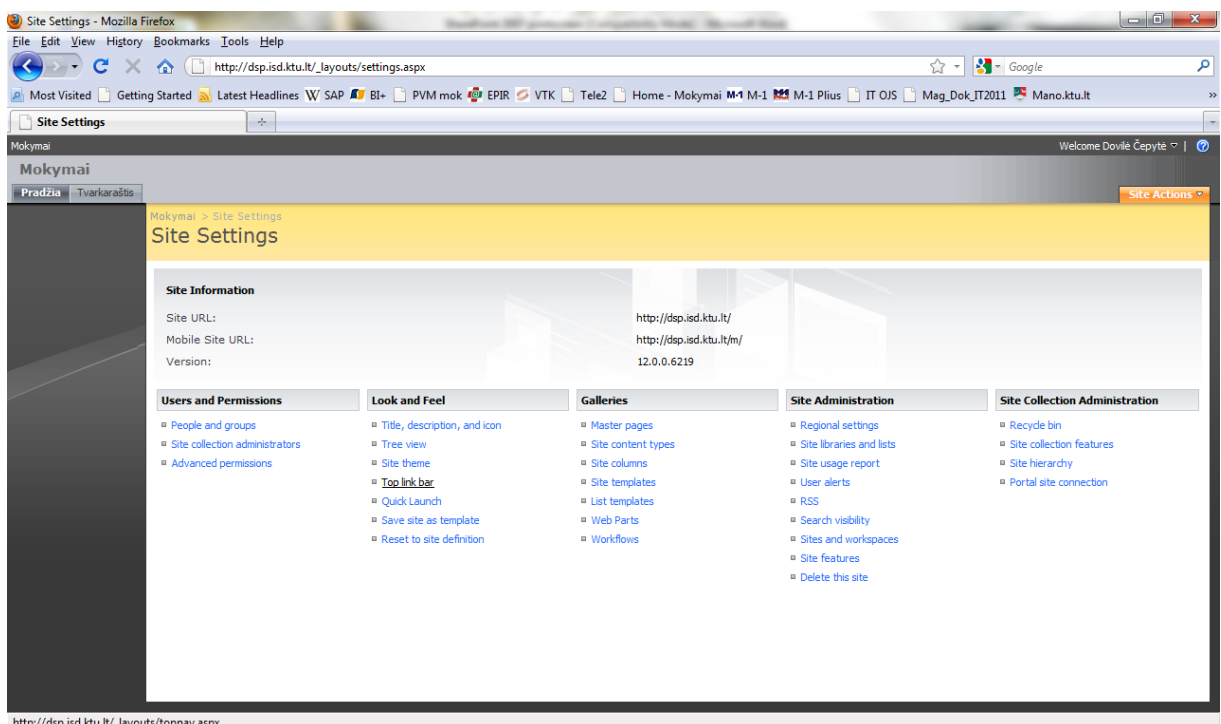

Atsivėrusiame lange kuriame naują nuorodą New Link, kurioje nurodome pavadinimą bei URL adresą.

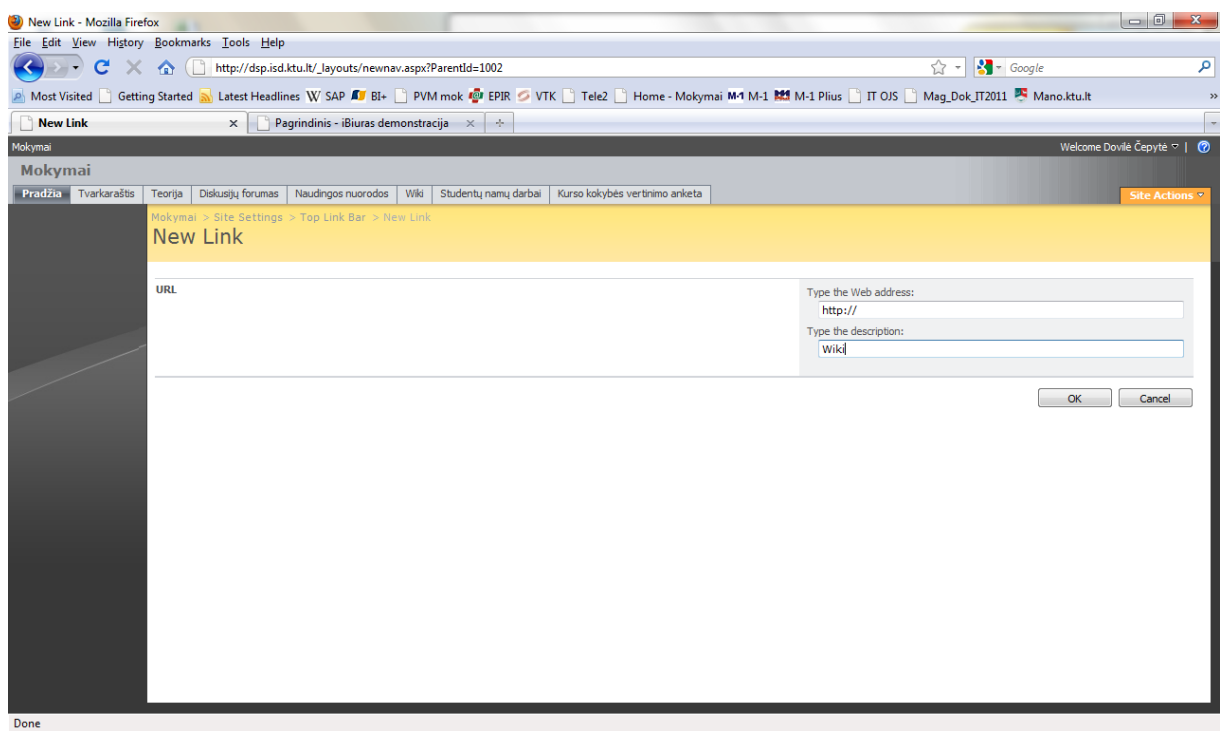

Žemiau pateiktame paveikslėlyje sukurtų viršutinio meniu nuorodų fragmentas.

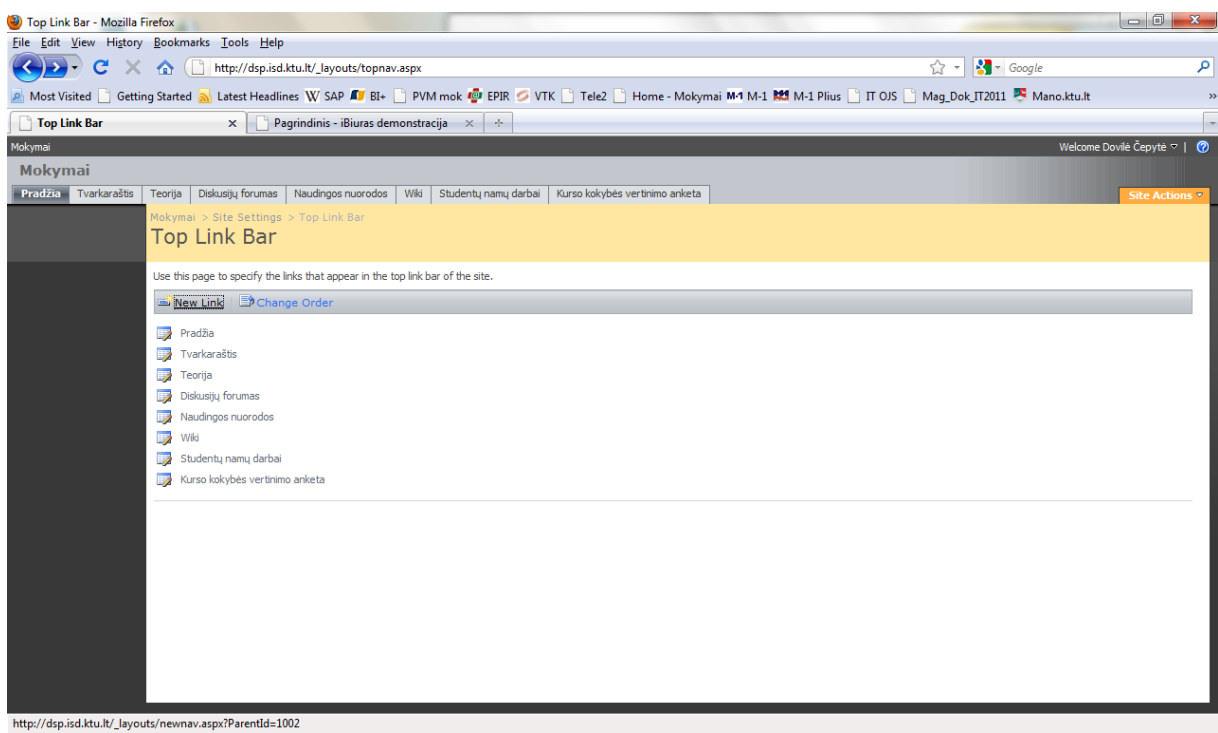

Norėdami pakeisti nuorodų išsidėstymo tvarką, tai galime atlikti mygtuku Change Order.

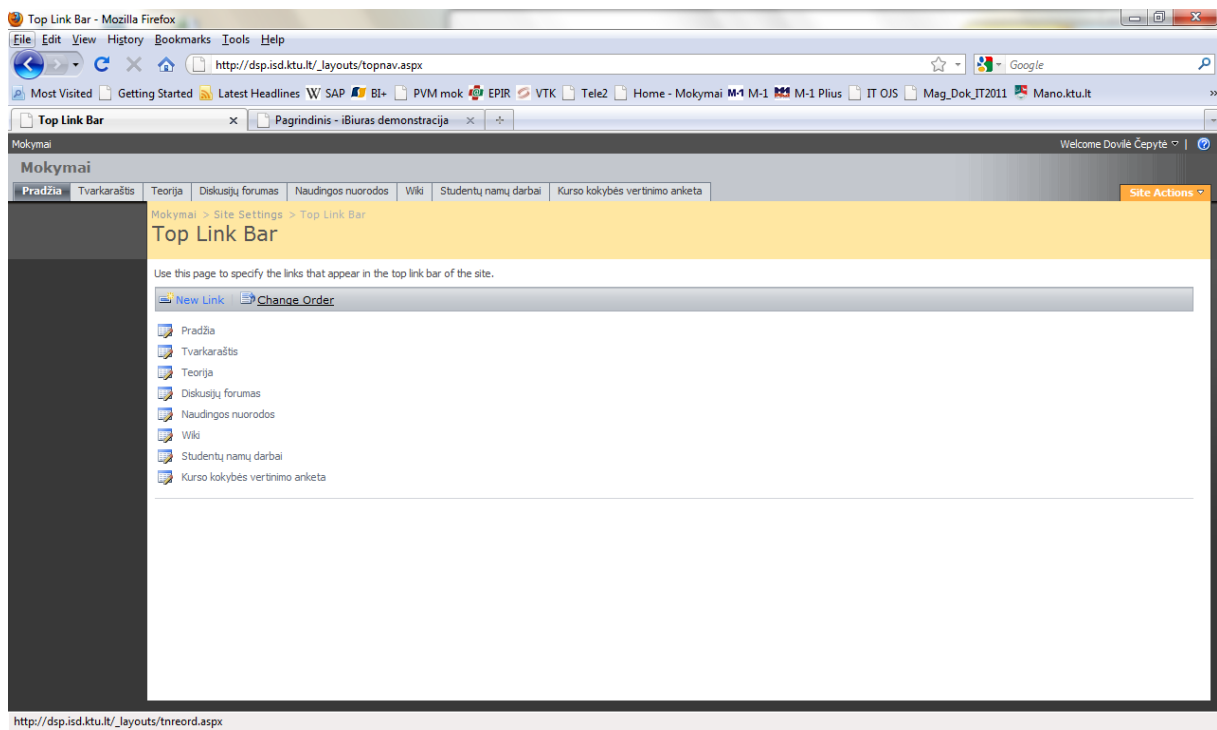

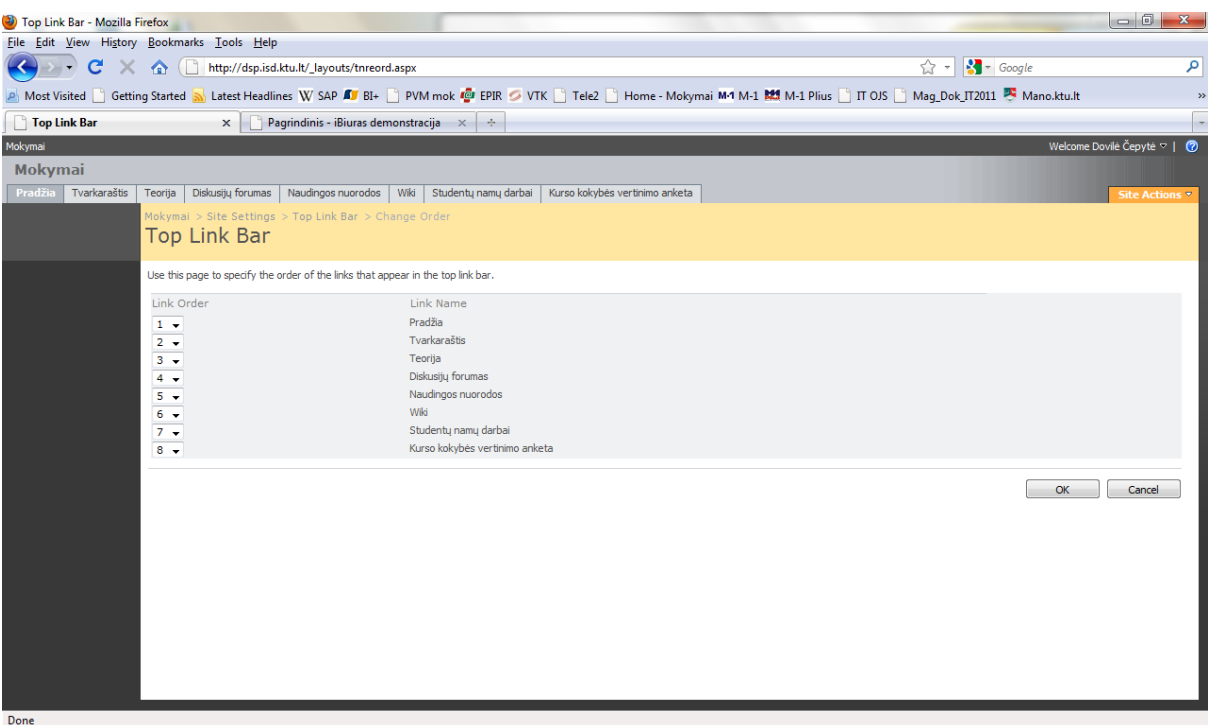

## **9. Portalo dizainas**

Portalo dizainą galima pasirinkti iš keliolikos pavyzdžių: Site Actions -> Site Settings -> Site Theme.

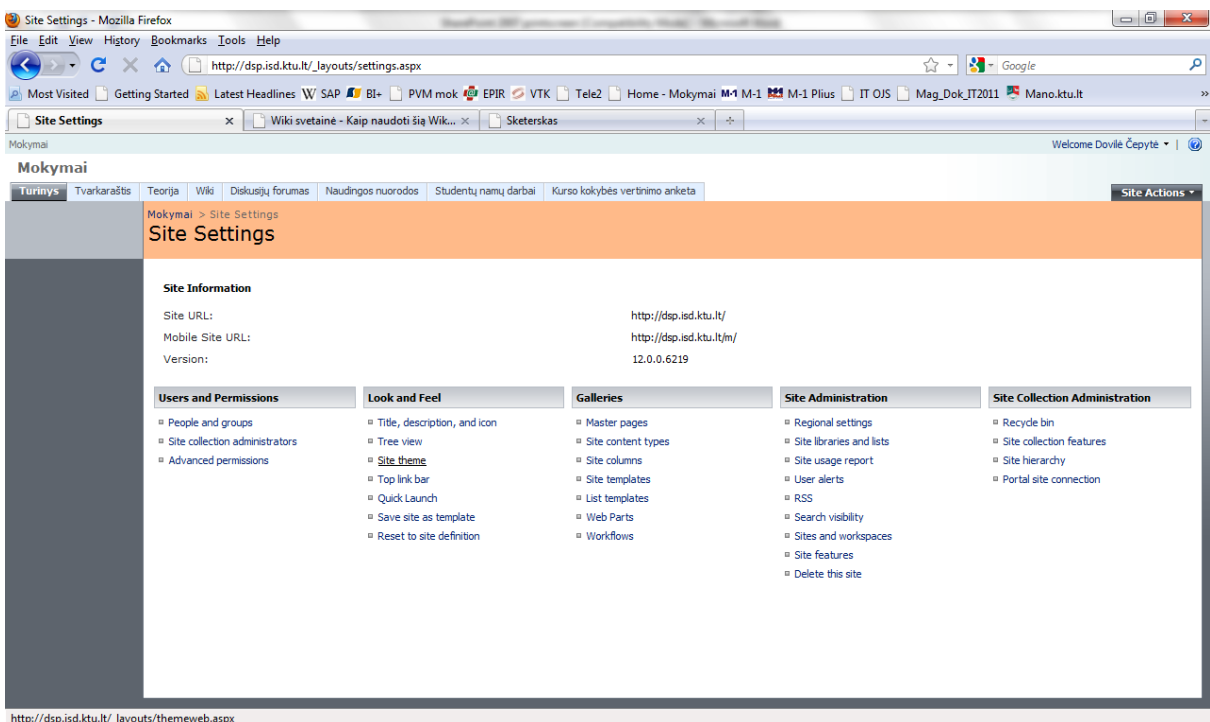

#### Portalo dizaino pavyzdžiai:

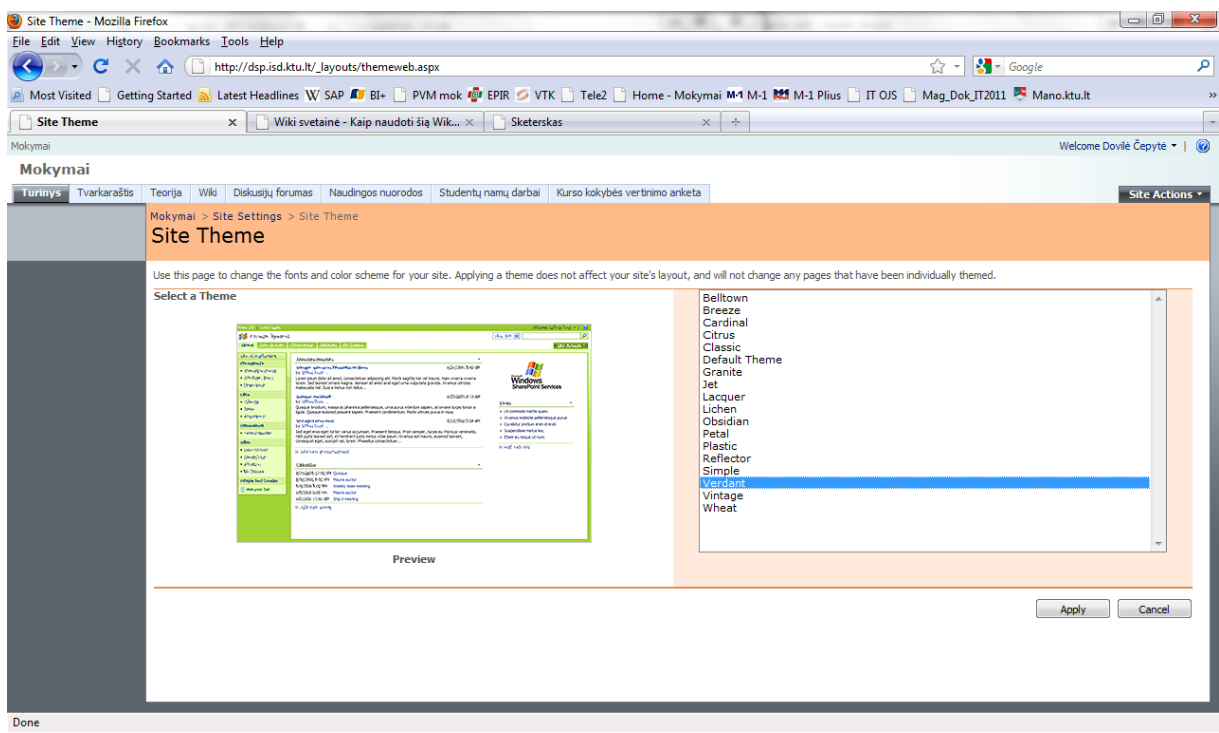

SharePoint portale galima kiekvienam Site suteikti kitokį dizainą, šiuo atveju iš bendro dizaino išskirtas Wiki site dėl paties puslapio išskirtinumo.

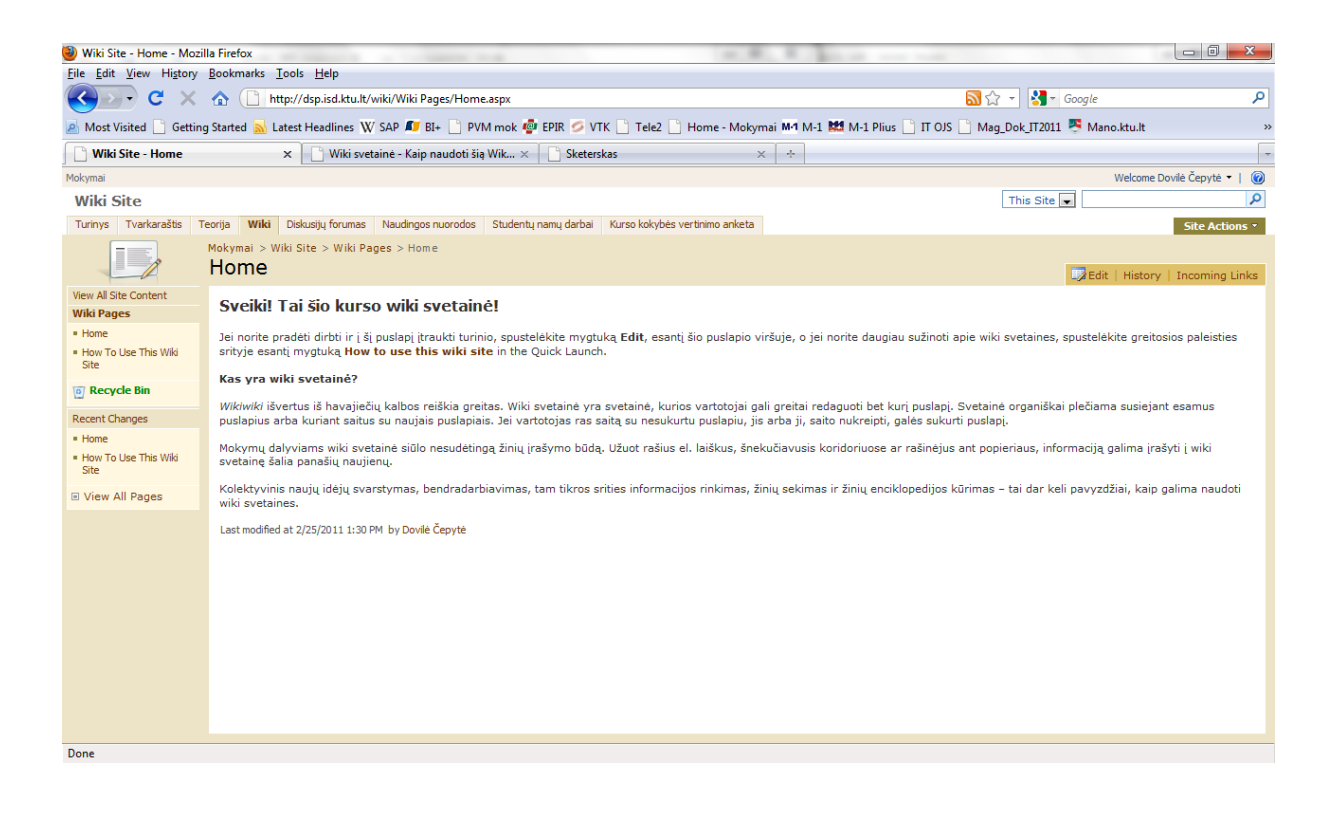

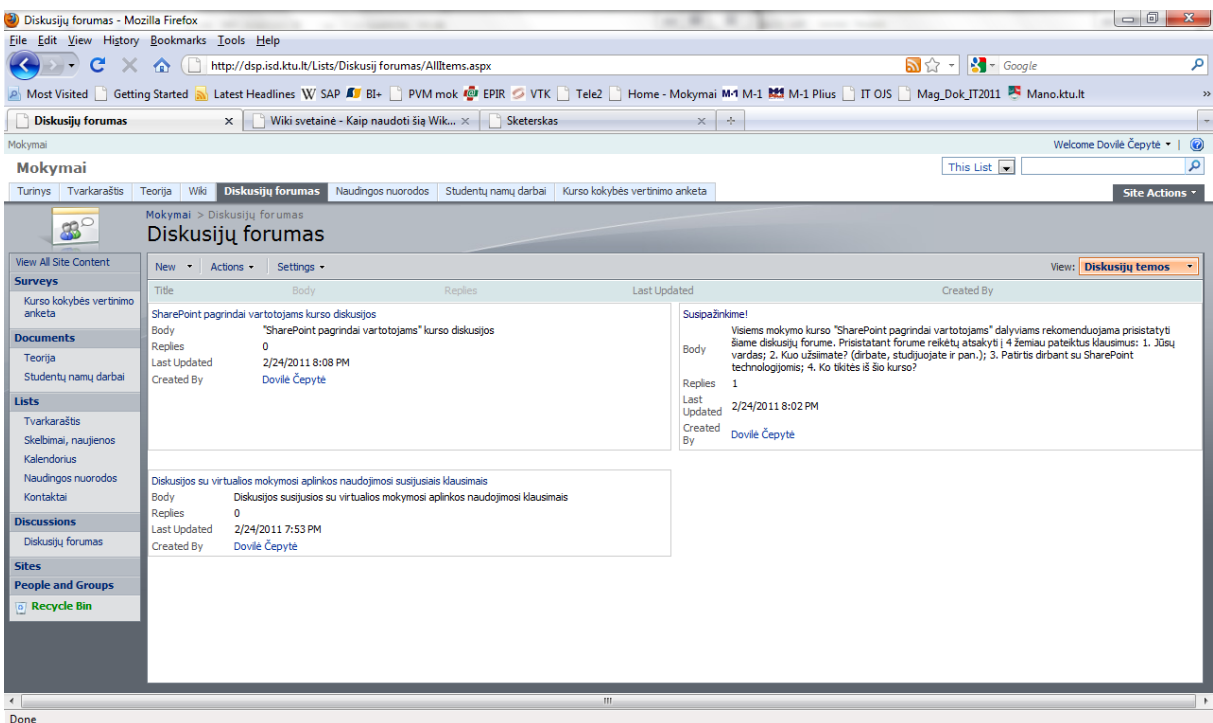

# **10. Šiukšlių dėţės naudojimas**

Kairiajame SharePoint portalo meniu į apačioje esančią Šiukšlių dėžę (Recycle Bin) patenka visi ištrinti dokumentai, aplankai, puslapiai ir pan.

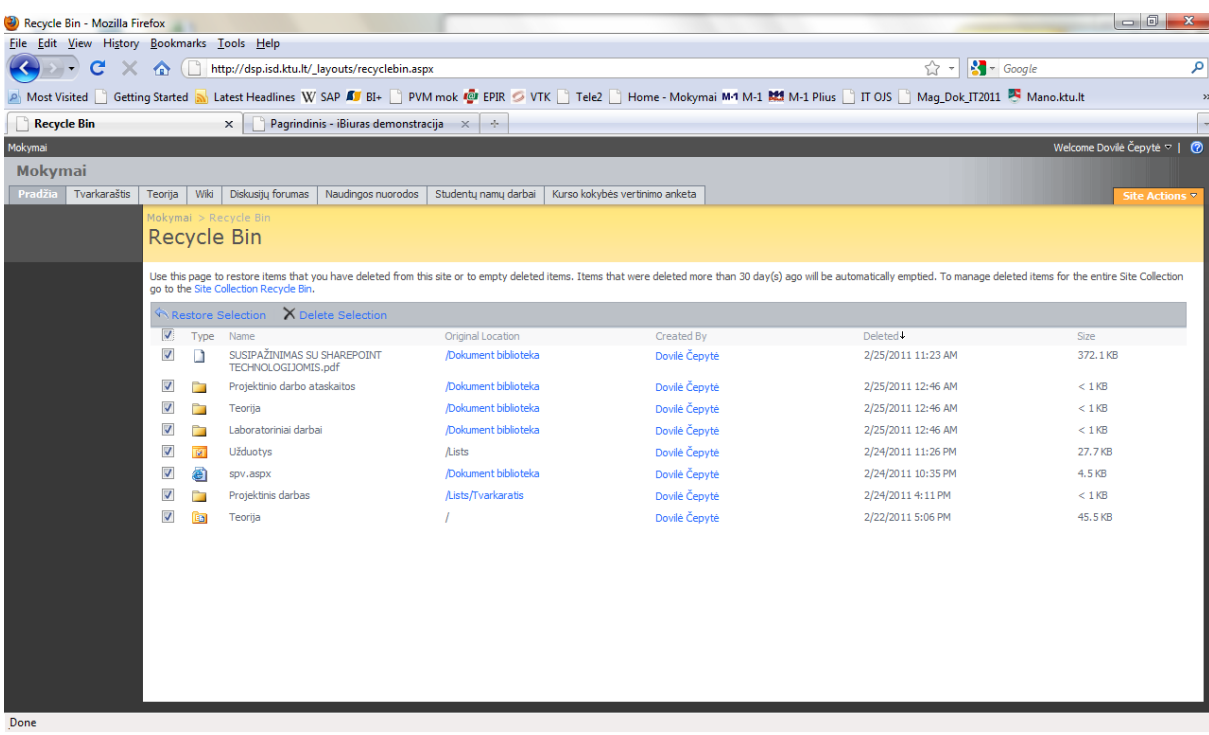

Ištrintus dokumentus galima ištrinti (Delete Selections) arba atkurti (Restore Selections).

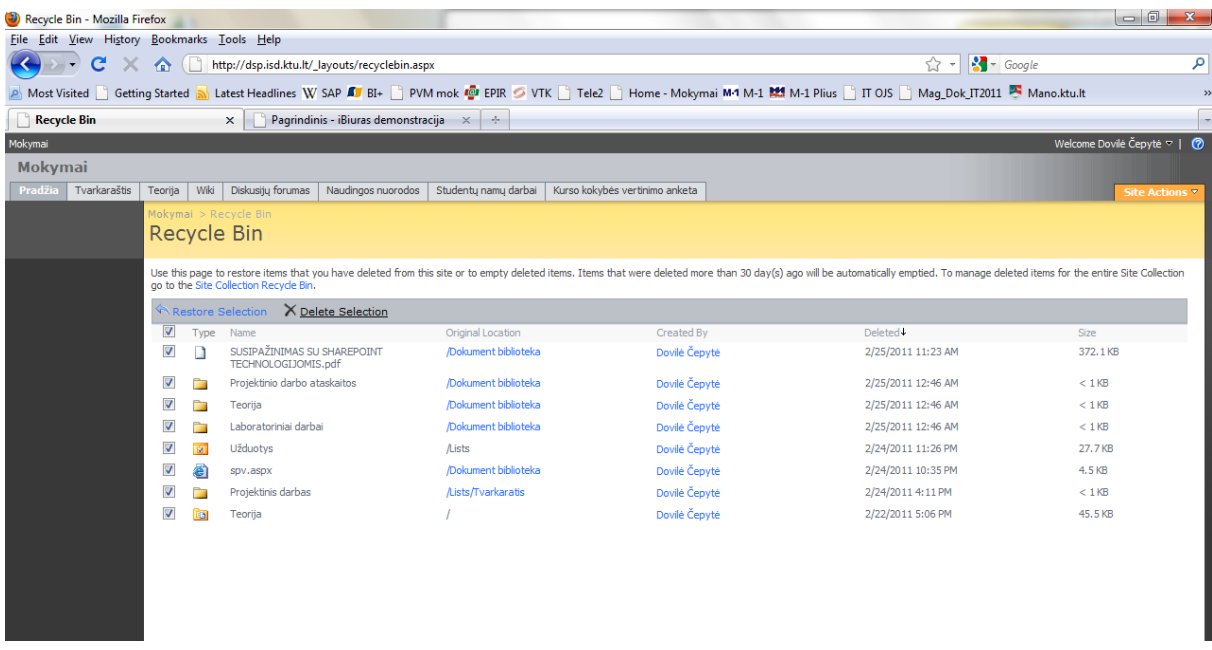

Dokumentai, patekę į šiukšlių dėžę, iš jos pašalinami automatiškai, praėjus 30 dienų. Išvalyta šiukšlių dėžė (žr. žemiau pateiktą paveikslėlį).

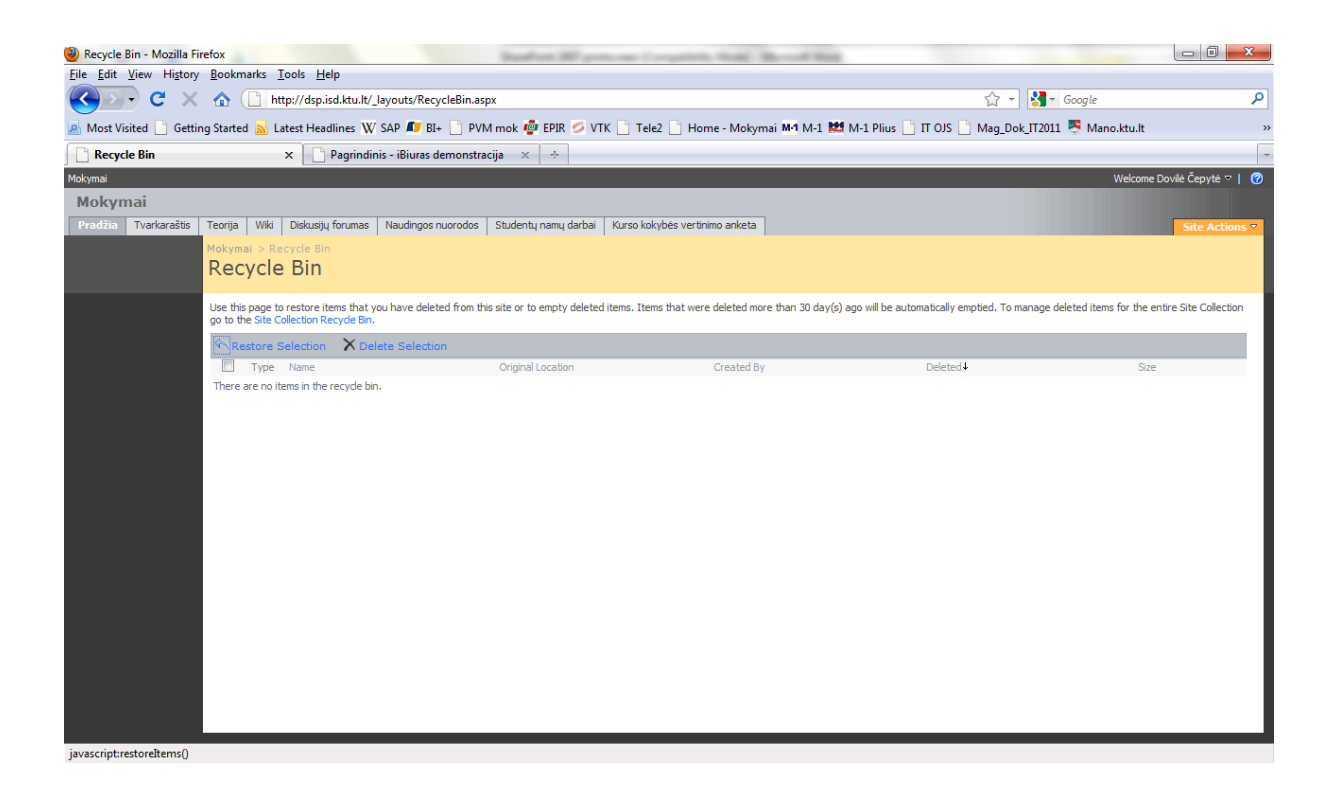